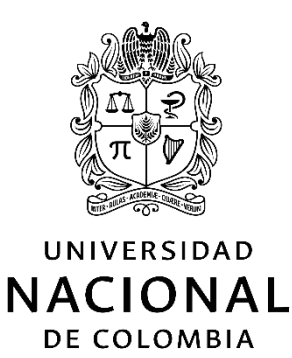

# **METODOLOGÍA PARA OBTENCIÓN DE PARÁMETROS DE CORTE EN ALESADORA HORIZONTAL CNC CONSIDERANDO ASPECTOS DE MÁQUINA HERRAMIENTA Y SU APLICACIÓN EN EL MONTAJE EXPERIMENTAL**

**Yamid Gonzalo Reyes Florez**

Universidad Nacional de Colombia Facultad de ingeniería, División de ingeniería mecánica Bogotá, Colombia 2020

# **METODOLOGÍA PARA OBTENCIÓN DE PARÁMETROS DE CORTE EN ALESADORA HORIZONTAL CNC CONSIDERANDO ASPECTOS DE MÁQUINA HERRAMIENTA Y SU APLICACIÓN EN MONTAJE EXPERIMENTAL**

### **Yamid Gonzalo Reyes Florez**

Tesis presentada como requisito parcial para optar al título de: **Magister en Ingeniería – Materiales y procesos**

> Director (a): Profesor Ernesto Córdoba Nieto

Línea de Investigación: Procesos de Manufactura y Metalurgia Grupo de Investigación: Grupo de trabajo en nuevas tecnologías de diseño y manufactura-automatización dima-un

Universidad Nacional de Colombia Facultad de ingeniería, División de ingeniería mecánica Bogotá, Colombia 2020

*Dedicatoria*

*A mi abuela, mis padres y Luciana*

## **Agradecimientos**

Los autores agradecemos a la empresa Industrias RAMFÉ por abrir las puertas de la empresa y disponer para el proyecto al personal administrativo, operativo y de ingeniería. Como también las materias primas, herramienta de corte y máquinas-herramientas.

A la Universidad Nacional por los docentes que apoyaron el proyecto de múltiples maneras, por las instalaciones y equipos disponibles en laboratorios, especialmente el laboratorio fábrica experimental LabFabEx y principalmente al director Ernesto Córdoba Nieto.

Al Servicio Nacional de Aprendizaje SENA, especialmente al Centro Metalmecánico por permitir desarrollarme profesionalmente en la formación y en la investigación. De igual manera, por aportar al proyecto con ensayos mecánicos, análisis metalográficos y apoyo en metrología.

A la empresa XMARTPLM por las capacitaciones, licencias estudiantiles en los programas CAD/CAM y las críticas constructivas en la planeación del proceso de manufactura.

A las empresas Taservin y Mecanizados y Mangueras por el asesoramiento técnico y servicios prestados.

Esta investigación es financiada parcialmente por el proyecto configuración de minifábricas experimentales -FabLab- focalizadas para aplicación y desarrollo de procesos automatizados de manufactura de la Convocatoria nacional para el apoyo a proyectos de investigación y creación artística de la Universidad Nacional de Colombia 2017-2018 código HERMES 41719.

### <span id="page-7-0"></span>**Resumen**

Los engranajes son elementos de transmisión de potencia usados en la mayoría de las máquinas. Debido a sus características frente a otros sistemas de transmisión de potencia, anualmente se producen billones de engranajes, aunque su fabricación sea costosa y compleja. Este trabajo presenta las calidades geométricas, dimensionales y de rugosidad obtenidas tras implementar una metodología de obtención parámetros de corte. El piñón y la rueda fueron fabricados en máquinas CNC de propósito general, el piñón de acero en centro de mecanizado y la rueda de fundición nodular en alesadora horizontal. Los parámetros de corte para la fresa escariadora punta esférica diámetro 6 mm se utilizaron: avance por diente 0,02mm, velocidad de corte 110m/min, profundidad de corte 0,8mm y avance radial: 0,12mm. La orientación de la herramienta se definió con 6,5° y 46,5° según la dirección de avance de la herramienta. Dos simulaciones y verificaciones integradas se ejecutaron para validar trayectorias de la herramienta y generar códigos de control numérico. La metrología dimensional se realizó por métodos de escaneo por palpado y óptico.

La rugosidad Ra mínima obtenida tras aplicar el método de superficie de respuesta fue de 2,080 µm y las desviaciones geométricas y dimensionales máximas fueron del orden de 0,5mm. La metodología implementada permitió obtener un engranaje calidad ISO17485 entre 7 y 10. Fue posible fabricar engranajes con máquinas de propósito general y se propuso modelo experimental para predicción de rugosidad con coeficiente de determinación del 80%.

**Palabras clave: Engranaje cónico recto; Maquinado multieje; Parámetros de corte; Ángulo Lead; Ángulo** *Tilt***; Rugosidad.**

## **Abstract**

Gears are power transmission elements used in most machines. Due to its characteristics compared to other power transmission systems, billions of gears are produced annually, although their manufacture is expensive and complex. This work presents the geometric, dimensional and roughness qualities obtained after implementing a methodology for obtaining cutting parameters. The pinion and wheel were made on general purpose CNC machines, the steel pinion on machining center and the nodular cast iron wheel on horizontal milling machine. Cutting parameters for 6 mm diameter ball end mill were used: feed per tooth 0,02mm, cutting speed 110m / min, depth of cut 0,8mm and radial depth of cut: 0,12mm. Tool orientation was defined in 6,5° and 46,5° according to feed direction. Two simulations and integrated verifications were run to validate toolpaths and generate numerical control codes. Dimensional metrology was performed by scanning and optical scanning methods.

The minimum Ra roughness obtained after applying the response surface method was 2,080 µm and the maximum geometric and dimensional deviations were by 0,5mm. The implemented methodology allowed obtaining a quality ISO17485 gear between 7 and 10. It was possible to manufacture gears with general-purpose machines and an experimental model for roughness prediction with a coefficient of determination of 80% was proposed.

Keywords: Straight bevel gear; Multi-axis machining; Cutting parameters; Lead Angle; *Tilt* Angle; Roughness.

# **Contenido**

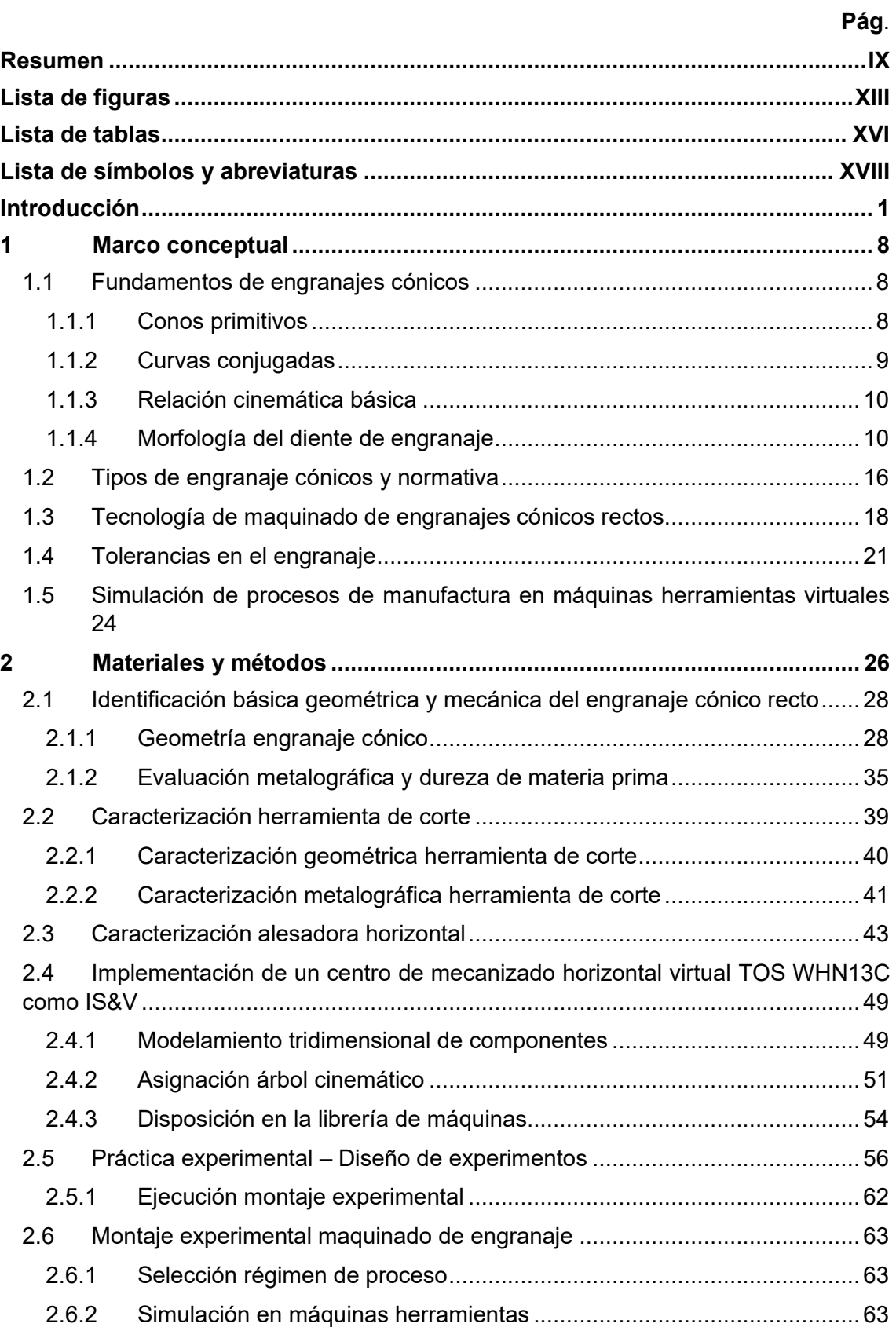

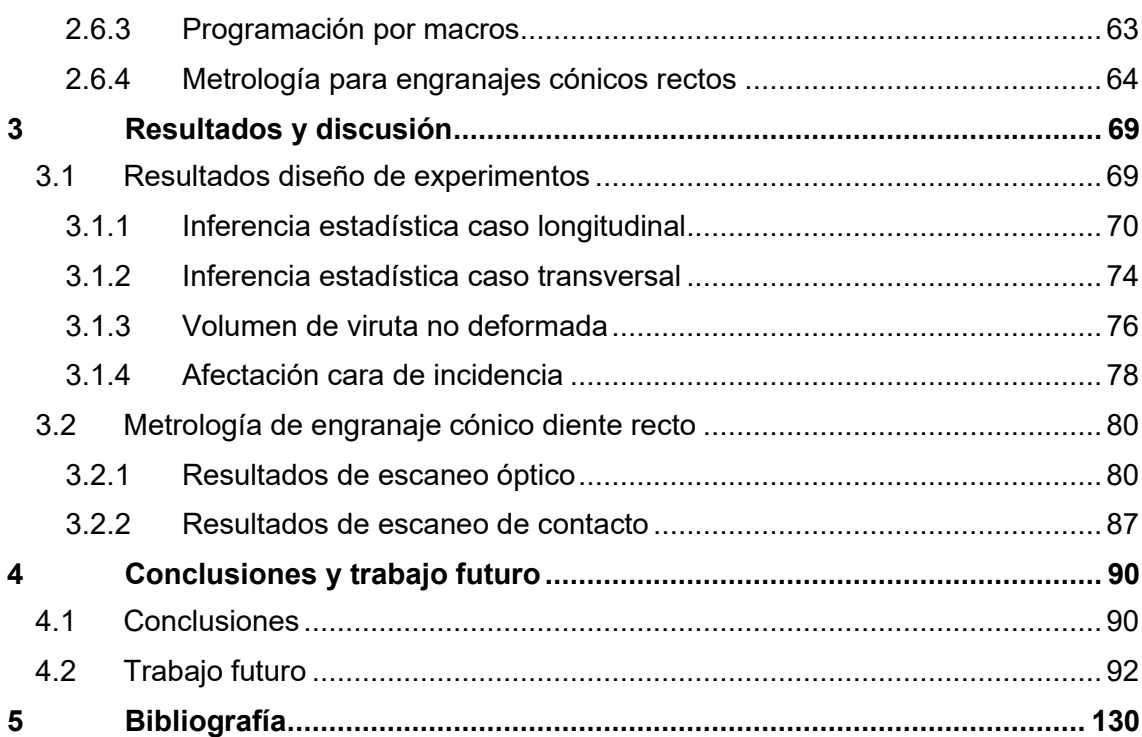

# <span id="page-11-0"></span>**Lista de figuras**

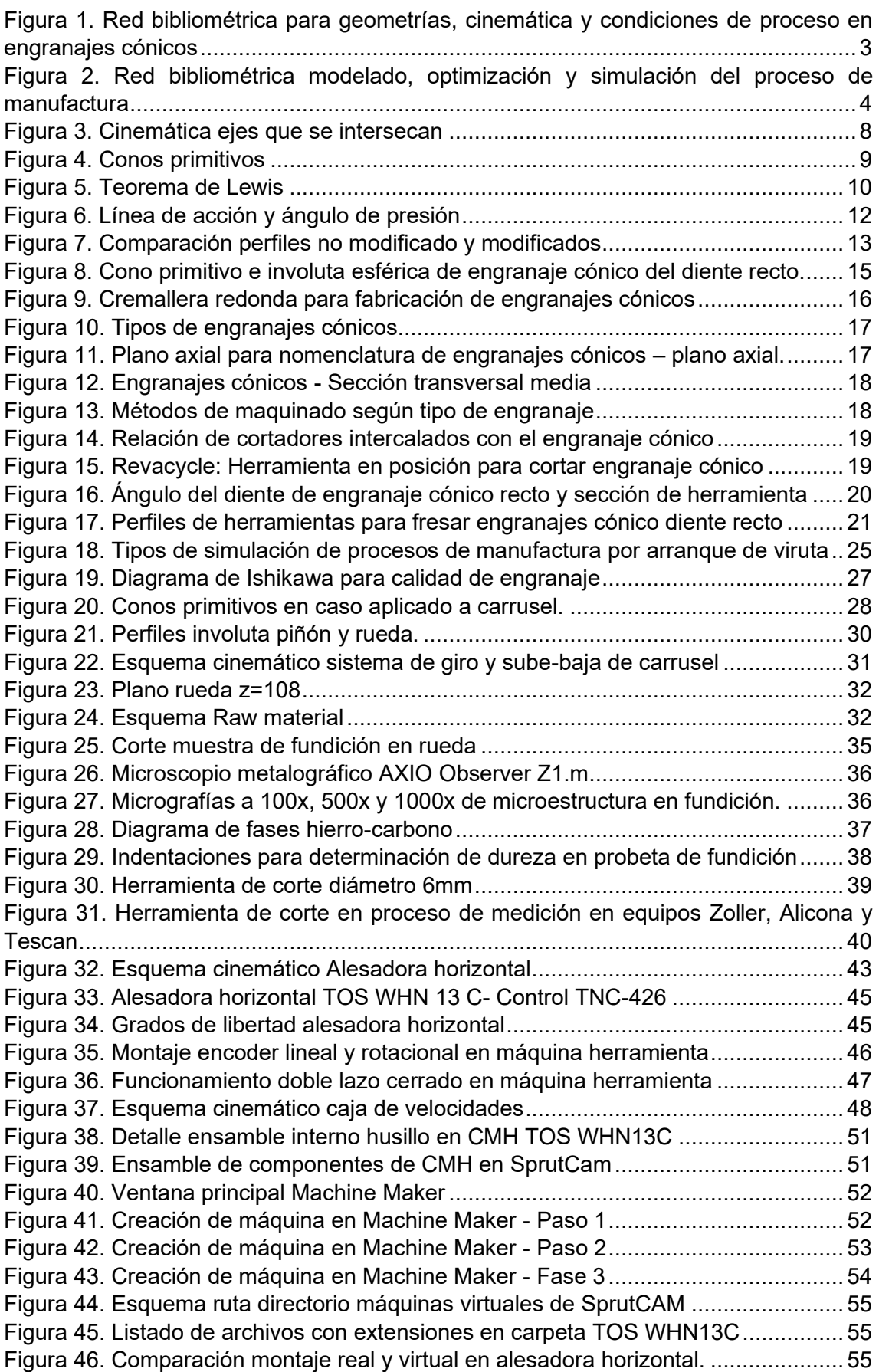

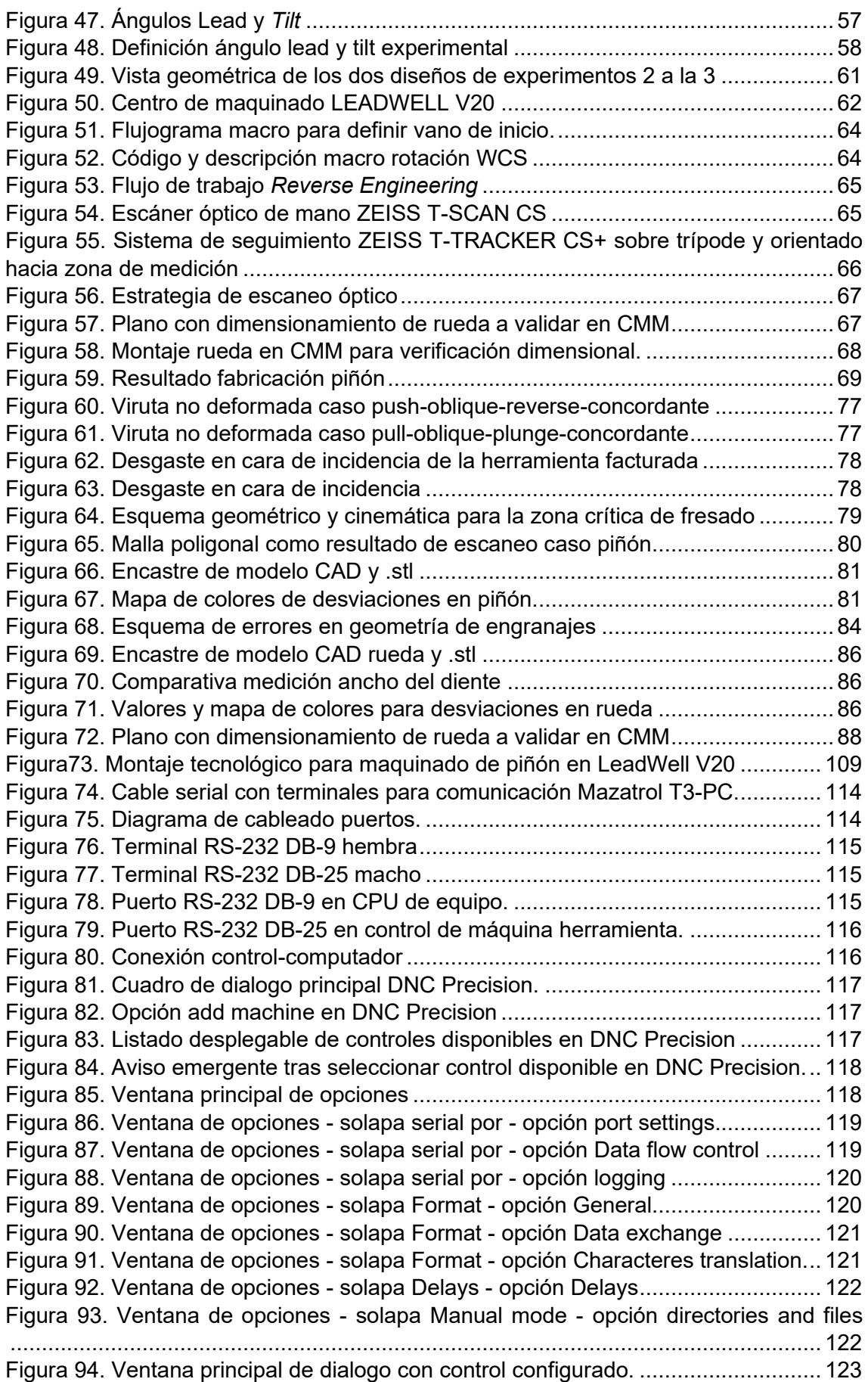

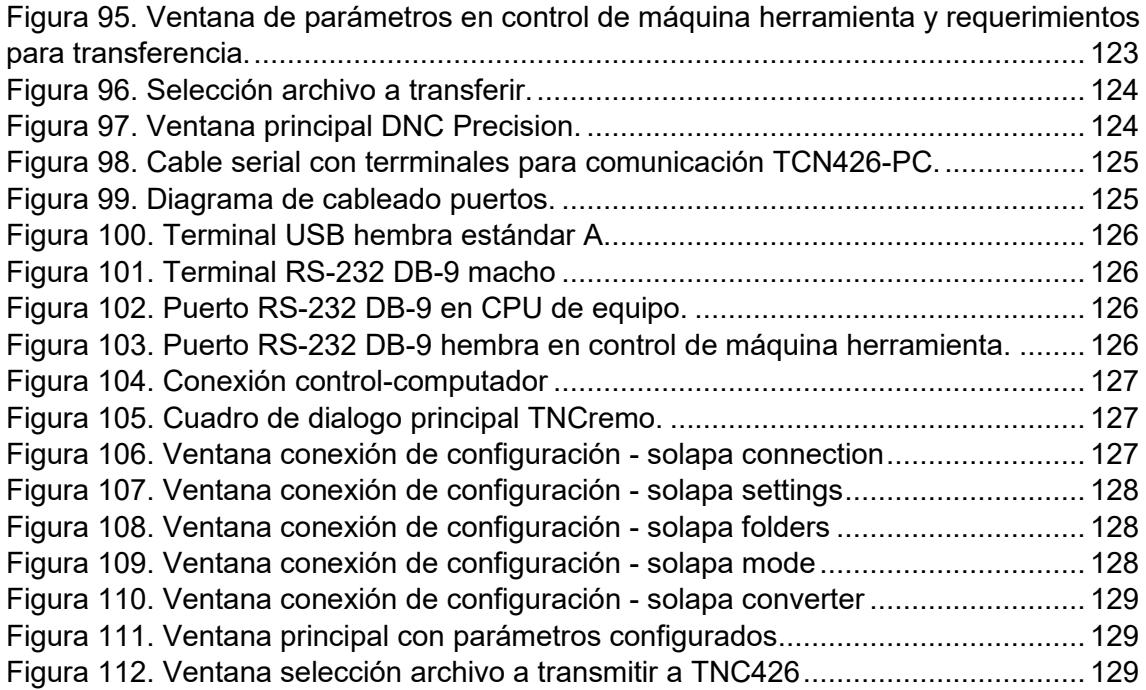

## <span id="page-14-0"></span>**Lista de tablas**

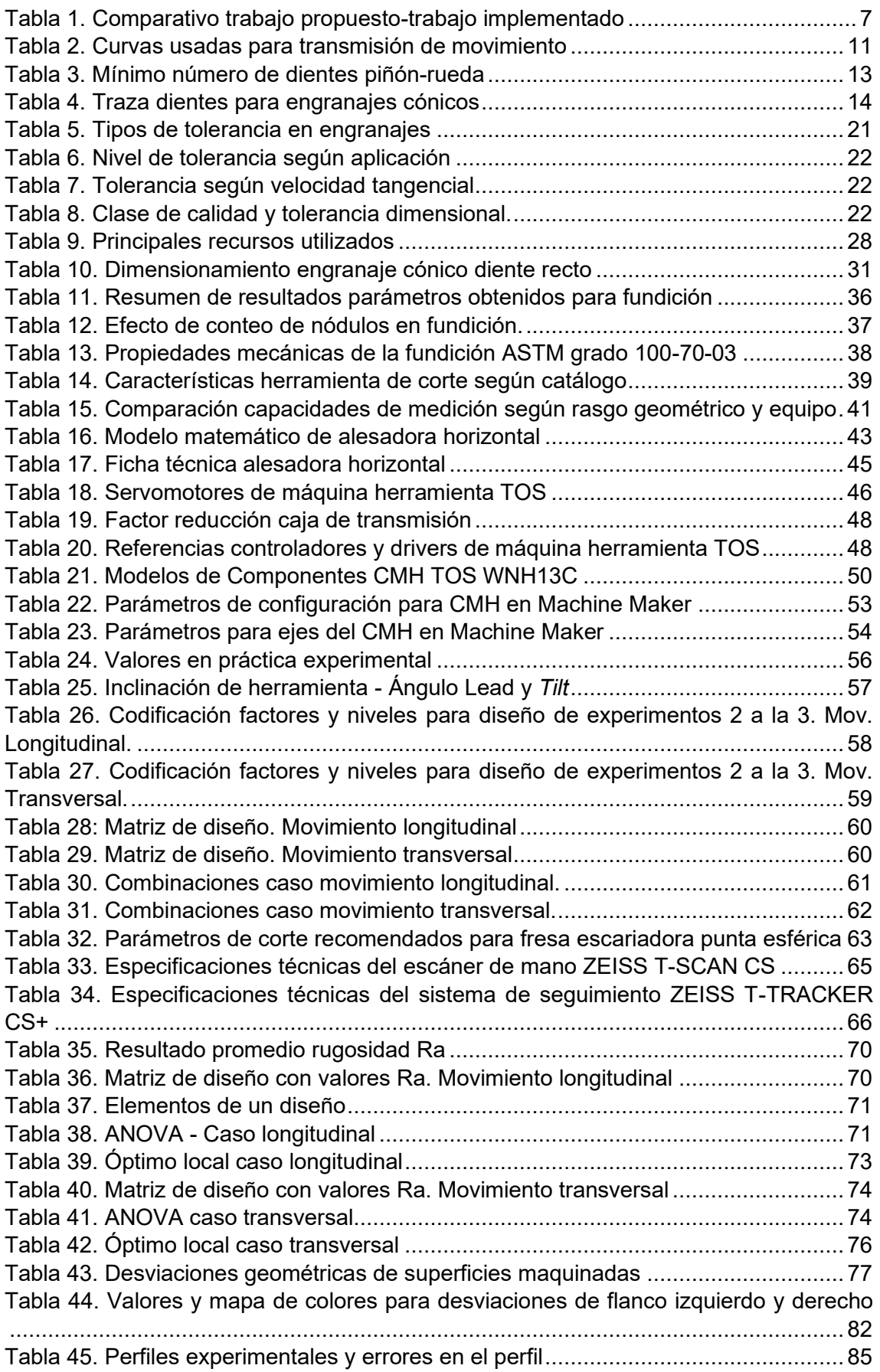

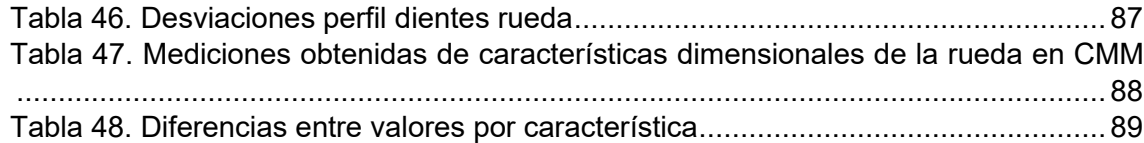

# <span id="page-16-0"></span>**Lista de símbolos y abreviaturas**

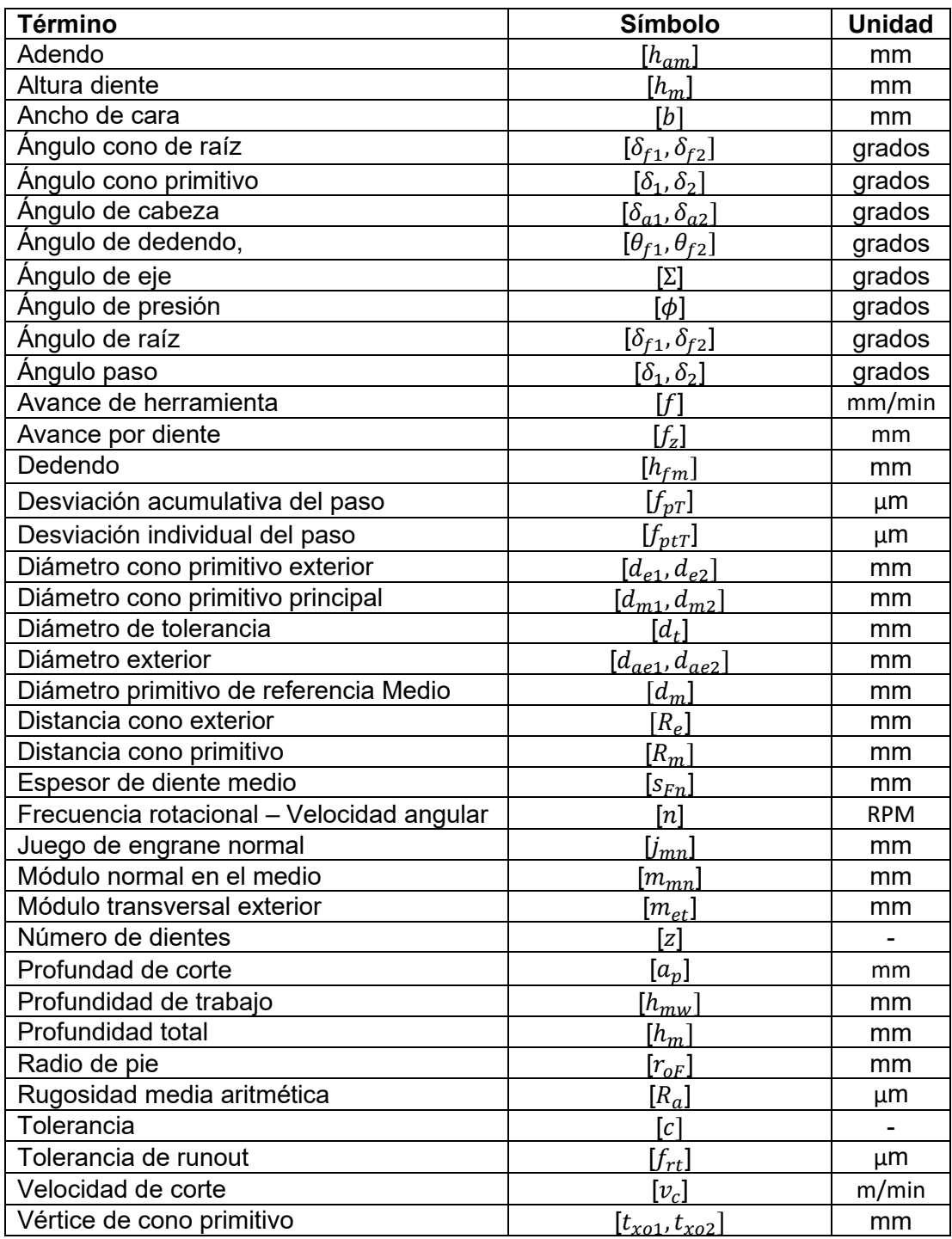

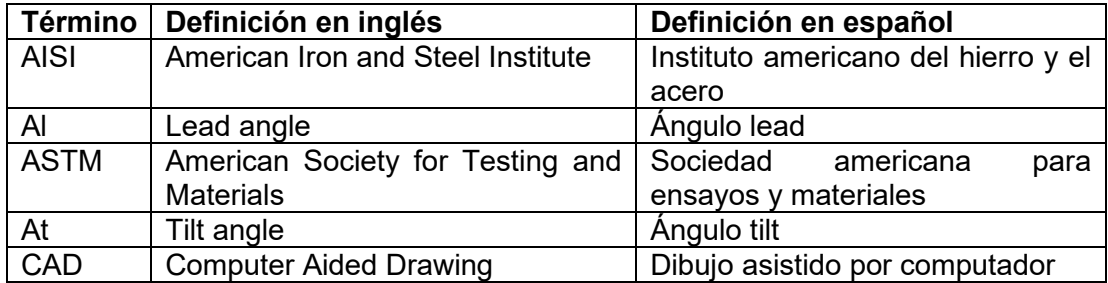

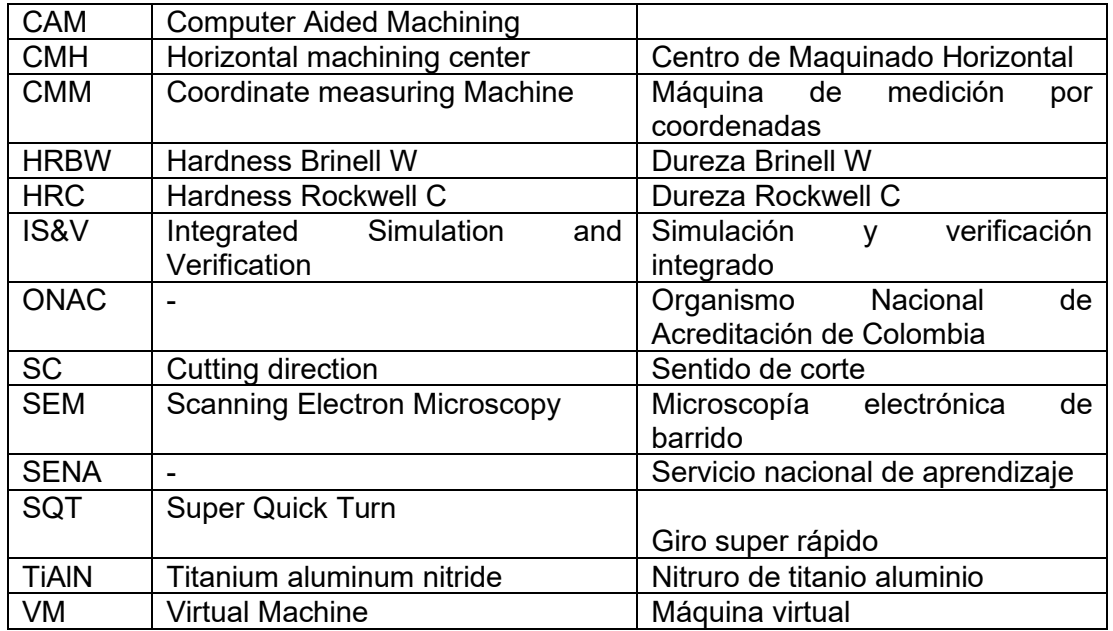

## <span id="page-18-0"></span>**Introducción**

Los engranajes son elementos de máquina empleados para transmisión de potencia en sectores industriales como automotriz, defensa, incluso entretenimiento. En cuanto al diseño, el material y la manufactura son factores de los cuales depende la operación continua de las transmisiones en las máquinas y mecanismos. Así mismo el diseño del diente define carga y ciclos admisibles para determinado material. De igual importancia es el perfil involuta, este perfil de diente es el más usado con un ángulo de presión de 20°. Además, las principales formas constructivas de los engranajes son: cilíndricos, sin-fin corona y cónicos. Específicamente los engranajes cónicos son seleccionados cuando los ejes se intersecan, frecuentemente en ángulo recto.

Para la manufactura de los engranajes aplica el fresado como método de maquinado sea por copiado o por generación. Adicionalmente la calidad superficial, geométrica y dimensional de los engranajes son parámetros críticos que dependen del proceso de manufactura y establecen las condiciones de operación de la transmisión como ruido, desgaste, calor, entre otras [1]. Por lo anterior, emplear máquinas CNC multiejes y herramientas de corte punta esférica con el fin de obtener superficies tridimensionales complejas, evidencia una oportunidad para la fabricación de engranajes especialmente cónicos, con nuevas condiciones enfocadas hacia el diseño y la manufactura [2], [3].

El diseño y la manufactura de los engranajes son evaluados antes de la operación con sistemas metrológicos tales como micrómetros junto a barras adaptadoras, mesas de medición por coordenadas y verificadoras específicamente de engranajes.

#### Propuesta de tesis

El sector manufacturero y en general la industria colombiana desde sus inicios ha importado maquinaria para los procesos productivos y en la actualidad sigue importando, además de los bienes de capital, los servicios requeridos para el correcto funcionamiento de las máquinas. Las políticas nacionales sobre industria no se han preocupado en aplicar estas tecnologías, para generar conocimiento e impulsar de manera sostenida la innovación tecnológica industrial. El entendimiento y aplicación de las nuevas tecnologías plantean el reto de manera individual a cada empresa industrial para explotar el máximo potencial de las máquinas, de igual manera, será necesario formar un perfil cualificado de ingenieros y operarios mejor calificados en mecanizado de engranajes para así contribuir a impulsar la industria nacional.

Particularmente, en la empresa colombiana Industrias Ramfé, la aplicación de nuevas tecnologías se refleja desde 1986 [4], para el empleo de la técnica hay oportunidades de mejora enmarcadas en reducir la cantidad de decibeles por ruido que generan los reductores en funcionamiento y la variable calidad superficial de los engranajes. Tras esfuerzo continuado, en la actualidad han tenido mejoras en el control metrológico más estricto realizado bajo normativa DIN, los tratamientos térmicos y termoquímicos son controlados garantizando así la oferta de engranajes rectificados para el mercado nacional e internacional.

Debido a la inquietud por apropiar nuevas tecnologías en el año 2015 Industrias Ramfé adquiere una alesadora horizontal de cuatro grados de libertad CNC con el objetivo de incursionar en el mercado de la fabricación de engranajes cónicos con estándares internacionales de calidad y aumentar la capacidad de servicios a los clientes. Para poner en operación la máquina de control numérico se requiere identificar las capacidades tecnológicas para la manufactura de engranajes mediante fresado con herramienta de corte punta esférica.

#### Estados del arte

Las investigaciones alrededor de las características geométricas, cinemáticas y condiciones de proceso para la fabricación de engranajes cónicos se han enfocado en tres áreas o clúster, [Figura 1.](#page-20-0) Para iniciar, el área azul es el clúster relacionado al engranaje y tiene como temas relacionados: el error de transmisión y el TCA (Tooth Contact Analisys). Luego, el clúster verde se relaciona con el diseño, simulación, modelos matemáticos, superficies, análisis de esfuerzos y geometría. Por último, el clúster rojo que relaciona el modelado, optimización de los temas ya mencionados entre la máquina y el engranaje.

<span id="page-20-0"></span>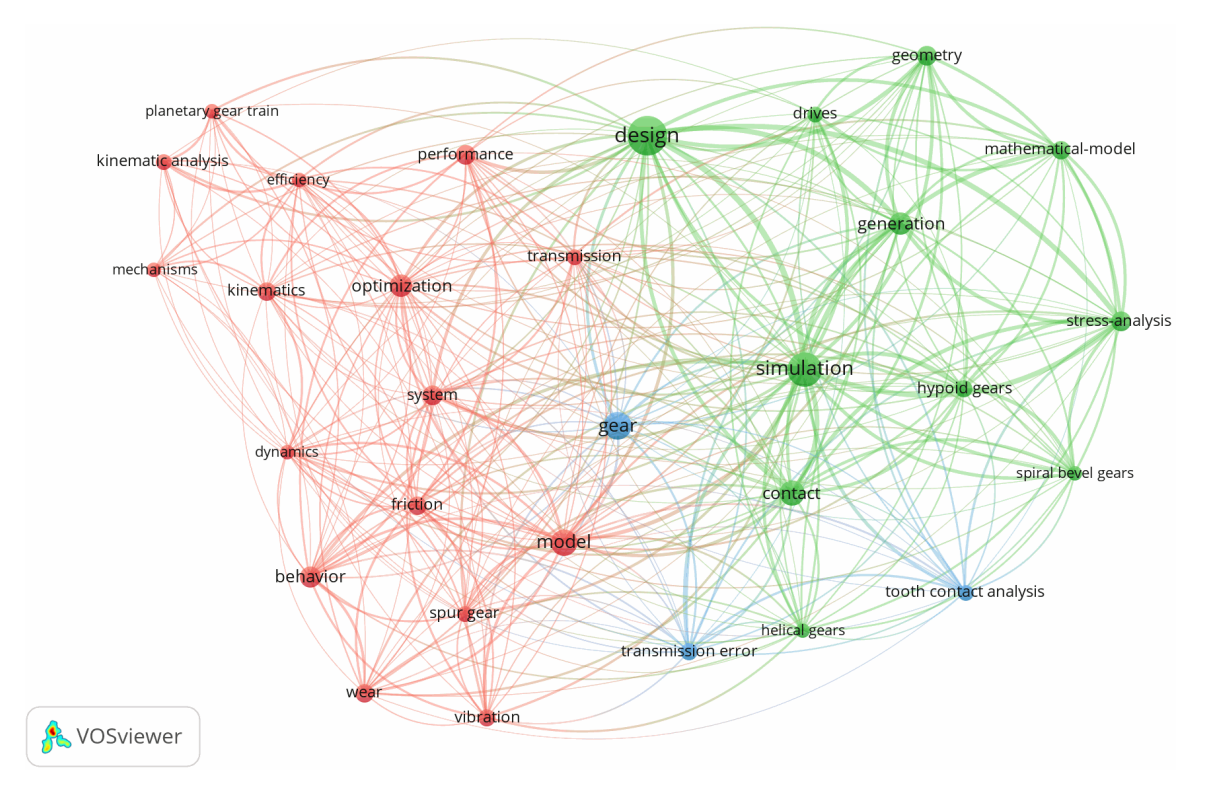

Figura 1. Red bibliométrica para geometrías, cinemática y condiciones de proceso en engranajes cónicos

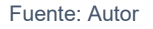

Respecto al modelado, optimización y simulación del proceso de manufactura para los engranajes cónicos se encuentran siete clústeres, [Figura 2.](#page-21-0) El tema más notorio es el TCA (Tooth Contact Analysis) con tópicos similares como el error en la transmisión y el análisis de esfuerzos. Además, temas con co-ocurrencia en los artículos de investigación son: metrología, optimización, micro estructura, fricción, desgaste, métodos por elementos finitos, diagnóstico de fallas, diseño, superficie involuta, entre otros. Estos temas son los más tratados en 5000 artículos obtenidos de Web of Science con palabras de búsqueda "GEAR MACHINING" y "GEAR KINEMATIC".

<span id="page-21-0"></span>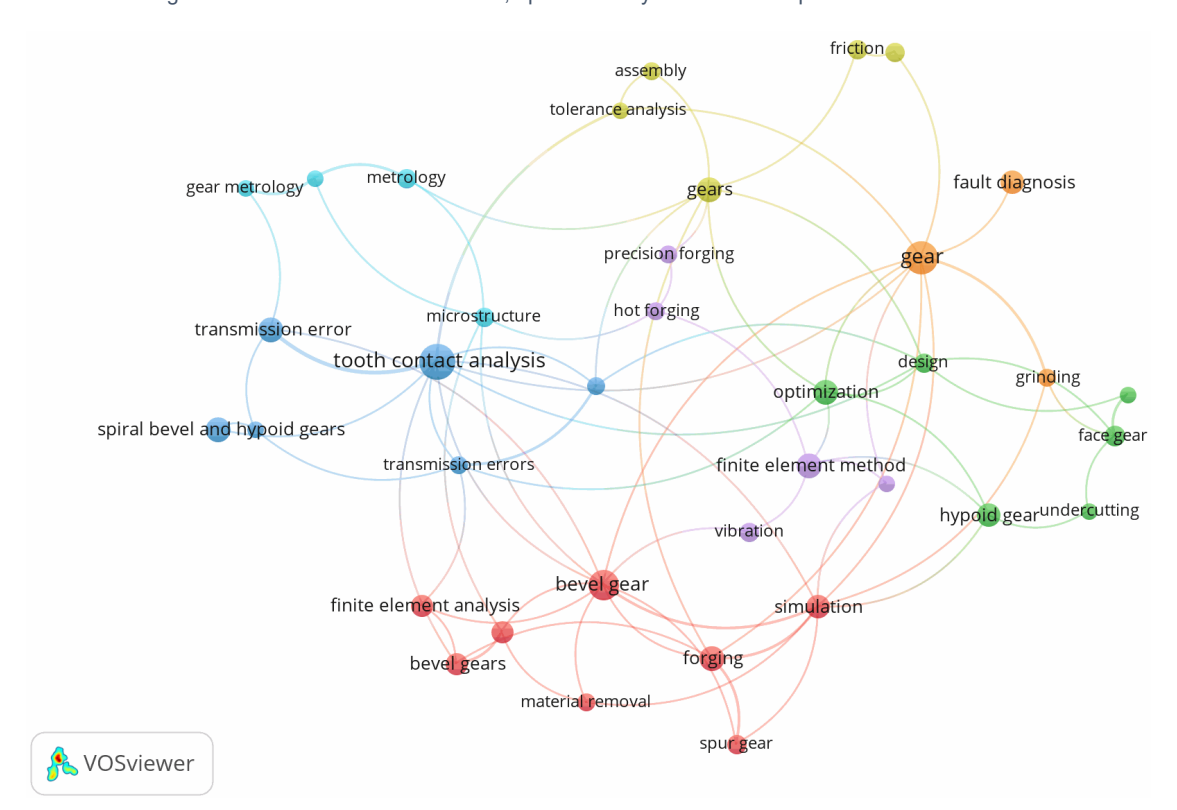

Figura 2. Red bibliométrica modelado, optimización y simulación del proceso de manufactura

De las dos anteriores redes bibliométricas se concluye la importancia de los engranajes en la investigación e innovación de los tópicos tratados por las investigaciones desde el 2004. De igual manera, la innovación en los temas investigados está alrededor de diagnóstico de fallas, superficie de involuta y rugosidad superficial, metrología de engranajes.

El estado del arte identifica un panorama en el cual se resalta el estudio de la forma geométrica de los dientes del engranaje y fabricación de los mismos, también sobresale la evaluación posterior a la fabricación, especialmente la rugosidad y errores de transmisión. En cuanto a la metodología aquí planteada se fundamenta en temas de importancia según el análisis bibliométrico, los tópicos afines que aportan a la fundamentación del proyecto son: superficie de involuta, rugosidad superficial, metrología de engranajes, engranajes cónicos, simulaciones y ensamblajes.

OBJETIVO GENERAL: Estructurar y modelar operaciones tecnológicas, para el tallado de engranajes cónicos considerando aspectos de máquina herramienta, en alesadora horizontal de control numérico con cuatro grados de libertad.

### OBJETIVOS ESPECÍFICOS:

- Definir características geométricas, cinemáticas y condiciones de proceso para la fabricación de engranajes cónicos.
- Modelar, optimizar y simular el proceso de manufactura de engranaje cónico a ser ejecutado en alesadora horizontal.
- Validar el proceso de manufactura de engranaje cónico en la alesadora multiejes, evaluando tolerancias geométricas y dimensionales.

#### Estructura del documento

El primer capítulo define el marco conceptual de la geometría, relación cinemática, tipos y procesos de fabricación de engranajes cónicos y la importancia de la simulación virtualizada de proceso de maquinado. El segundo capítulo plantea un diagrama causa-efecto relacionado al proceso de manufactura, se caracteriza la máquina herramienta, producto y herramienta de corte, se ilustra la implementación de metodología CAD-CAM, se establece la hoja de proceso de práctica experimental para un diseño de experimentos y montaje experimental. En el tercer capítulo se describen y discuten resultados de los valores de rugosidad Ra según modelos factoriales calculados a partir de la práctica experimental de diseño de experimentos, asimismo se evalúan los resultados de tolerancias geométricas y dimensionales. Por último, el cuarto capítulo reúne las conclusiones del trabajo y propone futuros trabajo.

La propuesta de trabajo considera la herramienta de corte, la máquina herramienta y el engranaje cónico como elementos principales que confluyen en un sistema CAD-CAM, después se valida experimentalmente y finalmente se evalúa la rugosidad, las geometrías y las dimensiones.

La [Tabla 1](#page-24-0) presenta dos alternativas de trabajo, la primera es la propuesta presentada en el proyecto y la segunda es el trabajo implementado. En el caso de haber ejecutado la propuesta inicial la investigación hubiese carecido de fundamento teórico-experimental enfocado en la rugosidad obtenida a partir de las condiciones de corte y la selección de trayectoria. Faltaría también la generación de modelos matemáticos factoriales que a la postre podrán validarse en otros rangos y con más niveles. En contraste con lo anterior, la propuesta implementada aclara la necesidad de evaluar mediante simulador virtual de máquina el montaje, las trayectorias, ángulos de inclinación y volúmenes de trabajo.

<span id="page-24-0"></span>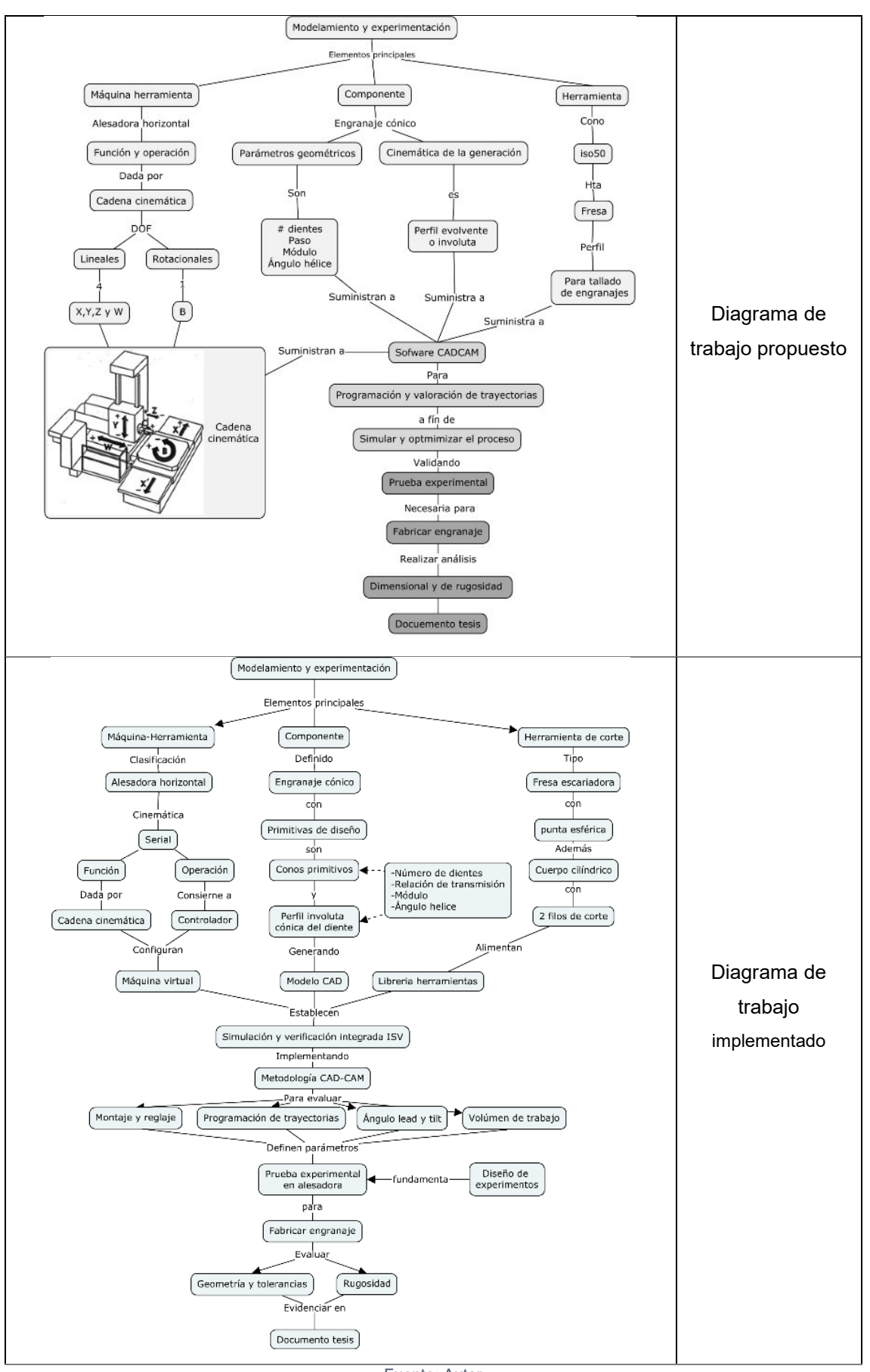

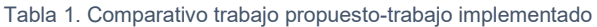

Fuente: Autor

## <span id="page-25-0"></span>**1 Marco conceptual**

Esta sección contiene la fundamentación básica conceptual necesaria para desarrollar conocimiento alrededor del engranaje cónico de diente recto, con definiciones de geometría, dirección, forma y tolerancia de los dientes. De igual manera, indica los métodos de fabricación de los engranajes cónicos rectos y, por último, describe la importancia de simular y verificar procesos de manufactura en ambientes virtualizados.

### <span id="page-25-1"></span>**1.1 Fundamentos de engranajes cónicos**

La teoría del engranaje proporciona los métodos para la generación de las superficies de los dientes para la acción conjugada, métodos analíticos y computacionales para el análisis del engrane.[5]

### <span id="page-25-2"></span>**1.1.1 Conos primitivos**

Los engranajes cónicos transforman la rotación entre ejes que se intersecan (a y b, [Figura 3\)](#page-25-3) y sus *axodes* son dos conos cuyos ejes coinciden con el eje de rotación del engranaje, [Figura 4.](#page-26-1) La generatriz común de los conos, *OI*, es el eje de rotación instantánea, este eje es la línea de acción de la velocidad angular  $\omega_{12}$  en movimiento relativo del engranaje 1 respecto al 2, [Figura 3.](#page-25-3) Además, los engranajes rotan en direcciones opuestas.

Velocidad angular relativa se define como:

 $\omega_{12} = \omega_1 - \omega_2$ Figura 3. Cinemática ejes que se intersecan

<span id="page-25-3"></span> $\omega_2$  $\omega_1$  $\sigma$  $\omega_2$  $\Sigma_1$  $\omega_1$  Velocidad angular piñón  $\Omega$  $\omega_{12}$  $\omega_2$  Velocidad angular rueda Σ Ángulo entre ejes  $\mathcal{L}_2$ Σ  $\Sigma_1$  Ángulo cono primitivo piñón  $Σ<sub>2</sub>$  Ángulo cono primitivo rueda Eje rotación piñón Eje rotación rueda $\boldsymbol{b}$ 

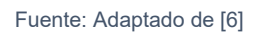

La orientación de IO respecto a los ejes de los engranajes es determinada con los ángulos  $\Sigma_1$  y  $\Sigma_2$  como sigue:

$$
\tan(\Sigma_1) = \frac{\sin \Sigma}{m_{12} + \cos \Sigma}; \tan(\gamma_2) = \frac{\sin \Sigma}{m_{21} + \cos \Sigma}
$$

Donde

$$
\Sigma = \Sigma_1 + \Sigma_2
$$

$$
m_{12} = \frac{\omega_1}{\omega_2}; m_{21} = \frac{1}{m_{12}} = \frac{\omega_2}{\omega_1}
$$

<span id="page-26-1"></span>Donde  $m_{12}$  (o  $m_{21}$ ) es la relación de transmisión. La relación de transmisión también puede ser expresada en términos de los ángulos de los conos primitivos y el número de dientes del engranaje.

$$
m_{12} = \frac{\sin \Sigma_2}{\sin \Sigma_1} = \frac{z_2}{z_1}
$$

Figura 4. Conos primitivos

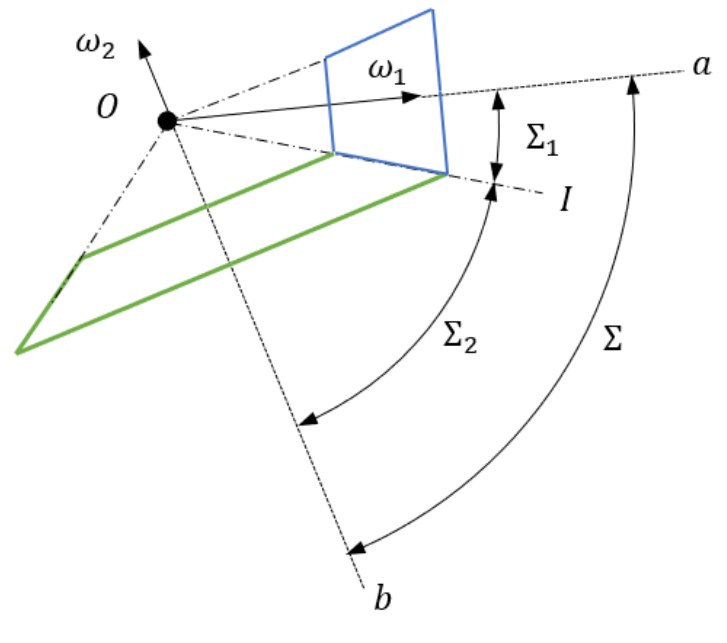

Fuente: Autor

Para el caso de transformación de rotación entre los ejes que se intersecan, los *axodes*  son dos conos con ángulos de apéndice  $\Sigma_1$  y  $\Sigma_2$ . También conocido como los conos primitivos, [Figura 4.](#page-26-1)

### <span id="page-26-0"></span>**1.1.2 Curvas conjugadas**

La transformación del movimiento mecánicamente se realiza mediante rotación, [Figura](#page-27-2)  [5.](#page-27-2) Sin embargo, los engranajes operan con una serie de dientes del engranaje conductor que empujan los dientes engranaje conducido. Según el teorema de Lewis, *las formas de los dientes conjugados deben ser tales que su punto normal común de tangencia interseca la línea de rotación centrados en* 12*,* [Figura 5,](#page-27-2) *y lo divida en dos segmentos*  $0<sub>1</sub>$  *y*  $0<sub>2</sub>$  que están relacionados de la siguiente manera [7]*:* 

$$
\frac{\frac_{2I}}{\frac{0}{1}} = \frac{\omega_1}{\omega_2} = m_{12}
$$

Donde

 $0_1 I + 0_2 I = E$ 

<span id="page-27-2"></span>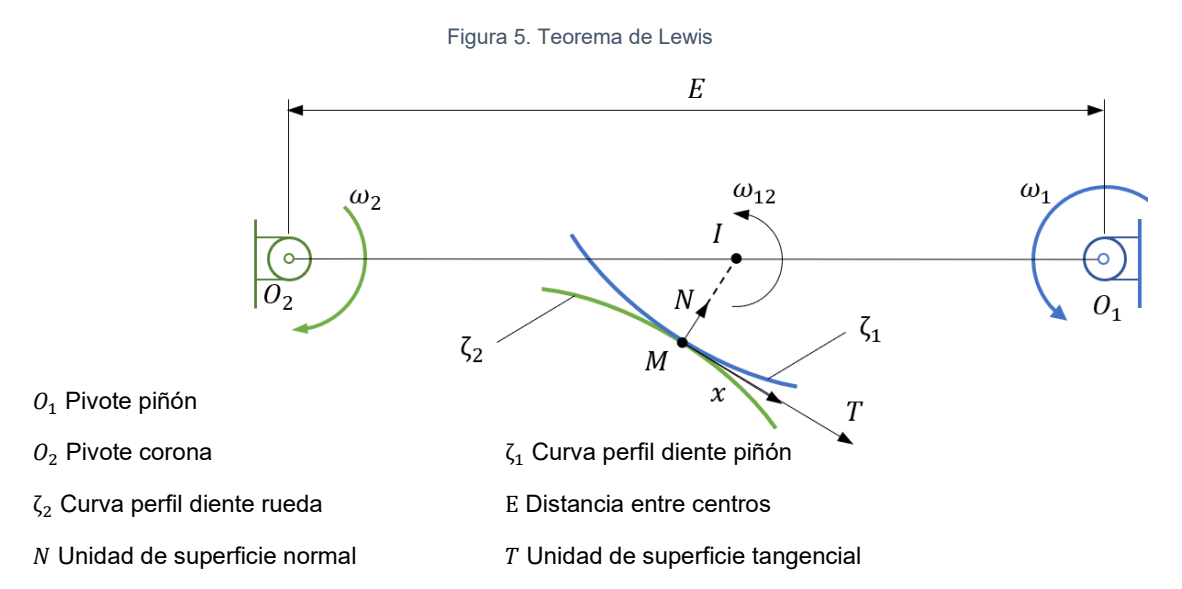

Fuente: Adaptado de [8]

#### <span id="page-27-0"></span>**1.1.3 Relación cinemática básica**

Considere que la velocidad de un punto de contacto puede representarse en dos componentes: en movimiento de transferencia, con el engranaje, designando este componente por  $v_i^{tr}$ ( $i = 1,2$ ). y en movimiento relativo, sobre la superficie del diente  $\zeta_1$ , designándolo con  $v_i^r(i = 1,2)$ . debido a la continuidad de contacto de la superficie del diente del engranaje, la velocidad resultante del punto de contacto debe ser la misma para ambos engranajes. Así:

$$
\nu^{\langle abs \rangle} = \nu^{tr}_1 + \nu^{r}_1 = \nu^{tr}_2 + \nu^{r}_2
$$

De lo anterior

$$
v_2^r = v_1^r + v_1^{rt} - v_2^{tr} = v_1^r + v_{12}
$$

Donde  $v_{12}$  es la velocidad de deslizamiento. También se obtiene la relación entre las velocidades de la punta del contacto normal

$$
\dot{n}_2^r = \dot{n}_1^r + (\omega_{12} \times n)
$$

Donde  $\dot{n}^r_i$  es la velocidad de la punta del contacto normal en movimiento relativo (sobre a superficies del diente), además a la velocidad traslacional de la normal;  $\omega_{12} = \omega_1 \omega_2$ , n es la unidad de superficie normal.

#### <span id="page-27-1"></span>**1.1.4 Morfología del diente de engranaje**

Las curvas conjugadas aplicables al perfil del diente son múltiples. Cicloides (trocoide), epicicloide (epitrocoide o pericicloide), hipocicloide (hipotrocoide) e involuta [9]. La cicloide se genera al ubicar un punto trazador C a la distancia r y girar sin deslizamiento sobre una recta, [Tabla 2.](#page-28-0) La epicicloide se basa en el mismo principio con la diferencia de que hay gira por la parte externa de un círculo y por último la hipocicloide gira por dentro del círculo.

<span id="page-28-0"></span>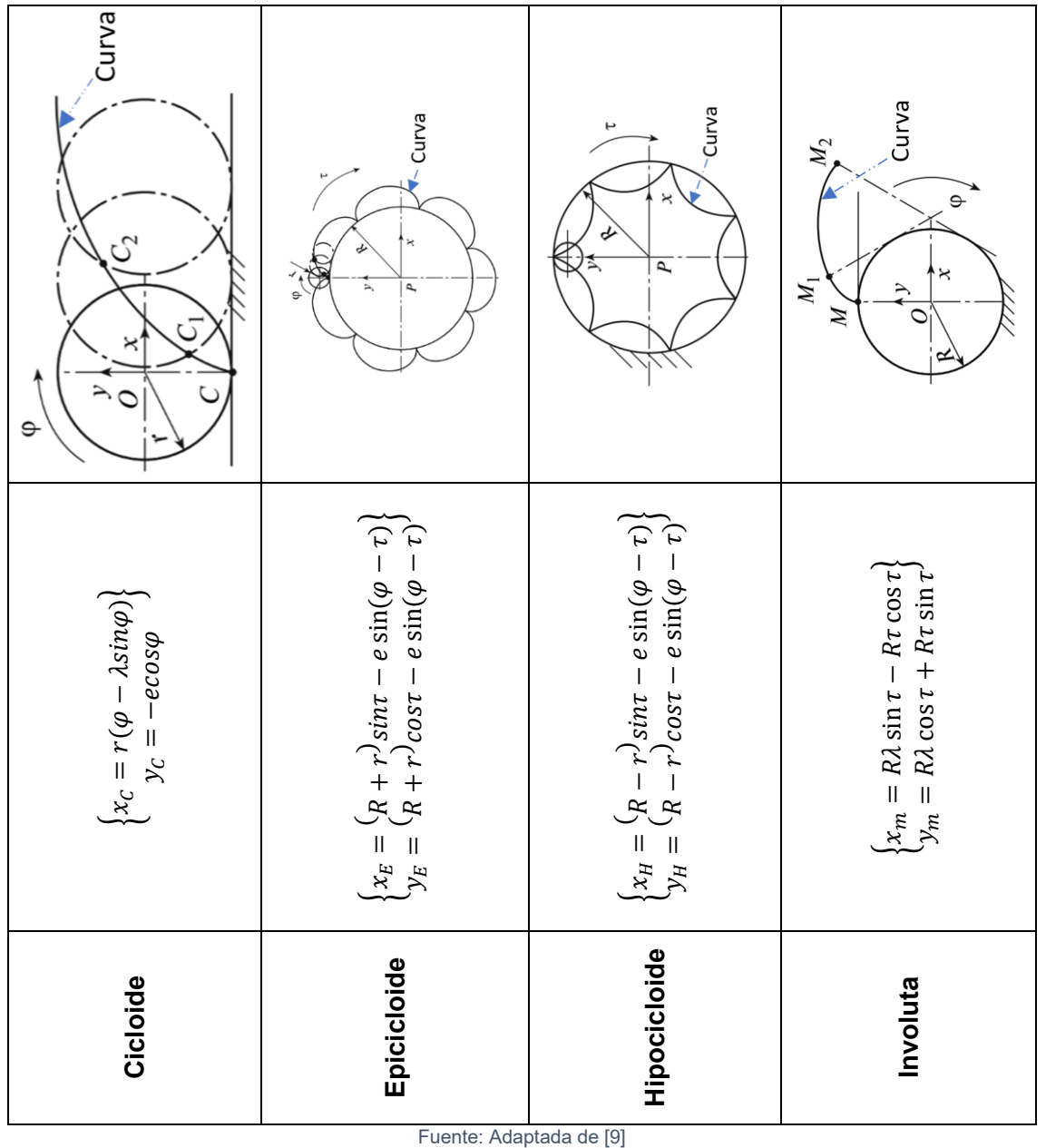

Tabla 2. Curvas usadas para transmisión de movimiento

Las consideraciones básicas para el diseño del diente de engranaje son:

- *Continuidad de acción: la altura y la forma longitudinal de los perfiles activos de los dientes deben ser tales que, antes de que un par de dientes se salga del contacto durante el engrane, un segundo par habrá tomado parte de la carga*
- *Acción conjugada: la forma de los perfiles activos debe ser tal que la velocidad angular del miembro impulsor del par se imparta suavemente al miembro impulsado en la proporción adecuada* [5]*.*

El perfil que presenta ventajas para esta aplicación es el perfil evolvente de un círculo o involuta, [Figura 6.](#page-29-0) algunas propiedades de la curva involuta que dan ventaja son:

• La forma de la curva involuta depende solo del tamaño del círculo base.

- Si una involuta rota a una velocidad uniforme y actúa con otra involuta, transmitirá un movimiento angular uniforme al segundo independientemente de la distancia entre centros de los círculos base.
- La velocidad de movimiento transmitida de una involuta a otra depende solo de los tamaños relativos de los círculos de base. esta tasa de movimiento está en proporción inversa a los tamaños de los dos círculos base.
- Las dos involutas se pondrán en contacto entre sí solo a lo largo de la tangente común a los dos círculos base, línea de acción.
- La línea de acción de una involuta en una línea recta. Por lo tanto, cualquier punto de la trayectoria de contacto puede tomarse como un punto de paso, y la línea de acción seguirá siendo simétrica en relación con este punto de paso.
- La intersección de la tangente común a los dos círculos de base con su línea central común establece los radios de los círculos de paso de las involutas emparejadas.
- El ángulo de presión de dos involutas que actúan juntas son los ángulos entre la tangente común a los dos círculos de base y una línea perpendicular a la línea central común [6].

<span id="page-29-0"></span>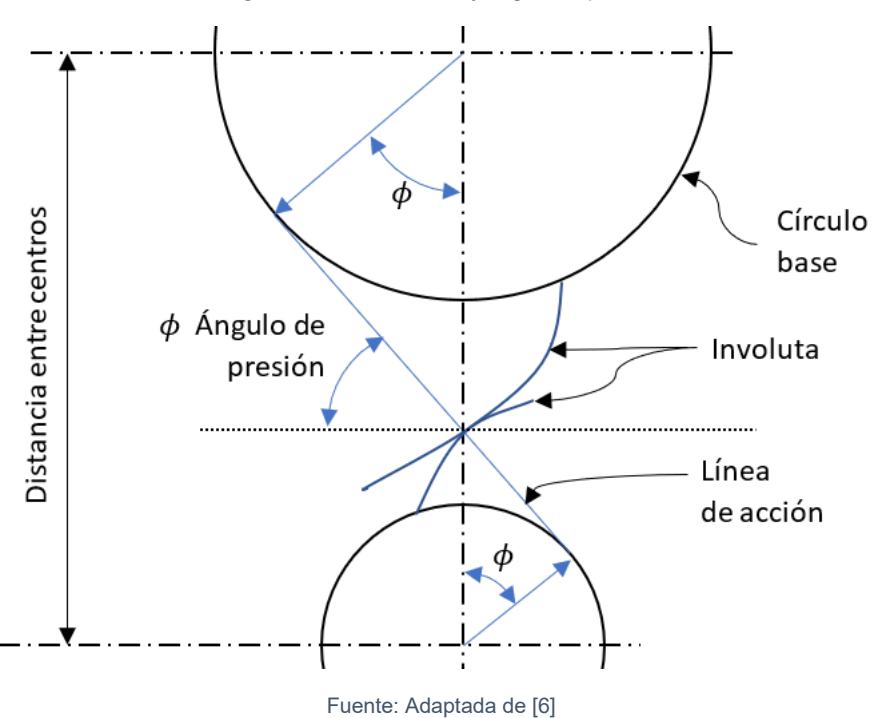

Figura 6. Línea de acción y ángulo de presión

El ángulo de presión estándar de fabricación es de 20° (AGMA 207.02) y es basado en un sistema simétrico. Con el objetivo de evitar la interferencia en relaciones grandes o en pequeño número de dientes, [Tabla 3,](#page-30-1) se presentan las limitaciones del sistema de 20° para toma de acciones:

<span id="page-30-1"></span>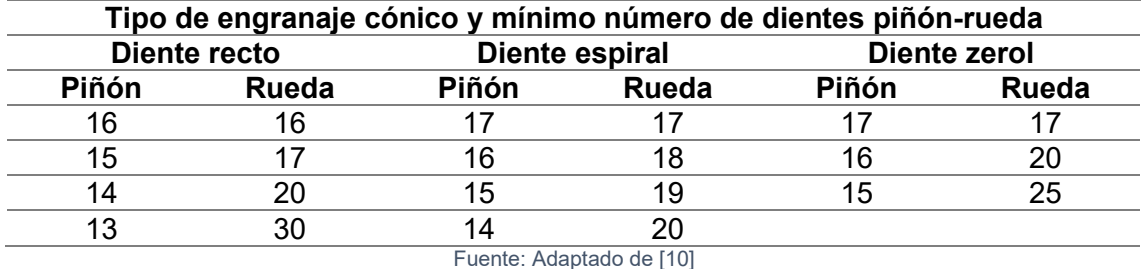

Tabla 3. Mínimo número de dientes piñón-rueda

#### **Interferencia**

En caso de existir interferencia o lograr esfuerzos balanceados en los dientes, es usual alargar el adendum del piñón de tal manera que sea mayor al de la rueda. Cuanto se alarga o acorta el adendo está limitado por tres consideraciones:

- La longitud utilizable de la línea de acción forma un límite máximo en el diámetro exterior de un engranaje. Los diámetros superiores a este no proporcionarán un área adicional de contacto con los dientes ya que no hay una porción involuta en el engranaje de acoplamiento que pueda entrar en contacto con esta área.
- El diámetro en el cual los dientes se vuelven puntiagudos y la magnitud limita con el diámetro exterior real o efectivo.
- La interferencia puede limitar el engranaje de apéndice corto. El diámetro de corte inferior siempre debe ser menor que el diámetro de la forma.

<span id="page-30-0"></span>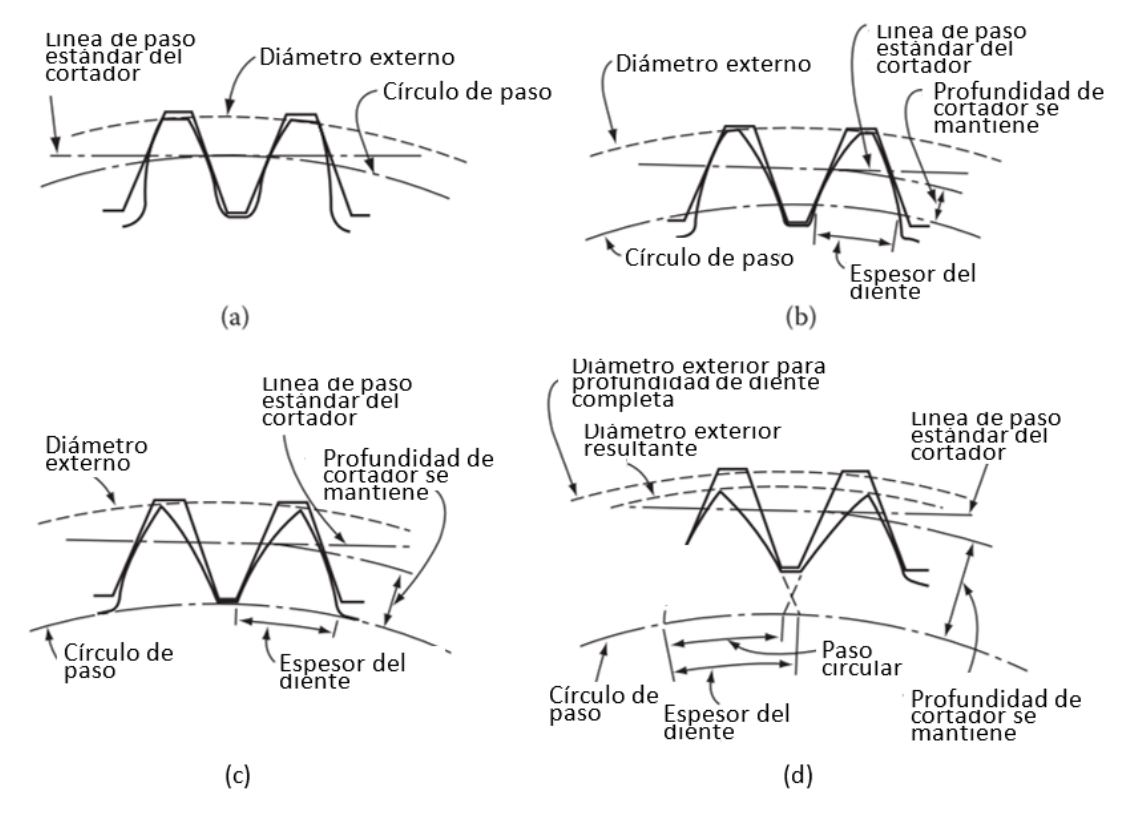

Figura 7. Comparación perfiles no modificado y modificados

Fuente: Adaptado de [3]

En la [Figura 7\(](#page-30-0)a) se aprecia un perfil sin modificación de adendo. En comparación están los otros tres casos en los cuales para [Figura 7\(](#page-30-0)b) el perfil es más puntiagudo y la base es mayor respecto al primer caso. En [Figura 7\(](#page-30-0)c) la cabeza termina en punto y sigue siendo un engranaje de estándar de profundidad completa, por último [Figura 7\(](#page-30-0)d) se excede el diámetro exterior máximo y las curvas involutas se cruzan antes de llegar al diámetro externo.

### **Traza del diente**

La traza de los dientes es fundamental en el análisis geométrico de los engranajes cónicos, dependiendo el desarrollo del perfil trazador se varían el número total de diente es contacto y la longitud de la línea de contacto, [Tabla 4,](#page-31-0). Los dos anteriores parámetros influencian la carga máxima permitida de trabajo. Las trazas de los dientes de los engranajes cónicos se dividen en tres grupos principales: Diente Recto, helicoidal y zerol.

<span id="page-31-0"></span>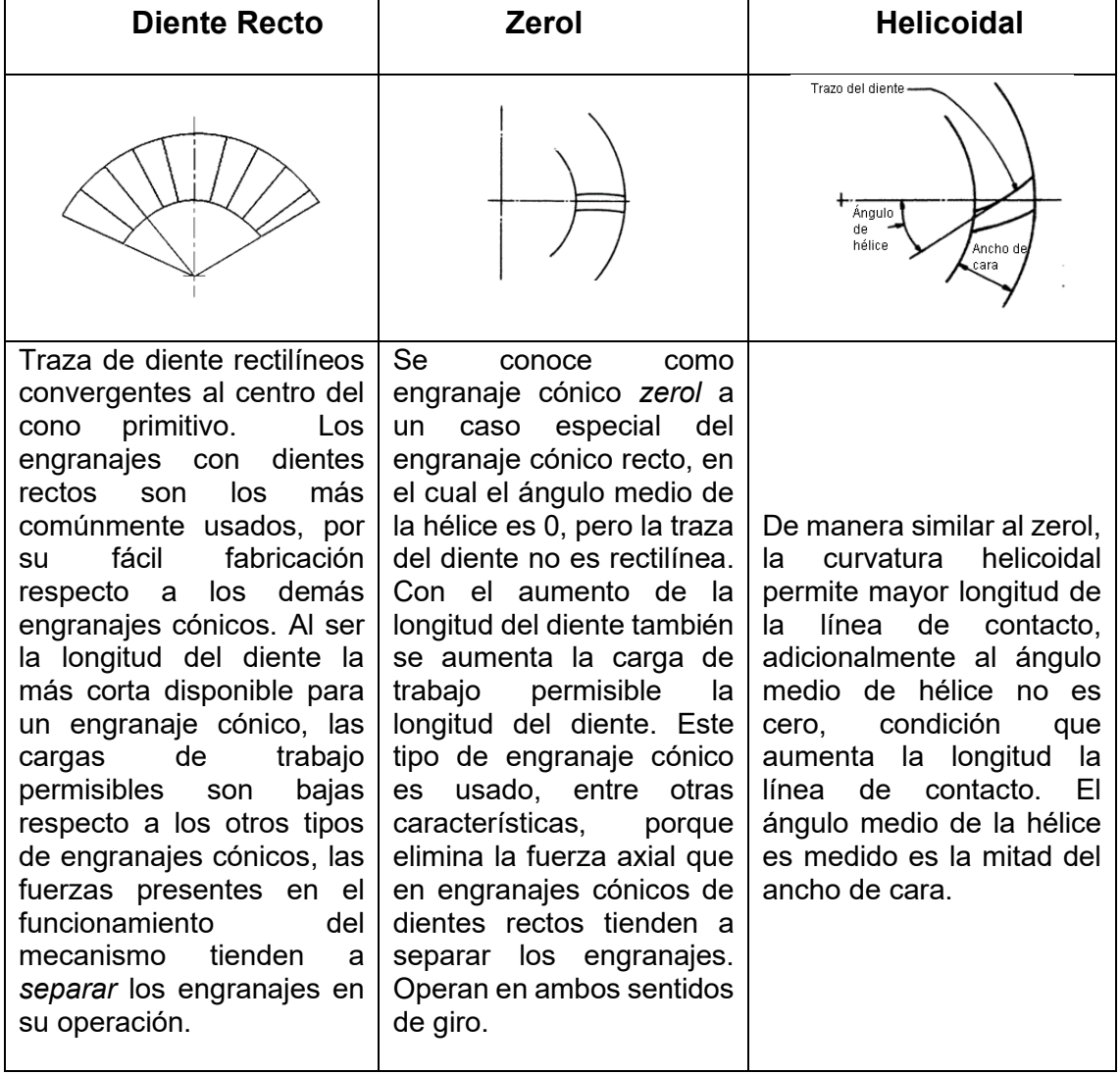

#### Tabla 4. Traza dientes para engranajes cónicos

*Fuente: Adaptado de* [11]

#### **Involuta esférica**

El principio para solidarizar el movimiento de dos ejes que se intersecan es usar conos primitivos, sección [1.1.1.](#page-25-2) El cono primitivo de la [Figura 8](#page-32-0) es una de la primitivas de diseño para cada elemento y la segunda primitiva de diseño es la *involuta esférica* que define el perfil del diente. El modelo geométrico-matemático de la involuta es generado por un punto (P) en la generatriz del borde de la superficie desenvuelta desde el cono primitivo por un punto en el plano tangente (POT) que rueda sobre el cono primitivo [7].

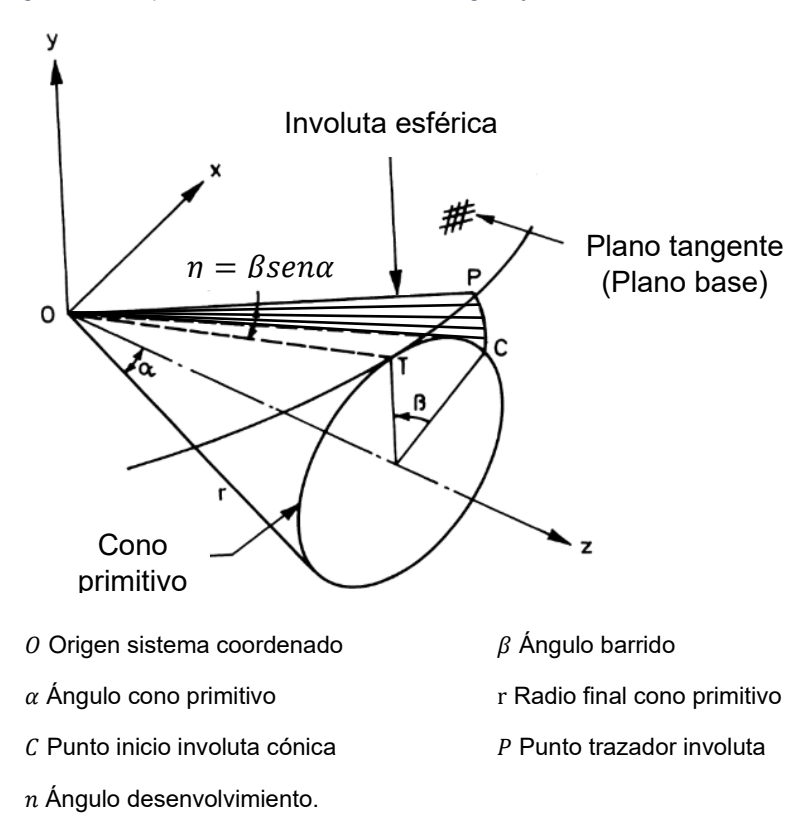

<span id="page-32-0"></span>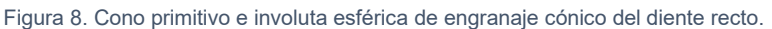

#### Fuente: Adaptado de [6]

La familia de planos tangentes que envuelven el cono base está dada por:

$$
x\cos \propto \cos\beta + \gamma\cos\alpha \sin\beta - \text{zsen}\alpha = 0
$$

El punto en la involuta esférica está en una esfera con un radio r, que conduce a:

$$
x^2 + y^2 + z^2 = r^2
$$

También las longitudes de arco TP y TC son iguales. De esto,  $r\eta = (rsen\alpha)\beta$ 

$$
\eta = \beta \text{sen}\alpha
$$

Esta condición puede ser establecida de manera alternativa in términos de  $x, y$  y z como:

$$
TP = 2r\sin\left(\frac{\eta}{2}\right)
$$

$$
(x - rsen\alpha cos\beta)^2 + (y - rsen\alpha sen\beta)^2 + (z - rcos\alpha)^2 = 4r^2 sin^2\left(\frac{\beta sin\alpha}{2}\right)
$$

Donde ambos lados de la ecuación representan distancias lineales, se obtiene

$$
x = r\cos(\beta \text{sen}\alpha) \text{sen}\alpha \cos\beta + r \text{sen}(\beta \text{sen}\alpha) \text{sen}\beta
$$

$$
y = r\cos(\beta \text{sen}\alpha) \text{sen}\alpha \text{sen}\beta - r \text{sen}(\beta \text{sen}\alpha) \text{cos}\beta
$$

$$
z = r\cos(\beta \text{sen}\alpha) \text{cos}\alpha
$$

Un número de puntos puede ser computada variando  $\beta$ . La distancia  $r$  es variada desde la distancia interna  $r_i$  en el cono hasta la externa  $r_o$ . A partir de esta primitiva de diseño y la traza del diente sobre el cono primitivo se generan las medidas constructivas del engranaje implementando los pasos de las normas ISO.

La geometría de un engranaje cónico recto que tiene un ángulo de cono de paso γc = 90° ha sido investigado anteriormente por Kolchin [12], así como por otros investigadores. Un engranaje cónico de esta geometría a menudo se denomina cremallera redonda. Los flancos de los dientes de la cremallera redonda (del engranaje de la corona, en otros términos) tienen un perfil octoidal, [Figura 9.](#page-33-1) Un perfil de diente de este tipo a menudo se ve como una curva involuta construida sobre una esfera del diámetro correspondiente.

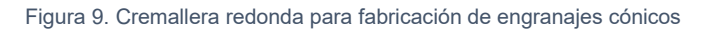

<span id="page-33-1"></span>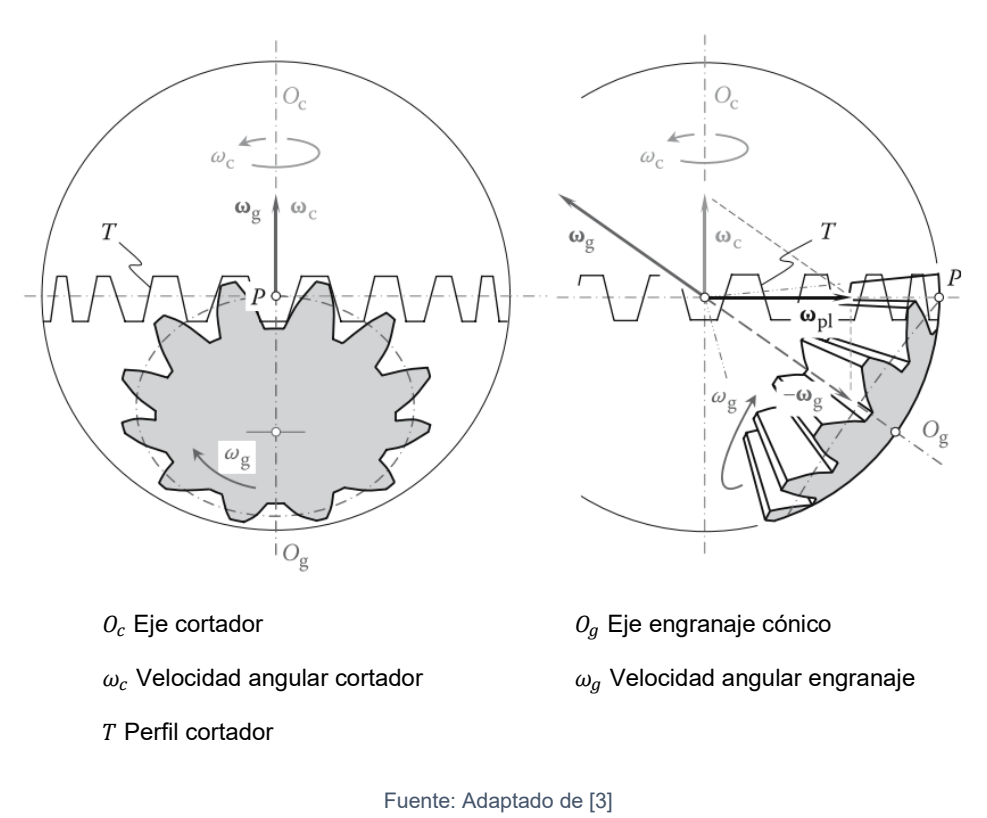

### <span id="page-33-0"></span>**1.2 Tipos de engranaje cónicos y normativa**

Los engranajes son elementos mecánicos que transmiten potencia. Según la disposición de los ejes se clasifican en ejes paralelos, ejes que se intersecan y ejes que no son paralelos ni se intersecan. Específicamente, los engranajes con ejes que se intersecan se llaman engranajes cónicos, cuyos elementos son denominados piñón y rueda. Además, en el grupo de los engranajes cónicos existen los de diente recto, espiral y zerol representados en la [Figura 10.](#page-34-0) En concreto, las formas constructivas de los

engranajes cónicos tienen como primitiva de diseño la traza de diente sobre el cono primitivo establecidos en la [Tabla 4](#page-31-0) y esta traza es guía de la curva involuta señalada en la [Tabla 2.](#page-28-0)

Figura 10. Tipos de engranajes cónicos

<span id="page-34-0"></span>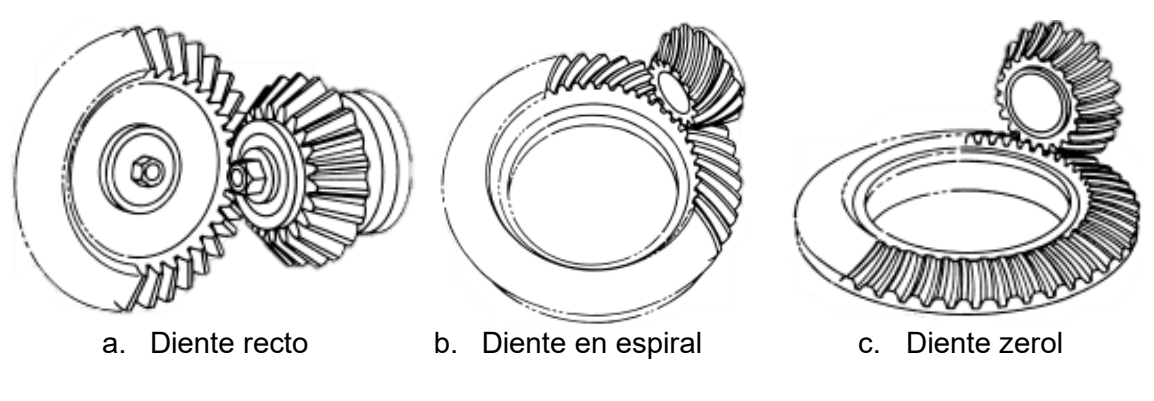

Fuente: Adaptado de [13]

La terminología ligada a los engranajes se rigen en este caso por la propuesta en las normas *ISO 17485 Bevel gear – ISO system of accuracy* [14], *ISO 23509: Bevel and hypoid gear geometry* [11]*.* Los principales términos usados son planteados en la [Figura](#page-34-1)  [11](#page-34-1) y [Figura 12](#page-35-1) respectivamente.

<span id="page-34-1"></span>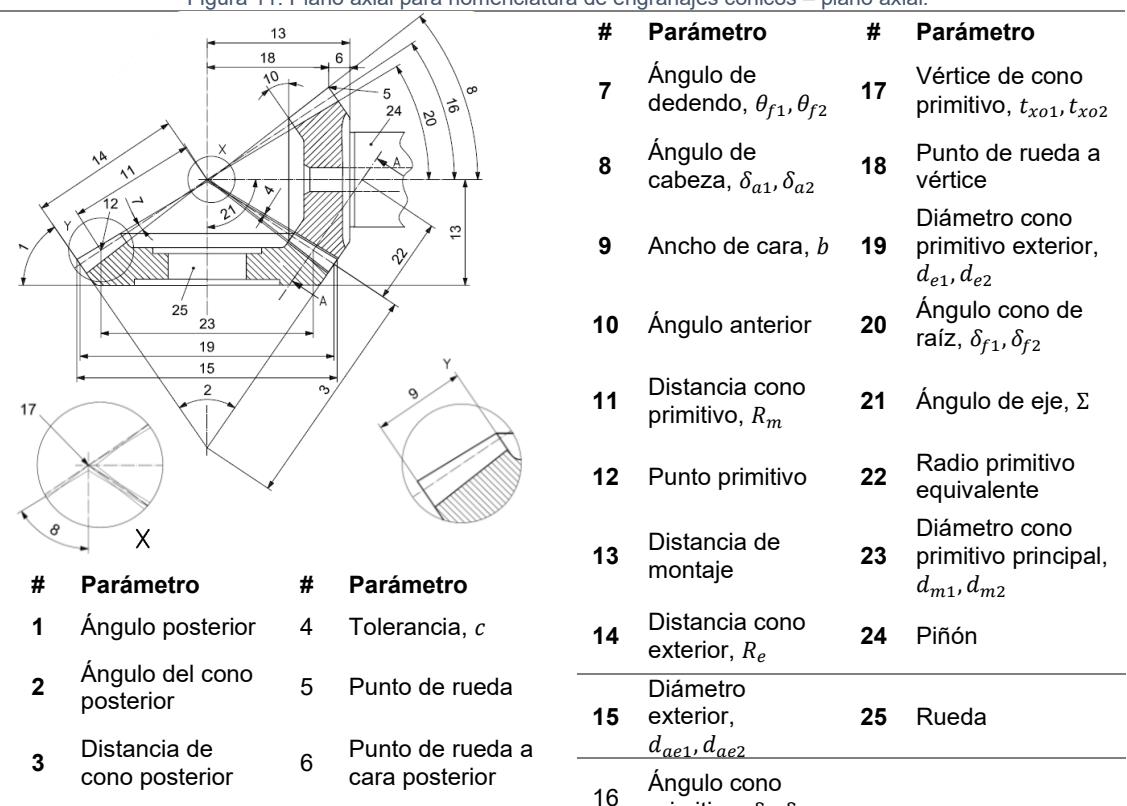

Figura 11. Plano axial para nomenclatura de engranajes cónicos – plano axial.

primitivo,  $\delta_1$ ,  $\delta_2$ 

Fuente: Adaptado de [11]

**Figura 12. Engranajes cónicos - Sección transversal media**

<span id="page-35-1"></span>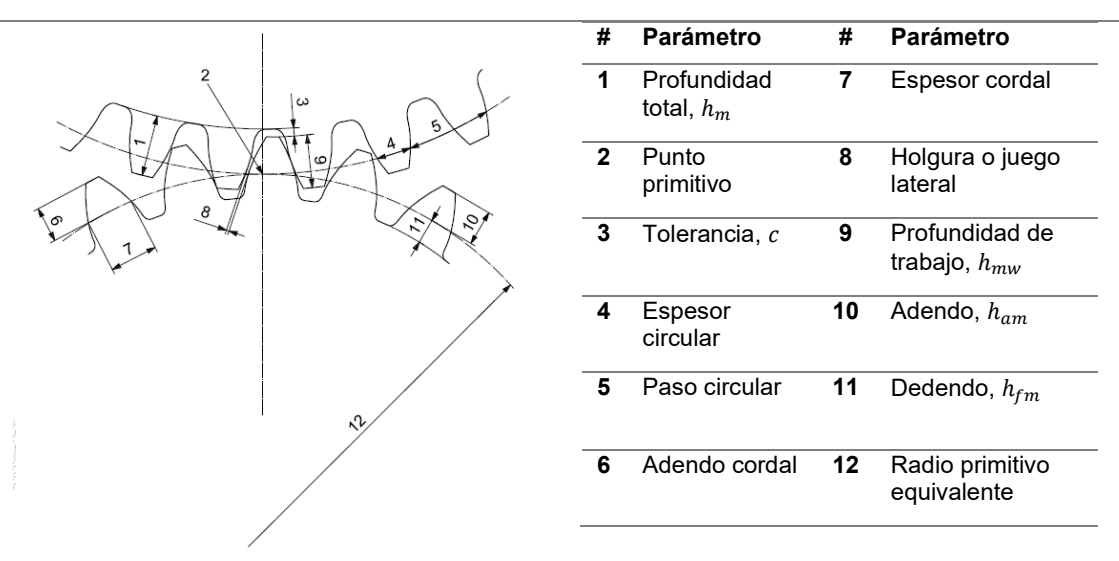

Fuente: Adaptado de [11]

### <span id="page-35-0"></span>**1.3 Tecnología de maquinado de engranajes cónicos rectos**

Los métodos para maquinar engranajes se pueden clasificar en dos, por generación o por copiado [15]. Sin embargo, la selección se realiza de acuerdo con la geometría constructiva de cualquier engranaje. Por una parte, el término generar en la fabricación de engranajes significa desarrollar la curva involuta por filos de corte rectos del cortador, que produce una sucesión de cortes de la pieza en bruto para formar el perfil de involuta [16]. Por otra parte. los métodos de copiado abarcan la fabricación con herramientas cuyo perfil es la curva involuta. Según la [Figura 13,](#page-35-2) el engranaje cónico diente recto tiene como alternativas de manufactura los dos métodos: generación y copiado.

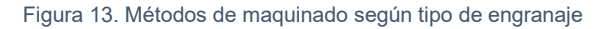

<span id="page-35-2"></span>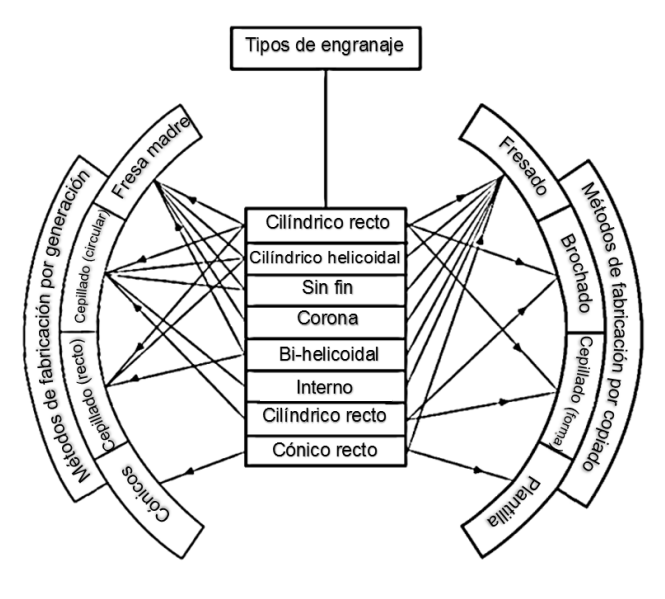

Fuente: Adaptado de [15]
<span id="page-36-0"></span>Un método de fabricación por generación de engranajes cónicos rectos es el de cortadores intercalados, [Figura 14,](#page-36-0) este método fabrica en una operación todo un diente, consiste en dos cortadores tipo disco intercalados y mediante movimientos circulares y uno lineal de avance el material es removido de la pieza de trabajo.

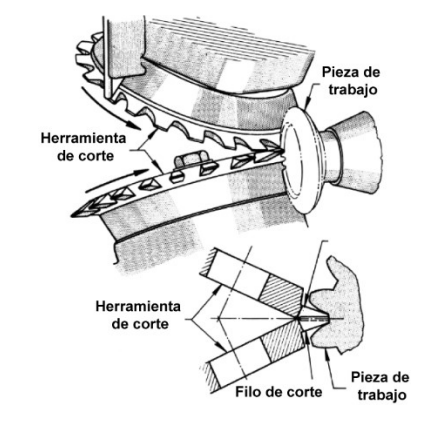

Figura 14. Relación de cortadores intercalados con el engranaje cónico

Fuente: Adaptado de [13]

Revacycle es un proceso de generación utilizado en grandes series de producción. Este es el método más rápido para producir engranajes cónicos rectos de calidad comercial. El costo inicial de herramientas es mayor para el proceso. Revacycle que para otros procesos, pero la alta tasa de producción resulta en el costo más bajo para la producción en masa. Durante el corte la pieza de trabajo no se mueve, mientras la brocha circular se mueve en línea recta y gira, este movimiento produce un diente recto, [Figura 15.](#page-36-1) Al dar una revolución la pieza de posiciona en el siguiente diente para cortar.

<span id="page-36-1"></span>Figura 15. Revacycle: Herramienta en posición para cortar engranaje cónico

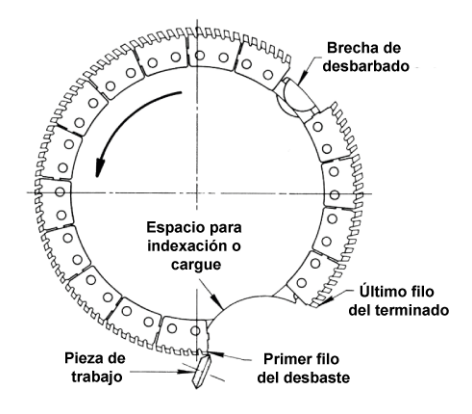

Fuente: Adaptado de [13]

Generación a dos herramientas con movimiento reciprocante, cada una en los flancos opuestos del diente. El costo de las herramientas de corte es bajo, pero la tasa de producción es menor que otros métodos de generación. Para el alistamiento de la máquina para fabricar un engranaje que opere en ángulo recto respecto al engranaje compañero, el operador debe tener las especificaciones del engranaje y una configuración calculada de la máquina llamada ángulo de diente, [Figura 16.](#page-37-0)

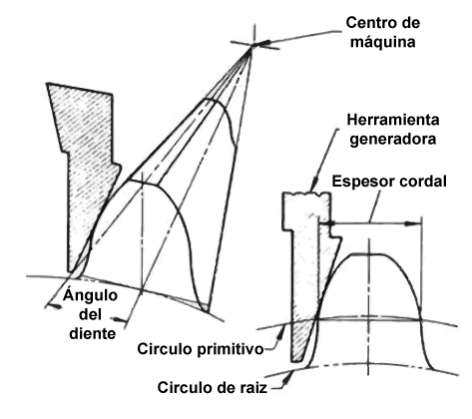

<span id="page-37-0"></span>Figura 16. Ángulo del diente de engranaje cónico recto y sección de herramienta

Fuente: Adaptado de [13]

Por otra parte, los métodos de no generación o por copiado existe el mecanizado por plantilla, es un método de baja producción que se utiliza para cortar los perfiles de los dientes de grandes engranajes cónicos utilizando una cepilladora de engranajes cónicos. Debido a que la configuración se puede realizar con un mínimo de herramientas, el mecanizado de plantillas es útil cuando se requiere una amplia variedad de engranajes de paso grueso. El mecanizado de plantillas utiliza una herramienta de corte simple de un solo punto guiada por una plantilla. En estas condiciones, es posible una alta precisión en las formas de los dientes. El equipo necesario es único. La configuración utiliza dos plantillas; uno para cada lado del diente del engranaje

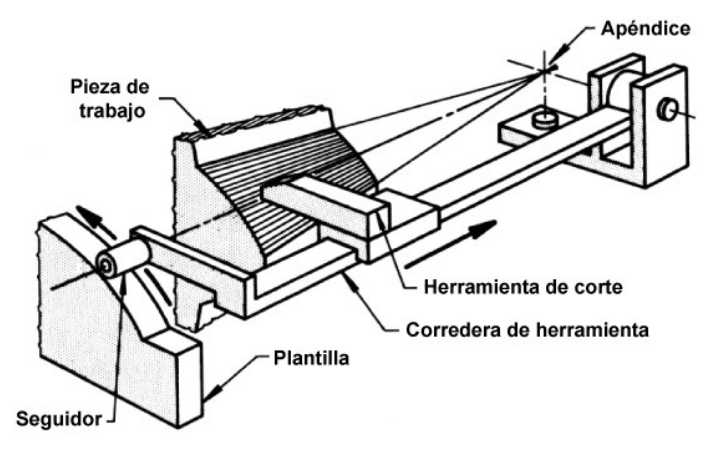

Fuente: Adaptado de [13]

Con respecto al proceso de fresado se emplea en operaciones de desbaste, se usa en menor medida respecto a los demás métodos en operaciones de acabado por la limitada exactitud y el elevado tiempo de maquinado [17]. Para el caso de engranajes cónicos de diente recto se utilizan fresas de disco modular (A), fresas de forma o dedo (B) y fresa escariadora (C), [Figura 17.](#page-38-0)

<span id="page-38-0"></span>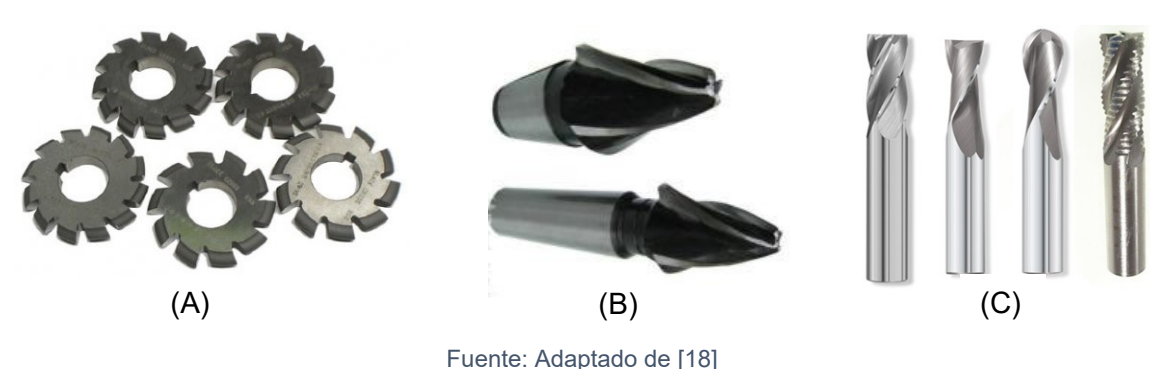

Figura 17. Perfiles de herramientas para fresar engranajes cónico diente recto

## **1.4 Tolerancias en el engranaje**

Tolerancias constituyen un área compleja de la especificación del engranaje que afecta directamente rendimiento, materiales y acabados, técnicas de fabricación e inspección del engranaje [10]. Específicamente la tolerancia en la fabricación se requiere por errores humanos y limitaciones tecnológicas, y la magnitud es definitiva para determinar el método de manufactura, reglaje, anclaje y herramental. Respecto a la operación, las tolerancias son factores críticos que afectan directamente, al ser definitivos en los principios funcionales como transmisión de potencias a una velocidad constante y específica, magnitud del *backlash,* vida y ruido.

Existen dos grupos de tolerancias en los engranajes: Tolerancia funcional de los dientes y Tolerancia de materia prima (funcionales y no funcionales). En la primera hay dos categorías, las de referencia y las de control

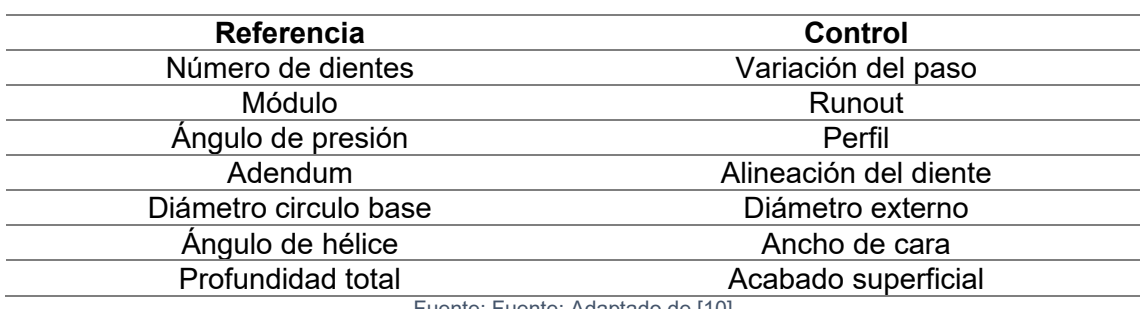

#### Tabla 5. Tipos de tolerancia en engranajes

Fuente: Fuente: Adaptado de [10]

Las características básicas y/o dimensiones de referencia usualmente no tiene tolerancia, y las de control son medidas e inspeccionadas durante y después de la manufactura.

La selección de tolerancias no se establece de manera arbitraria debido a que se deben satisfacer los requerimientos funcionales que determinan factores como estándares, métodos de fabricación y máquinas herramientas. Las consideraciones espaciales para seleccionar los valores de las tolerancias son: el costo, relativas a la aplicación, velocidad de operación, material del engranaje, métodos de fabricación, espesor de diente, variación tangencial (posición), materia prima y acabado en la superficie del diente, las [Tabla 6,](#page-39-0) [Tabla 7](#page-39-1) y [Tabla 8](#page-39-2) contienen valores de referencia para la selección de calidad y respectivas tolerancias.

<span id="page-39-0"></span>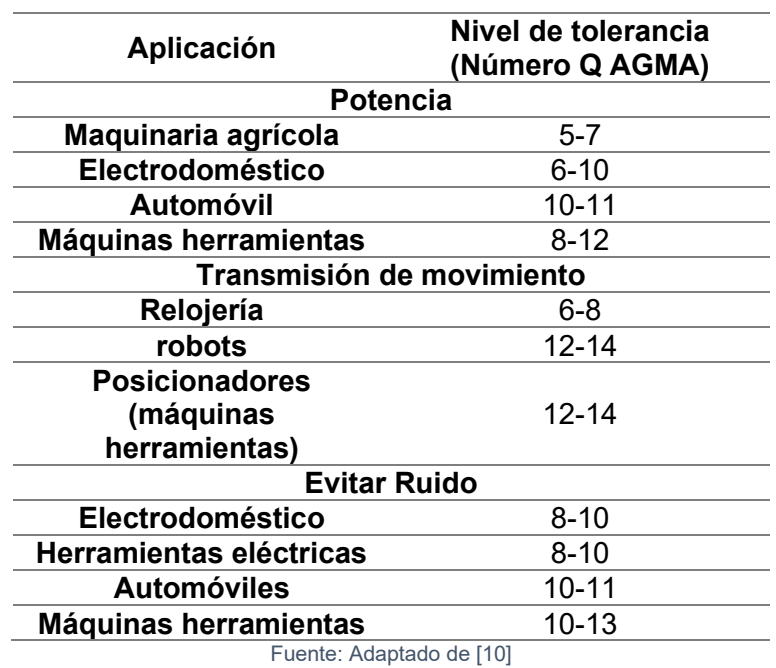

Tabla 6. Nivel de tolerancia según aplicación

Tabla 7. Tolerancia según velocidad tangencial

<span id="page-39-1"></span>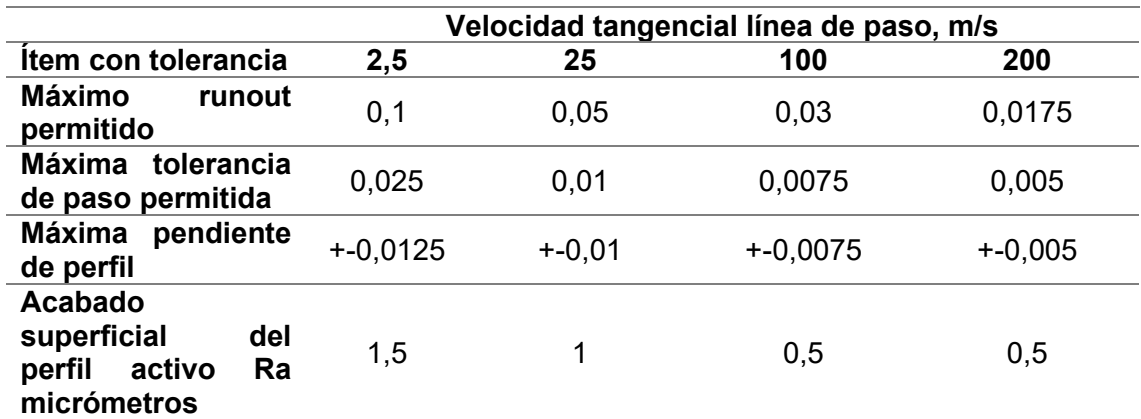

Fuente: Adaptado de [10]

Tabla 8. Clase de calidad y tolerancia dimensional.

<span id="page-39-2"></span>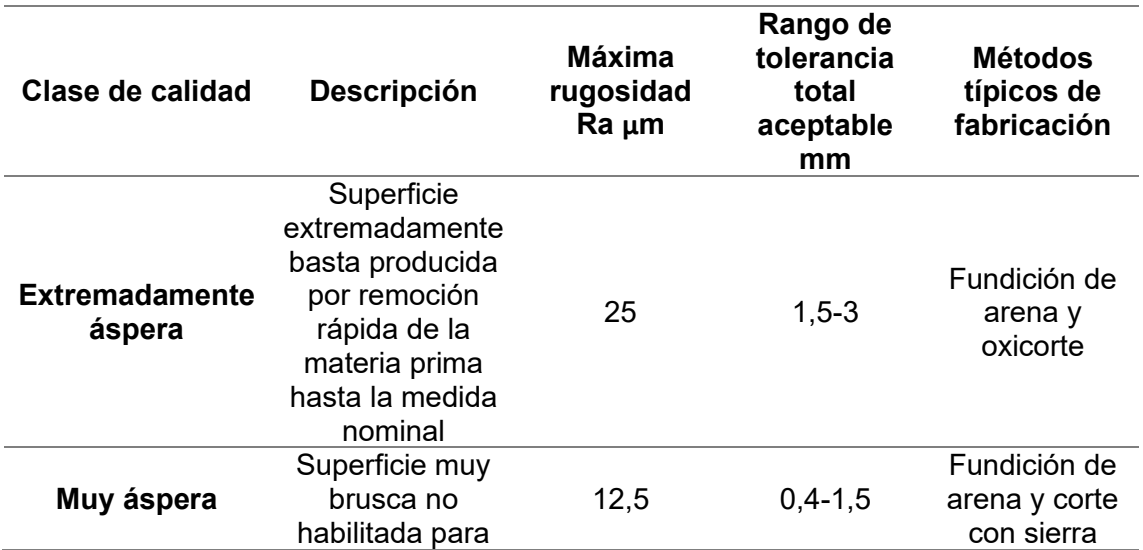

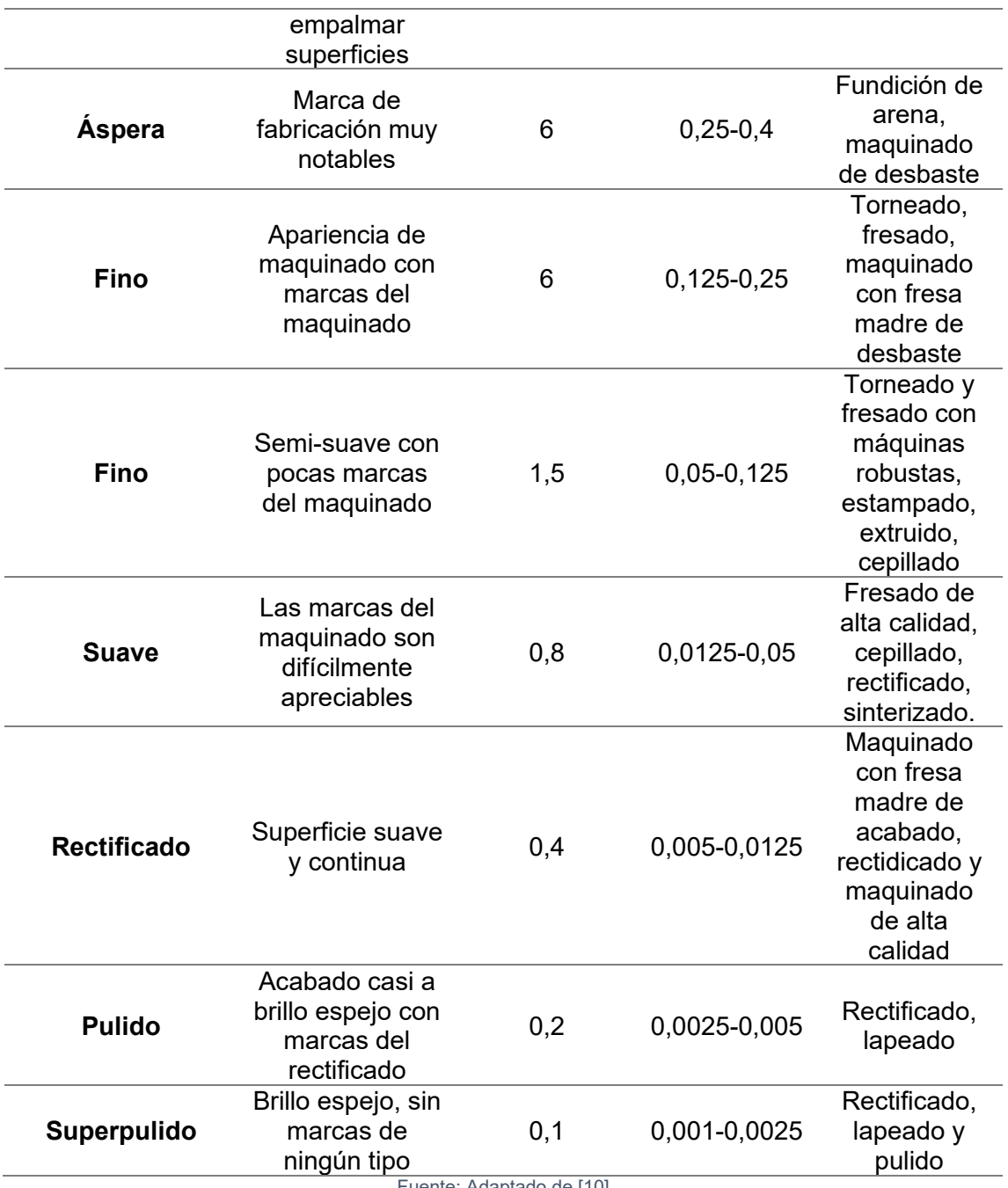

Fuente: Adaptado de [10]

Las consideraciones anteriores definen un engranaje, pero los engranajes operan ensamblados y conjugados, los requerimientos funcionales que evalúan la relación son: el backlash y la relación de transmisión evitando las interferencias [10], aproximadamente:

$$
B = \Delta C \times 2 \tan \phi
$$

Donde

 $B =$  Backlash.

 $\Delta C =$  Cambio en la distancia entre centros.

 $\phi = \text{Angulo de presión}.$ 

Del modelo anterior se deduce que la tolerancia de la distancia entre centros debe ser consistente con los requerimientos del backlash. Por otra parte, la variación de la distancia entre centros puede afectar perdida en la relación de contacto u ocurrencia de interferencia.

## **1.5 Simulación de procesos de manufactura en máquinas herramientas virtuales**

A partir de la década de 1990, surge la tendencia para procesos de fabricación la experimentación de pasar de lo real a lo virtual. Se denomina manufactura virtual a los sistemas que pretenden evitar la prueba y error en el taller, sino que mediante pruebas virtuales simulan las condiciones reales para que, una vez comprobadas las condiciones de manufactura, el componente se fabrique correctamente a la primera vez. En conclusión, esto disminuye el desperdicio de materia prima, herramienta, tiempo de máquina, entre otros costos ligados a la manufactura.

Además de lo anterior, implementar máquinas herramientas virtuales para maquinado en un proceso industrial, tiene múltiples ventajas como:

- Prever tiempo de operación de la máquina, considerando tiempo de arranque de viruta y algunos tiempos muertos (no se consideran tiempos de montaje).
- Programar trayectorias de las herramientas de corte considerando portaherramienta y elementos de sujeción.
- Verificar las trayectorias con movimientos emulados de los elementos de la máquina herramienta y advirtiendo en caso de existir colisiones o límites de recorrido.
- Simular la remoción de material e identificar zonas con sobre material.
- Validar trayectorias de corte para identificar la más beneficiosa en el proceso.
- Configuración única de cinemática de la máquina herramienta.
- Obtener código de control numérico según máquina herramienta y control

Existen niveles y capacidades para la implementación de máquinas herramientas virtuales según los requerimientos. A saber, los tres niveles expuestos en la [Figura 18](#page-42-0) son la visualización CAM, simulación y verificación integrada (IS&V) y, por último, la simulación y verificación integrada avanzada

<span id="page-42-0"></span>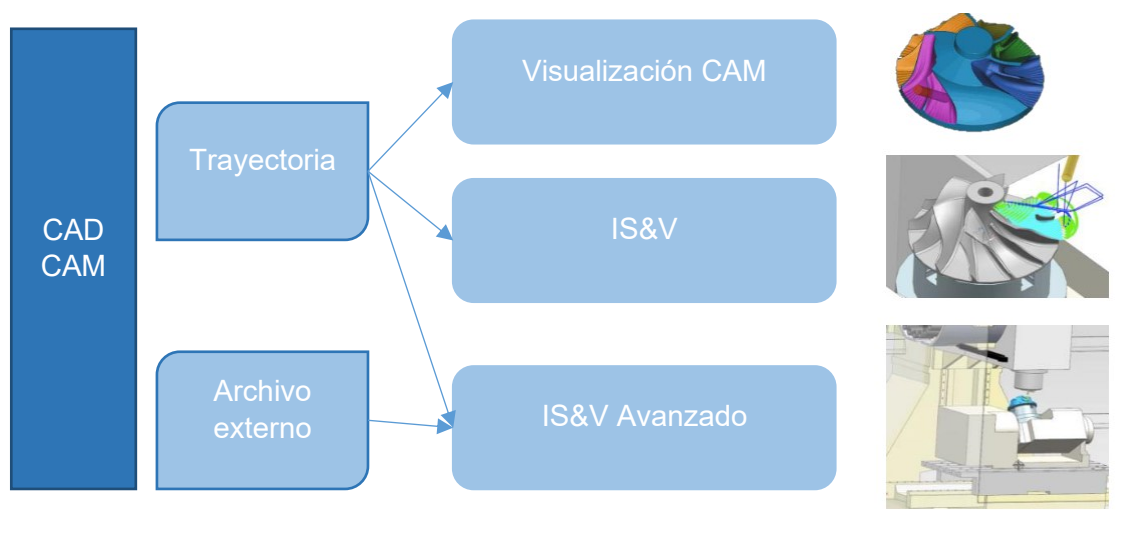

Figura 18. Tipos de simulación de procesos de manufactura por arranque de viruta

Fuente: Adaptado de [19]

El proyecto desarrolla la metodología CAD-CAM aplicado hasta el nivel IS&V avanzado con el fin de simular montaje de la materia prima en la mesa de la alesadora horizontal, evitar colisiones, estimar tiempos de mecanizado y generar código de control numérico.

# **2 Materiales y métodos**

Un análisis causa-efecto se desarrolla para determinar los materiales y métodos, para esto el diagrama de Ishikawa se usa con metodología 6M aplicado a procesos de manufactura, [Figura 19.](#page-44-0) Puesto que el efecto a estudiar es la calidad de engranaje. Se plantean las seis causas o funciones principales que definen la calidad de un engranaje maquinado: producto, herramienta de corte, materia prima, máquina herramienta, condiciones de corte y verificación. Además, estos parámetros consideraran la relación del proceso entre herramienta-máquina-producto. La primera causa es que el producto se identificó como sub-causas las primitivas de diseño y los requerimientos de tolerancias geométricas y dimensionales. La segunda causa es la herramienta de corte y tiene como causas secundarias el material, la geometría (radio del filo de corte, ángulo de hélice, diámetro de punta, etc.) y el recubrimiento con respuestas térmicas y de dureza. La tercera causa es la materia prima y tiene como sub-causas la dureza del material, composición química la forma y su tamaño. La cuarta causa es la máquina herramienta donde se consideraron causas como la geometría y cinemática. La quinta causa contiene las condiciones de corte, las causas secundarias fueron los ángulos de inclinación herramienta respecto a la pieza y el régimen de corte, velocidad de corte, avance por diente, velocidad angular herramienta, profundidad de corte y avance transversal. Por último, el proceso de verificación de la calidad permite identificar cuál es la condición dimensional y geométrica del engranaje maquinado.

<span id="page-44-0"></span>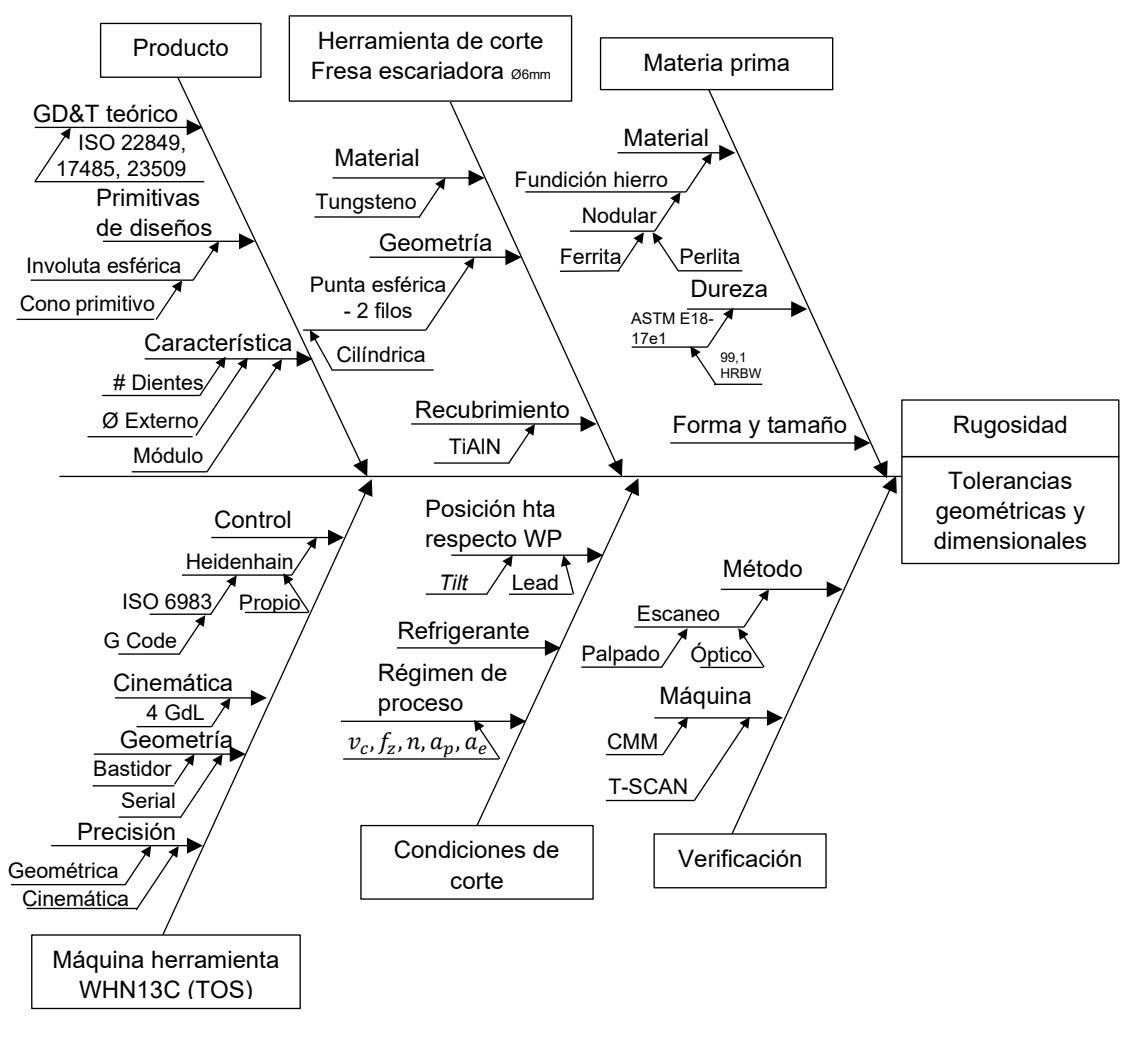

Figura 19. Diagrama de Ishikawa para calidad de engranaje

Fuente: Autor

Considerando la [Figura 19](#page-44-0) se listan en la [Tabla 9](#page-45-0) los principales recursos usados para implementar la metodología con el fin de obtener parámetros de corte y su aplicación en un montaje experimental. En relación con la implementación de la metodología CAD-CAM se consolida con la simulación y verificación integrada (ISV) del maquinado en el software SprutCAM, la simulación es anterior a la práctica y al montaje experimental.

Asimismo, dos diseños de experimentos (DoE) factoriales se ejecutan con el objetivo de relacionar variables de entrada con la rugosidad en el flanco del diente como variable de respuesta medida con el rugosímetro TESA Rugosurf 10g. una vez se recolectan los datos se procesan estadísticamente en Statgraphics para determinar la estrategia de corte en que se obtiene menor rugosidad y modelar matemáticamente las funciones de rugosidad. Después, las condiciones de proceso se establecen para fabricar en fundición de hierro el engranaje cónico con una fresa escariadora cilíndrica punta esférica marca YG1, serie K-2 y referencia G9A70060 short. Finalmente, con el objeto de evaluar tolerancias geométricas y dimensionales se usan dos equipos, Zeiss T-SCAN con escaneo óptico y ZEISS DuraMax con escaneo por contacto.

<span id="page-45-0"></span>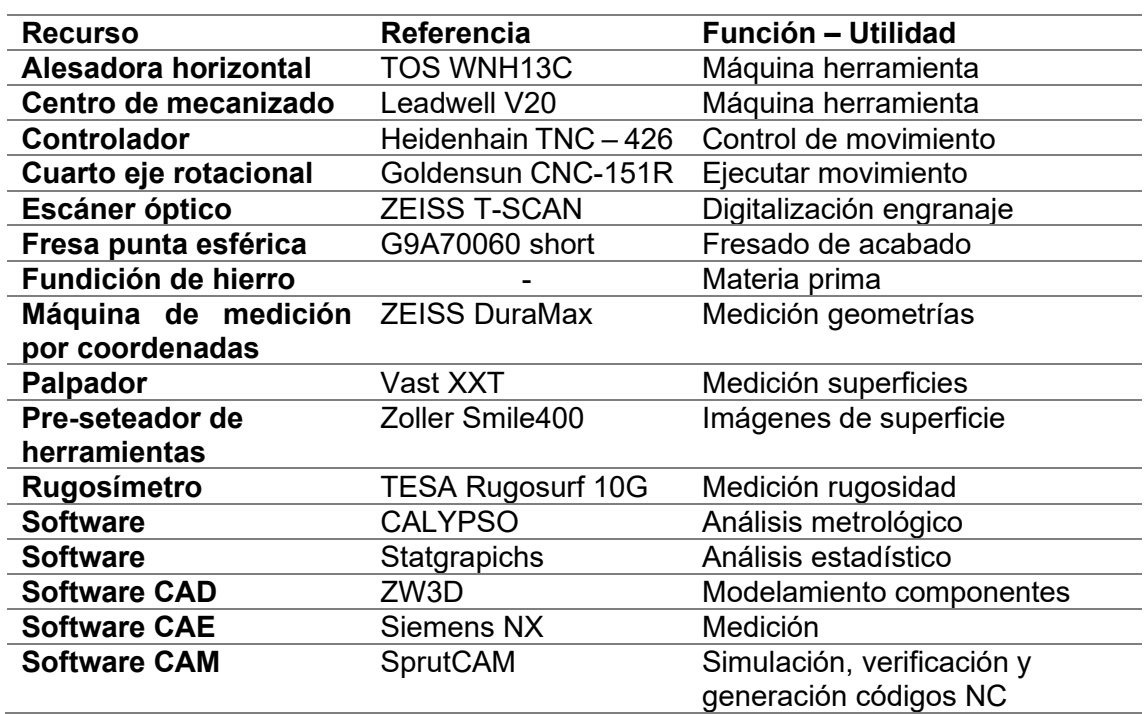

Tabla 9. Principales recursos utilizados

Fuente: Autor

## **2.1 Identificación básica geométrica y mecánica del engranaje cónico recto**

El proceso de diseño de un engranaje cónico es iterativo y es establecido para el sistema internacional en las normas: *ISO 22849: Design recommendations for bevel gears* [20], *ISO 10300: Calculation of load capacity of bevel gears* [21], *ISO 17485 Bevel gear - ISO system of accuracy* [14], *ISO 23509: Bevel and hypoid gear geometry* [11]. El proceso se realizó parcialmente debido a que se plantea desde un principio fabricar el engranaje según muestra que salió de operación, de esto que el material del piñón y de la rueda se conozcan, al igual que el número de dientes y la forma de los mismos.

### <span id="page-45-1"></span>**2.1.1 Geometría engranaje cónico**

Figura 20. Conos primitivos en caso aplicado a carrusel.

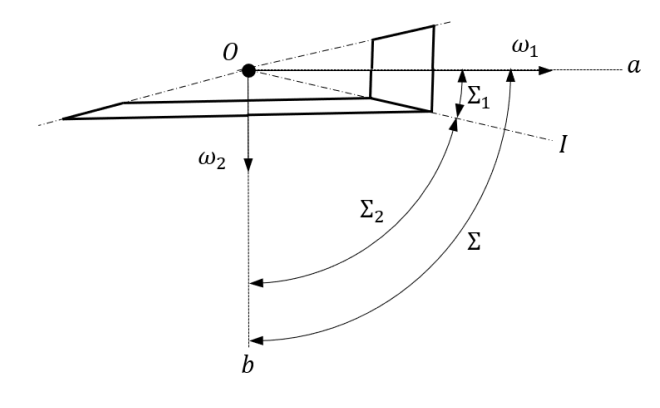

Fuente: Adaptada de [6]

Para definir la geometría del engranaje cónico el cálculo parte de la relación de transmisión calculada con el número de dientes en un ángulo de  $\Sigma = 90^{\circ}$ , [Figura 20.](#page-45-1) Se cono que el piñón motriz tiene 11 dientes y gira a 600 RPM y la rueda 108, es decir,  $z_1 = 11$ ,  $z_2 = 108$  y  $\omega_1 = 600$  RPM.

$$
\frac{z_2}{z_1} = m_{12} \therefore \frac{108}{11} = m_{12} = 9.81
$$

De aquí

$$
m_{12} = \frac{\omega_1}{\omega_2} \cdot \frac{600}{m_{12}} = \omega_2 = 61.1
$$

Para calcular el ángulo de cono

$$
\tan(\Sigma_1) = \frac{\sin 90}{9.81 + \cos 90} = \frac{1}{9.81} \therefore \Sigma_1 = 5.81^{\circ}
$$

**Con** 

$$
\Sigma = \Sigma_1 + \Sigma_2
$$

$$
\Sigma_2 = 84.18^\circ
$$

Como se señaló en la sección [1.1](#page-25-0) las primitivas de diseño son: la traza del diente sobre el cono primitivo, perfil del diente y traza del diente. Los demás características dimensionales se obtienen aplicando el modelamiento que propone la norma *ISO 23509: Bevel and hypoid gear geometry* [11]*.*

En la [Figura 21](#page-47-0) se observan los perfiles involuta de la rueda y del piñón obtenidos al aplicar la norma ISO23509. Tomando como referencia la [Figura 7](#page-30-0) se resalta la modificación en el perfil involuta del piñón y la proporción entre una rueda de 108 dientes y un piñón de 11 dientes.

<span id="page-47-0"></span>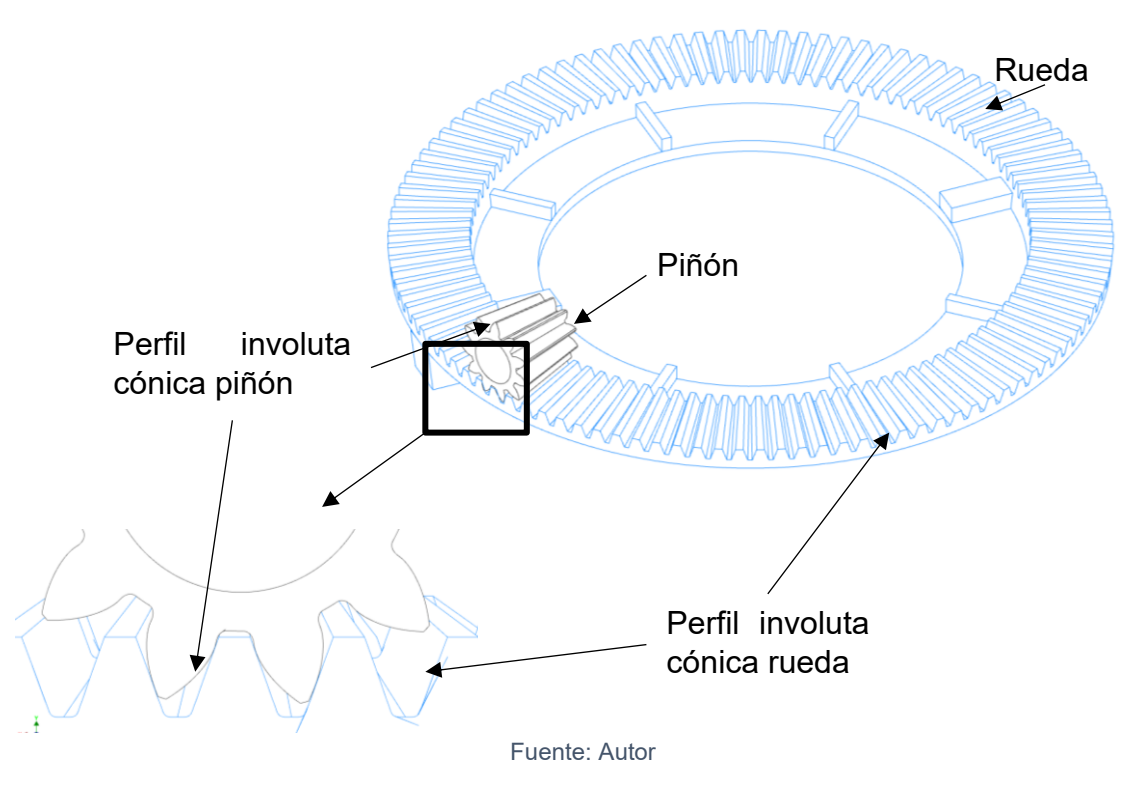

Figura 21. Perfiles involuta piñón y rueda.

Se determina que para un engranaje cónico diente recto donde el piñón tiene 11 dientes el perfil debe ser modificado al ser menor que trece el número de dientes según l[a Tabla](#page-30-1)  [3,](#page-30-1) con el fin de evitar elevados esfuerzos o interferencia en la operación.

Es necesario plantear que la aplicación de los engranajes es para un carrusel o tiovivo mecánico, de aquí que el mecanismo da giro al carrusel rotando la rueda  $\omega_2$ , además mediante el cigüeñal solidario con el eje del piñón  $\omega_2$  se da el movimiento de sube y baja al usuario, [Figura 22.](#page-48-0) El elemento motriz es el piñón al tener conectado el motor mediante sistema cadena-piñón. Para esta aplicación, lo usual es girar en un sentido, pero se debe permitir el giro en el sentido contrario. También el mecanismo está en constante arranque y parada para que los usuarios ingresen o salgan de la plataforma donde están dispuestos los caballos artificiales. Sin embargo, la operación debe ser medianamente suave y el backlash no debe ser tan elevado para que el arranque no sea brusco.

Los anteriores requerimientos analizados con la [Tabla 6](#page-39-0) permiten definir que el nivel tolerancia según aplicación está entre el grado AGMA 5 y 7. Por otra parte, la velocidad tangencial es 2,37 m/s lo cual refiere según la [Tabla 7](#page-39-1) que el máximo runout permitido es 0,1  $mm$  y la máxima tolerancia de paso permitida es 0,025  $mm$ . En conclusión, según la [Tabla 8](#page-39-2) la calidad es clase fina, permitiendo pocas marcas del maquinado y movimiento semi-suave entre las superficies activas de los engranajes.

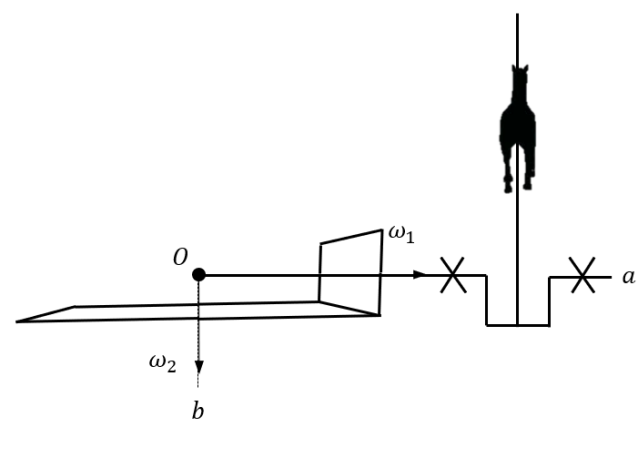

<span id="page-48-0"></span>Figura 22. Esquema cinemático sistema de giro y sube-baja de carrusel

Fuente: Autor

En la [Tabla 10](#page-48-1) se listan las características conocidas y dimensionales que se obtuvieron implementando las ecuaciones en las normas ISO mencionadas, algunas dimensiones se puede referenciar en la [Figura 23.](#page-49-0)

<span id="page-48-1"></span>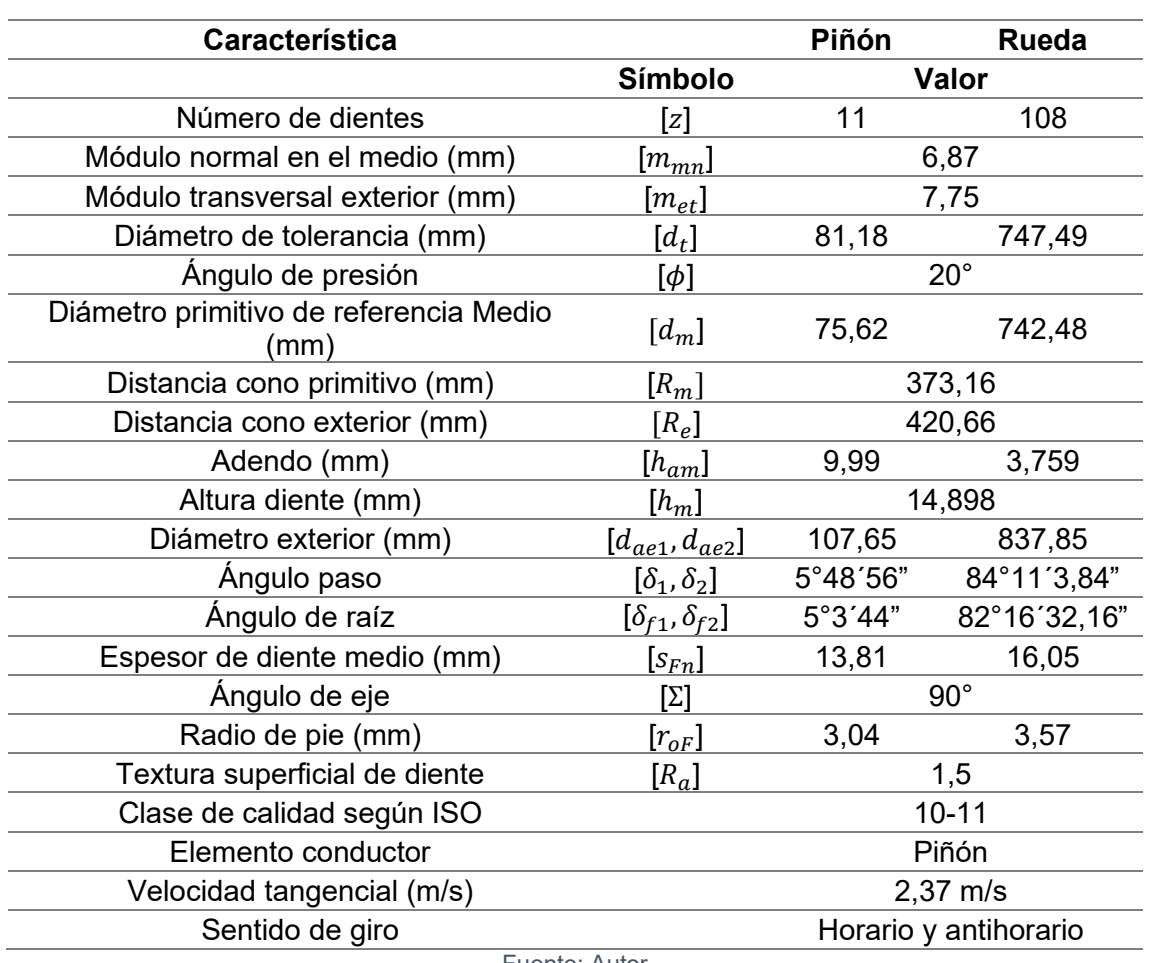

Tabla 10. Dimensionamiento engranaje cónico diente recto

Fuente: Autor

<span id="page-49-0"></span>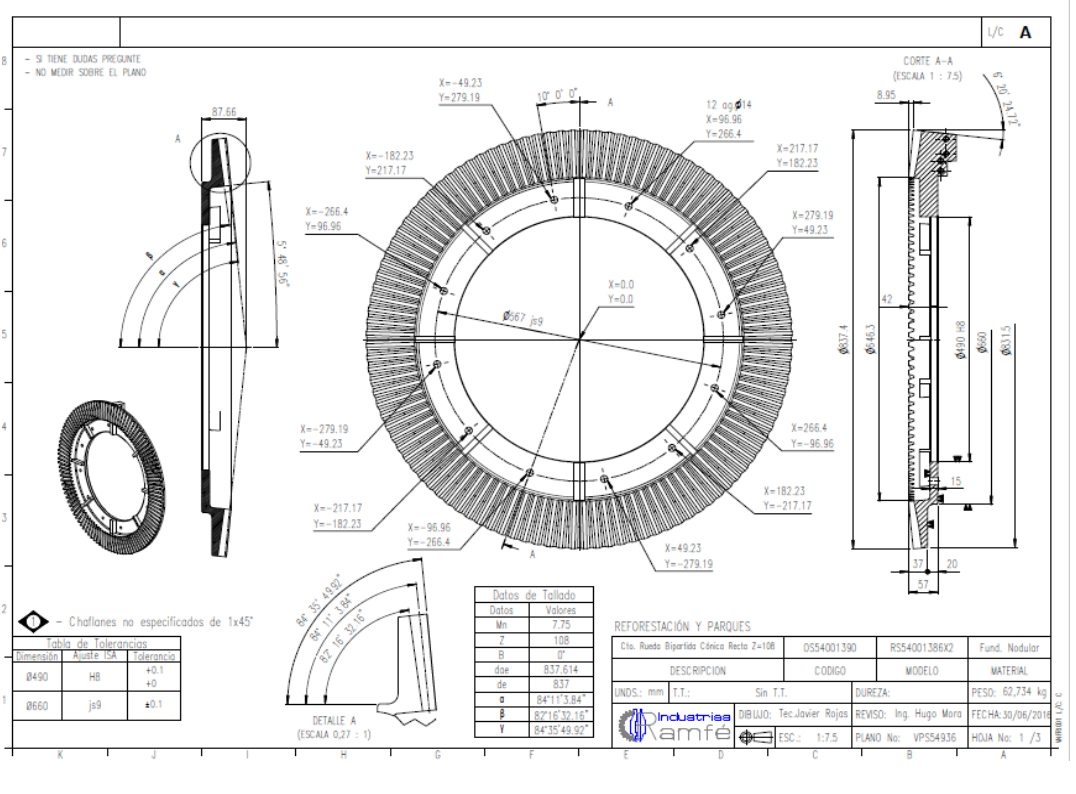

Figura 23. Plano rueda z=108

Fuente: Autor

**Raw material**

El raw material lo definen parámetros de la [Tabla 20](#page-65-0) tales como: Diámetro exterior,  $d_{ae1}, d_{ae2}$ , Ángulo de cabeza  $\delta_{a1}, \delta_{a2}$  Ángulo anterior, Ángulo del cono posterior, Ancho de cara,  $b$ , Punto de rueda a cara posterior.

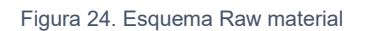

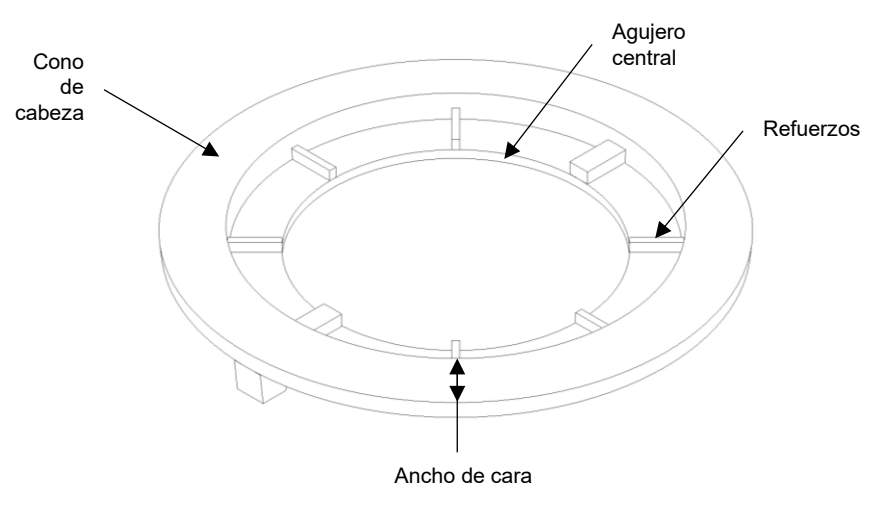

Fuente: Autor

#### **Volumen elemental**

Identificar los primitivas de diseño: Traza del diente recto sobre el cono primitivo y Perfil Involuta

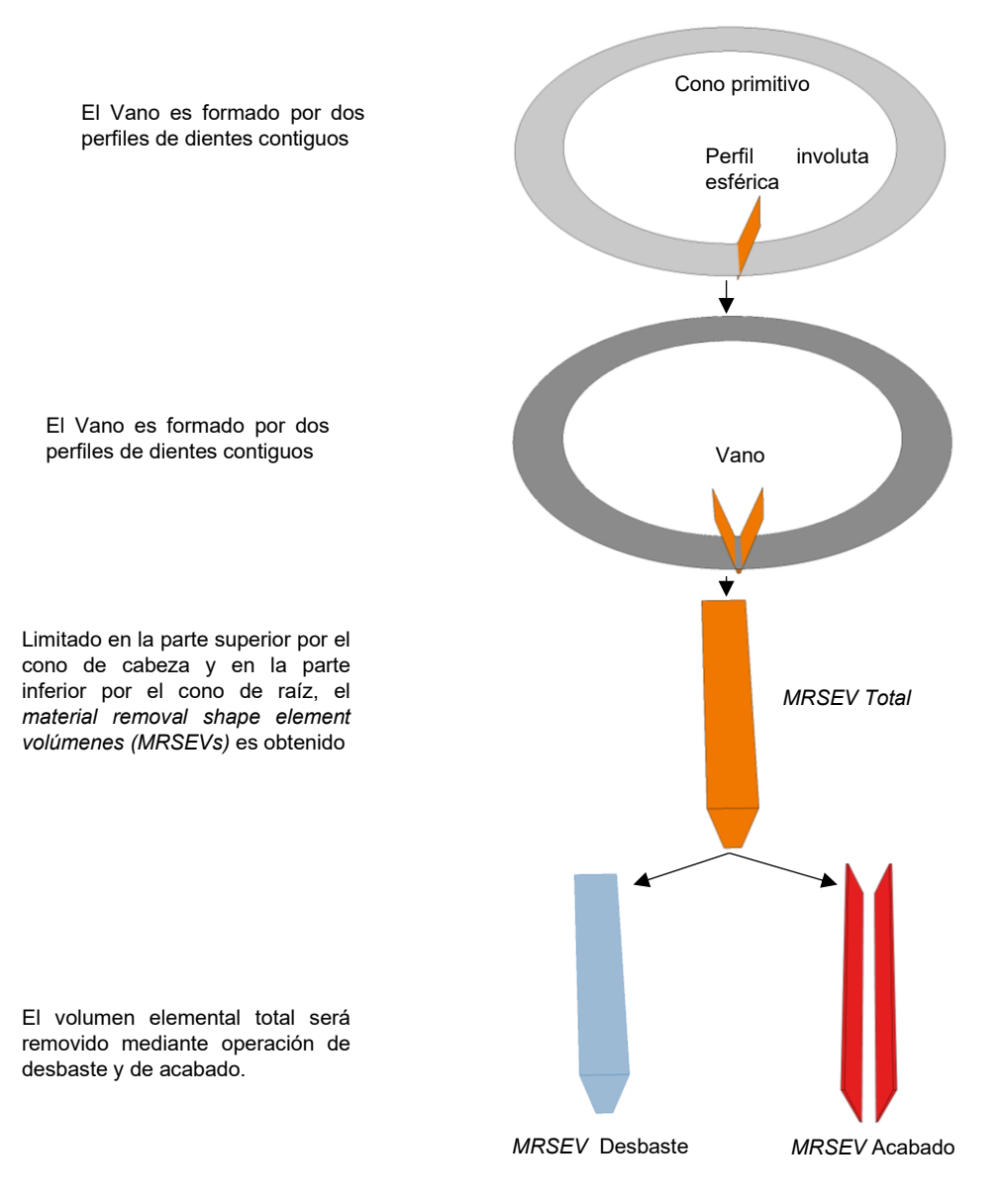

Fuente: Autor

#### **Cargas y esfuerzo por contacto (pitting)**

El análisis estático de cargas considera que la estructura pesa 50kN y el conjunto de usuarios pesa 30kN.

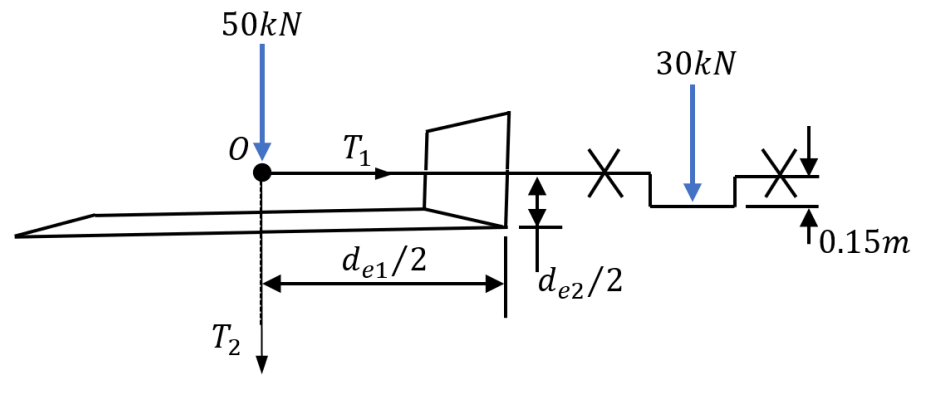

Fuente: Autor

El torque total que el mecanismo debe efectuar es la sumatoria de dos torques:  $T_T =$  $T_1 + T_2$ , de aquí que la fuerza tangencial que el engranaje debe transmitir es  $F_t = 596kN$ 

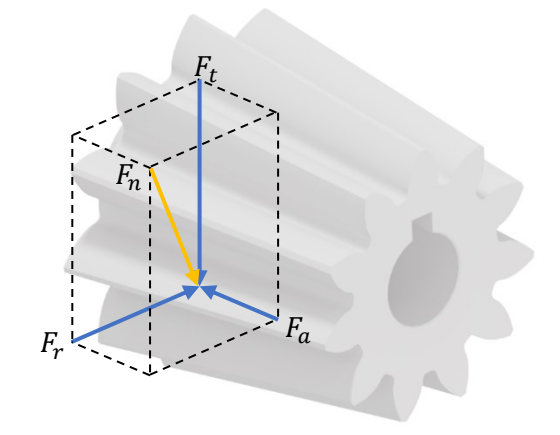

La distribución de cargas en engranajes cónicos define:

$$
F_t = F_n \cos \phi
$$
  

$$
F_r = F_n \sin \gamma \sin \phi
$$
  

$$
F_a = F_n \cos \gamma \sin \phi
$$

Donde

 $\phi = 20^{\circ}$  $\gamma = \tan \phi - \phi$ 

Entonces las cargas son:

$$
F_n = 634kN
$$

$$
F_t = 596,5kN
$$

$$
F_r = 217kN
$$

$$
F_a = 3,23kN
$$

Calculando estas cargas y considerando las condiciones de operación del mecanismo se estima el esfuerzo por contacto (pitting) dado por:

 $S_c \leq S_W$ 

En el caso que  $S_c$  sea menor o igual que  $S_W$  el engranaje en las condiciones establecidas no va a tener fallas por pitting. Para las condiciones establecidas se obtienen los siguientes valores.

$$
S_c = 299
$$

$$
S_W = 529,92
$$

Como  $S_c$  menor que  $S_W$  el engranaje tiene escenario para no fallar por pitting.

### **2.1.2 Evaluación metalográfica y dureza de materia prima**

El análisis metalográfico y los ensayos mecánicos se realizaron para conocer las propiedades del material de la rueda, con el fin de definir parámetros para el maquinado. En cuanto a los ensayos de microestructura de grafito en fundición de hierro nodular y de dureza en aleaciones metálicas se desarrollaron en laboratorio de ensayos mecánicos, espectrometría de chispa de emisión óptica para metales, metalografía del Centro de Materiales y Ensayos del SENA y son ensayos acreditados por la ONAC (Organismo Nacional de Acreditación de Colombia).

<span id="page-52-0"></span>El tramo de material o probeta es obtenido de los refuerzos de la rueda, [Figura 25,](#page-52-0) un tramo de material de 10x30x10mm, el corte se realizó con disco de corte.

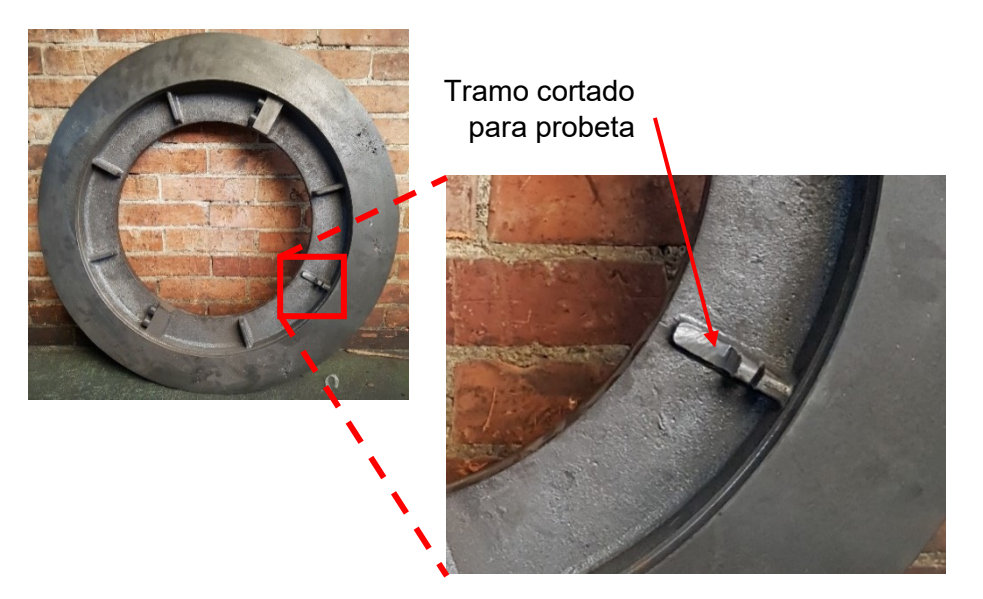

Figura 25. Corte muestra de fundición en rueda

Fuente: Cortesía Industrias RAMFÉ

La evaluación de microestructura se basa en la norma ASTM A247-17 Método para evaluar la microestructura del grafito en funciones de hierro (*Standard Test Method for Evaluating the Microstructure of Graphite in Iron Castings*) [22].

Figura 26. Microscopio metalográfico AXIO Observer Z1.m

<span id="page-53-0"></span>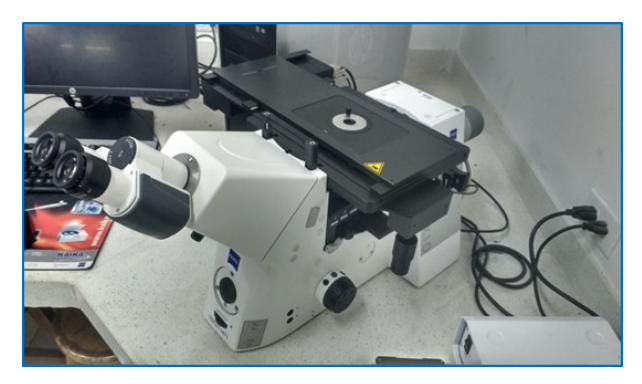

Fuente: Cortesía Centro de Materiales y procesos – SENA

El microscopio metalográfico AXIO Observer Z1.m (ZEISS, Alemania)[23], en la [Figura](#page-53-0)  [26,](#page-53-0) se utilizó para caracterizar la fundición. Los resultados se resumen en la [Tabla 11:](#page-53-1)

<span id="page-53-1"></span>

| Parámetro medido                | <b>Unidades</b> | Resultado obtenido                          |  |  |
|---------------------------------|-----------------|---------------------------------------------|--|--|
| Clasificación grafito por forma | % Tipo          | 80% I, 10% II, 10% III.                     |  |  |
| Clasificación grafito por       | % Clase         | Clase 6: 7,22% - 80% 16, 10% 116, 10% 1116  |  |  |
| tamaño                          |                 | Clase 7: 46, 68% - 80%17, 10% 117, 10% 1117 |  |  |
|                                 |                 | Clase 8: 48, 10% - 80% 8, 10% 118, 10%      |  |  |
|                                 |                 | III8.                                       |  |  |
| Nodularidad                     | %               | 80                                          |  |  |
| Conteo de nódulos               | Nódulos/mm2     | 389                                         |  |  |
| Fuente: Autor                   |                 |                                             |  |  |

Tabla 11. Resumen de resultados parámetros obtenidos para fundición

Para la definición de los parámetros medidos es necesario contrastar con lo estipulado por la normal ASTM A247-17 [22], las imágenes presentes en la norma son referentes de comparación respecto a las micrografías obtenidas en el microscopio.

<span id="page-53-2"></span>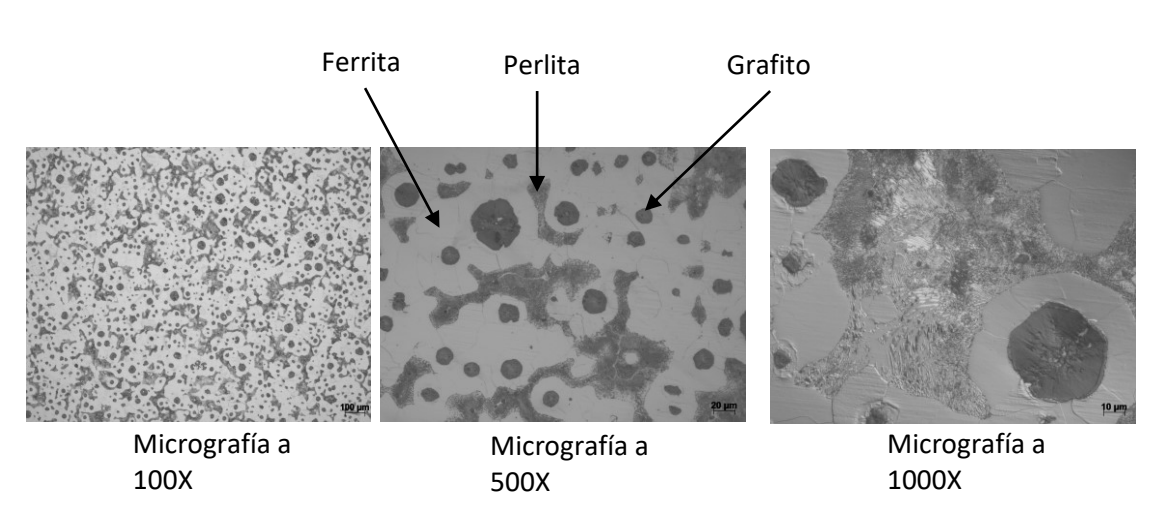

Figura 27. Micrografías a 100x, 500x y 1000x de microestructura en fundición.

Fuente: Autor

En el ítem de ensayo se observa un 80% de fase ferrítica (fase clara) y en un 20% de fase perlítica (fase oscura), adicionalmente se observa grafito libre de forma nodular de tipos I, II y III. Esto revelado tras un ataque químico al Nital de 3% (ácido nítrico concentración de 3%).

- Ferrita (hierro alfa) es la matriz constituyente más suave en las fundiciones dúctiles y posee la mejor maquinabilidad, el efecto del Silicio es reducir la tenacidad y mejorar la salida de la viruta [24], [Figura 27.](#page-53-2)
- La perlita consiste en una mezcla íntima de ferrita blanda y carburo de hierro laminar duro, es un componente común de la matriz en todos los grados de resistencia intermedia del hierro dúctil. La fracción de volumen de perlita y la finura de las laminillas determinan la dureza y la maquinabilidad del hierro dúctil [25].

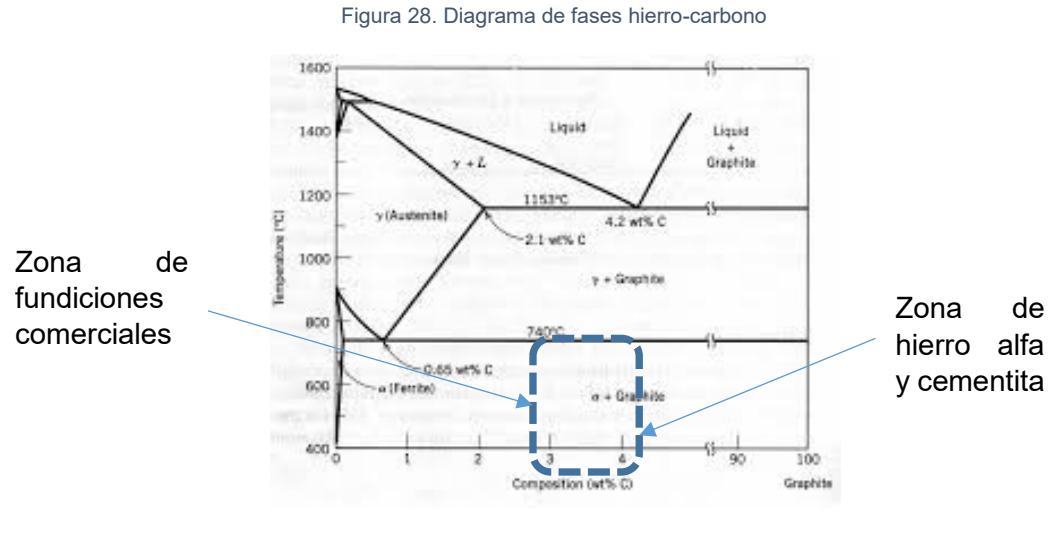

Fuente: Adaptado de [24]

#### Efecto **Nodularidad** de grafito:

- Nodularidad y la morfología de las partículas no esféricas produce que la nodularidad decrezca.
- Ejercen una gran influencia en el rendimiento y la resistencia a la tracción del hierro dúctil.

*Disminución del 10% en el límite elástico y una disminución del 15% en la resistencia a la tracción cuando la nodularidad se reduce al 30%.*[26]

#### **Efecto de Conteo de nódulos:**

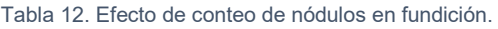

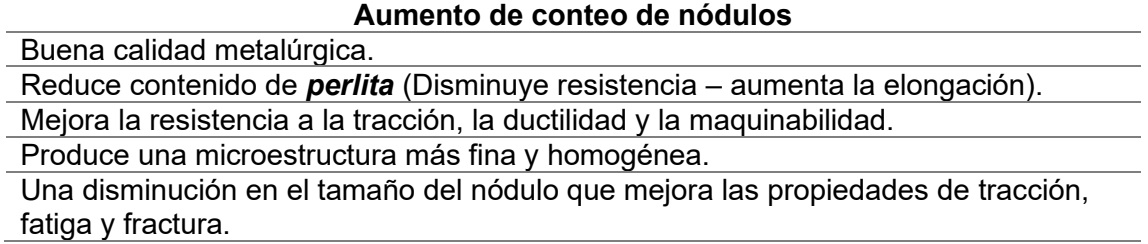

La dureza se determinó con el método de ensayo estandarizado ASTM E18-17e1 *Rockwell Hardness of Metallic Materials*[27]. Se llevó a cabo en el durómetro GNEHM 160 RODI. En la [Figura 29](#page-55-0) se evidencian las huellas de indentación en la probeta una vez se realiza el ensayo.

<span id="page-55-0"></span>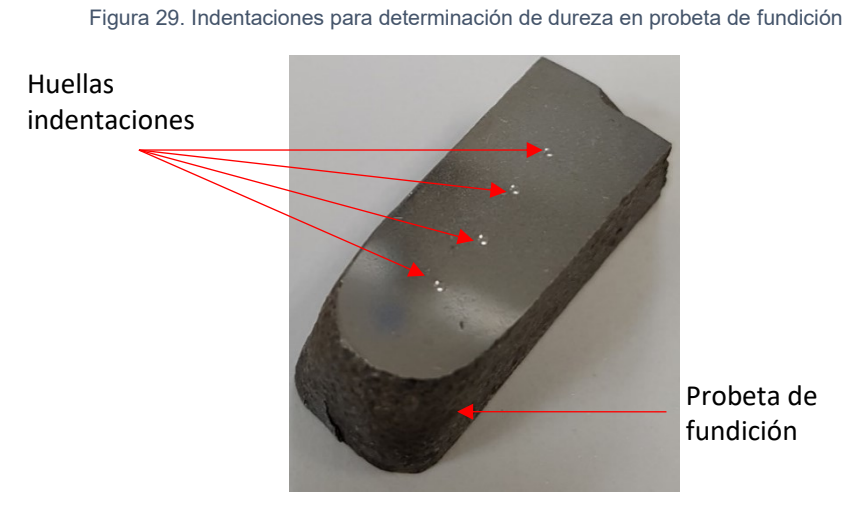

Fuente: Autor

Dureza obtenida: 99,1 (HRBW) ~ 230 (HB)

Según lo interpretado y tomando como fundamento la dureza del material se precisa la fundición más próxima por sus propiedades mecánicas, como:

ASTM A536 grado 80-54-06

<span id="page-55-1"></span>Principales características mecánicas [Tabla 13:](#page-55-1)

Tabla 13. Propiedades mecánicas de la fundición ASTM grado 100-70-03

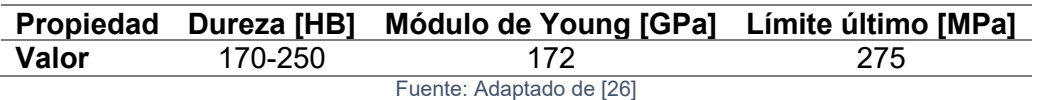

En el Anexo [B: Informe de resultados metalografía](#page-113-0) y dureza fundición están las interpretaciones por parte del laboratorio y por menores del ensayo.

## **2.2 Caracterización herramienta de corte**

La herramienta de corte es seleccionada por Industrias Ramfé considerando que debe estar en la capacidad de maquinar fundición gris, según catálogo la herramienta de corte para fundición de hierro tiene un rendimiento bueno. La geometría de la herramienta debe cumplir con el radio mínimo de la base del diente. Comparando estos requerimientos con las herramientas disponibles en Industrias Ramfé la fresa escariadora cilíndrica punta esférica marca YG-Tools, Serie K-2, Referencia: G9A70060 short - R3X6X19X64, [Figura 30,](#page-56-0) es seleccionada como herramienta de corte para realizar acabado del engranaje.

<span id="page-56-0"></span>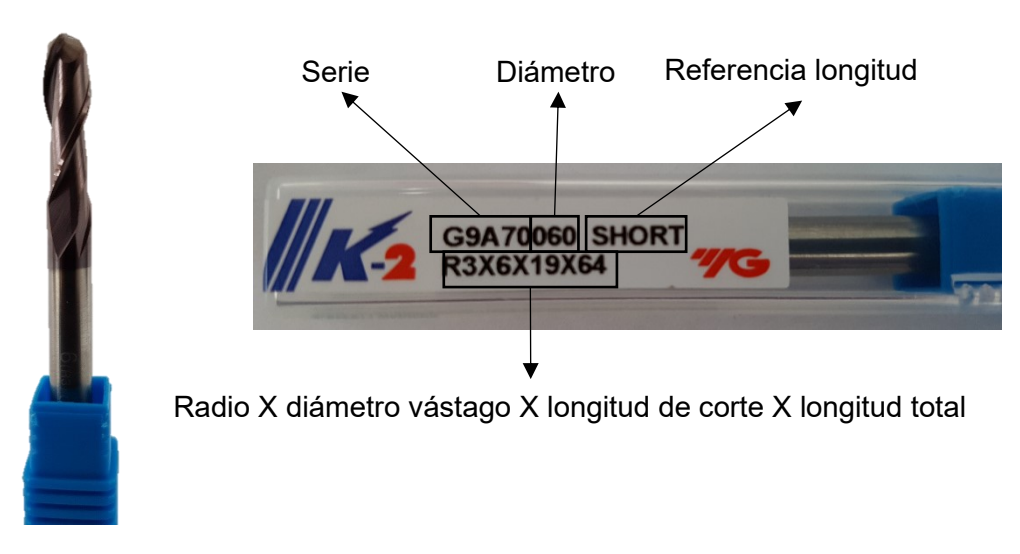

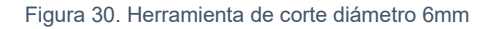

#### Fuente: Autor

Tabla 14. Características herramienta de corte según catálogo

<span id="page-56-1"></span>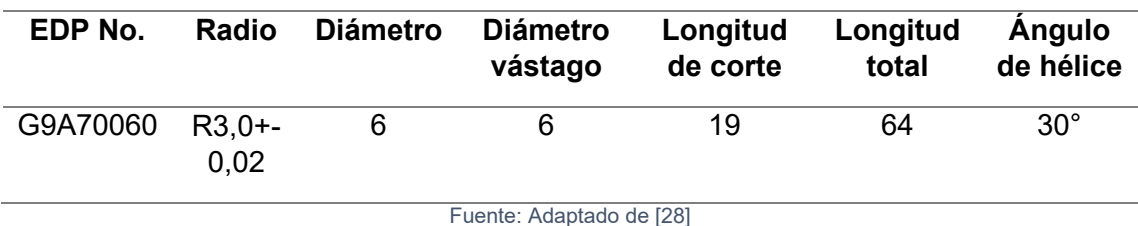

Según la [Tabla 14](#page-56-1) y catálogo para materiales como la fundición de hierro, para este caso reporta condiciones buenas. Por otra parte, el recubrimiento de TiAlN (nitruro de titanio aluminio) proporciona dureza y resistencia a la oxidación en caliente [28].

### **2.2.1 Caracterización geométrica herramienta de corte**

Las características geométricas y dimensionales son verificadas en equipos de la Universidad Nacional de Colombia con el fin de conocer valores que no están presentes en los catálogos y de manera exploratoria establecer similitudes y diferencias en las capacidades técnicas y métodos de proceder de los equipos de verificación.

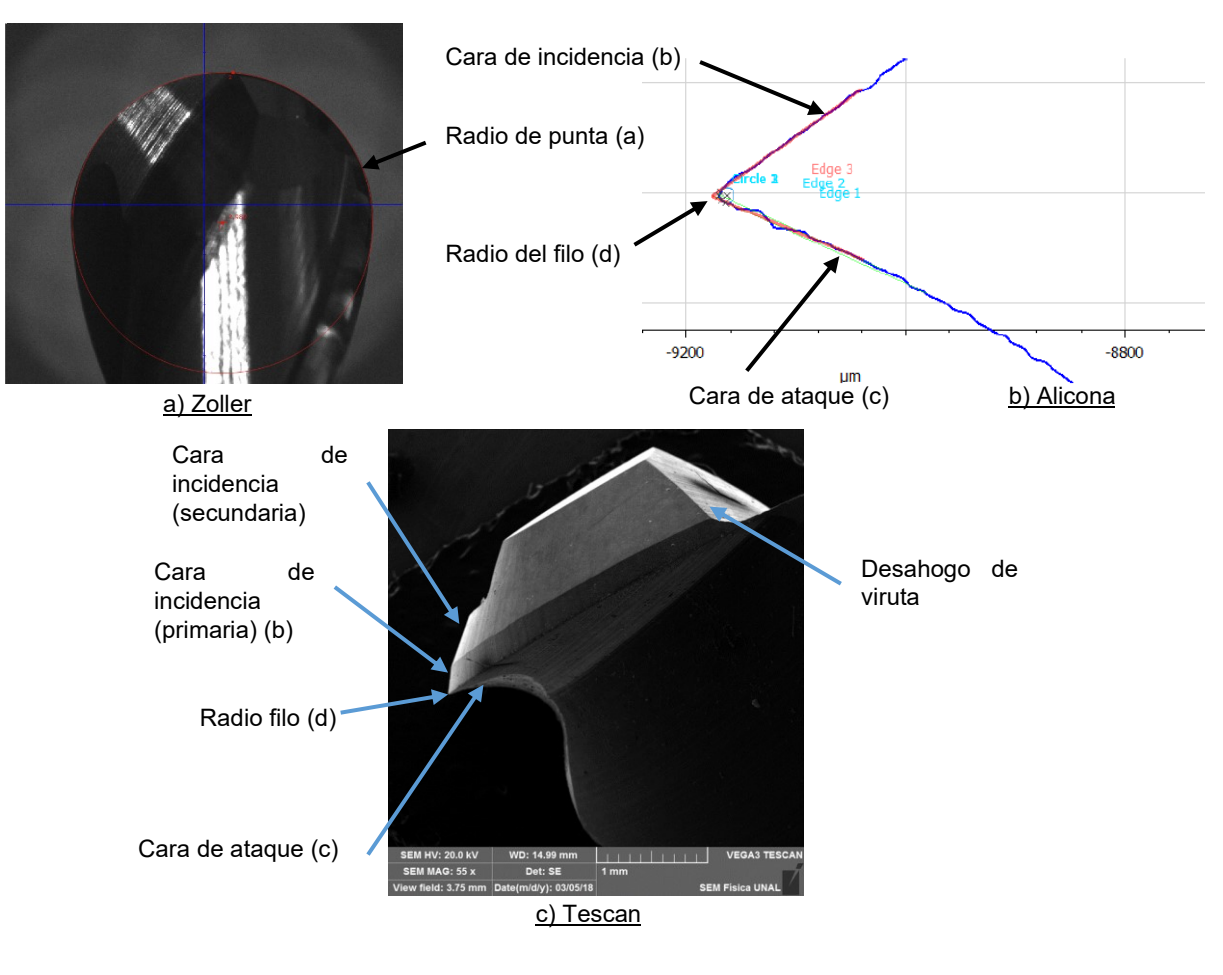

Figura 31. Herramienta de corte en proceso de medición en equipos Zoller, Alicona y Tescan

Fuente: Autor

Los equipos Smile 400 (Zoller, Alemania), InfiniteFocus (Alicona, Alemania) y Vega 3 (Tescan, R. Checa) se usaron para realizar la caracterización metrológica de la herramienta. Los tres equipos presentan diferentes características y capacidades que permiten medir en rangos que van desde milímetros hasta micrómetros. Las mediciones que se obtuvieron directamente en los equipos están en la [Tabla 15.](#page-58-0) Mediante medición indirecta y basándose en la escala de las imágenes se obtuvieron las dimensiones subrayadas en la [Tabla 15.](#page-58-0)

<span id="page-58-0"></span>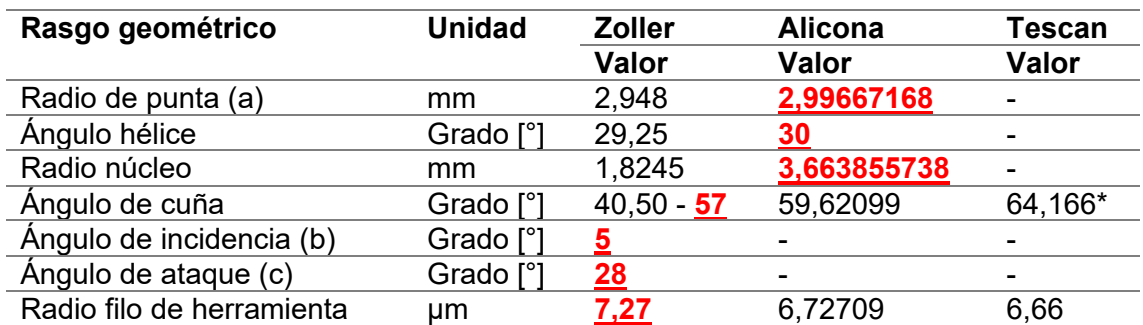

Tabla 15. Comparación capacidades de medición según rasgo geométrico y equipo

\* Tomado con 30 grados de inclinación

Fuente: Autor

Se resalta en la [Tabla 10](#page-48-1) que el radio de pie debe ser  $3.04 \, mm$  y el radio de punta de la herramienta de corte es nominalmente  $3,00$   $mm$ . Por otra parte, experimentalmente se desarrollaron técnicas exploratorias para determinar el radio del filo de la herramienta.

### **2.2.2 Caracterización metalográfica herramienta de corte**

El sustrato y el recubrimiento de la herramienta se caracterizaron con la técnica Espectrometría de dispersión de energía de rayos X (EDX) con el Microscopio Electrónico de barrido – SEM VEGA3 (TESCAN, R. Checa). El recubrimiento de la herramienta de corte se identifica con el espectro EDX mediante picos de energía en los principales elementos químicos. El sustrato es el material base o constitutivo de la herramienta de corte, el catálogo del fabricante no menciona composición química, pero resalta que el recubrimiento es TiAlN.

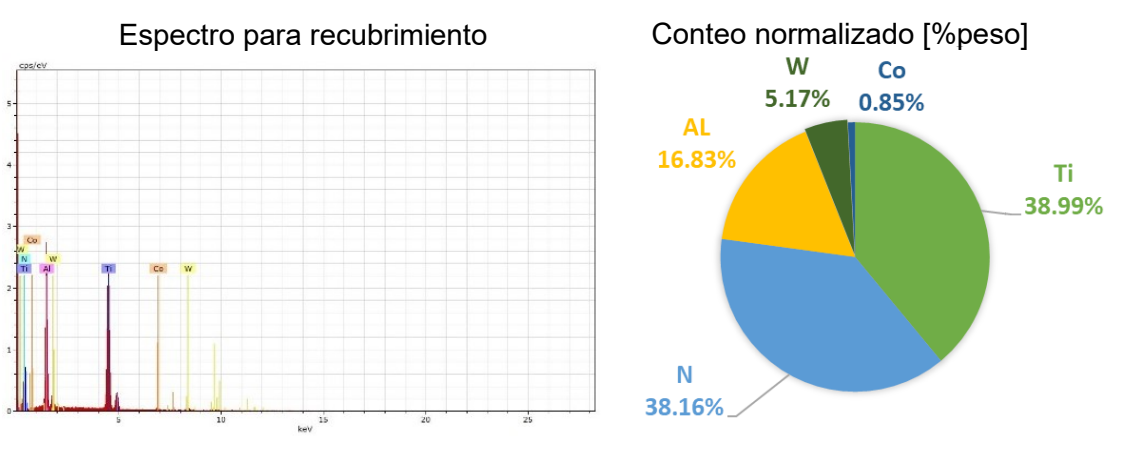

Gráfica 1. Espectro y conteo normalizado para recubrimiento de herramienta de corte diámetro 6mm

Fuente: Autor

El conteo normalizado identifica los resultados de mayor porcentaje en peso de los elementos, Gráfica 1. Titanio, Nitrógeno y Aluminio, son los principales componentes químicos con 38,99%, 38,16% y 16,3% respectivamente.

<span id="page-59-0"></span>Gráfica 2. Espectro y conteo normalizado para sustrato o material base de herramienta de corte diámetro 6mm

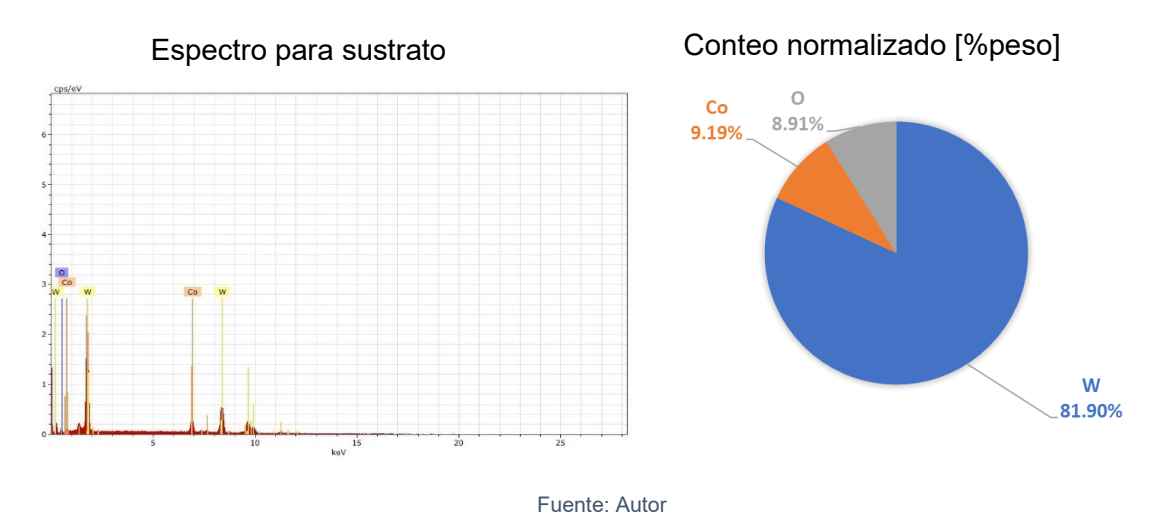

El contenido en porcentaje en peso de Wolframio (tungsteno, W) es 81,9%, junto a un 9,19% de cobalto y 8,91% de Oxígeno, [Gráfica 2.](#page-59-0) El carburo de tungsteno combinado con cobalto es un material usado en la fabricación de herramientas de corte debido a la resistencia al desgaste y a elevadas temperaturas [29].

## **2.3 Caracterización alesadora horizontal**

<span id="page-60-0"></span>Se utilizó una máquina herramienta serial con cinco ejes de movimiento, el eje de movimiento lineal Z y W en la [Figura 32](#page-60-0) son concurrentes por eso la máquina se considera de cuatro grados de libertad.

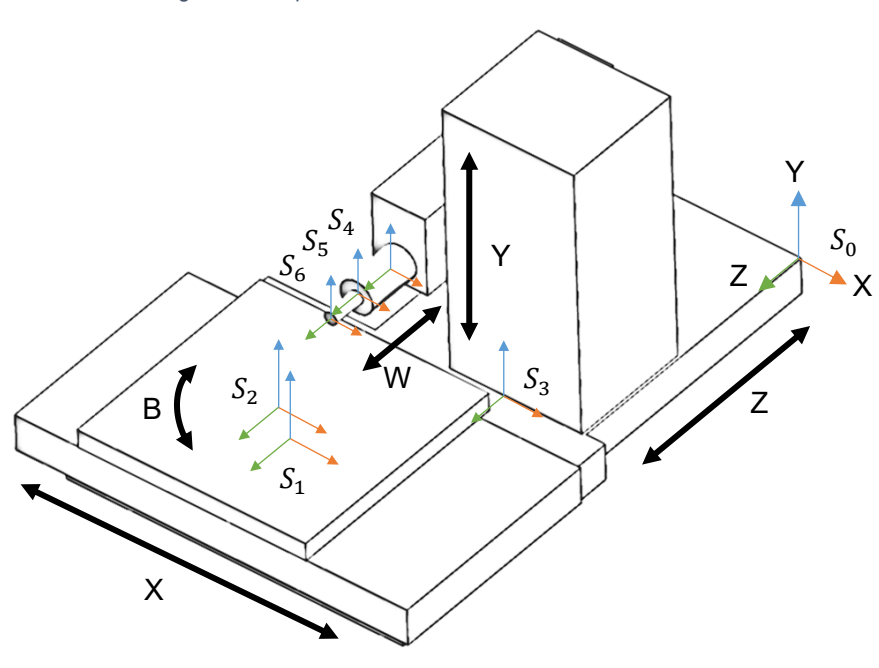

Figura 32. Esquema cinemático Alesadora horizontal

Fuente: Autor

|  | Tabla 16. Modelo matemático de alesadora horizontal |  |  |  |
|--|-----------------------------------------------------|--|--|--|
|--|-----------------------------------------------------|--|--|--|

Matriz de

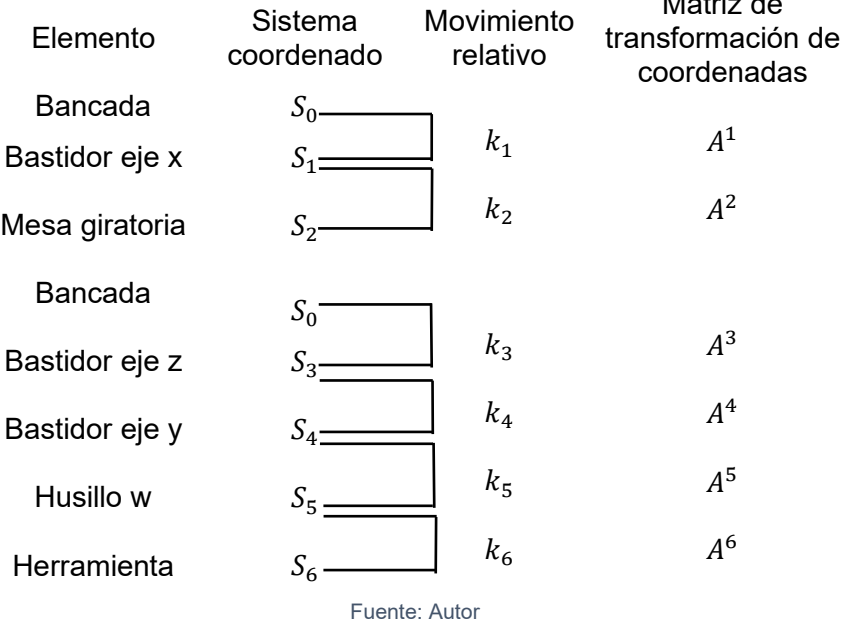

La matriz de transformación de coordenadas del marco de referencia bancada  $S_0$  hasta el marco de referencia de la herramienta  $S_6$  es  $\, \frac{6}{0} T \,$ 

$$
{}_{0}^{6}T = \begin{bmatrix} 1 & 0 & 0 & x_{06} \\ 0 & 1 & 0 & y_{06} \\ 0 & 0 & 1 & z_{06} \\ 0 & 0 & 0 & 1 \end{bmatrix}
$$

Siendo  $x_{06}$ ,  $y_{06}$  y  $z_{06}$  la distancia entre los marcos mencionados.

Por otra parte, la matriz de transformación de coordenadas del marco de referencia bancada  $\mathit{S_{0}}$  hasta el marco de referencia de la mesa giratoria  $S_2$  es  ${}^2_0T$ 

$$
{}_{0}^{2}T = \begin{bmatrix} \cos{(\psi)} & 0 & \sin(\psi) & x_{02} \\ 0 & 1 & 0 & y_{02} \\ -\sin(\psi) & 0 & \cos{(\psi)} & z_{02} \\ 0 & 0 & 0 & 1 \end{bmatrix}
$$

Siendo  $x_{02}$ ,  $y_{02}$  y  $z_{26}$  la distancia entre los marcos y  $\psi$  el desplazamiento angular de la mesa.

Al reemplazar por las distancias reales entre los marcos se obtiene:

$$
{}_{0}^{2}T = \begin{bmatrix} \cos(\psi) & 0 & \sin(\psi) & 900 \\ 0 & 1 & 0 & 100 \\ -\sin(\psi) & 0 & \cos(\psi) & 3000 \\ 0 & 0 & 0 & 1 \end{bmatrix}
$$

Al tener una alesadora horizontal con 5 ejes de movimiento es necesario caracterizar los sistemas mecánicos, electrónicos, eléctricos e hidráulicos junto a los principales componentes de cada sistema, con el fin de caracterizar capacidades de operación. De igual manera identificar las fuentes de información como manuales técnicos, planos y extraer la información relevante para el proyecto.

La máquina herramienta dispuesta para realizar el montaje experimental del maquinado de la rueda es un centro de mecanizado horizontal (CMH) CNC marca TOS referencia WHN 13 C modelo 1991 con control HEIDENHAIN TNC – 426. En la [Figura 33](#page-62-0) se observa la máquina herramienta en la locación definitiva en instalaciones de la empresa Industrias Ramfé.

<span id="page-62-0"></span>Figura 33. Alesadora horizontal TOS WHN 13 C- Control TNC-426

Fuente: Cortesía Industrias Ramfé

<span id="page-62-1"></span>La [Tabla 17](#page-62-1) recoge las principales características técnicas de la alesadora horizontal, el recorrido de los ejes respecto al tamaño de la rueda es el suficiente para trabajar el maquinado de los dientes.

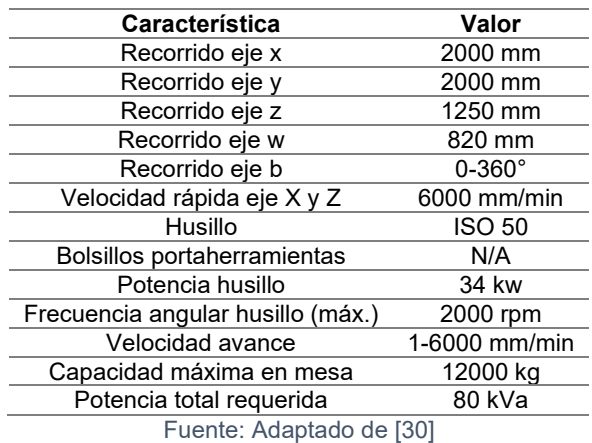

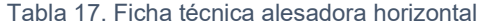

Figura 34. Grados de libertad alesadora horizontal

<span id="page-62-2"></span>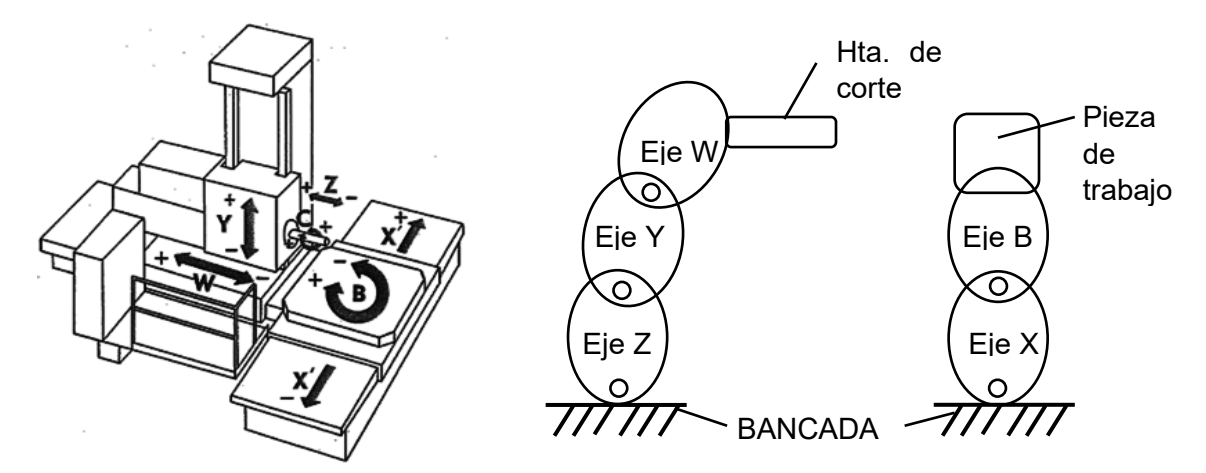

Fuente: Adaptado de [31] [32]

La cadena cinemática que identifica la secuencia de los grados de libertad es simplificada en la [Figura 34.](#page-62-2) La configuración de husillo horizontal tiene características como la no acumulación de viruta cerca al área de corte, evacuación del fluido de corte por gravedad y usualmente es para maquinar piezas de gran tamaño [15]. En términos generales la rigidez en el maquinado es menor cuando se emplea la disposición horizontal respecto a la disposición vertical [33].

<span id="page-63-0"></span>Los sistemas mecánicos, eléctricos y electrónicos son: los sistemas de guías son de tipo acero-acero [34] [35].Los servomotores encargados del movimiento mecánico de los ejes se recopilan en la [Tabla 18.](#page-63-0)

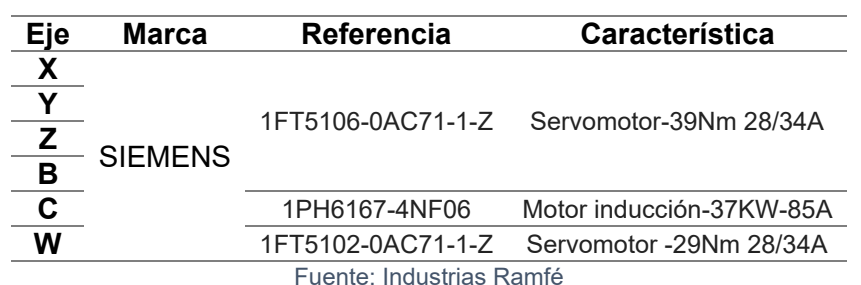

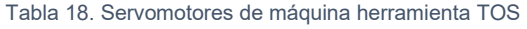

Los sistemas de control son retroalimentados con encoder para cada uno de los ejes de control numérico. Los encoder se encargan de alimentar al controlador con la señal de error de actuación, que es la diferencia entre la señal de entrada y la señal de retroalimentación, con el fin de reducir el error y llevar la salida del sistema a un valor deseado [36].

El montaje del sistema de control en el eje lineal para la mesa de la máquina herramienta se plantea en la [Figura 35.](#page-63-1) El encoder lineal es paralelo al movimiento lineal de la mesa de trabajo.

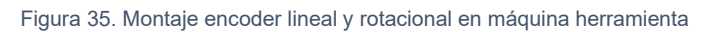

<span id="page-63-1"></span>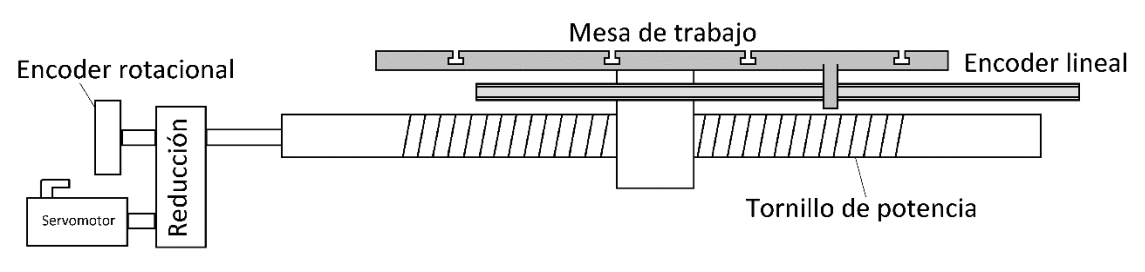

Fuente: Adaptado de [37]

En el caso del encoder lineal es usada la referencia LS 603 de fabricante Heidenhain, detectando movimientos de 10 micrómetros. Específicamente, el modo de trabajo incremental es un diferencial frente a las demás máquinas herramientas y sistemas de posicionamiento absoluto. Sin embargo, para el modo de trabajo incremental, la máquina no debe ser referenciada en *home* cada vez que se enciende por que la posición es reconocida por el encoder lineal, alimentando al controlador con la posición [38].

El sistema de control de retroalimentación de la TOS WHN 13 C es el HEIDENHAIN TNC – 426. La retroalimentación se realiza con dos encoders, es decir, un sistema de doble lazo cerrado, [Figura 36.](#page-64-0)

<span id="page-64-0"></span>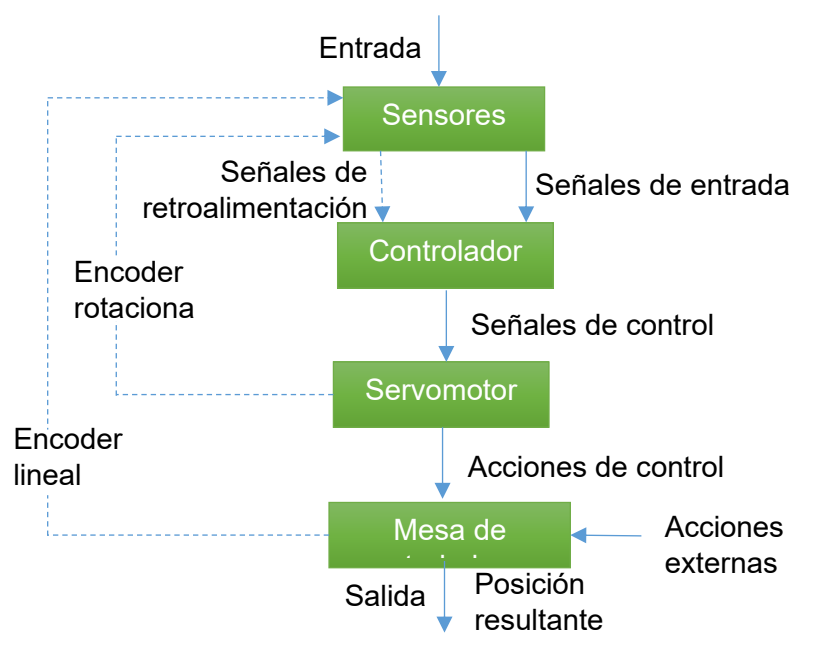

Figura 36. Funcionamiento doble lazo cerrado en máquina herramienta

Fuente: Adaptado de [39]

El sistema de doble lazo cerrado aísla la salida de posibles acciones externas o perturbaciones y eleva la exactitud de la posición resultante. Cabe resaltar que un encoder rotacional en el servomotor y un encoder lineal en la mesa de trabajo retroalimentan el controlador, que a su vez envía señales al servomotor y reposiciona la mesa de trabajo en caso de no estar ubicada en la posición definida en la entrada y deseada en la salida, .

El control de movimiento posee dos características: el hardware y el software. De hecho, los controladores HEIDENHAIN son diseñados para ser usados en centros de mecanizado, máquinas de taladrado al igual que en alesadoras[40]. Especialmente, para el control Heidenhain TNC-426 las características más relevante son: capacidad de controlador 5 ejes CNC y un husillo [41] y la operación en dos lenguajes de programación HEIDENHAIN o ISO [42].

Por otra parte, la transmisión de potencia desde el servomotor hasta el husillo se realiza mediante una caja de reducción con cuatro cambios. La reducción de velocidad establecida en la [Tabla 19](#page-65-1) aumenta el torque disponible en el husillo [43].

Figura 37. Esquema cinemático caja de velocidades

<span id="page-65-2"></span>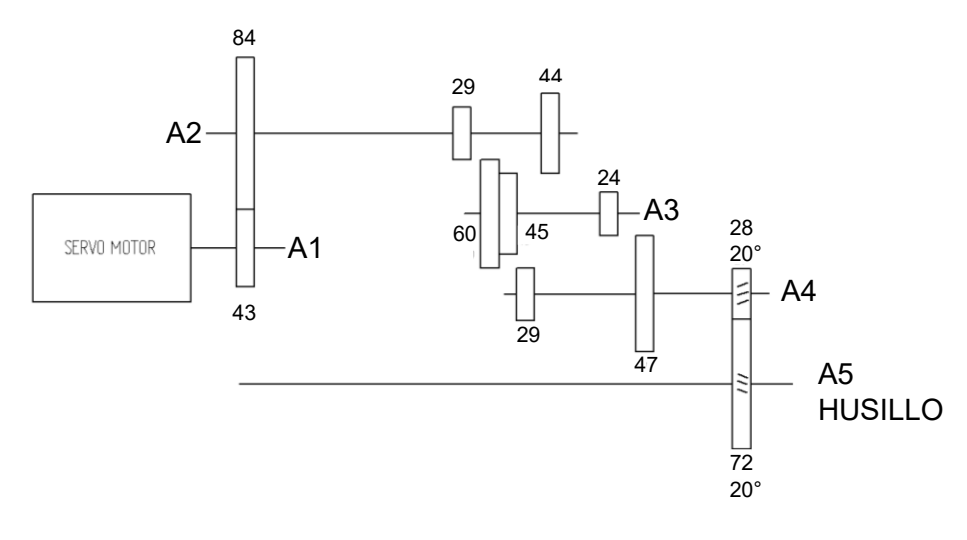

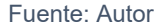

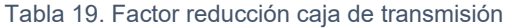

<span id="page-65-1"></span>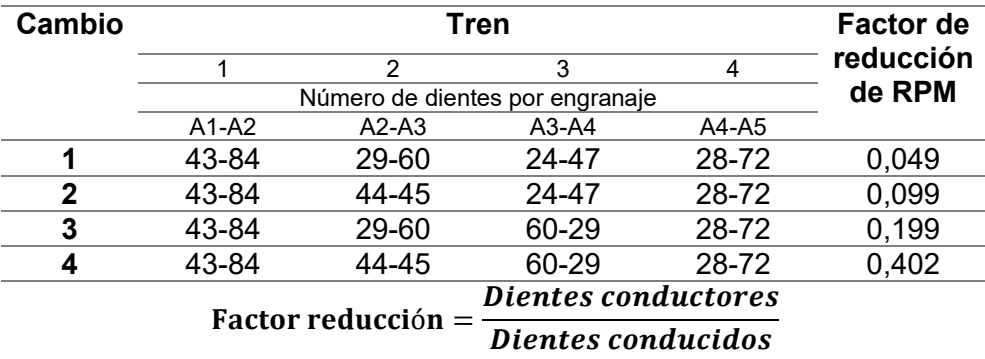

Fuente: Autor

La relación de transmisión entre los trenes depende de los engranajes en contacto. De esto que el esquema cinemático detalla los ejes A1, A2, A3, A4, A6 y el número de dientes de los engranajes, [Figura 37.](#page-65-2) Al mismo tiempo, el rango de velocidades de operación del husillo está entre 2.5 revoluciones por minuto (RPM) hasta 2000 RPM. Por otra parte, la máquina es alimentada por sistema trifásico a 380V-420V y 50 Hz. Además, la bancada se encuentra anclada a tierra con pernos, resina epóxica y bases en concreto. De aquí que el uso de concreto en las bases sea por la alta capacidad de absorción de vibraciones, al igual que la fundición de hierro en la bancada [44]. Para finalizar, las referencias de los controladores y drivers de la máquina herramienta son detallados en la [Tabla 20.](#page-65-0)

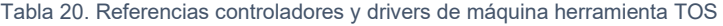

<span id="page-65-0"></span>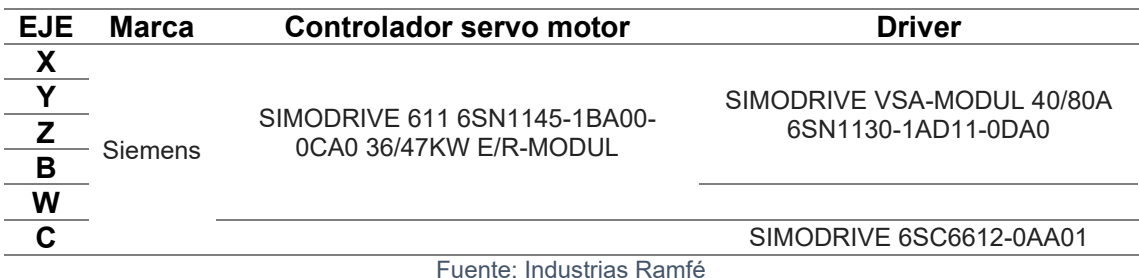

Fuente: Industrias Ramfé

## **2.4 Implementación de un centro de mecanizado horizontal virtual TOS WHN13C como IS&V**

El proceso para la implementación de simuladores de máquinas herramientas tiene tres fases: Modelamiento de los componentes, asignación del árbol cinemático y la disposición en la librería de máquinas. En esta sección las tres fases son detalladas con el fin de obtener una máquina herramienta para la simulación y verificación integrada del proceso de maquinado del engranaje.

### <span id="page-66-0"></span>**2.4.1 Modelamiento tridimensional de componentes**

El modelado tridimensional de cada uno de sus componentes es el paso inicial para el desarrollo de un centro de mecanizado virtual (VM, Virtual Machine). No es necesario modelar elementos como tornillos o mecanismos internos relacionados a transmisión de potencia o movimiento. El software CAD poseen módulos de modelado de partes que permite al usuario generar componentes de diversos niveles de complejidad mediante operaciones especificas orientadas a procesos, como pueden ser extrusiones y revoluciones, mediante estas operaciones básicas se generaron todos los componentes del centro de mecanizado, como se indican en la Tabla 21. [Modelos de Componentes](#page-67-0)  [CMH TOS WNH13C.](#page-67-0)

La [Tabla 21](#page-67-0) compara el componente real y el componente virtual, la escala del modelo virtual es 1:1 respecto al real, en total se modelaron 9 (nueve) componentes. El componente *9. Torre* es un dispositivo de sujeción que no hace parte funcional de la máquina ni de la cadena cinemática básica.

La característica fundamental en el modelado tridimensional de los componentes pertenecientes a la cadena cinemática es compartir un único sistema coordenado (CS) de referencia. Adicionalmente, la ubicación espacial de los componentes debe converger a un cero de referencia de la máquina. Compartir el *CS* de varios componentes en un ensamble es logrado usando la metodología de diseño descendente (top-*down*) apoyado en la estrategia de modelado multicuerpo. En consecuencia, la máquina virtual modelada inicialmente como componente único, posteriormente se desglosa en múltiples componentes y por último, un ensamble general. El modelado se realiza en el software *ZW3D* (ZWSOFT, China)

<span id="page-67-0"></span>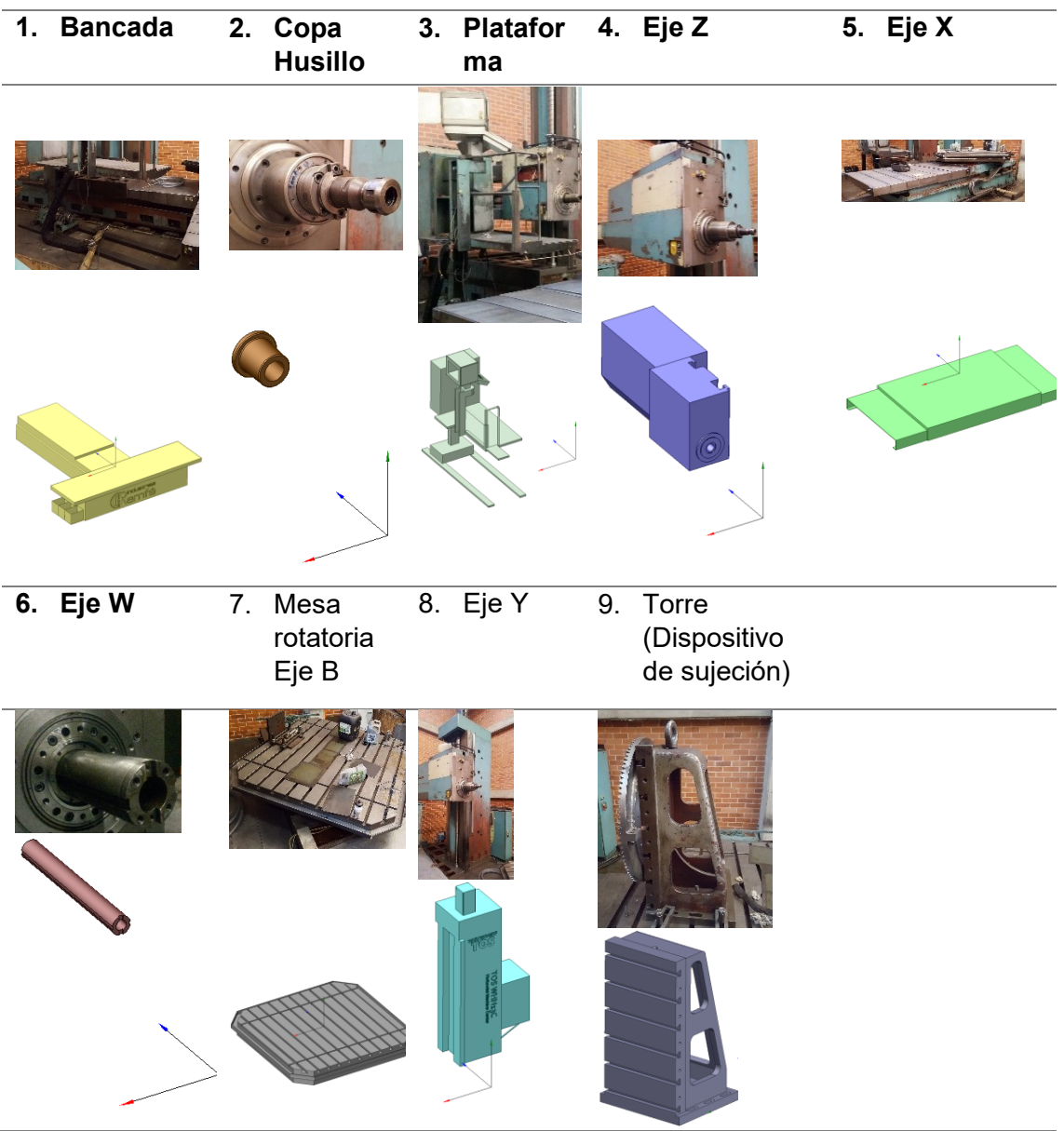

Tabla 21. Modelos de Componentes CMH TOS WNH13C

Fuente: Autor

Una vez todas las piezas se modelan, son ubicadas en la posición requerida para obtener el aspecto del centro de mecanizado real, en este paso es importante definir cuál es la pieza inicial de todo el ensamblaje, debido a que respecto al componente seleccionado se ubicará el resto de componentes, este flujo de trabajo es conocido como metodología ascendente (Bottom-Up, por su significado en inglés), es decir los componentes se modelan y posteriormente se ensamblan; usando la aplicación de ensamblaje en ZW3D se pueden llevar a cabo restricciones virtuales que se derivan de las reales, la ubicación exacta de los componentes es un requerimiento clave para la precisión de la simulación y verificación integrada; las distancias de control a tener presentes son las distancias tanto en X, Y y Z entre el centro de la cara frontal del *husillo* y el punto donde se intersecan las líneas de centro del eje rotativo B*,* como se enseña en la [Figura 38.](#page-68-0)

<span id="page-68-0"></span>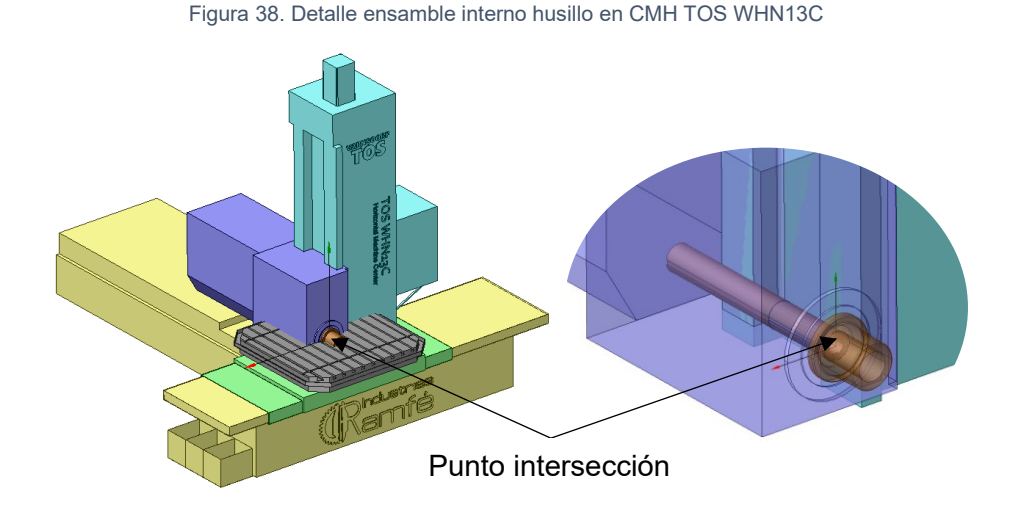

Fuente: Autor

<span id="page-68-1"></span>Los siguientes pasos ilustran el proceso de ensamble de componentes en el ambiente de ZW3D, este proceso se realiza para exportar los archivos en extensión .stl y guardarlos como componentes independientes ligados a un único sistema coordenado.

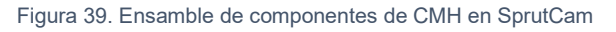

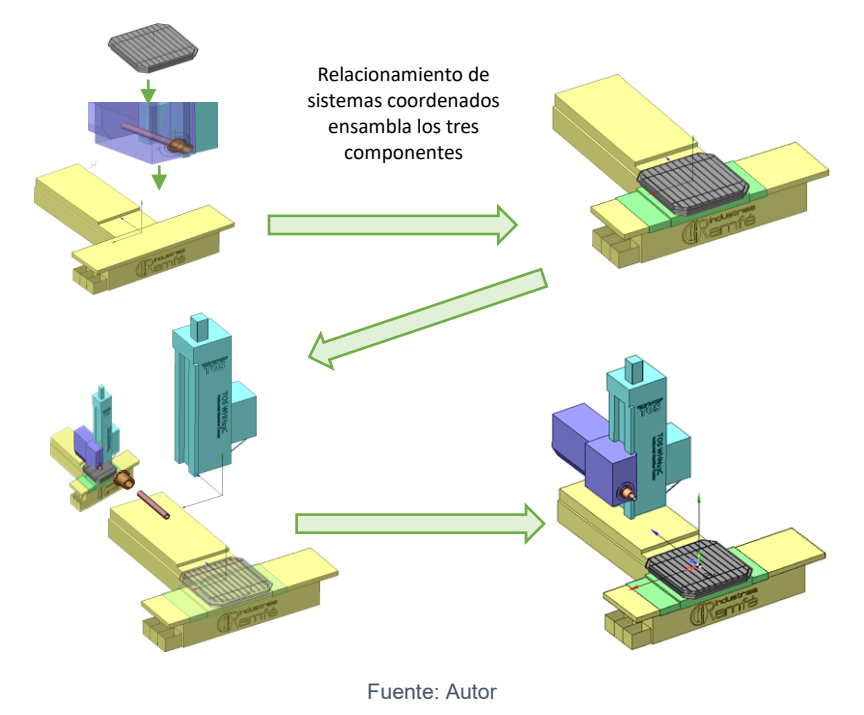

La [Figura 39](#page-68-1) es la última fase de esta etapa y lo que realizado es referenciar *Home* de máquina (G28) en X, Y, Z, W y B.

### <span id="page-68-2"></span>**2.4.2 Asignación árbol cinemático**

El siguiente paso es exportar los componentes, de *ZW3D* a *SPRUTCAM* usando el *plug in* que enlaza a *ZW3D* con *SPRUTCAM.* El software ZW3D posee interconectividad con SprutCAM, de tal manera que lo modelado es exportado a SprutCAM sin pérdida de información. Una vez los componentes virtuales estén en *SPRUTCAM* se guardan como imágenes con extensión *.OSD.* La configuración del árbol o cadena cinemática es ejecutada en *Machine Maker*. *Machine maker* es un paquete agregado en *SPRUTCAM*  en el cual se establecen relaciones cinemáticas, tipo de desplazamiento por eje, límites de recorrido y posiciones iniciales de los ejes.

<span id="page-69-0"></span>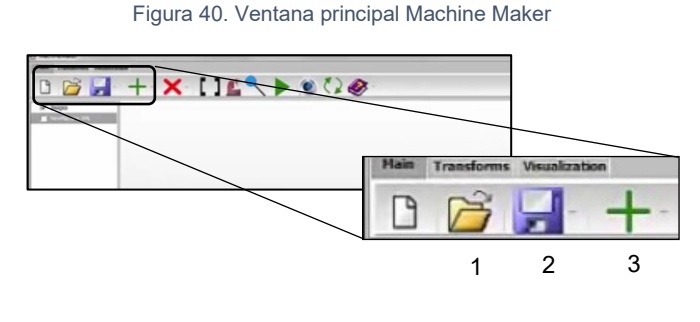

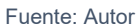

El panel de visualización de *Machine Maker,* [Figura 40](#page-69-0)*,* permite dos opciones, la primera es desplegar los componentes importados y la segunda es identificar los componentes que ya están asignados al árbol cinemático.

La finalidad de programar gráficamente la cinemática de la máquina en *Machine Maker* es generar un archivo. xml legible por SprutCAM. Para la programación del archivo .xml se requiere:

- Importar imágenes (.osd)
	- o Ejecutando *Machine Maker* el primer paso a realizar es cargar las imágenes .OSD generadas desde SPRUTCAM. Los archivos se cargan desde la opción abrir (1) según figura. Seleccionar los ocho componentes principales, no incluir dispositivo de sujeción).

Figura 41. Creación de máquina en Machine Maker - Paso 1

<span id="page-69-1"></span>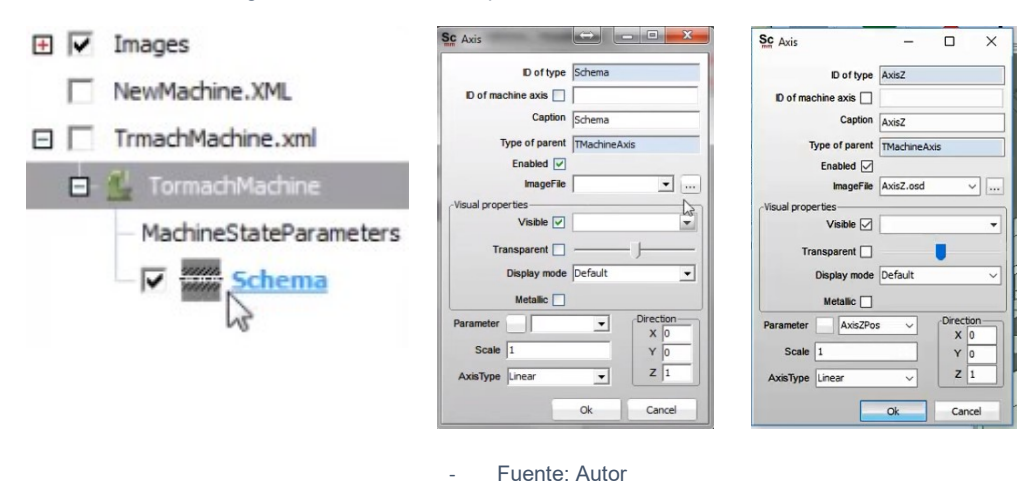

- Crear máquina.
	- o En el menú despegable del ícono verde ¨+¨, la opción (3) de la [Figura 41,](#page-69-1) la segunda opción del menú crear la máquina, es necesario asignar un nombre de máquina. Al crear la máquina, se generan automáticamente

configuraciones por defecto de máquina y la base o bancada del árbol cinemático, [Figura 42.](#page-70-0)

- Configurar nodo de bancada.
	- o En el recuadro *imagen file* de la ventana de nodo bancada se debe configurar la imagen .osd *1. Bancada.*
- Crear ejes adyacentes.
	- o En el menú despegable del ícono verde ¨+¨, la opción (3), la segunda opción del menú crea la máquina.

<span id="page-70-1"></span>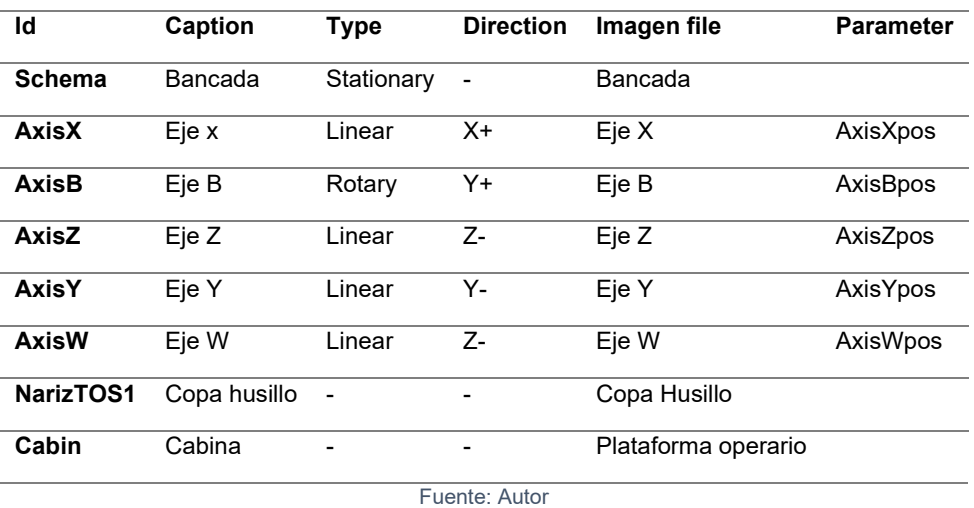

Tabla 22. Parámetros de configuración para CMH en Machine Maker

- *Machine state parameters*

<span id="page-70-0"></span>Definidos los ejes y sus direcciones y sentidos mediante la creación de *nodes* y *axis,* se precisa si los ejes son controlados numéricamente o son operados manualmente, información ubicada en la [Tabla 22](#page-70-1) y [Tabla 23](#page-71-0) . La asignación del nombre para cada parámetro fue definida en el paso anterior en el recuadro *Parameter,* [Figura 42](#page-70-0)*.*

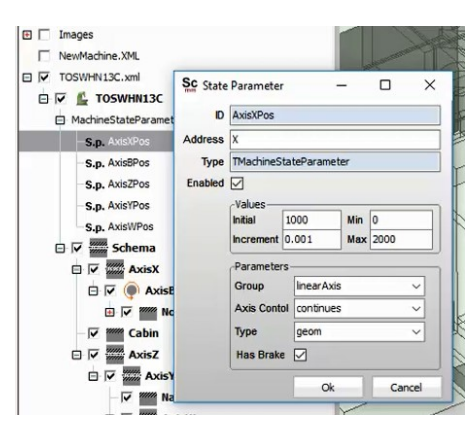

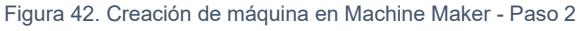

Como se mencionó en la sección [2.4.1,](#page-66-0) los componentes se modelan y ensamblan en una posición conocida para definir correctamente la posición inicial y respecto a esta los valores máximos y mínimos de recorrido del eje. Para cada parámetro se establecen los valores de la siguiente [Tabla 23:](#page-71-0)

Fuente: Autor

<span id="page-71-0"></span>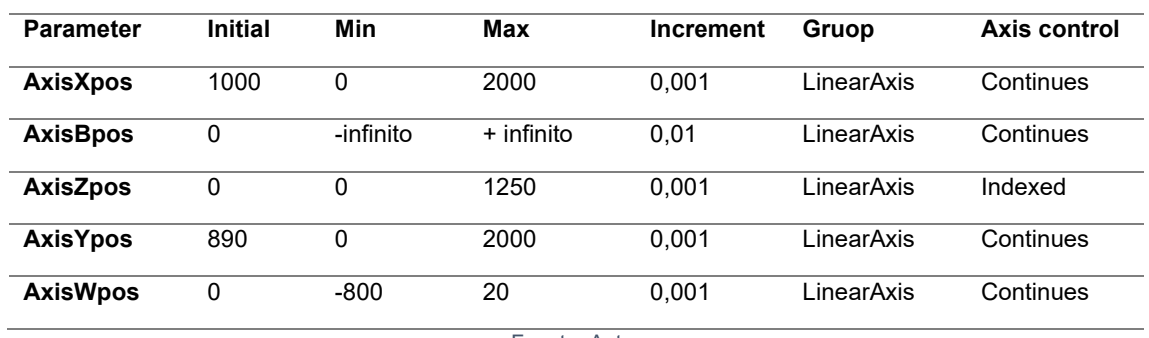

Tabla 23. Parámetros para ejes del CMH en Machine Maker

Fuente: Autor

Una vez los parámetros son asignados junto a los ejes y los nodos, como resultado se obtiene el árbol cinemático complemente definido, para finalizar y como resultado se obtiene un archivo en extensión .XML con la información ingresada gráficamente en *Machine Maker.*

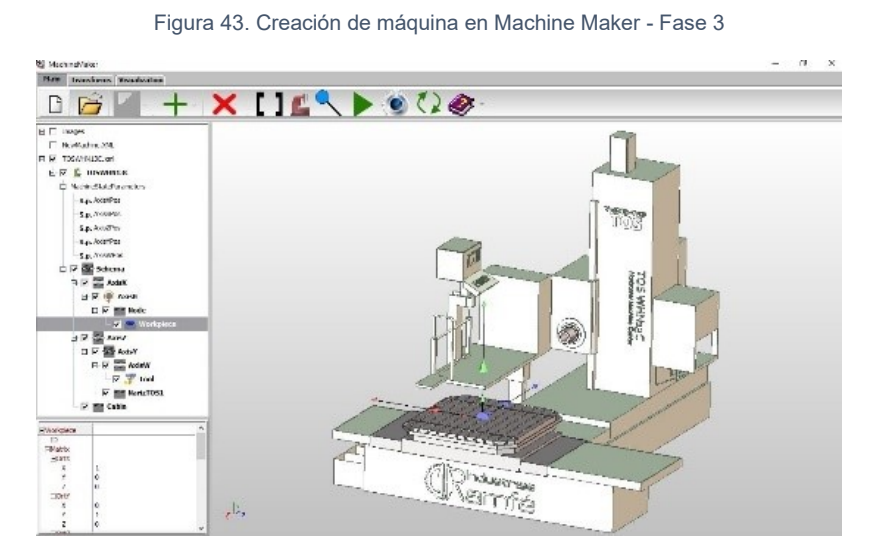

Fuente: Autor

### **2.4.3 Disposición en la librería de máquinas**

Como resultado de las secciones [2.4.1](#page-66-0) y [2.4.2,](#page-68-2) se tiene: un archivo de extensión .XML y diez archivos .OSD. *SprutCAM* está en la capacidad de leer el archivo .XML para cargar la máquina y sus configuraciones dentro del ambiente de trabajo, pero se recomienda utilizar una carpeta precargada en las configuraciones de *SprutCAM* para almacenar todas las máquinas virtuales o simuladores desarrolladas para casos especiales solicitados por el usuario. La ruta de la carpeta es indicada en el siguiente esquema, [Figura 44.](#page-72-0)
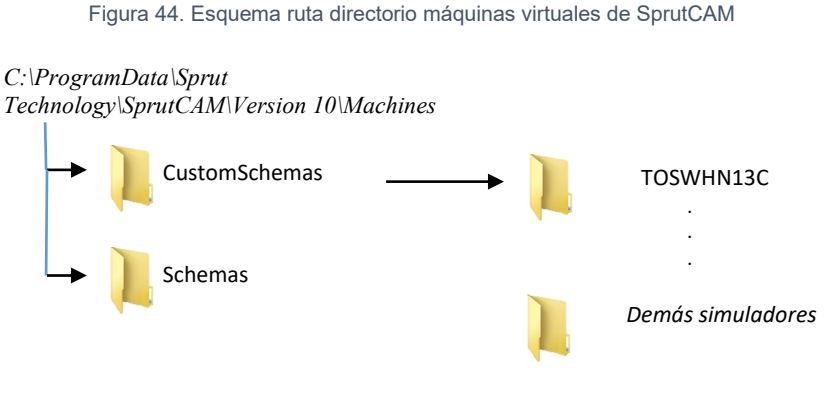

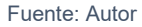

Al momento de cargar la máquina en SprutCAM, aunque no es obligatorio, se recomienda dos imágenes en extensión .bmp. La primera imagen es la imagen que todos los centros de mecanizado usan para un rápido reconocimiento del tipo de máquina, esta imagen se puede copiar de otras máquinas en la librería y la segunda imagen es una previsualización de la máquina real, la imagen no debe superar un tamaño de 416 x 236 pixeles. Finalmente, la carpeta TOSWHN13C contiene doce archivos con toda la información necesaria para ejecutar simulación y verificación en SprutCAM.

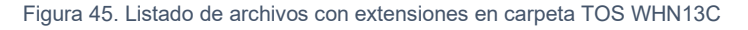

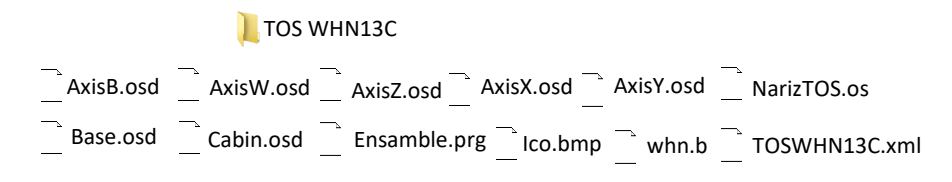

Fuente: Autor

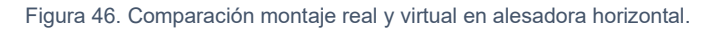

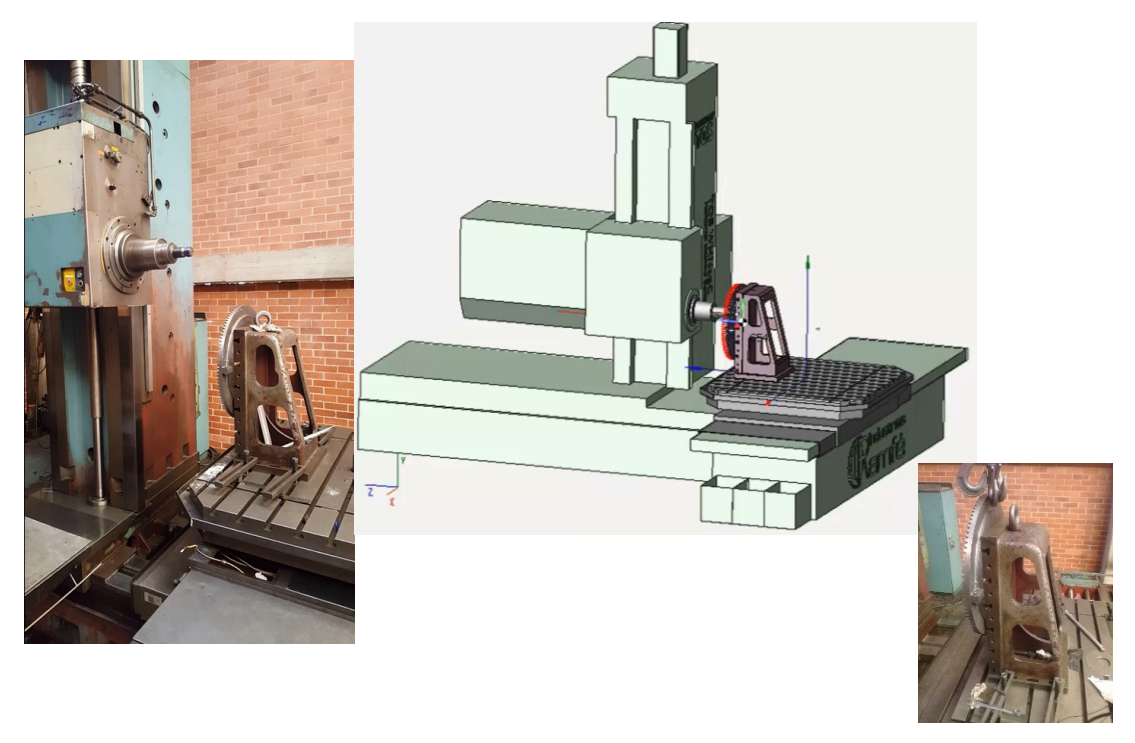

Fuente: Autor

# **2.5 Práctica experimental – Diseño de experimentos**

La rugosidad en sistemas mecánicos se relaciona directamente con durabilidad y eficiencia energética debido a que en dientes con rugosidad deficiente se genera "*pitting*" en la cara del diente y esfuerzos elevados respecto a dientes con rugosidad baja [45]. Esta práctica experimental se plantea como ejercicio teórico-práctico para comprender el fenómeno de rugosidad según la estrategia de corte. Por lo anterior el piñón se fabrica implementando múltiples trayectorias de corte con condiciones de corte constantes en todos los dientes.

En el caso particular de engranajes el reporte técnico ISO/TR 15144 *Calculation of micropitting load capacity of cylindrical spur and helical gears* [46] define los criterios de selección de espesor local específico de la película de lubricante, espesor local de la película de lubricante, factor de seguridad al *Micropitting*, espesor mínimo específico de la película de lubricante, espesor permisible específico de la película de lubricante y como estos parámetros se relacionan con la rugosidad de las superficies de operación. El régimen de lubricación hidrodinámica opera en las condiciones de rodadura y deslizamiento generadas por la acción conjugada.

La técnica estadística de diseño de experimento identifica los factores que puede influir en la variable de respuesta y proponer un modelo, esto realizando el experimento, tomando las observaciones necesarias y contrastando si los factores influyen en la respuesta. Un diseño factorial es aquél en el que se investigan todas las posibles combinaciones de los niveles de los factores en cada ensayo completo. En este caso se dicen que están cruzados, apareciendo el concepto de interacción [47].

Algunos términos en estadística son:

Factor: variables de proceso claves que el experimentador controla.

Nivel: valores que toma un factor para realizar el experimento.

Tratamiento: combinación entre niveles de factores para obtener una respuesta.

Réplica: número de veces que se ejecuta el mismo tratamiento.

Grado de libertad: número de comparaciones independientes y justas que se pueden hacer en un conjunto de datos.

Efecto: cambio existente en la variable de respuesta al ejecutar diferentes niveles con el mismo factor o su interacción entre otros niveles de otros factores.

Interacción: se da cuando el efecto de un factor en una respuesta depende del nivel de otro (s) factor (es).

Número de corrida: Orden en que se ejecuta experimentalmente el tratamiento para aleatorizar el experimento.

<span id="page-73-0"></span>Los valores para la práctica experimental se establecen en la [Tabla 24:](#page-73-0)

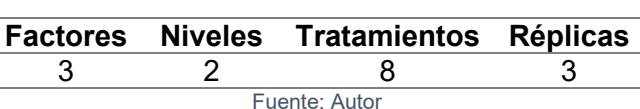

Tabla 24. Valores en práctica experimental

Uno de los parámetros geométricos dinámicos de proceso que puede afectar el valor de rugosidad en las caras de trabajo son: el ángulo de inclinación entre el eje de la herramienta y el vector normal a la superficie se descompone en dos planos. Según la [Figura 47,](#page-74-0) el ángulo entre el vector de avance de la herramienta (F) y el vector del eje de la herramienta (Z) es el Ángulo Lead ( $\beta$ ) y el ángulo entre el vector perpendicular a la dirección del avance (C) y el eje de la herramienta (Z) es Ángulo Tilt  $(\varphi)$  [48][49][50], [51][52]*.* No obstante, para generar inclinación de la herramienta respecto a la pieza de trabajo no es necesario usar máquinas con cuatro grados de libertad o más.

<span id="page-74-0"></span>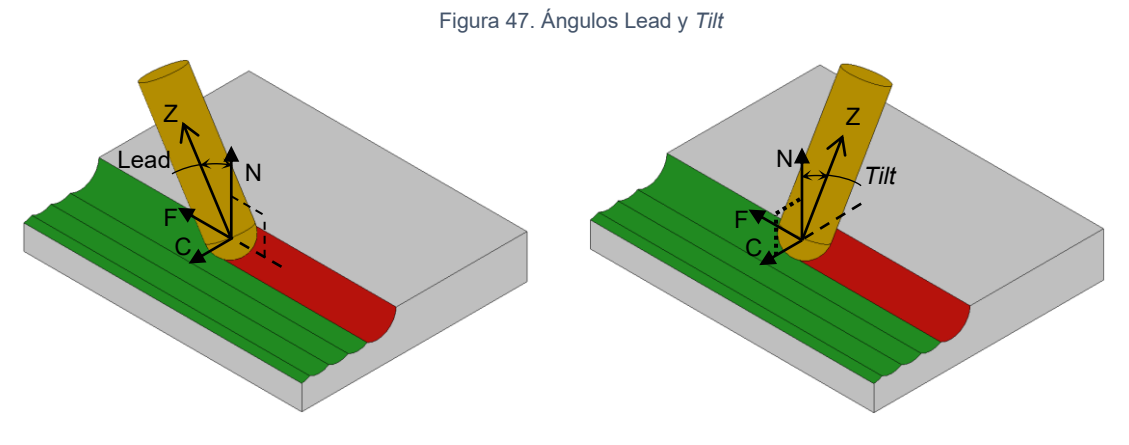

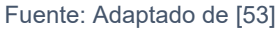

Según plantea Bouzakis et al. la combinación de los ángulos *lead*, *tilt* y el sentido de corte generan ocho casos de fresado, [Tabla 25](#page-74-1) [52]. Así pues si el ángulo de inclinación de *lead* va en el sentido del avance es negativo y si *tilt* se inclina hacia el sentido del paso lateral es positivo [52]. Además, el sentido de corte se establece como up *milling* (discordante) cuando la viruta se genera del espesor menor al mayor y *down milling* (concordante) cuando se generado del mayor espesor al menor [54].

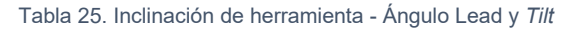

<span id="page-74-1"></span>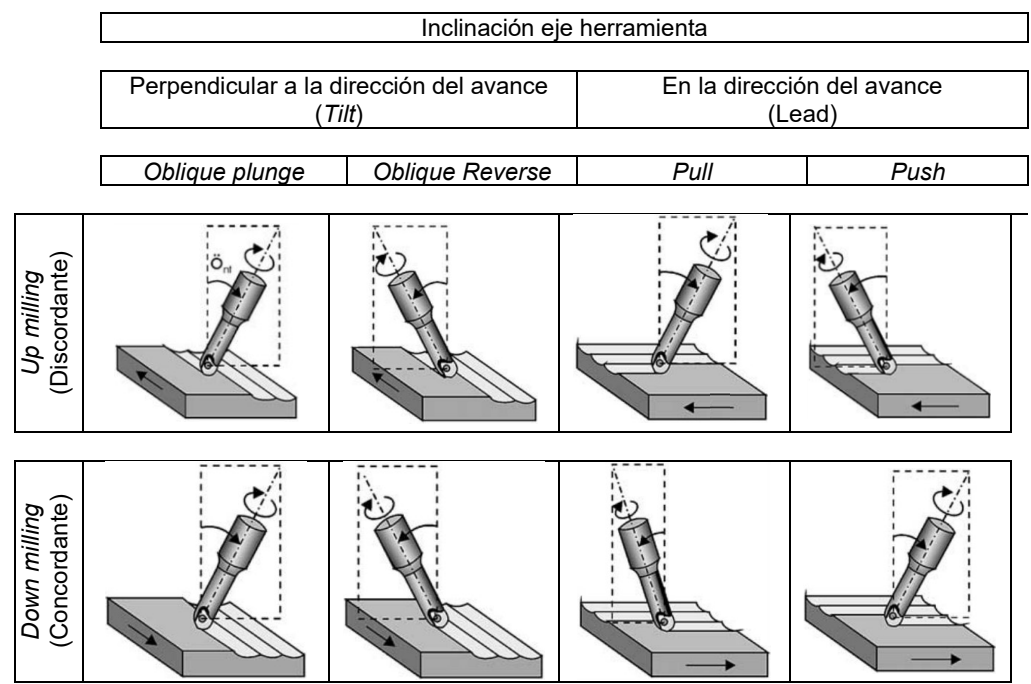

Fuente: Adaptado de [52]

En el proceso de fresado de engranajes, la geometría es definida por los requerimientos de diseño mecánico, disposición de los ejes, magnitud de la carga, sentido de giro, etc. Para el maquinado de engranajes en centro de maquinado la geometría del engranaje define los ángulos Lead y *Tilt,* según la [Tabla 25,](#page-74-1) para cualquier sentido de corte, en paralelo o en contrasentido. Identificando que este estudio de los efectos tiene más de dos factores, se tiene que los diseños factoriales son los más eficientes [55]. Vibraciones, fluctuaciones eléctricas son consideradas como error experimental, es decir, ruido o fluctuación por la variación que no está bajo control y es inevitable.

El ángulo *Lead,* ángulo *Tilt* y sentido de corte son los factores de varianza. Para cada factor se establecen dos niveles, denotados como nivel alto "1" y nivel bajo "-1". Por la configuración del montaje una alternativa es realizar dos experimentos con los mismos factores y la misma cantidad de niveles, pero, el movimiento sobre el vano es diferente. Para primer experimento el movimiento relativo entre piñón y herramienta de corte es a lo largo del vano[, Tabla 26,](#page-75-0) y para segundo experimento el movimiento es transversal al vano, [Tabla 27.](#page-76-0)

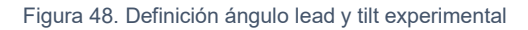

<span id="page-75-1"></span>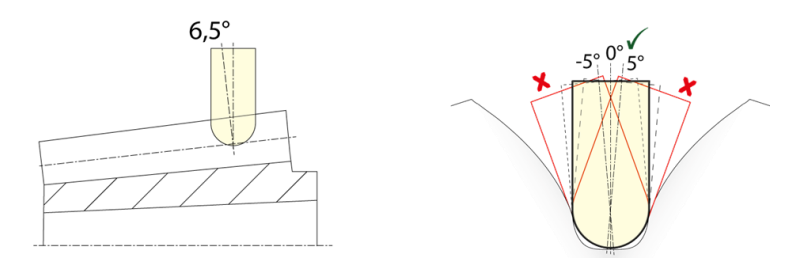

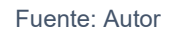

Los dos diseños de experimentos planteados con tres factores y con dos niveles y tres réplicas (el valor de cada réplica es el promedio de tres valores tomados sobre la zona en análisis), cada uno, la codificación y los valores para factores ángulo *Lead,* ángulo *Tilt* se establecen en la [Tabla 26](#page-75-0) y [Tabla 27,](#page-76-0) valores obtenidos según la [Figura 48](#page-75-1) de la geometría y por el montaje en máquina, el valor de 6.5 grados visible en la figura 10 en el corte longitudinal es un valor fijo y es el promedio del ángulo del cono de raíz y el cono de cabeza. Y del rango de valores angulares de -5 a 5 grados que se observa en el corte transversal se selecciona 0°,los cuales medidos desde la perpendicular al perfil involuta equivale a 46,5°, los valores de 6,5° y 46,5° establecen los valores alto y bajo del ángulo lead y tilt. Para el factor sentido de corte es un caso categórico y únicamente puede tomar dos valores: concordante o discordante.

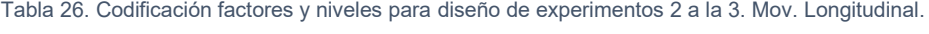

<span id="page-75-0"></span>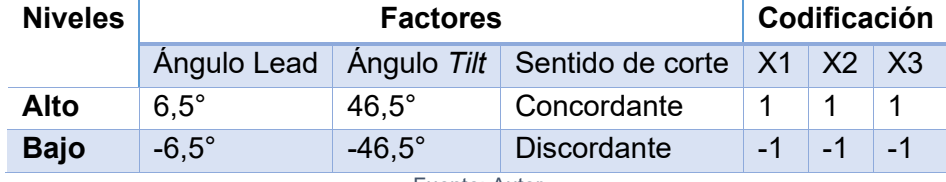

Fuente: Autor

Tabla 27. Codificación factores y niveles para diseño de experimentos 2 a la 3. Mov. Transversal.

<span id="page-76-0"></span>

| <b>Niveles</b> | <b>Factores</b> |              |                                                             |  | Codificación |  |  |  |
|----------------|-----------------|--------------|-------------------------------------------------------------|--|--------------|--|--|--|
|                |                 |              | Angulo Lead   Angulo Tilt   Sentido de corte   X1   X2   X3 |  |              |  |  |  |
| Alto           | 46,5            | $6.5^\circ$  | Concordante                                                 |  |              |  |  |  |
| Bajo           | $-46.5^\circ$   | $-6.5^\circ$ | <b>Discordante</b>                                          |  |              |  |  |  |

Fuente: Autor

La variable de respuesta es la rugosidad media aritmética (Ra) del perfil obtenido en la longitud recorrida por el rugosímetro [56]. El recorrido del rugosímetro se realiza perpendicular a la trayectoria de corte [57]. Dos diseños de experimentos factoriales  $2^3$ se plantean para analizar la influencia de los factores ángulo lead, ángulo *tilt* y sentido de corte en la rugosidad Ra.

El modelo para el diseño factorial de dos niveles y tres factores  $(2^3)$  es:

$$
Y_{ijkr} = \mu + AL_i + AT_i + SC_i + (AL + AT)_{ij} + (AL + SC)_{ik} + (AT + SC)_{jk} + (AL + AT + SC)_{ijk} + er_{ijkr}
$$

$$
i,j,k = 1,2; r = 1,2,3
$$

Donde:

: Valor rugosidad Ra para el i-ésimo ángulo Lead, j-ésimo ángulo *Tilt*, k-ésimo sentido de corte y la r-ésima réplica.

 $\mu$  : Media general de valor rugosidad Ra para todo el experimento.

 $\mathit{AL}_i$  : Efecto producido por el i-ésimo ángulo Lead.

: Efecto producido por el j-ésimo ángulo *Tilt*.

 $SC_k$ : Efecto producido por el k-ésimo sentido de corte.

( ∗ ): Efecto producido por la interacción entre el i-ésimo ángulo *Lead* y j-ésimo ángulo *Tilt*.

(AL \* SC)<sub>ik</sub>: Efecto producido por la interacción entre el i-ésimo ángulo Lead y k- ésimo sentido de corte.

(AT \* SC)<sub>jk</sub>: Efecto producido por la interacción entre el j-ésimo ángulo *Tilt* y k- ésimo sentido de corte.

(  $AL * AT * SC$ )<sub>iik</sub>: Efecto producido por la interacción entre el i-ésimo ángulo *Lead*, jésimo ángulo *Tilt* y k-ésimo sentido de corte.

 $e_{r(ijkr)}$  : Error experimental aleatorio asociado a la observación  $y_{ijkr}.$ 

Los ocho tratamientos por cada experimento son representados en la [Tabla 30](#page-78-0) y [Tabla](#page-79-0)  [31,](#page-79-0) para cada tratamiento se realizan tres réplicas. El experimento se ejecuta en un piñón de acero AISI 4140 bonificado con once dientes. Cada tratamiento con las tres réplicas se ejecuta en un solo flanco.

<span id="page-77-0"></span>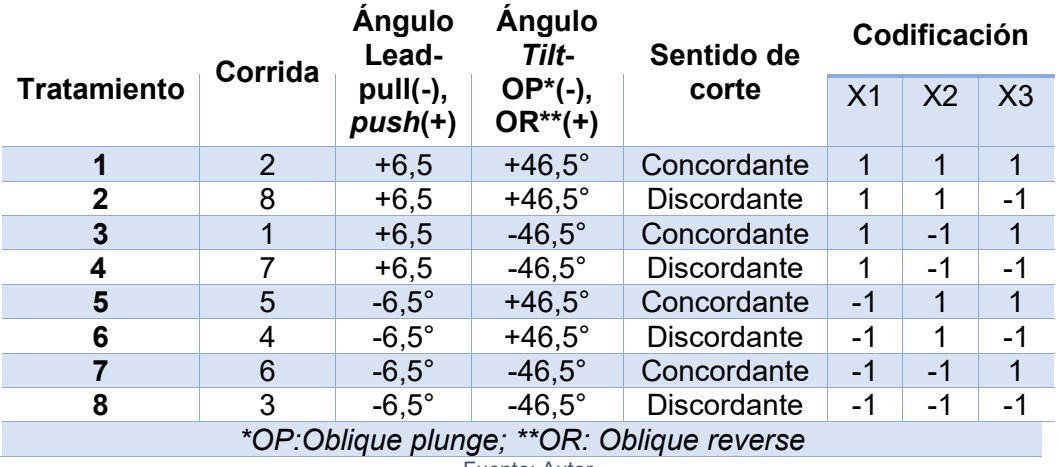

#### Tabla 28: Matriz de diseño. Movimiento longitudinal

Fuente: Autor

La [Tabla 28](#page-77-0) y la [Tabla 29](#page-77-1) son las matrices de diseño que contienen el número de corrida y los ocho tratamientos. La asignación de corrida se realiza con el método de aleatorización simple.

<span id="page-77-1"></span>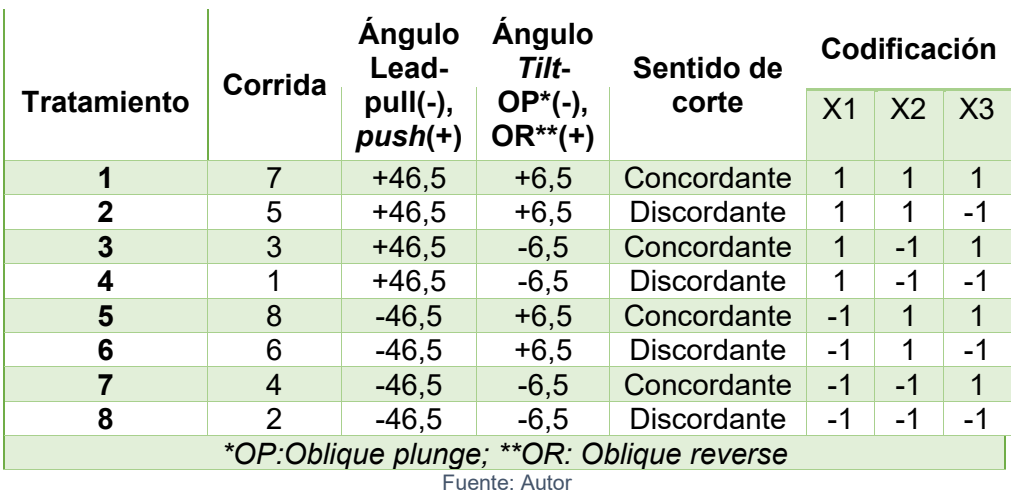

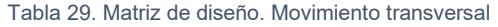

En la [Figura 49](#page-78-1) se representan dos cubos itálicos, cada cubo centrado en el cuerpo tiene un sistema de referencia con tres ejes, cada eje representa los tres factores de varianza codificados en la [Tabla 28](#page-77-0) y [Tabla 29](#page-77-1) y los vértices representan los tratamientos.

Para experimentos factoriales de tres factores y dos niveles hay veintitrés (23) grados de libertad: Tres grados de libertad se asocian con los efectos ángulo *Lead,* ángulo *Tilt* y sentido de corte, cuatro grados de libertad se asocian con las interacciones dobles "ángulo *Lead-*ángulo *Tilt"*, "ángulo *Lead-*sentido de corte" y "ángulo *Tilt*-sentido de corte", otro con la interacción triple "ángulo *Lead-*ángulo *Tilt-*sentido de corte". Por último, quince (15) grados de libertad total del error.

<span id="page-78-1"></span>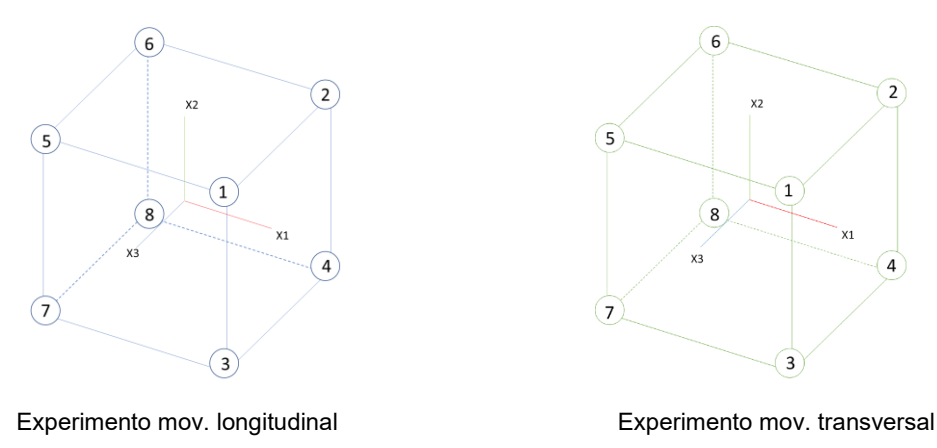

Figura 49. Vista geométrica de los dos diseños de experimentos 2 a la 3

#### Fuente: Autor

Por otra parte, el mecanizado experimental se ejecuta en centro de mecanizado vertical Lead V20 de tres grados de libertad mecánicos lineales X, Y y Z con dispositivo cuarto eje rotacional A. La herramienta de corte es una fresa escariadora cilíndrica punta esférica de diámetro 6mm con 2 filos de corte Marca YG-Tools, Serie K-2, Referencia: G9A70060.

En los casos expuestos en la [Tabla 30](#page-78-0) y [Tabla 31](#page-79-0) el dispositivo rotacional cuarto eje se posiciona angularmente en una coordenada dada y se ancla en esa posición mientras se ejecuta el maquinado del vano, detalles en el [Anexo F: hoja de proceso piñón](#page-119-0) Z:11 [con enfoque al diseño de experimentos.](#page-119-0)

<span id="page-78-0"></span>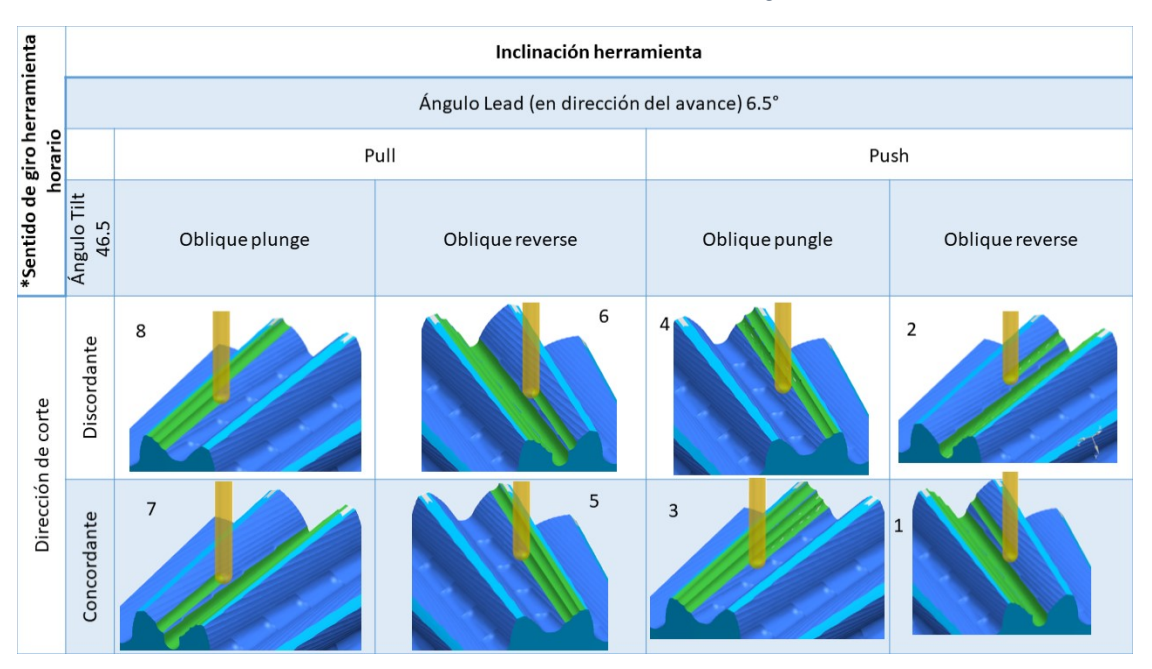

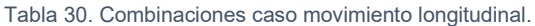

Fuente: Autor

<span id="page-79-0"></span>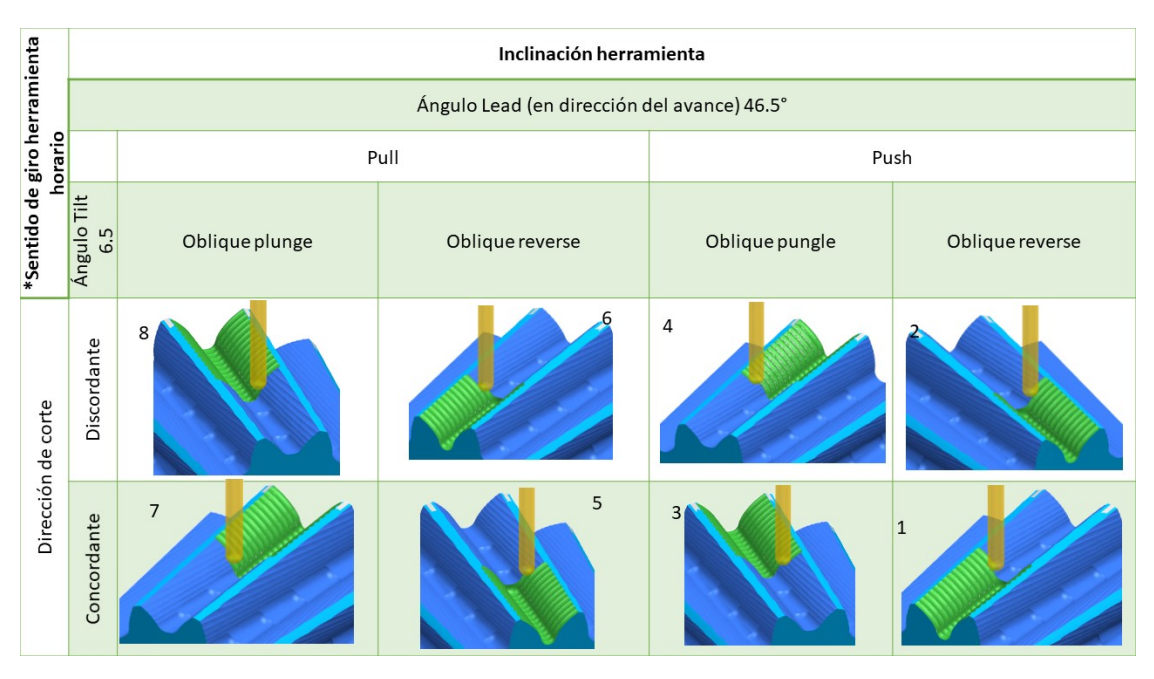

Tabla 31. Combinaciones caso movimiento transversal.

Fuente: Autor

### **2.5.1 Ejecución montaje experimental**

<span id="page-79-1"></span>La ejecución del maquinado es realizada en centro de maquinado LEADWELL V-20, en [Figura 50,](#page-79-1) del laboratorio fábrica experimental LabFabEx de la Universidad Nacional de Colombia, la máquina cuenta con cuatro grados mecánicos de libertad, tres lineales eje *X, Y* y *Z,* y un eje A rotacional.

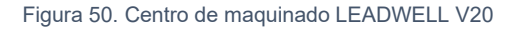

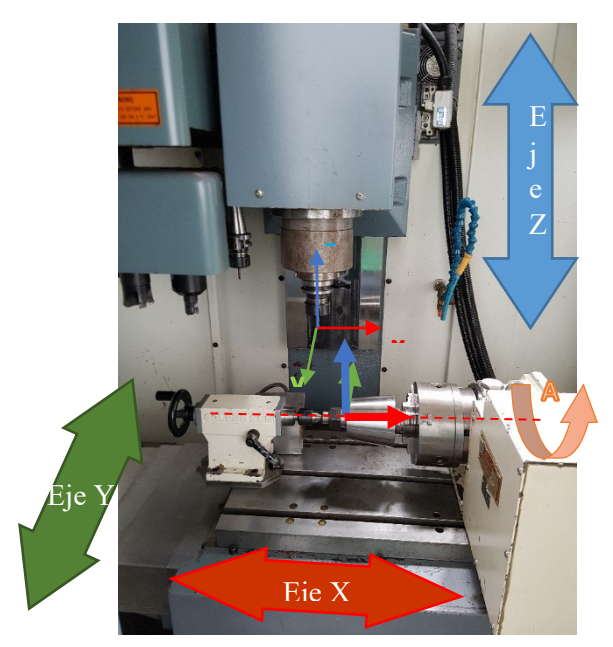

Fuente: Cortesía del LabFabEx-Universidad Nacional de Colombia

La hoja de procesos para ejecutar el montaje experimental se encuentra en el [Anexo F:](#page-119-0)  hoja de proceso piñón [Z:11 con enfoque al diseño de experimentos](#page-119-0)

# **2.6 Montaje experimental maquinado de engranaje**

En el proceso de fabricación del sistema de engranajes, el piñón en acero y la rueda en fundición de hierro, intervienen dos máquinas herramientas, una fresa escariadora Ø6mm, múltiples accesorios, dispositivos y herramientas manuales. Estos elementos se disponen según el elemento a maquinar.

## **2.6.1 Selección régimen de proceso**

Considerando los resultados de dureza en la materia prima desarrollado en la sección [2.1.2,](#page-52-0) para la fundición nodular – 230HB y para el acero 4140 de 335HB, según recomendaciones técnicas del fabricante en la [Tabla 32](#page-80-0) el régimen de corte seleccionado es:

<span id="page-80-0"></span>

| <b>Avance por diente</b> | Velocidad de<br>corte | <b>Profundidad de</b><br>corte | <b>Avance radial</b> |  |  |  |
|--------------------------|-----------------------|--------------------------------|----------------------|--|--|--|
|                          | υ.                    | $a_n$                          | a.                   |  |  |  |
| $0.020$ mm               | 110 m/min             | 0.8 <sub>mm</sub>              | $0.12$ mm            |  |  |  |
| Fuente: Adaptado de [28] |                       |                                |                      |  |  |  |

Tabla 32. Parámetros de corte recomendados para fresa escariadora punta esférica

#### **2.6.2 Simulación en máquinas herramientas**

La simulación y verificación integrada avanzada se ejecutó en el centro de mecanizado horizontal TOS para la rueda y se ejecutó la visualización CAM y estimación de los tiempos de maquinado para el piñón, detalles en e[l Anexo F: hoja de proceso piñón](#page-119-0) Z:11 [con enfoque al diseño de experimentos](#page-119-0) y en [Anexo E: Hoja de proceso para rueda](#page-114-0)  [Z:108.](#page-114-0)

### **2.6.3 Programación por macros**

El código de control numérico obtenido en software CAM es programado línea a línea, sin usar ciclos. La cantidad de líneas es mayor respecto un código programado con ciclos, influyendo en el tamaño del archivo. La cantidad de líneas en un código para 108 dientes es excesiva. Considerando que se está ejecutando la misma geometría, pero en diferente posición angular, se propone una macro para rotar el sistema de coordenadas de trabajo, [Figura 51.](#page-81-0) Debido a que mecanizar un vano toma una hora y se dispone de 8 horas diarias, la macro permite iniciar el maquinado en cualquiera de los 108 vanos.

<span id="page-81-0"></span>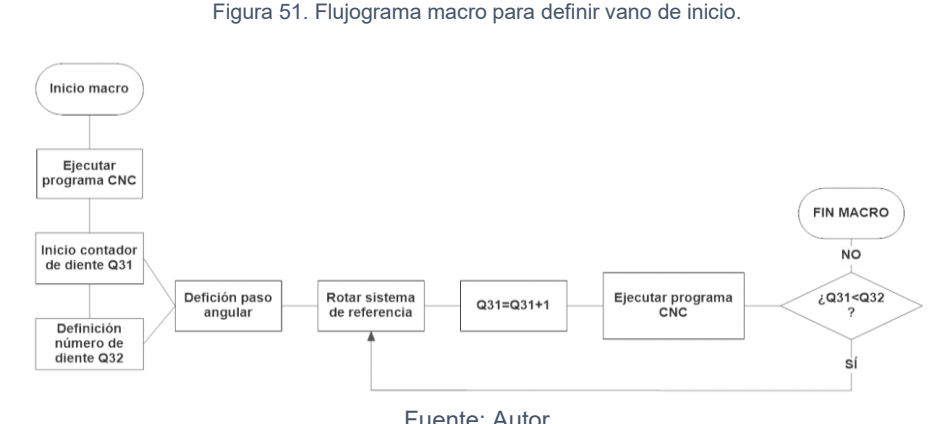

Las líneas de código de la macro en lenguaje de programación Heidenhain son explicadas en la [Figura 52.](#page-81-1) El operario define el vano de inicio y se procede con la fabricación. La macro tiene variables como el número total de dientes de la rueda y paso angular, estas variables no se modifican en la ejecución del proceso.

Figura 52. Código y descripción macro rotación WCS

<span id="page-81-1"></span>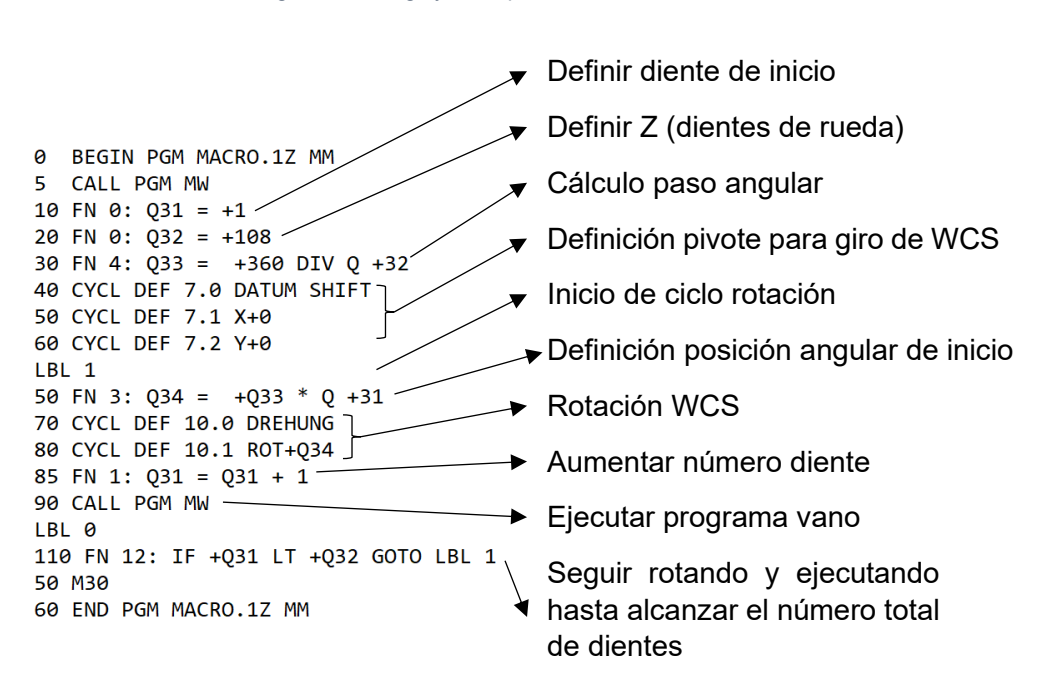

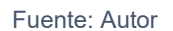

El hardware para comunicar el control de la alesadora con el computador es un cable RS - 232 y el software o plataforma de transferencia de códigos es desarrollo propio de Heidenhain. TNCRemo es el software que se configura para transferir todo el programa a la memoria del control, esta transferencia de ejecuta una vez en el control se habilite el puerto de entrada en el control, lo anterior se detalla en el Anexo [L: Manual protocolo](#page-142-0)  de transferencia [códigos de control numérico de computador a control TNC 426.](#page-142-0)

#### <span id="page-81-2"></span>**2.6.4 Metrología para engranajes cónicos rectos**

El control de calidad se enfoca en la geometría y dimensiones generales y en los flancos de los dientes. De esto que la calidad geométrica es evaluada con métodos de escaneo ópticos y de palpado. Además, los principios de funcionamiento del escaneo tridimensional, capacidades, ventajas, desventajas, equipos para el escaneo son detallados.

#### **Escaneo óptico**

Una metodología para la implementación de escaneo óptico 3D es propuesta en la verificación geométrica de engranajes.

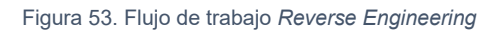

<span id="page-82-0"></span>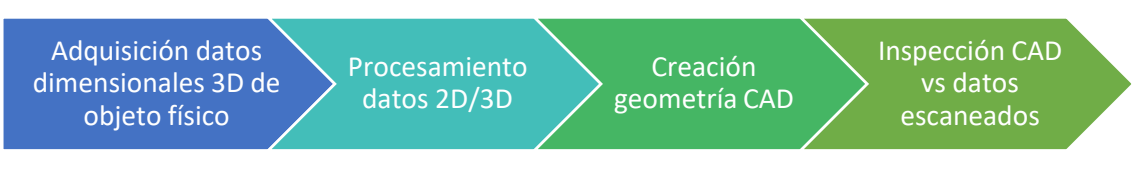

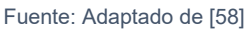

La metodología analiza a través de un sistema de adquisición de datos las características geométricas y dimensionales de un engranaje cónico diente recto, [Figura](#page-82-0)  [53.](#page-82-0) Posteriormente, los datos se procesan y se obtiene una nube de puntos, la nube de puntos se filtra y únicamente los puntos útiles son tomados para generar la geometría CAD 3D real del engranaje cónico diente recto. Por último, mediante comparación entre el modelo CAD ideal y el CAD real se verifica o evalúa la desviación dimensional local según requerimientos.

<span id="page-82-1"></span>Experimentalmente se dispone de un escáner de mano de láser y escáner de palpado ZEISS T-POINT con cámara de seguimiento para referenciación dinámica ZEISS T-TRACK CS+.[59]

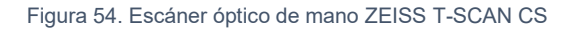

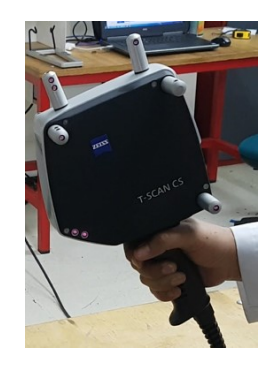

Fuente: Cortesía Centro metalmecánico – SENA

<span id="page-82-2"></span>Tabla 33. Especificaciones técnicas del escáner de mano ZEISS T-SCAN CS

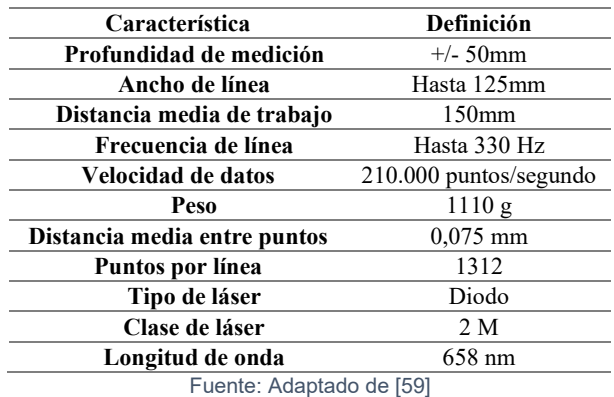

El sistema de escaneo por láser de diodos es implementado para la obtención de los datos. En la [Figura 54](#page-82-1) se observa la manera de sujetar el escáner de mano y los pines hacen parte del sistema de seguimiento de la posición en el espacio de trabajo.

Las características técnicas del escáner de mano son resumidas en la [Tabla 33.](#page-82-2) La resolución o distancia media entre puntos es de 75 µm, este valor es funcional para el tipo de geometría a verificar. Por otra parte, el sistema de seguimiento que permanece estático y cuyo campo de acción según la [Tabla 34](#page-83-0) está entre 2 y 4 metros. El sistema de seguimiento es ubicado contra una pared para que el espacio subutilizado sea mínimo, [Figura 55.](#page-83-1)

<span id="page-83-1"></span>Figura 55. Sistema de seguimiento ZEISS T-TRACKER CS+ sobre trípode y orientado hacia zona de medición

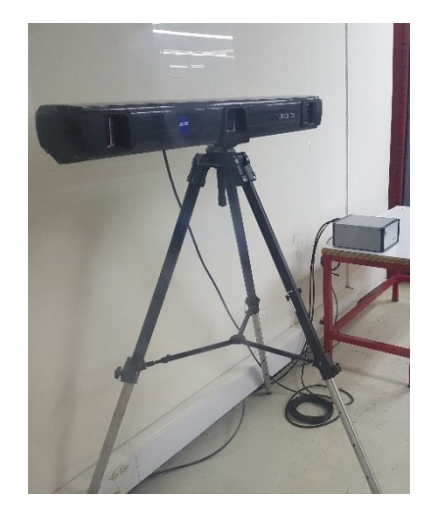

Fuente: Cortesía Centro metalmecánico - SENA

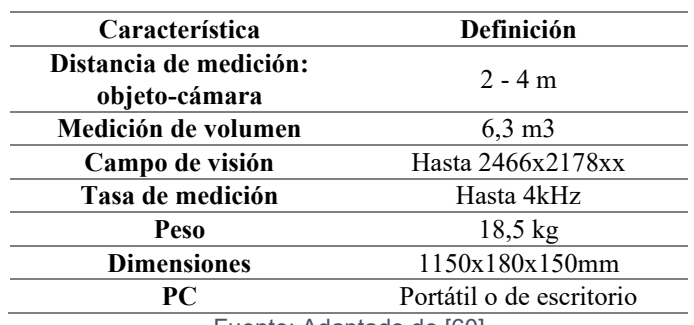

<span id="page-83-0"></span>Tabla 34. Especificaciones técnicas del sistema de seguimiento ZEISS T-TRACKER CS+

Fuente: Adaptado de [60]

ZEISS colin3D es el programa dedicado para la recolección de datos y visualización en tiempo real de la posición del escáner de mano y los puntos escaneados (piñón) respecto a un sistema coordenado [58]. Colin3D identifica la desviación global medida de manera cuantitativa. Sin embargo, para medir la desviación local fue usado NX 10 de Siemens y el módulo de ingeniería inversa.

El movimiento del escáner óptico de mano se hizo de manera radial y en sentido de la orientación de los dientes, [Figura 56.](#page-84-0) Se aplicó una capa de pintura en aerosol para que el láser tenga una superficie de incidencia opaca.

Figura 56. Estrategia de escaneo óptico

<span id="page-84-0"></span>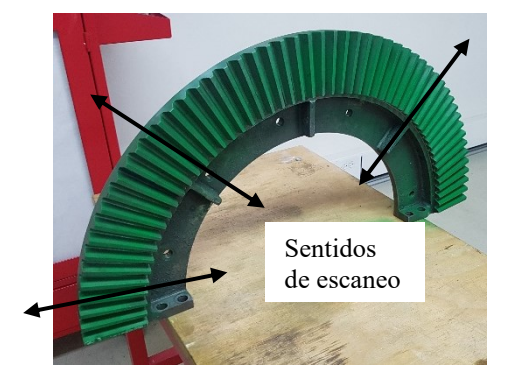

Fuente: Autor

#### **Escaneo de contacto**

La medición se realizó en Máquina de Medición por Coordenadas DuraMax (Zeiss, Alemania), equipado con palpadores Vast XXT, volumen de trabajo de 500x500x500mm y programa CALYPSO. además, la estrategia de palpado llevada a cabo fue punto a punto para evitar el desgaste en el palpador ocasionado por la estrategia de palpado continuo.

La verificación se enfocó en ocho dimensiones de la rueda, especificadas en la [Figura](#page-84-1)  [57,](#page-84-1) *ángulo cono de cabeza (gama), ángulo trasero, diámetro interno manzana, ángulo interno, posición y diámetro para cuatro agujeros.*

<span id="page-84-1"></span>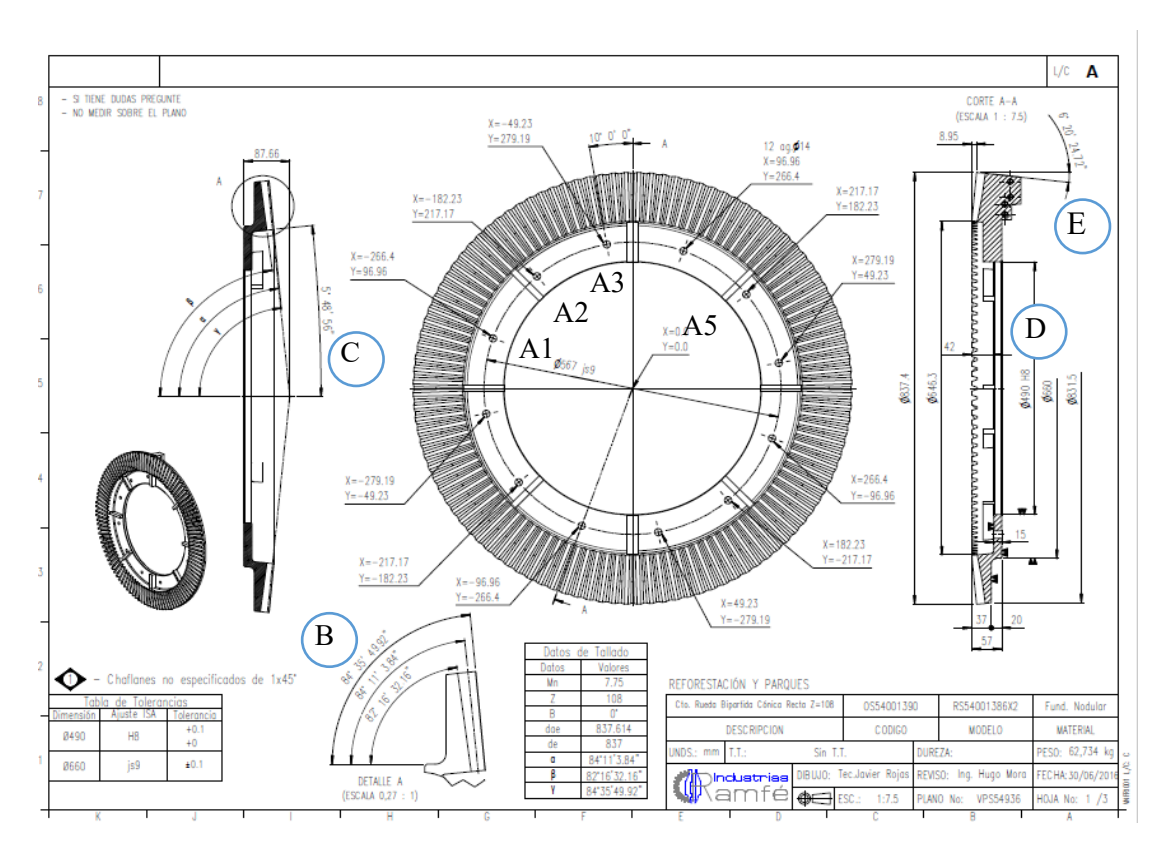

Figura 57. Plano con dimensionamiento de rueda a validar en CMM

Debido al tamaño de la rueda mayor que el volumen de trabajo de la CMM, se ubica en la parte frontal de la mesa de la máquina, apoyado sobre dos tramos de acero con caras

Fuente: Adaptado de cortesía Industrias Ramfé

paralela garantizando que la sección en estudio esté dentro del volumen de trabajo considerando el espacio necesario para el movimiento del palpador, como se aprecia en la [Figura 58.](#page-85-0)

<span id="page-85-0"></span>

| <b>BERTHERIEN O</b> | <b>Item</b>             | <b>Elemento</b> |
|---------------------|-------------------------|-----------------|
|                     |                         | Máquina<br>de   |
| 6                   |                         | medición<br>de  |
|                     |                         | coordenadas     |
|                     |                         | DuraMax.        |
|                     | $\overline{2}$          | de<br>Mesa      |
|                     |                         | trabajo.        |
|                     | $\boldsymbol{3}$        | Rueda           |
|                     | $\overline{\mathbf{4}}$ | Paralelas       |
|                     | 5                       | Control<br>de   |
|                     |                         | mando           |
|                     | 6                       | Palpadores      |
|                     |                         | Vast XXT        |
|                     |                         |                 |

**Figura 58. Montaje rueda en CMM para verificación dimensional.**

Fuente: Cortesía SENA-Centro metalmecánico

# **3 Resultados y discusión**

Se planteó una consecuencia o efecto sobre la rugosidad y las tolerancias geométricas y dimensionales de un engranaje a partir de un diagrama Ishikawa implementando metodología 6M y se relacionaron con modelos estadísticos como diseño de experimentos y simuladores virtual de máquina. Por otra parte, la geometría del engranaje fabricado, [Figura 59,](#page-86-0) se obtuvo considerando los modelos teóricos planteados en la norma, también se analizó geométrica y químicamente la herramienta del corte. Para identificar la estrategia de corte que generó menor rugosidad se calcularon dos modelos matemáticos factoriales obtenidos mediante el diseño de experimentos, que estimaron el valor de rugosidad Ra en el flanco maquinado de un engranaje cónico. Los factores de varianza ángulo *lead*, ángulo *tilt* y sentido de corte óptimos reducen el valor de rugosidad en 50% relativo a la mayor rugosidad. Finalmente, los resultados experimentales obtenidos se enmarcan en el análisis metrológico del engranaje cónico para las dimensiones establecidas en los planos técnicos de Industrias Ramfé, enfocando en la posición y forma del perfil de los dientes. Cabe resaltar que las nubes de puntos para análisis metrológico se obtuvieron por escaneo óptico y de palpado.

<span id="page-86-0"></span>Figura 59. Resultado fabricación piñón

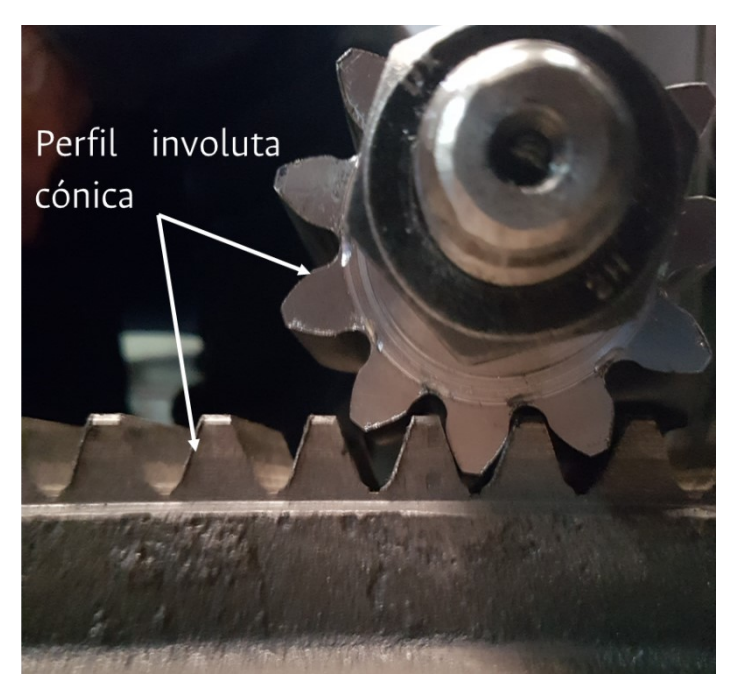

Fuente: Autor

# **3.1 Resultados diseño de experimentos**

La inferencia estadística establece las variables de proceso que afectan el rendimiento medio del proceso. Establecer las variables de proceso que influyen en la variabilidad del rendimiento. Determinar los niveles de parámetros de diseño que producen el rendimiento óptimo y de manera opcional comprobar si es posible una mejora adicional.

El orden de corridas para cada tratamiento se realizó implementado una aleatorización simple. En la [Tabla 35](#page-87-0) los valores rugosidad son el promedio de tres mediciones que se realizaron con el rugosímetro TESA Rugosurf 10G (TESA, Francia) del laboratorio LabFabEx.

<span id="page-87-0"></span>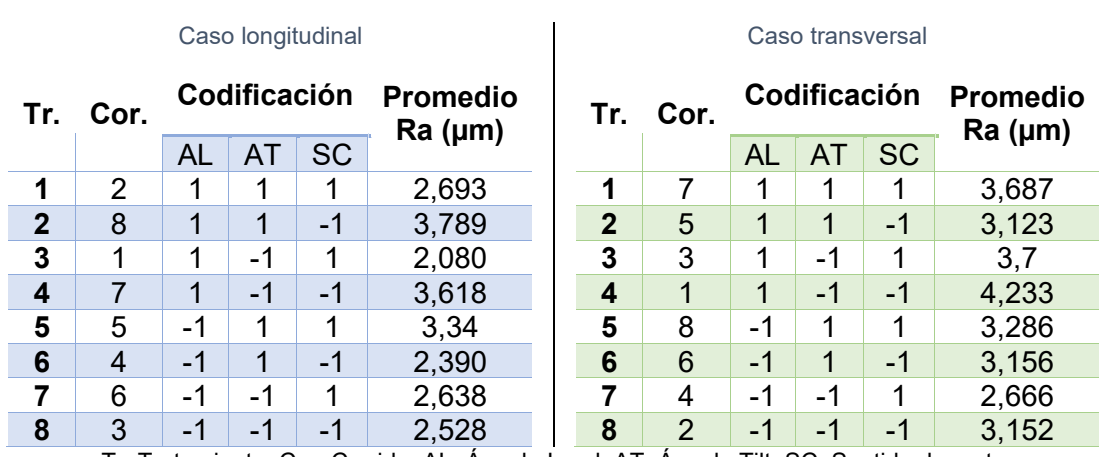

Tabla 35. Resultado promedio rugosidad Ra

Tr: Tratamiento; Cor: Corrida; AL: Ángulo Lead; AT: Ángulo Tilt; SC: Sentido de corte Fuente: Autor

### **3.1.1 Inferencia estadística caso longitudinal**

La [Tabla 36](#page-87-1) es el complemento de la [Tabla 28](#page-77-0) ya que tiene los valores de rugosidad (variable de salida) obtenidos experimentalmente para cada tratamiento del caso longitudinal. Las mediciones se realizan según el orden de corrida obtenida por una aleatorización simple.

<span id="page-87-1"></span>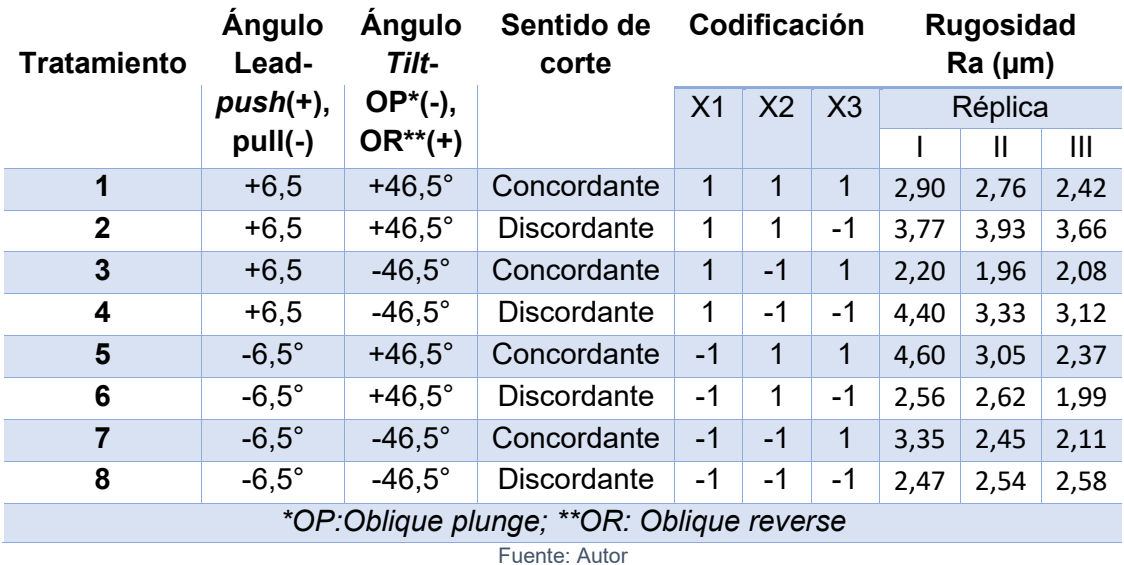

Tabla 36. Matriz de diseño con valores Ra. Movimiento longitudinal

El análisis de varianza, ANOVA, prueba la hipótesis de que las medias de dos o más poblaciones son iguales.[61].

Considerando que:

<span id="page-88-0"></span>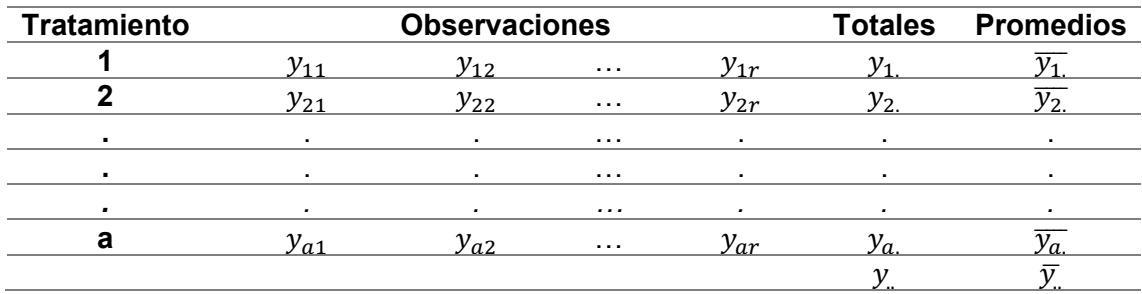

Tabla 37. Elementos de un diseño

Siendo:

r: Número de réplicas; a: niveles de tratamiento, j: réplica; i; Tratamiento; N=a.r

$$
y_{i.} = \sum_{j=1}^{n} y_{ij} \quad ; \overline{y_{i.}} = \frac{y_{i.}}{r}
$$

$$
y_{..} = \sum_{i=1}^{a} \sum_{j=1}^{r} y_{ij} \quad ; \overline{y_{..}} = \frac{y_{..}}{N}
$$

Grados de libertad matemáticamente se define como:

GdL Tratamiento =  $a - 1$ GdL Error =  $a(n - 1)$ GdL Total =  $N - 1$ 

La suma de cuadrados es:

$$
\text{SCTrat} = \mathbf{r} \sum_{i=1}^{a} (\bar{y}_{L} - \bar{y}_{L})^{2}
$$
\n
$$
\text{SCEror} = \mathbf{r} \sum_{i=1}^{a} \sum_{j=1}^{r} (\bar{y}_{U} - \bar{y}_{L})^{2}
$$
\n
$$
\text{SCTotal} = \mathbf{r} \sum_{i=1}^{a} \sum_{j=1}^{r} (\bar{y}_{U} - \bar{y}_{L})^{2}
$$

Finalmente, el ANOVA evalúa la importancia de uno o más factores al comparar las medias de la variable de respuesta en los diferentes niveles de los factores es usado como método de inferencia estadística. El ANOVA toma como información los datos de las observaciones en la [Tabla 37:](#page-88-0)y se plantea en la [Tabla 38](#page-88-1) para el caso longitudinal.

<span id="page-88-1"></span>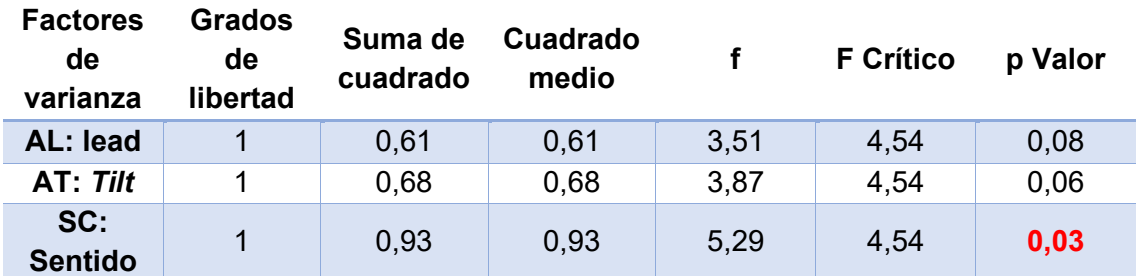

Tabla 38. ANOVA - Caso longitudinal

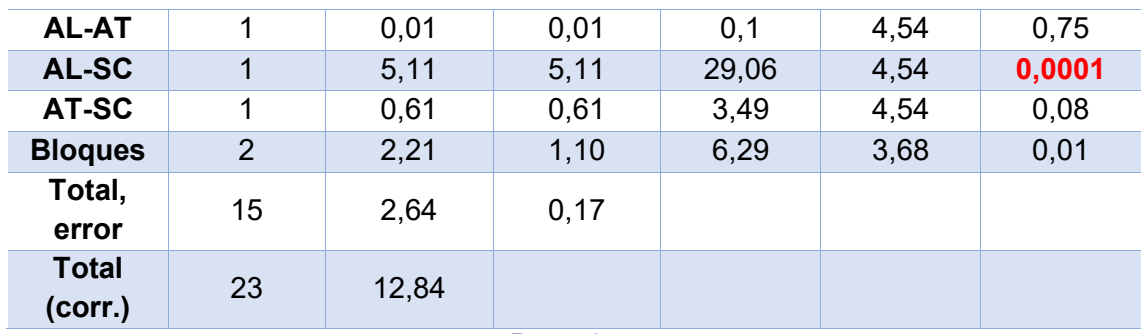

Fuente: Autor

El ajuste calculado (coeficiente de determinación) como R cuadrado es 79,4273% o 0,79, este valor cuanto más cerca de 1, mayor será el ajuste del modelo a la variable de salida. El error estándar de estimación = 0,419716 µm, el error estándar de estimación mide la desviación en una muestra valor poblacional. Es decir, el error estándar de estimación mide las posibles variaciones de la media muestral con respecto al verdadero valor de la media poblacional. El error absoluto medio = 0,275855 µm es una medida de la diferencia entre dos variables continuas.

 $H_0 = \mu_1 = \mu_2 = \cdots = \mu_a$  (hipótesis nula)

 $H_1$ :al menos un par de  $\mu_i$  diferente entre si (hipótesis alterna)

La hipótesis nula establece que todas las medias de la población (medias de los niveles de los factores) son iguales mientras que la hipótesis alternativa establece que al menos una es diferente.

La hipótesis nula es rechaza cuando el p valor es menor al nivel 0,05. Con los rechazos de las hipótesis nulas de la [Tabla 38,](#page-88-1) se concluye que la interacción doble de ÁNGULO LEAD\*SENTIDO DE CORTE Y el SENTIDO DE CORTE aportan significativamente al modelo factorial.

Las gráficas de superficie de respuesta permiten establecer valores de respuesta y condiciones de corte establecidas. La superficie de respuesta es una gráfica tridimensional, si el modelo obtenido contiene únicamente efectos principales la superficie es un plano; de lo contrario las superficies obtenidas por modelos de segundo orden son superficies curvas. De acuerdo con la [Gráfica 3](#page-90-0) se infiere que el ángulo lead -6,5° (pull), en las condiciones dadas genera una rugosidad Ra mayor a la del ángulo lead +6,5° (*push*). Por parte del factor ángulo tilt el aporte al modelo es menor que el factor ángulo lead, esto se evidencia pendiente de la superficie que es mayor sobre el eje del factor ángulo lead.

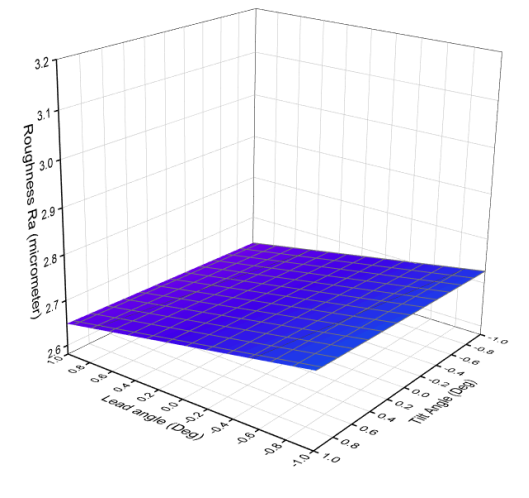

<span id="page-90-0"></span>Gráfica 3. Superficie de respuesta estimada para sentido de corte concordante – caso longitudinal

Fuente: Autor

Por otra parte, en la [Gráfica 4](#page-90-1) se infiere que el ángulo lead -6,5° (pull) genera una rugosidad Ra mayor a la del ángulo lead +6,5 (*push*), igual que en el caso longitudinal con sentido de corte concordante.

<span id="page-90-1"></span>Gráfica 4. Superficie de respuesta estimada para sentido de corte discordante – caso longitudinal

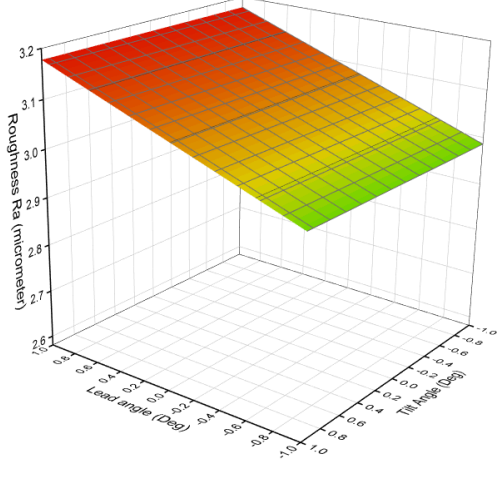

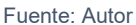

Para la regresión calculada, los valores de las variables se deben reemplazar por sus dimensiones y unidades originales, es decir, no reemplazar por nivel alto y nivel bajo (- 1 y 1) y únicamente se tienen en cuenta factores de varianza que afectan significativamente.

$$
R_a = 2,88483 - 0,196972 \times SC - 0,0710556 \times AL \times SC
$$

<span id="page-90-2"></span>El modelo para predicción de rugosidad considera una interacción doble, esto significa que la superficie no es un plano y las curvas de nivel son de tipo elíptica. El valor óptimo, entendido como la menor rugosidad, en los dos casos se encuentra en los extremos de la superficie graficada. en consecuencia, para el caso longitudinal el caso óptimo se encuentra, según la [Tabla 39,](#page-90-2) en el tratamiento lead=+6,5°, *Tilt*=-46,5° y sentido de corte concordante se encuentra el valor para la variable de salida Ra mínimo.

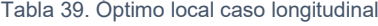

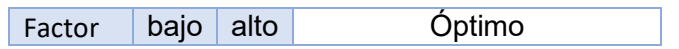

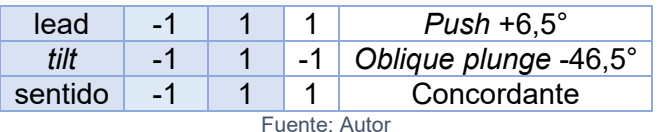

Valor mínimo de rugosidad por modelo de regresión Ra = 2,68 micrómetros

Para la respuesta Ra se puede afirmar con una confianza del 95% que la verdadera media de Ra está en algún valor entre 2,56928 µm y 3,20039 µm, mientras que la verdadera desviación estándar está en algún valor entre 0,580807 µm y 1,04828 µm.

### **3.1.2 Inferencia estadística caso transversal**

La [Tabla 40](#page-91-0) detalla los valores de rugosidad Ra de cada replica para cada tratamiento del caso transversal.

<span id="page-91-0"></span>

| <b>Tratamiento</b>                        | <b>Angulo</b><br>Lead- | <b>Angulo</b><br>Tilt- | Sentido de<br>corte | Codificación   |                      | Rugosidad<br>Ra (µm) |         |      |                |
|-------------------------------------------|------------------------|------------------------|---------------------|----------------|----------------------|----------------------|---------|------|----------------|
|                                           | pull(-),               | OP*(-),                |                     | X <sub>1</sub> | X3<br>X <sub>2</sub> |                      | Réplica |      |                |
|                                           | $push(+)$              | $OR^{**}(+)$           |                     |                |                      |                      |         | Ш    | $\mathbf{III}$ |
| $\mathbf 1$                               | $+46.5$                | $+6,5$                 | Concordante         | 1              | 1                    | $\mathbf{1}$         | 3,28    | 3,49 | 4,29           |
| $\overline{2}$                            | $+46.5$                | $+6,5$                 | <b>Discordante</b>  | 1              | 1                    | -1                   | 3,45    | 2,53 | 3,39           |
| $\overline{3}$                            | $+46.5$                | $-6,5$                 | Concordante         | $\mathbf{1}$   | $-1$                 | $\mathbf{1}$         | 3,94    | 3,46 | 3,71           |
| 4                                         | $+46.5$                | $-6,5$                 | Discordante         | 1              | $-1$                 | -1                   | 3,70    | 4,53 | 4,46           |
| 5                                         | $-46.5$                | $+6,5$                 | Concordante         | $-1$           | 1                    | $\mathbf{1}$         | 2,65    | 3,05 | 4,16           |
| 6                                         | $-46,5$                | $+6,5$                 | <b>Discordante</b>  | $-1$           | 1                    | $-1$                 | 2,58    | 2,98 | 3,91           |
| $\overline{7}$                            | $-46,5$                | $-6,5$                 | Concordante         | $-1$           | $-1$                 | $\overline{1}$       | 1,83    | 2,62 | 3,55           |
| 8                                         | $-46.5$                | $-6,5$                 | <b>Discordante</b>  | -1             | -1                   | -1                   | 3,28    | 3,33 | 2,85           |
| *OP:Oblique plunge; **OR: Oblique reverse |                        |                        |                     |                |                      |                      |         |      |                |

Tabla 40. Matriz de diseño con valores Ra. Movimiento transversal

Fuente: Autor

El análisis de varianza es el procedimiento que utiliza las varianzas para determinar si las medias son diferentes. El procedimiento funciona comparando la varianza entre las medias de los grupos y la varianza dentro de los grupos como una manera de determinar si los grupos son todos parte de una población más grande o poblaciones separadas con características diferentes.[61] El ANOVA para el caso transversal se establece en la [Tabla 41.](#page-91-1)

<span id="page-91-1"></span>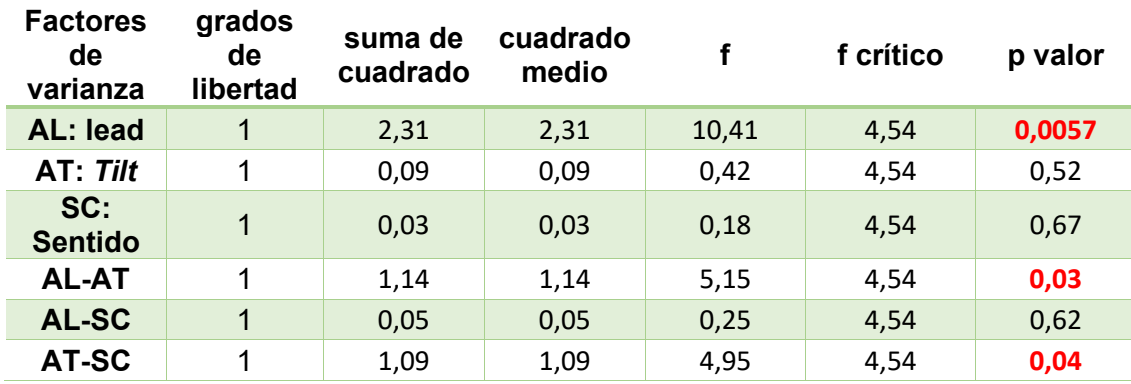

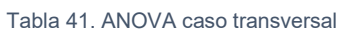

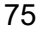

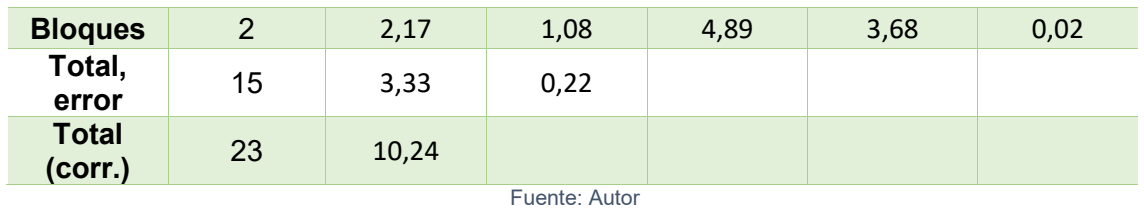

El ajuste calculado como R cuadrado es 67,49%, el error estándar de estimación = 0,4713 µm y el error absoluto medio = 0,318 µm. Por otra parte, con los rechazos de las hipótesis nulas de la [Tabla 41,](#page-91-1) se concluye que las interacciones dobles de ÁNGULO LEAD\*ÁNGULO *TILT* Y ÁNGULO *TILT*\*SENTIDO DE CORTE y ÁNGULO LEAD aportan significativamente al modelo factorial con  $\alpha = 0.05$ .

De acuerdo con la [Gráfica 5](#page-92-0) se infiere que el tratamiento ángulo lead +46,5° (*push*) y ángulo *tilt* -6,5 (*oblique plunge*), en las condiciones dadas genera la mayor rugosidad Ra.

<span id="page-92-0"></span>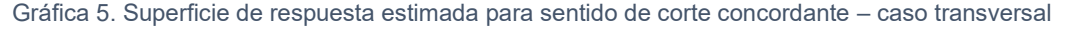

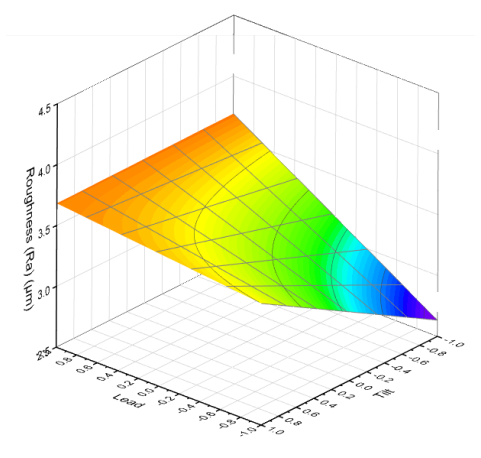

Fuente: Autor

<span id="page-92-1"></span>Gráfica 6. Superficie de respuesta estimada para sentido de corte discordante – caso transversal

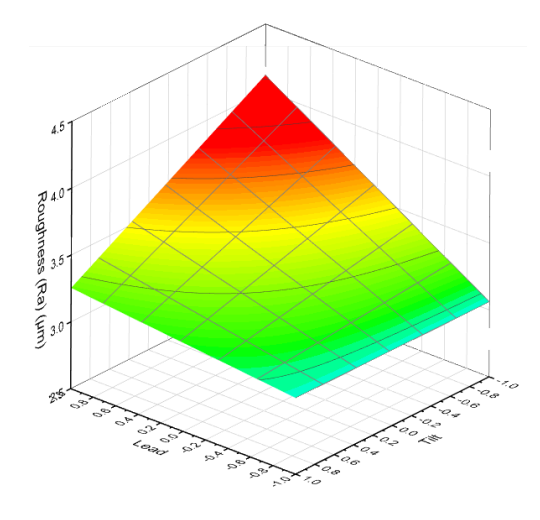

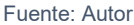

Por otra parte, en la [Gráfica 6](#page-92-1) para el tratamiento entre el ángulo lead +46,5 (*push*), ángulo *tilt* +6,5° (*Oblique* reverse) se obtiene el mayor valor de rugosidad Ra.

La regresión calculada considera únicamente factores de varianza que afectan significativamente. Asimismo, los valores de las variables se deben reemplazar por sus dimensiones y unidades originales, es decir, no reemplazar por nivel alto y nivel bajo (- 1 y 1),

$$
R_a = 3{,}37592 + 0{,}310361 * AL - 0{,}218417 * AL * AT + 0{,}214 * AT * SC
$$

<span id="page-93-0"></span>El modelo posee interacciones dobles, por lo tanto la superficie graficada no es un plano sino que una superficie cuyas curvas de nivel son de tipo elíptica; el óptimo en estos casos se encuentra en alguno de los extremos, en consecuencia para el caso longitudinal el caso óptimo se encuentra, según la [Tabla 42,](#page-93-0) en el tratamiento lead=- 46,5°, *Tilt*=-6,5° y sentido de corte discordante se encuentra el valor para la variable de salida Ra mínimo.

| Factor        | bajo | alto | Óptimo                    |  |  |
|---------------|------|------|---------------------------|--|--|
| lead          | $-1$ |      | Pull -46,5<br>-1          |  |  |
| tilt          | $-1$ |      | Oblique plunge -6,5<br>-1 |  |  |
| sentido       | $-1$ |      | Discordante<br>-1         |  |  |
| Fuente: Autor |      |      |                           |  |  |

Tabla 42. Óptimo local caso transversal

Valor mínimo de rugosidad por modelo de regresión Ra = 3,33 micrómetros

Para la respuesta Ra se puede afirmar con una confianza del 95% que la verdadera media de Ra está en algún valor entre 3,09403 y 3,6578, mientras que la verdadera desviación estándar está en algún valor entre 0,518834 y 0,936421.

### **3.1.3 Volumen de viruta no deformada**

La viruta no deformada permite estudiar mediante el espesor y la formación el estado de la superficie maquinada. Si el espesor es menor al espesor mínimo de corte para las condiciones de radio del filo de la herramienta y el material de la pieza de trabajo como resultado se tendrán únicamente deformaciones elásticas sin remoción de material por parte de la herramienta de corte. Cuando el espesor de la viruta no deformada alcanza los valores del espesor mínimo de corte la viruta se forma debido al cizallamiento en la pieza de trabajo, sin embargo, pueden existen deformaciones elásticas lo cual hace que la profundidad de corte sea menor que la esperada. Si el espesor es mayor al espesor mínimo de corte las deformaciones elásticas se reducen significativamente y el resultado es la remoción de la profundidad esperada. [62]

El enfoque del proyecto no es el estudio del estado de esfuerzo de la superficie. no obstante, el análisis de la viruta no deformada y el mecanismo de formación de viruta establece para la predicción del estado superficial. Para la determinación de la viruta no deformada el simulador virtual es funcional. La [Figura 60](#page-94-0) es el caso longitudinal con la estrategia *Push-oblique reverse-concordante,* el volumen de viruta no deformada es obtiene al intersecar la pieza de trabajo y la herramienta un avance por diente después de la posición inicial.

<span id="page-94-0"></span>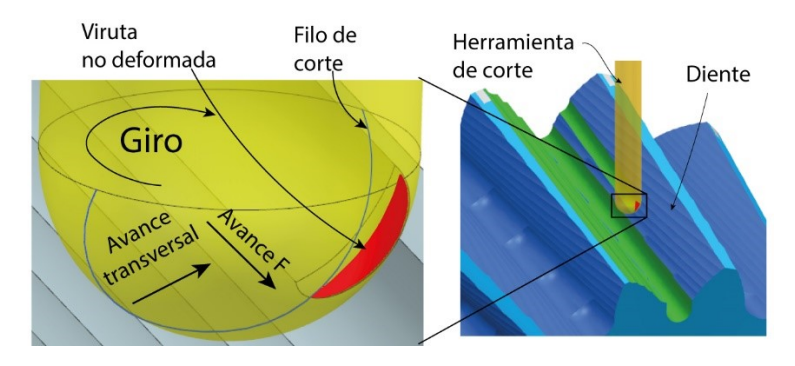

Figura 60. Viruta no deformada caso push-oblique-reverse-concordante

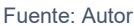

La [Figura 61](#page-94-1) es el caso transversal de *pull-oblique plunge-concordante,* a diferencia de la [Figura 60](#page-94-0) el volumen se encuentra a la izquierda de la herramienta respecto al avance. Tener este volumen experimental en modelo CAD, junto a la herramienta y el sobre espesor permiten contrastar con dimensiones obtenidas mediante modelos matemáticos-geométricos.

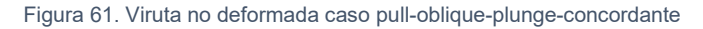

<span id="page-94-1"></span>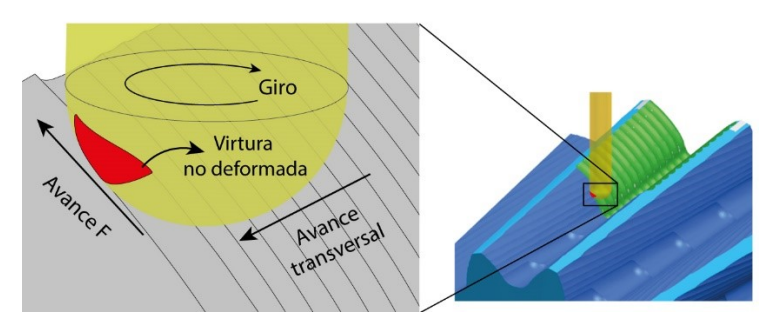

Fuente: Autor

Si se llevan a cabo los análisis geométricos se podrían generar relaciones entre las condiciones de corte y las desviaciones geométricas de las piezas maquinada según DIN 4760, llegando hasta desviaciones de cuarto orden según la [Tabla 43.](#page-94-2)

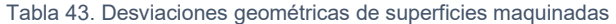

<span id="page-94-2"></span>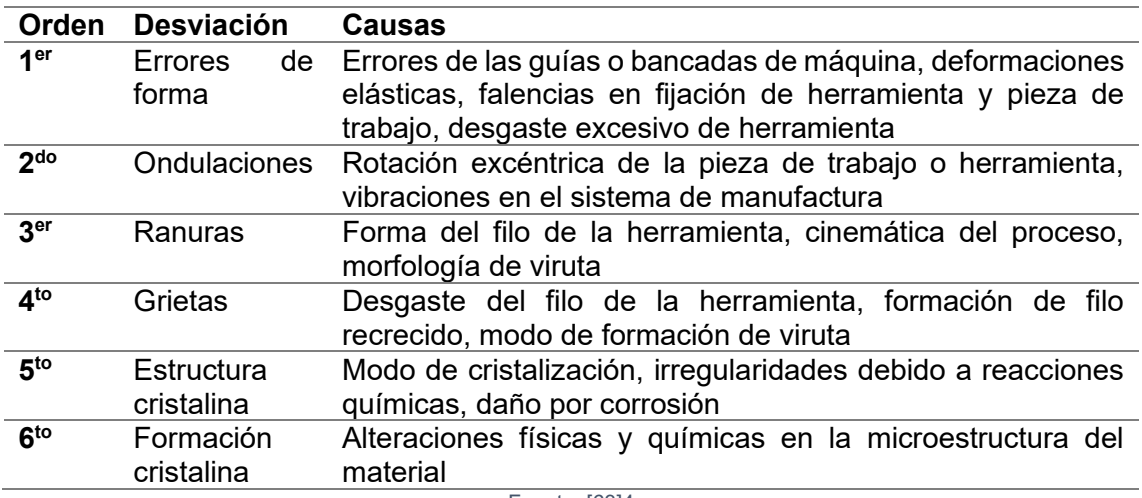

Fuente: [63]4

### **3.1.4 Afectación cara de incidencia**

En los casos de corte transversal se realizó inspección visual de la herramienta, presentando desgaste en la cara de incidencia. Por consiguiente, el proceso de corte continuó hasta que la herramienta se fracturó. La factura fue en el diámetro de sujeción de la herramienta cerca de la zona de conecto con la pinza en el cono porta herramienta.

<span id="page-95-0"></span>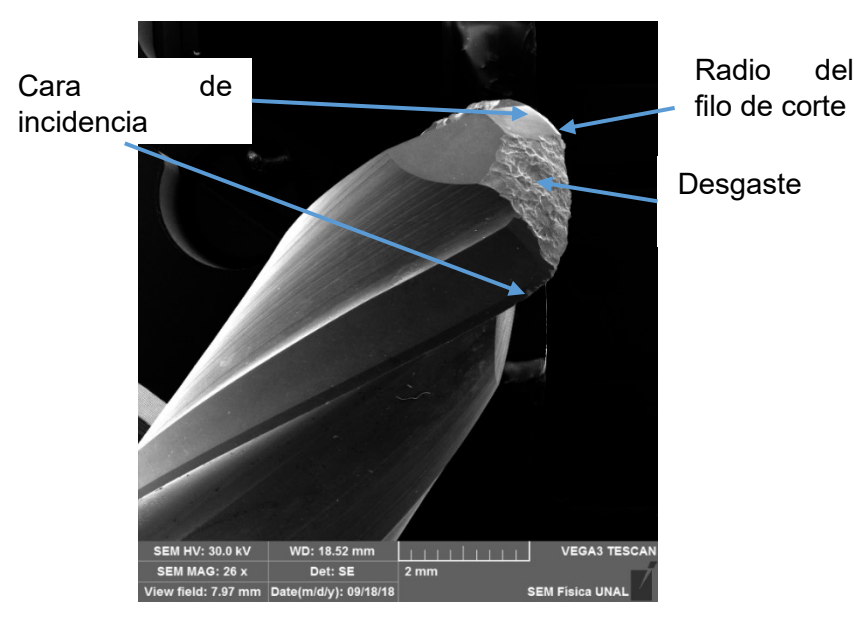

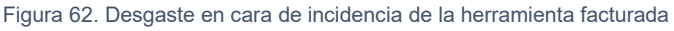

Se identificó un desgaste que deformó el perfil de la herramienta, aumentando irregularmente el radio del filo, [Figura 62,](#page-95-0) razón por la cual las fuerzas de corte aumentaron y con ello el esfuerzo al que se sometió el cuerpo de la herramienta. Esto es un indicio del motivo por el cual la herramienta no tuvo fractura del diente sino del cuerpo. Posteriormente hubo cambio de herramienta, la profundidad de pasada pasó de 0,4mm a 0,15mm y se terminó el maquinado presentando ruido más leve.

<span id="page-95-1"></span>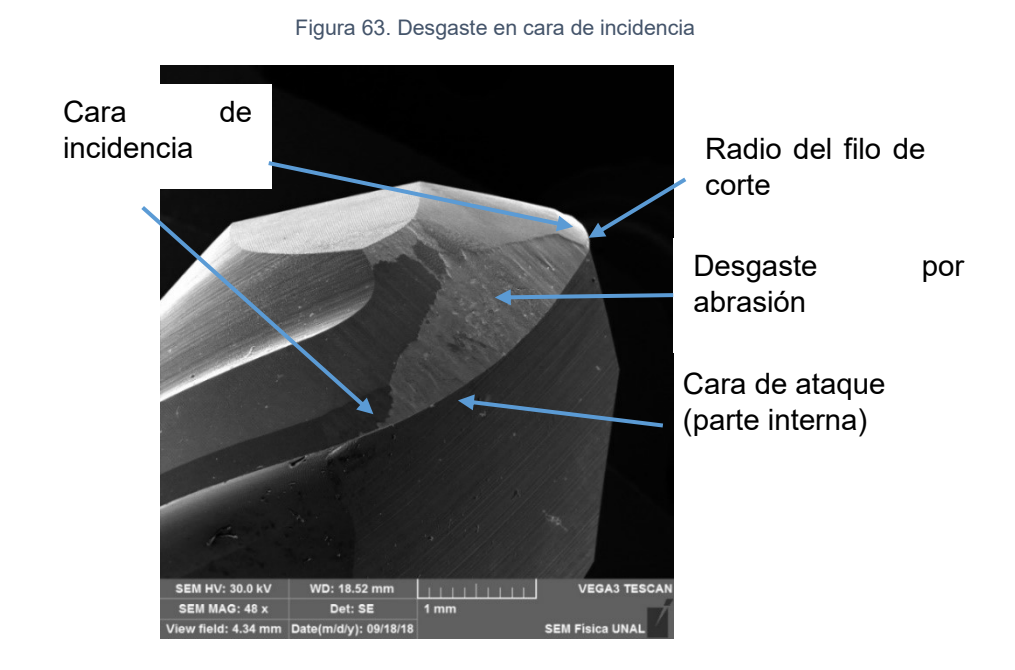

Fuente: Autor

#### Fuente: Autor

El desgaste por abrasión en la cara de incidencia se relaciona con condiciones geométricas de la herramienta, componente y condiciones cinemáticas no adecuadas relacionadas a la trayectoria de corte del filo de la herramienta, [Figura 63.](#page-95-1)

<span id="page-96-0"></span>La zona crítica donde la herramienta penetra el material de forma no adecuada se establece en la [Figura 64.](#page-96-0) Tres puntos simultáneos de corte son identificados, esta condición es perjudicial para la herramienta de corte ya que se genera un "acuñamiento" y la magnitud de este acuñamiento es considerable cuando el sobre espesor aumenta.

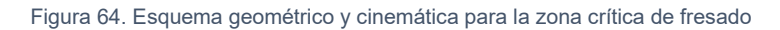

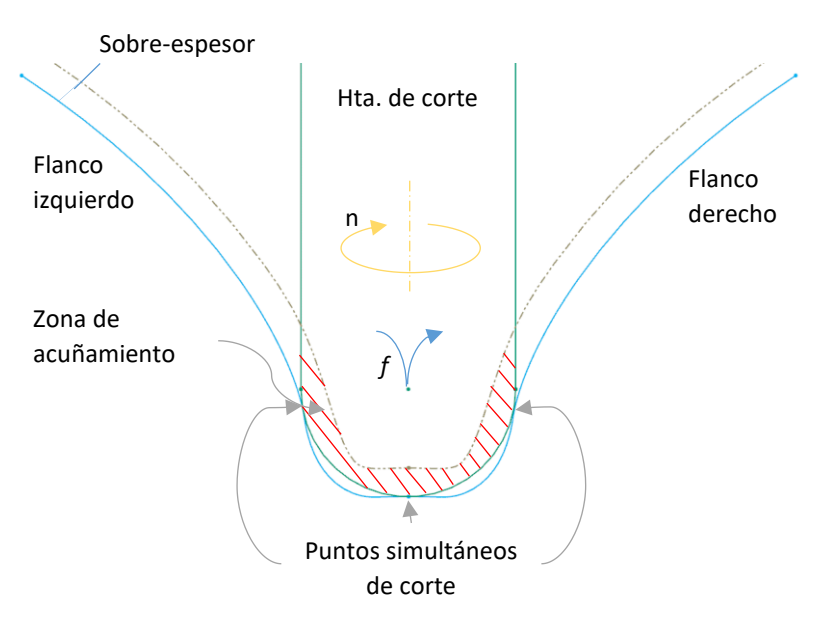

Fuente: Autor

## **3.2 Metrología de engranaje cónico diente recto**

Esta sección contiene los resultados de metrología según el protocolo para el piñón y la rueda, en los resultados se contrasta la geometría diseñada y la obtenida por dos métodos de escaneo. Como referentes de comparación se consideran los valores establecidos en la [Tabla 6,](#page-39-0) [Tabla 7](#page-39-1) y [Tabla 8](#page-39-2) así:

[Tabla 6. Nivel de tolerancia según aplicación:](#page-39-0) según la aplicación es equivalente a la aplicación de maquinaria agrícola para transmisión de potencia.

[Tabla 7. Tolerancia según velocidad tangencial:](#page-39-1) la velocidad tangencial es 2,37  $m/s^2$ , lo cual permite como máximo  $0.1 mm$  de runout,  $0.025 mm$  máxima tolerancia de paso permitida y acabado superficial de  $Ra$  1,5 $\mu$ m

[Tabla 8. Clase de calidad y tolerancia dimensional:](#page-39-2) la clase de calidad fina donde se aprecian marcas del maquinado con rango de  $Ra 1, 5 \mu m - 6 \mu m$  y rango de tolerancia  $0.125 - 0.25$ mm.

#### **3.2.1 Resultados de escaneo óptico**

<span id="page-97-0"></span>Finalizado el proceso de barrido con el escáner de mano y demás accesorios la nube de puntos es obtenida previa revisión de posibles agujeros o falta de calidad en el escaneo, con la ayuda de la plataforma Colin3D para procesamiento de los datos escaneados en bruto se obtiene un archivo. STL, este archivo está en una extensión neutra que permite tratamiento posterior en programas de modelado.

Figura 65. Malla poligonal como resultado de escaneo caso piñón

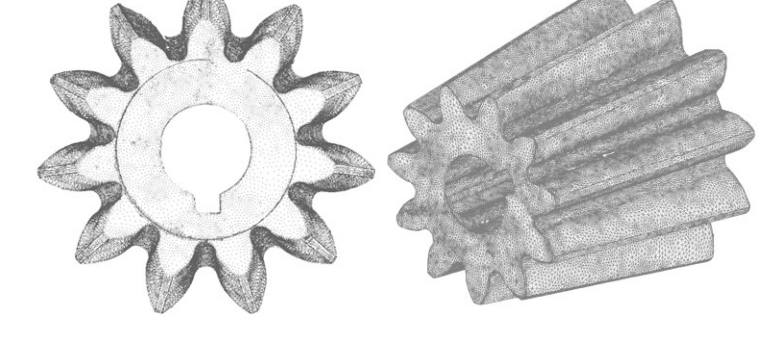

Fuente: Autor

La nube de puntos unidos mediante algoritmo de malla poligonal es representada en la [Figura 65,](#page-97-0) la malla poligonal es una visualización que permite identificar el piñón. De igual manera establece la calidad del escaneado, la semejanza o no de la pieza real es el punto de partida para identificarla.

El archivo en extensión stl es abierto en NX y usando el módulo para ingeniería inversa, se encastra la geometría ideal y la geometría real, es decir, el CAD base de la programación CAM y el stl, [Figura 66.](#page-98-0)

<span id="page-98-0"></span>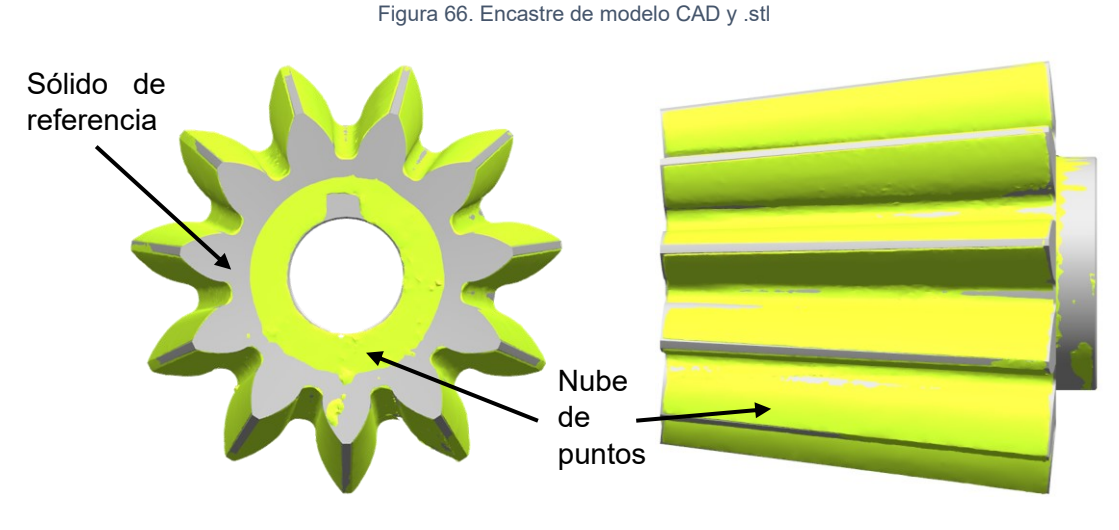

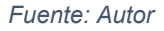

Las zonas con desviación se identifican en un mapa de colores. Particularmente, las zonas con desviación positiva están en rojo, es decir en estas zonas faltó por maquinar y las zonas con desviación negativa están en azul, fue donde se mecanizó de más. El rango para el mapa de colores está entre 0 mm y 0,5 mm positivos, [Figura 67](#page-98-1) y l[a Tabla](#page-99-0)  [44.](#page-99-0)

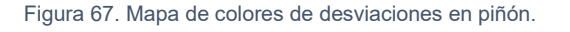

<span id="page-98-1"></span>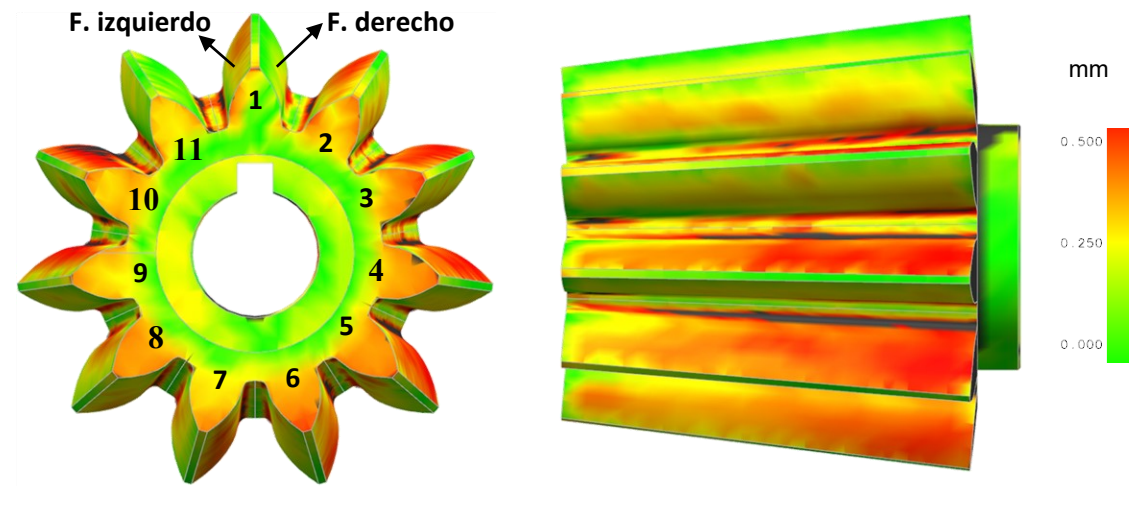

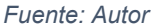

Los valores referenciados en la [Tabla 44](#page-99-0) se tomaron directamente del software, a base de un muestreo de tres valores por zona de colores extremos presentes en el flanco según la escala de colores, por ejemplo, en el diente cinco y para el flanco derecho, los colores extremos son verde claro y rojo.

<span id="page-99-0"></span>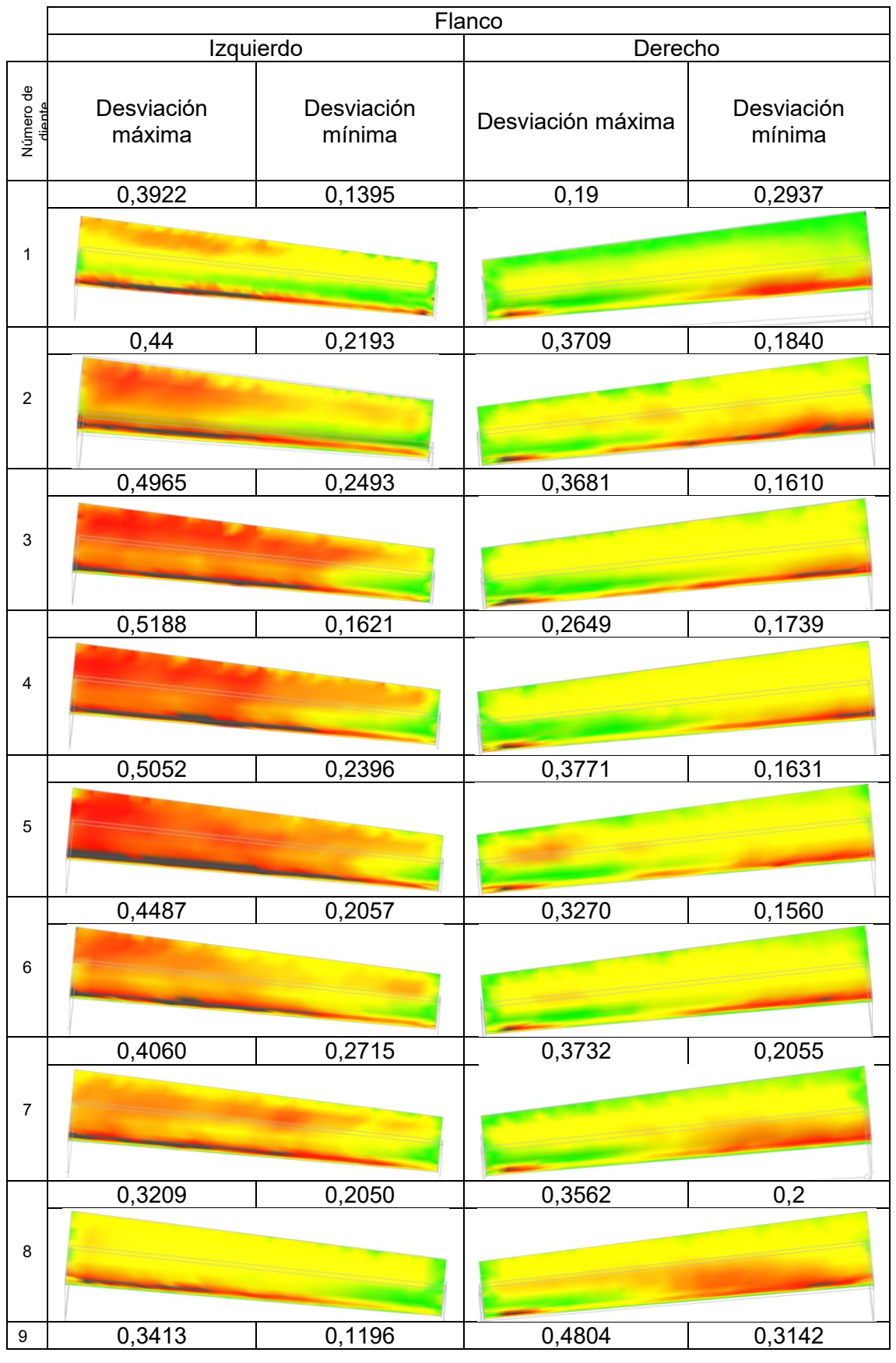

#### Tabla 44. Valores y mapa de colores para desviaciones de flanco izquierdo y derecho

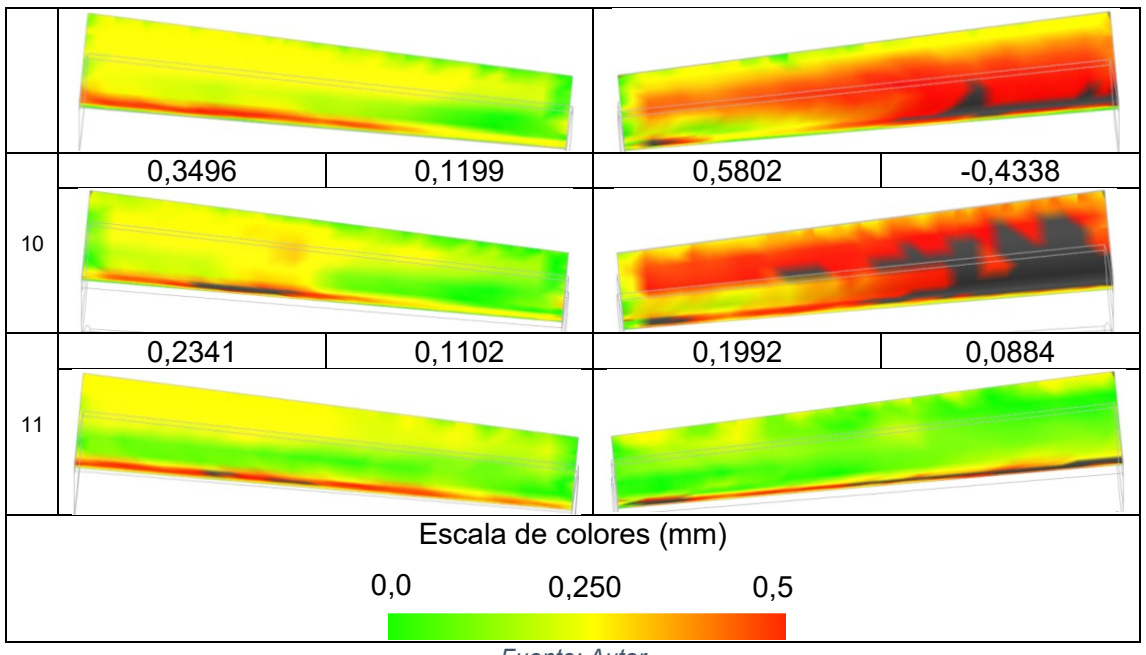

*Fuente: Autor*

En la [Gráfica 7](#page-100-0) los valores máximos y mínimos son tomados y se registra para cada valor radial el número de diente y en el eje principal el valor de la desviación en milímetros.

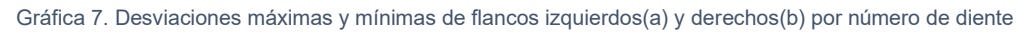

<span id="page-100-0"></span>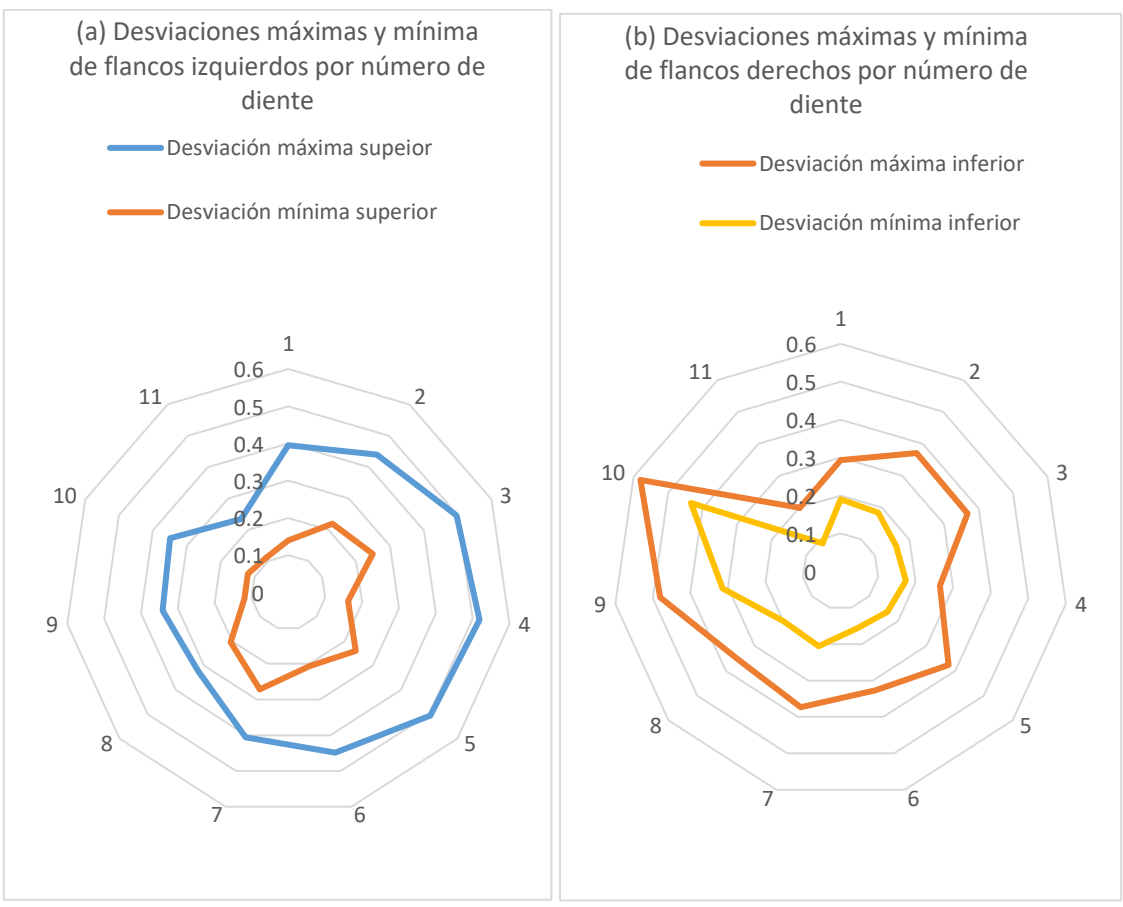

*Fuente: Autor*

Todos los flancos tienen desviaciones superiores, esto quiere decir que en ninguna sección del flanco toma valores negativos respecto a la medida o forma nominal (hay sobre material).

La desviación máxima entre los dientes se evidencia en el caso flanco izquierdo del diente número 4, [Gráfica 7a](#page-100-0). Para el caso del flanco derecho, la desviación máxima entre diente está en el diente número 5, [Gráfica 7b](#page-100-0).

Respecto a los errores en la geometría de los engranajes existen de dos clases: de perfilado y de dirección, [Figura 68.](#page-101-0) Por una parte, los errores de perfilado se descomponen en errores: de forma y de pendiente. Por otra parte, los errores de forma de dirección y pendiente de dirección determinan el error total de dirección. Al mismo tiempo, el error del perfil genera ruido y el error en la pendiente afecta la capacidad de carga en la transmisión

<span id="page-101-0"></span>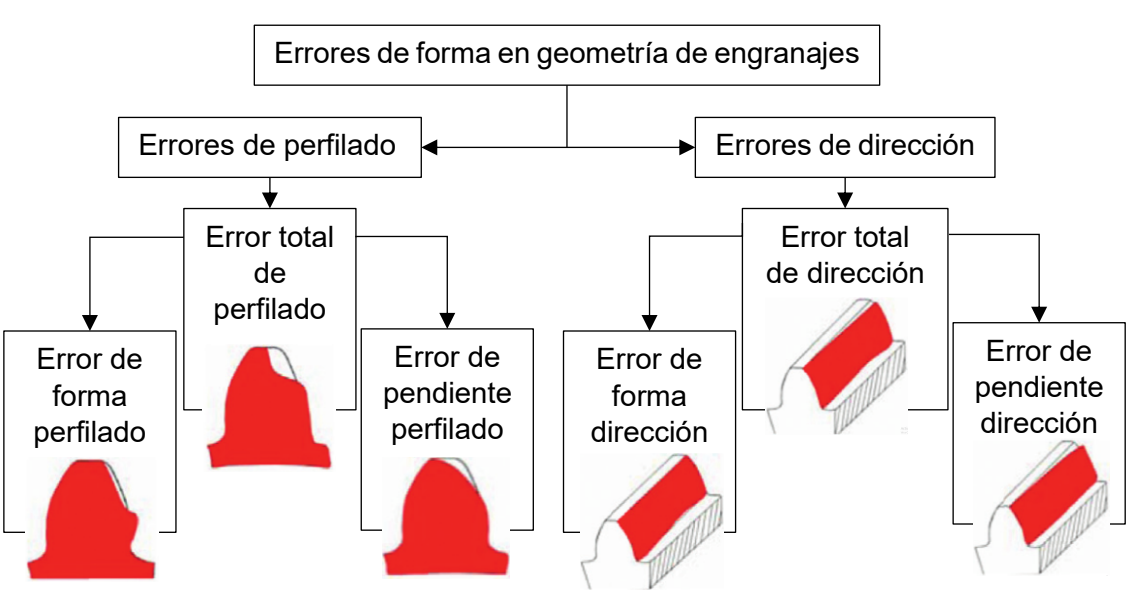

Figura 68. Esquema de errores en geometría de engranajes

*Fuente: Adaptado de* [64]

Experimentalmente los errores de forma en geometría se plantean en la [Tabla 45.](#page-102-0) Para identificar los errores de forma en el piñón fue necesario seccionar el piñón. Todos los dientes presentan un comportamiento similar entre sí y se resume en la sección de corte 3 del diente número 4. En esta sección se denota el error de forma de perfilado, asimismo en todos los dientes el perfil real es más grande que el perfil ideal. Por otra parte, para los errores de dirección se toma de la [Tabla 44](#page-99-0) un mapa de colores del flanco izquierdo del diente 4, para este diente el error está en la pendiente de dirección, la magnitud del error aumenta desde el cono frontal hasta el cono trasero, [Tabla 45.](#page-102-0)

<span id="page-102-0"></span>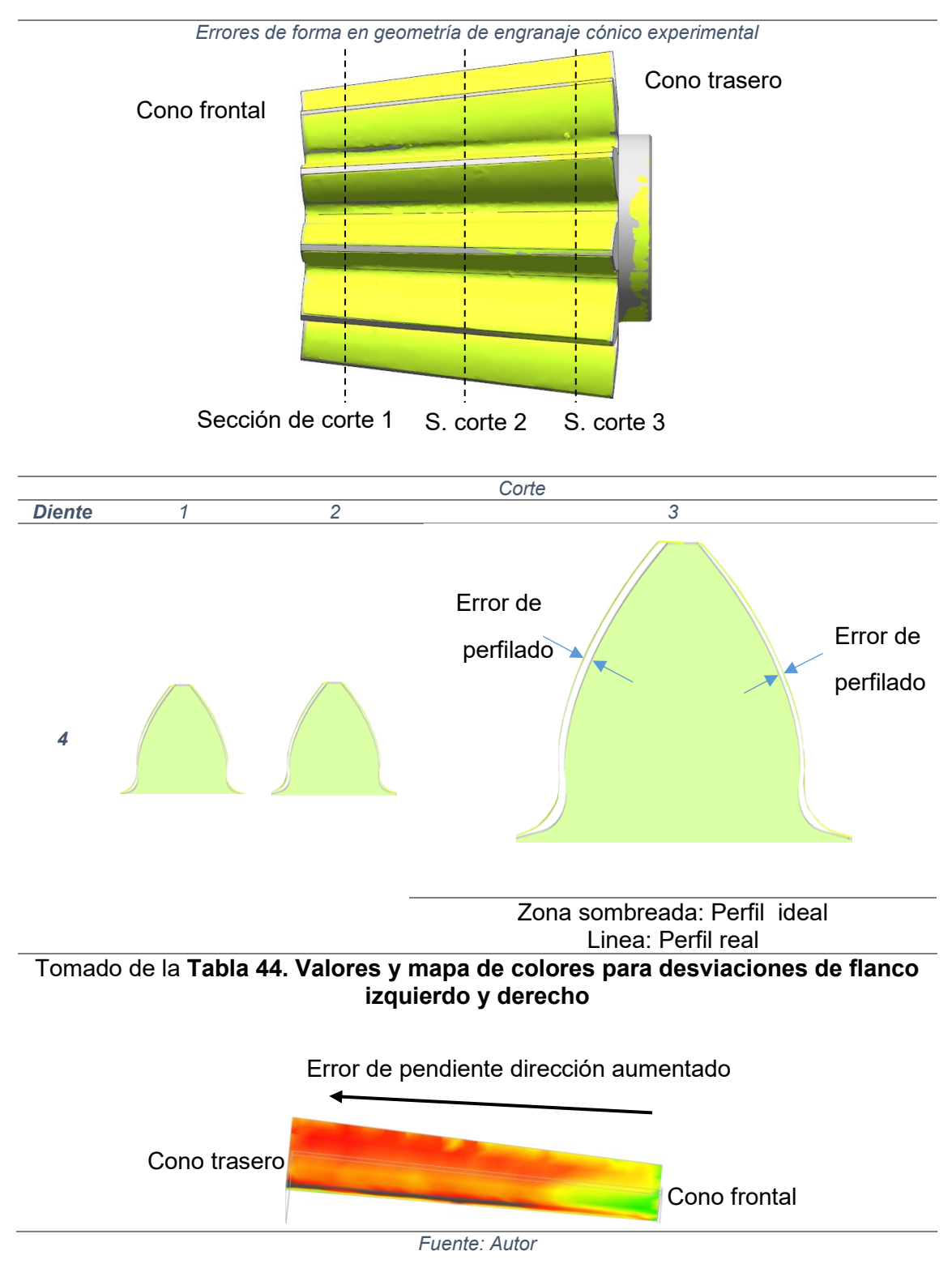

Tabla 45. Perfiles experimentales y errores en el perfil

En el caso de la rueda el proceso de escaneo fue complejo debido al tamaño del componente. Por otra parte, el volumen de información de los puntos escaneados, [Figura 69,](#page-103-0) no fue posible manejarla en su totalidad, fue necesario fraccionar y analizar como se muestra en la [Figura 71.](#page-103-1)

Figura 69. Encastre de modelo CAD rueda y .stl

<span id="page-103-0"></span>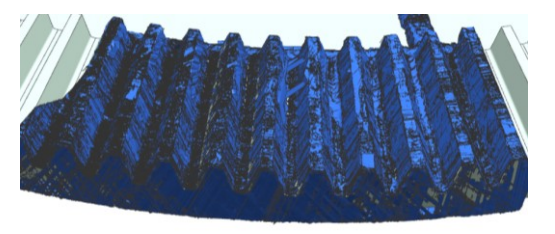

*Fuente: Autor*

Para el caso del ancho del diente en el diámetro externo el modelo CAD establece que el ancho del diente es 6,657mm y en la nube de puntos tomado es 7,4mm.

Figura 70. Comparativa medición ancho del diente

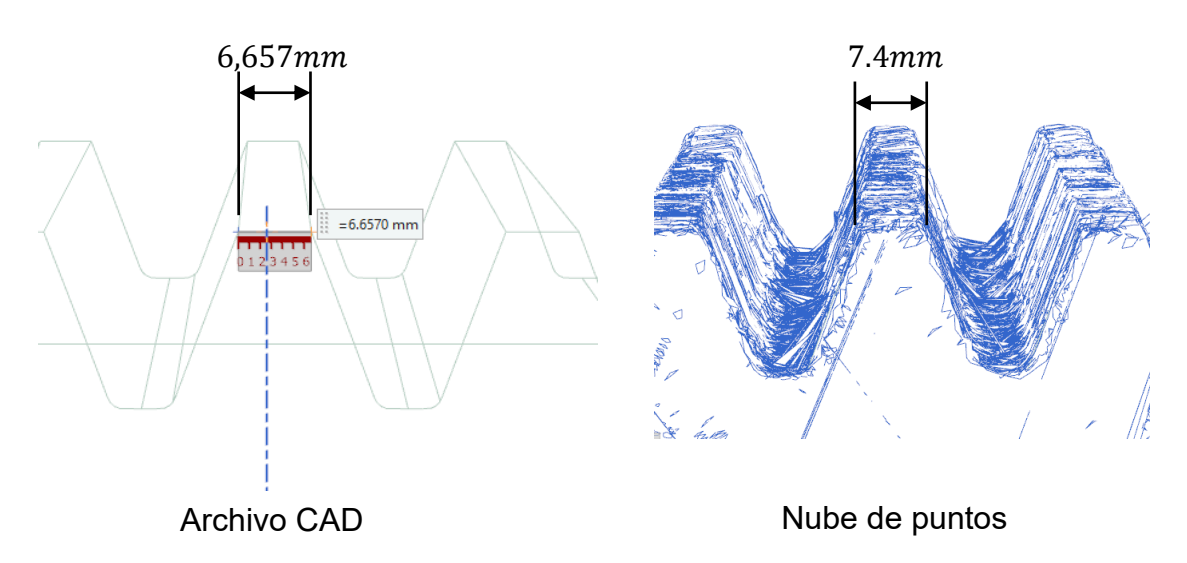

*Fuente: Autor*

<span id="page-103-1"></span>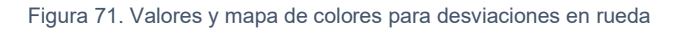

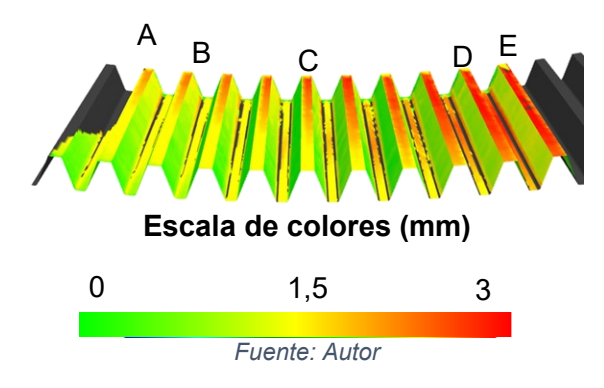

<span id="page-104-0"></span>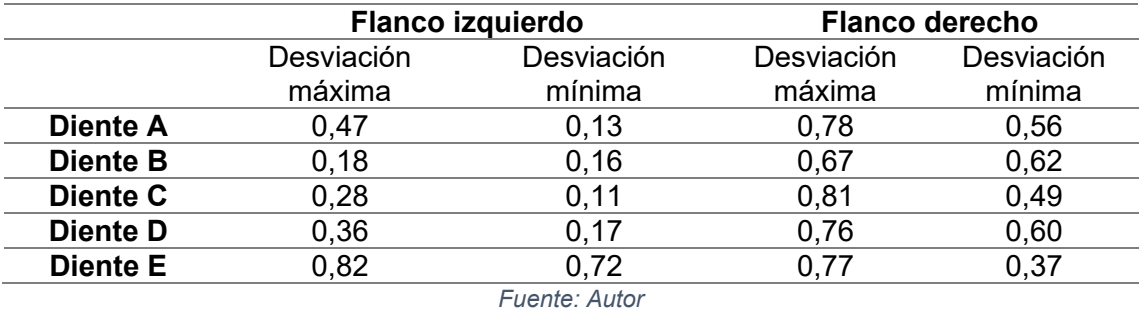

#### Tabla 46. Desviaciones perfil dientes rueda

Con el encastre automático de la zona en estudio y la desviación del perfil del diente se evidencia en la [Tabla 46](#page-104-0) para los dientes analizados. El análisis seccionado identifica parcialmente falta de remoción de material por encima de la centésima de milímetro llegando hasta cerca de ocho centésimas, este análisis no permitió la caracterización de defectos en perfil, nuevamente debido al peso del archivo no fue posible la computación.

### **3.2.2 Resultados de escaneo de contacto**

Los resultados de la medición del piñón y la rueda del escaneo por contacto según protocolo son presentados. Los resultados son contrastados con los valores de referencia y se presenta la diferencia entre ellos.

Según la verificación programada para las características mencionadas en la sección [2.6.4](#page-81-2) los resultados se establecen en la [Tabla 47.](#page-105-0)

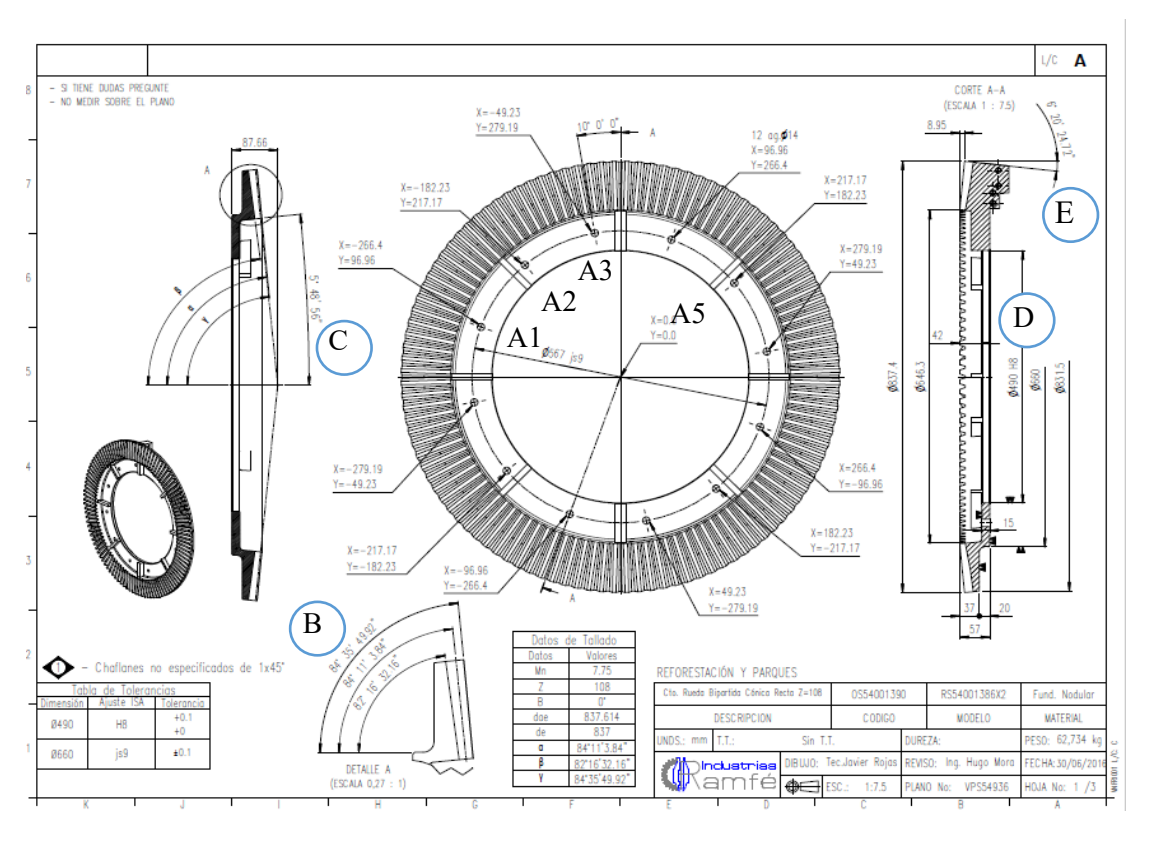

Figura 72. Plano con dimensionamiento de rueda a validar en CMM

Fuente: Adaptado de cortesía Industrias Ramfé

Tabla 47. Mediciones obtenidas de características dimensionales de la rueda en CMM

<span id="page-105-0"></span>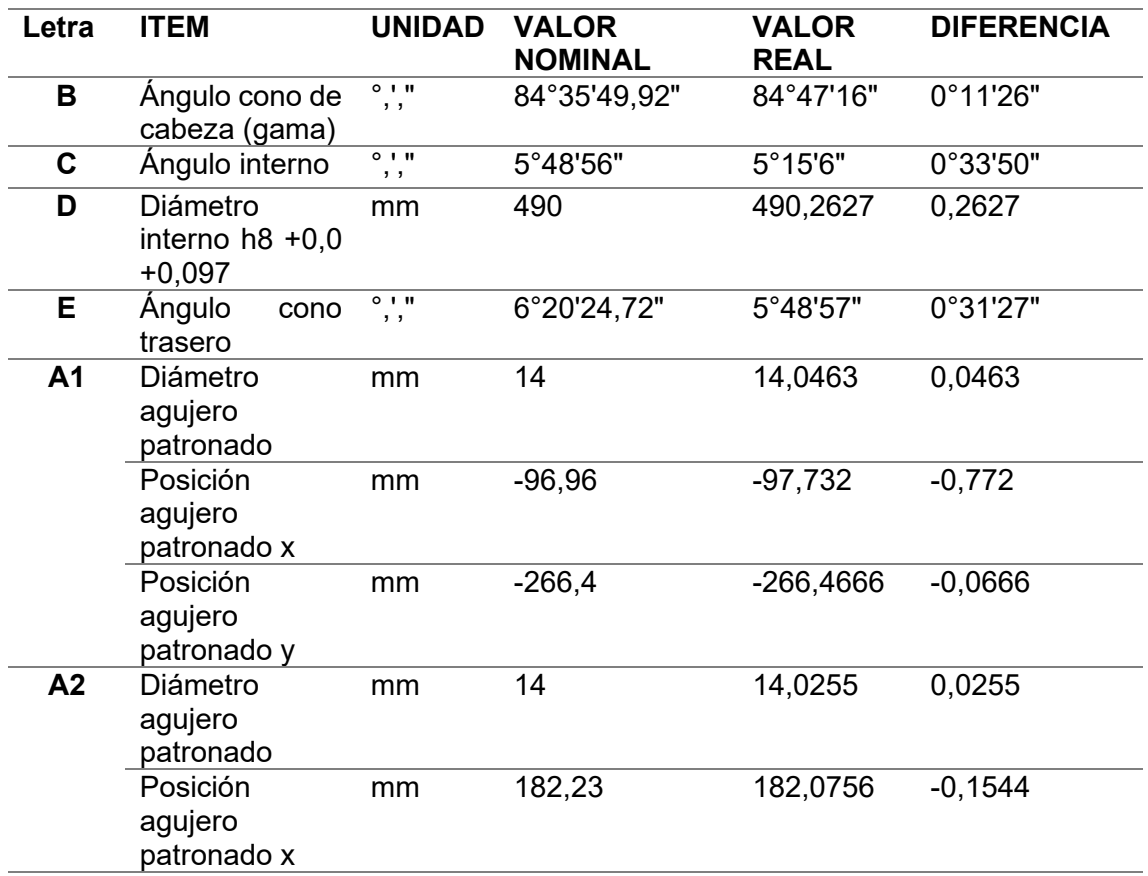

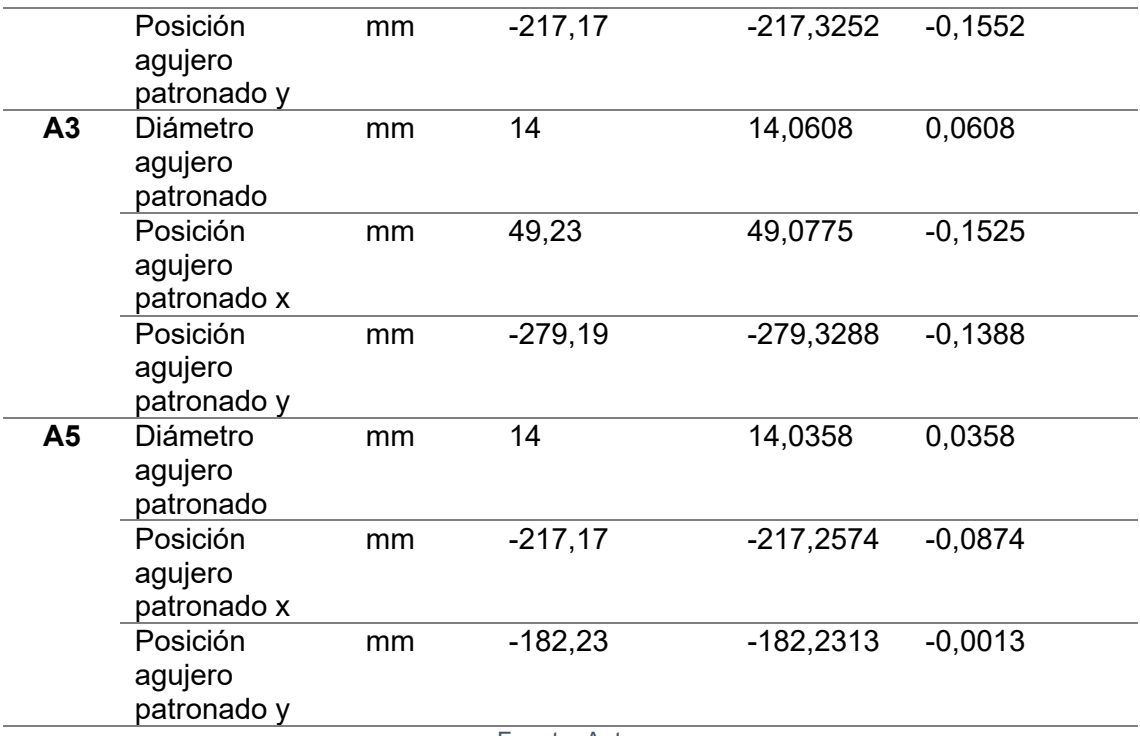

Fuente: Autor

Los valores angulares (B, D y E) están desviados respecto al valor ideal en menos de 33 minutos (0,55°). El diámetro interno (D) con ajuste y tolerancia H8 tiene una desviación positiva de 0,262 milímetros, por lo cual está fuera de tolerancia. La desviación máxima positiva de los diámetros de los agujeros para fijación (A1 hasta A5) es de 60 micrómetros.

Evaluando las diferencias y comparando con las tolerancias geométricas y dimensionales, [Tabla 48,](#page-106-0) según la ISO 17485 se tiene como resultados segregados que respecto a la rugosidad el engranaje tiene valores de calidad 7 y 8. y por concepto de geometría se tiene una calidad 9 – 10, recordando que la calidad objetivo es 8.

<span id="page-106-0"></span>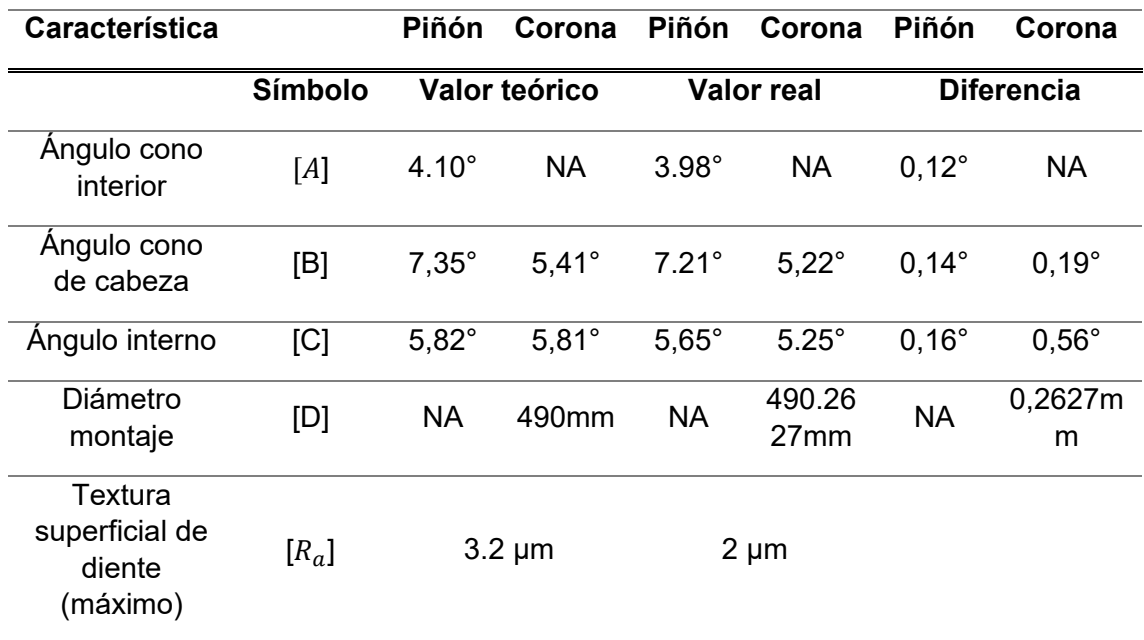

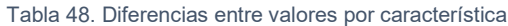

# **4 Conclusiones y trabajo futuro**

# **4.1 Conclusiones**

Una metodología que estructura operaciones tecnológicas en alesadora horizontal CNC para fabricación de engranajes cónicos considerando aspecto de máquina herramienta fue modelada y validada experimentalmente. La metodología se fundamentó en seis causas. Primera, la forma cónica y diámetro. Segunda, espesor de la materia prima, la traza del diente recto sobre el cono primitivo y la involuta en el diseño del engranaje. Tercera, los cuatro grados de libertad en la cinemática de máquina. Cuarta, la punta esférica y cuerpo cilíndrico en la geometría de herramienta y condiciones de corte. Quinta, ángulo lead, tilt y sentido de corte en el régimen de proceso de corte. Por último, métodos de verificación de engranajes cónicos.

Los engranajes son elementos mecánicos estudiados y con normas que regulan su diseño, análisis, fabricación y verificación, siendo este el primer engranaje cónico diente recto fabricado no pudo haber sido de otra manera que seguir implementando normativas. De igual manera, la medición de los componentes en uso para referencia y el análisis de en qué podría influenciar la inclinación de la herramienta en el rendimiento del mecanizado.

Se definieron las características geométricas y cinemáticas de un engranaje según requerimientos y basándose en las normas: *ISO 22849: Design recommendations for bevel gears* [20] sección *3.4 Gear tolerance , ISO 10300: Calculation of load capacity of bevel gears* [21] sección *5 General rating formulae, ISO 17485 Bevel gear – ISO system of accuracy* [14] sección *4 Application of classification system, ISO 23509: Bevel and hypoid gear geometry* [11] secciones *4 design considerations* y *5 tooth geometry and cutting considerations*. Adicionalmente, las condiciones de proceso para la fabricación de engranajes cónicos se obtuvieron evaluando la metalografía de materias primas, caracterizando la herramienta de corte y la máquina herramienta.
El proceso de maquinado requirió estructurar y modelar operaciones tecnológicas considerando aspectos de máquina herramienta – herramienta de corte – componente. Con estas consideraciones, la cinemática de la máquina, geometría de herramienta de corte y engranaje cónico influirán en la posición del eje de la herramienta respecto al componente.

Se desarrolló la simulación y verificación integrada del proceso de manufactura, para esto se modeló en CAD 3D el engranaje cónico, la herramienta y la máquina herramienta. Además, con el objetivo de reducir la rugosidad del flanco, en el proceso de terminado de los dientes los parámetros ángulo lead, *tilt* y sentido de corte fueron optimizados.

La metodología de superficie de respuesta fue utilizada para hallar los óptimos locales de los parámetros ángulo lead, *tilt* y sentido de corte con menor rugosidad. Lo anterior se logró mediante dos diseños de experimentos factoriales 2 <sup>3</sup> donde se varió la trayectoria de corte, una se ejecutó de manera transversal y la otra longitudinal al vano, asimismo se evaluó la rugosidad usando para cada diseño las ocho estrategias definidas por Bouzakis [52]. Los diseños de experimentos se plantearon también para obtener modelos factoriales cuya desviación estándar oscila entre 0,51 y 1,04 micrómetros.

En primer lugar, el caso transversal se varió de 46,5° a -46,5° el ángulo lead y de 6,5° a -6,5° el ángulo *tilt*; se encontró que en la estrategia *pull-oblique-plungedown milling (concordante)* se obtuvo la menor rugosidad según regresión factorial Ra de 3,33 micrómetros. Por otra parte, en la raíz del diente en el caso transversal ocurrió una transición brusca que generó ruido excesivo y vibración en el mecanizado debido al acuñamiento de la herramienta. En segundo lugar, para el caso longitudinal el ángulo lead se varió de 6,5° a -6,5° y el ángulo *tilt* de 46,5° a -46,5°, en la estrategia *push*-*oblique*-*plunge*-*down milling (concordante)* se obtuvo la menor rugosidad según regresión factorial Ra de 2,68 micrómetros.

La evaluación de tolerancias geométricas y dimensionales se realizó en máquina de medición por coordenadas y escáner laser permitió definir que el maquinado está dentro de las tolerancias geométricas establecidas bajo la norma ISO 17485. Sin embargo, en la geometría del perfil del diente se evidenciaron secciones con 0,2 milímetros aproximadamente encima del límite superior de la

tolerancia. Siguiendo con la norma ISO 17485 se estableció la calidad del engranaje fabricado respecto a la rugosidad el engranaje tiene valores de calidad 7 y 8. Por concepto de geometría se tiene una calidad 9 – 10.

La comparación de los resultados obtenidos por este proyecto respecto a otros resultados de investigaciones donde hay mediciones de rugosidad en fresado de engranajes se establece que las rugosidades están entre los valores experimentales. Particularmente Kawasaki Et al.[65] realizaron lecturas de las rugosidades del flanco izquierdo y derecho obteniendo diferentes valores de rugosidad entre los flancos, pero la discusión del porqué esa variación la orientan hacia el desgaste de herramienta. Aunque el análisis aquí planteado profundiza en la orientación de la herramienta sobre la superficie para estimar la rugosidad en el flanco, las investigaciones estudiadas concluyen que la trayectoria de corte de la herramienta es el parámetro principal.

### **4.2 Trabajo futuro**

Del análisis de las orientaciones y las trayectorias de la herramienta se entiende que son múltiples las rugosidades obtenidas en las superficies maquinadas. Por lo tanto, el estudio para de la orientación y trayectoria de herramienta en máquinas multiejes para obtener una rugosidad establecida se propone para próximas investigaciones. De forma similar, definir una geometría del engranaje aprovechando las capacidades de movimiento con herramientas de corte tipo fresa escariadora punta esférica para implementar en máquinas de control numérico permitiría una mejor operación del engranaje, aunque disminuya capacidad de producción de los mismos. La geometría del diente enfocada a la generación, con sus limitantes cinemáticas, debe ser analizada y desarrollar el perfil más afín a los métodos de formado, en este punto el análisis del patrón de contacto (Tooth Contact Analysis, TCA) debe considerarse.

Se resalta la necesidad de profundizar estudios en el análisis de la relación cinemática entre el producto, la herramienta de corte y la máquina para fundamentar matemáticamente las trayectorias y orientación de la herramienta respecto a la pieza de trabajo, para posteriormente simular y verificar en simuladores virtuales de máquinas herramientas.

La verificación de tolerancias geométricas y dimensionales debe ser evaluada implementando equipos de medición directa o en el caso de medición indirecta generar protocolos simétricos a medición directa. Si bien se usaron métodos modernos de escaneo el procesamiento y análisis de los resultados fue complejo por el tamaño del engranaje, por ende, del archivo. Se recomienda el desarrollo de dispositivos para medición de desviaciones estáticas y en operación del engranaje.

Aunque la geometría del diente se fabrique dentro de las tolerancias establecidas, el montaje es otro factor crucial para la correcta operación del mecanismo, considerando lo anterior el análisis de factores de montaje es primordial para prever un montaje de máximo rendimiento.

### **A. Anexo A: Reporte metrológico Alicona InfiniteFocus**

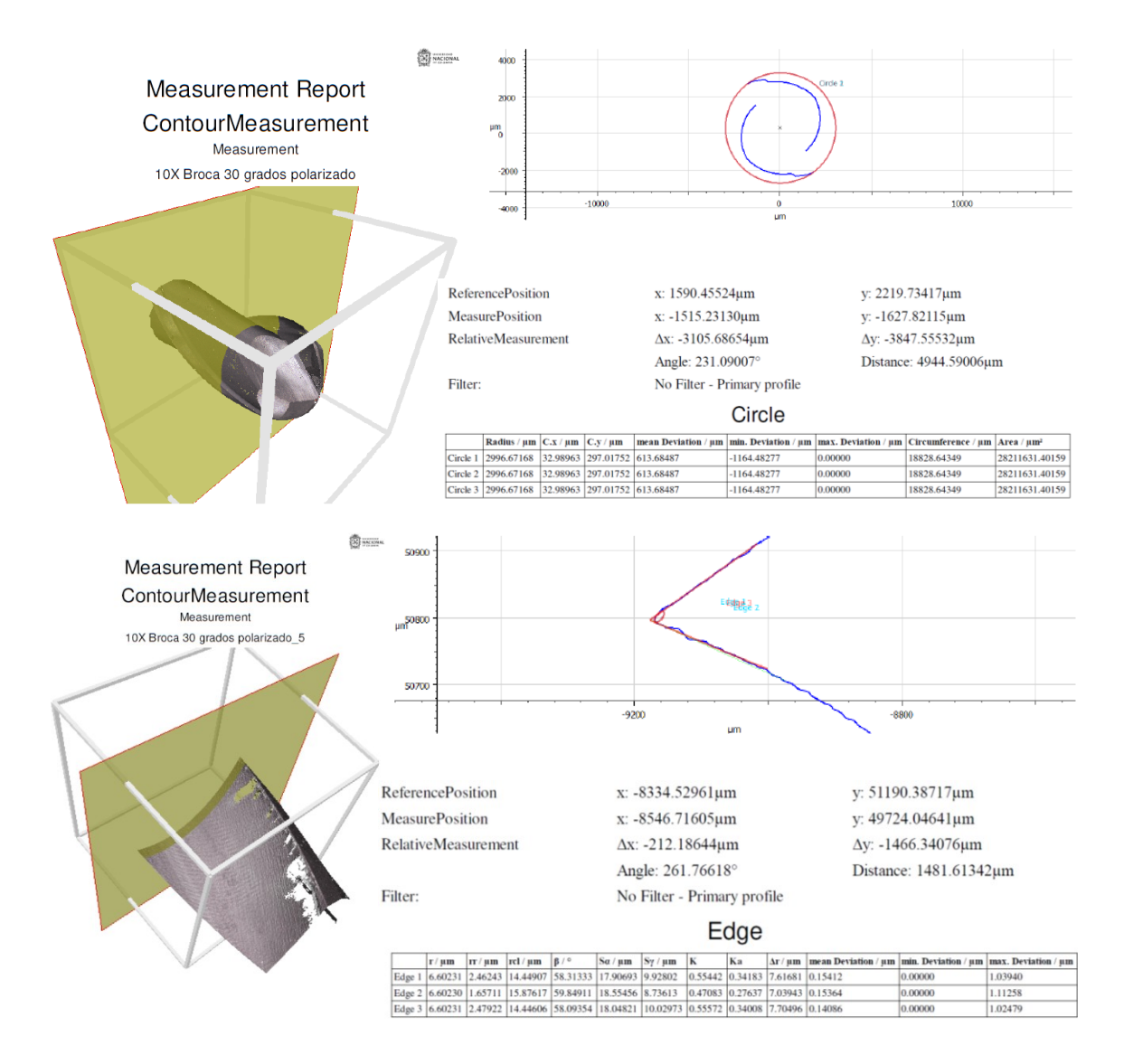

### **B. Anexo B: Informe de resultados metalografía y dureza fundición**

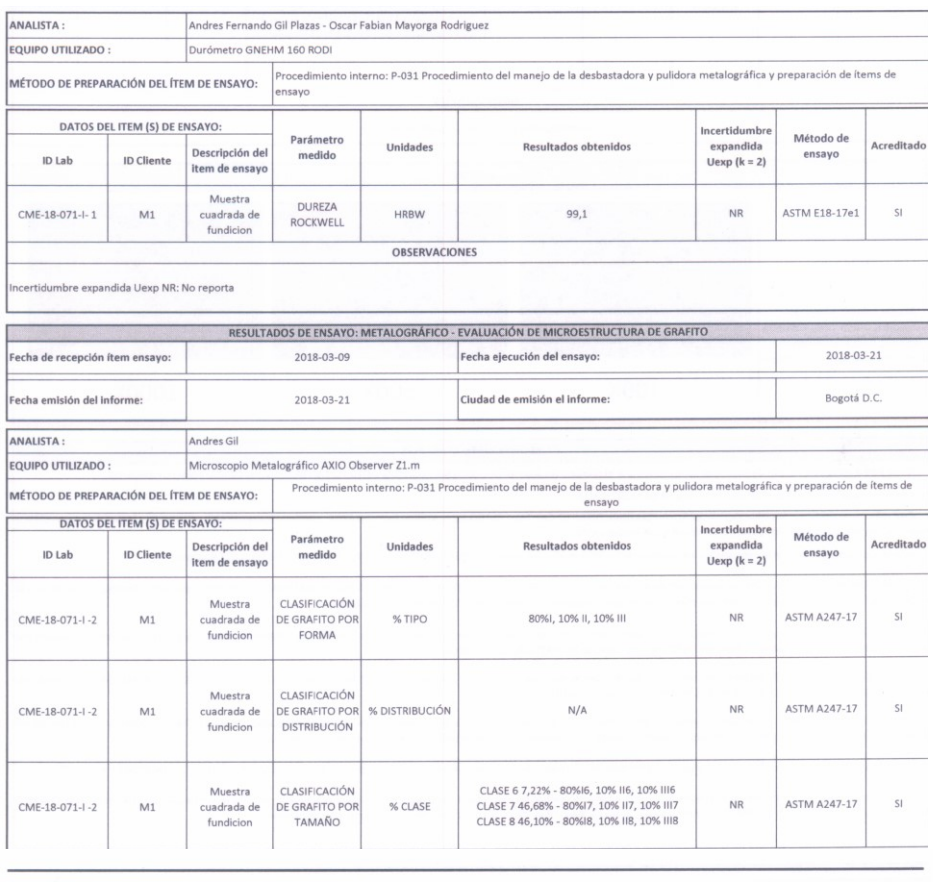

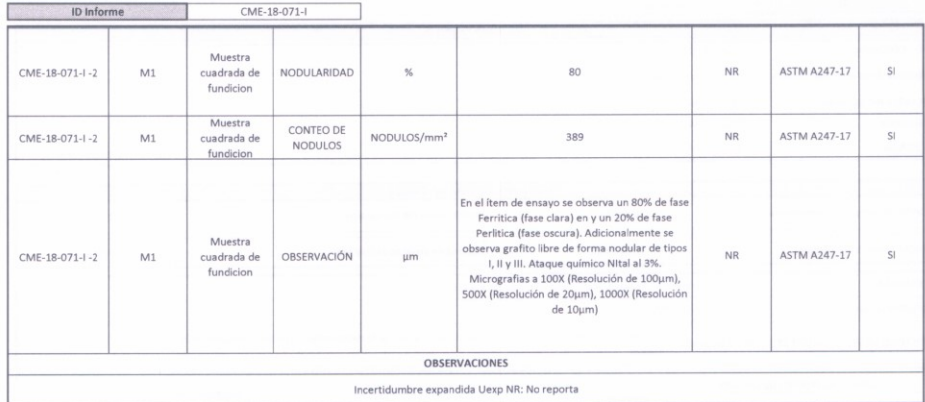

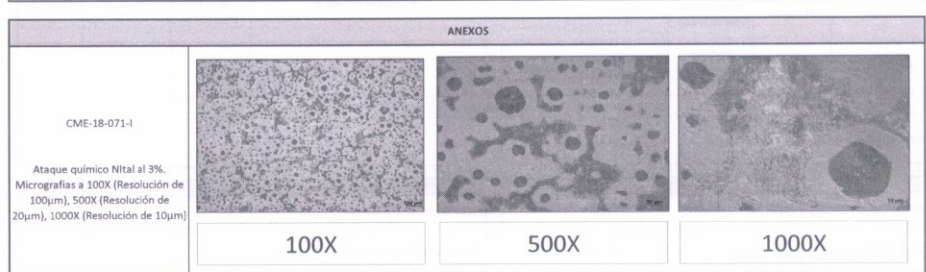

# **C. Anexo E: Hoja de proceso para rueda Z:108**

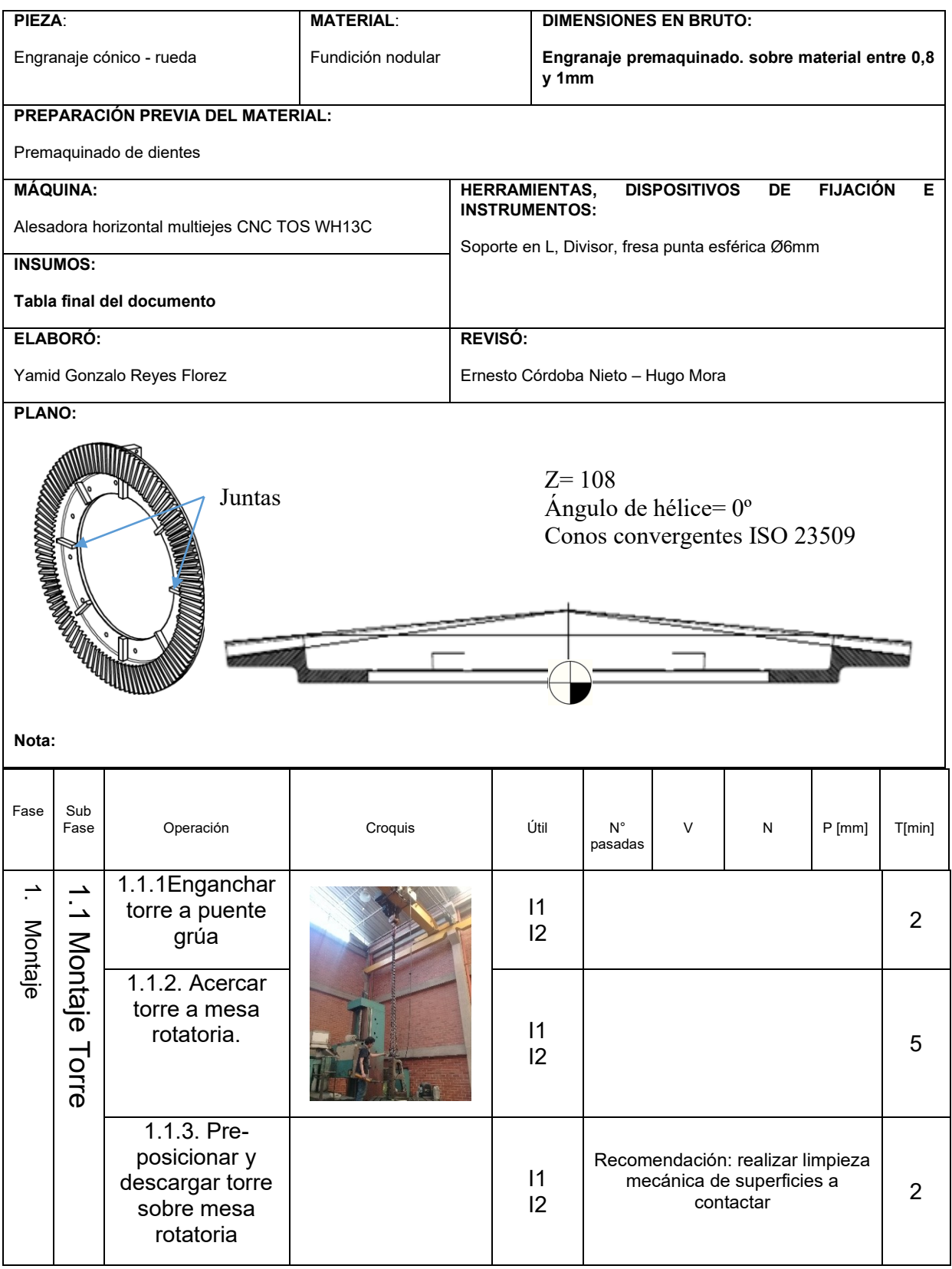

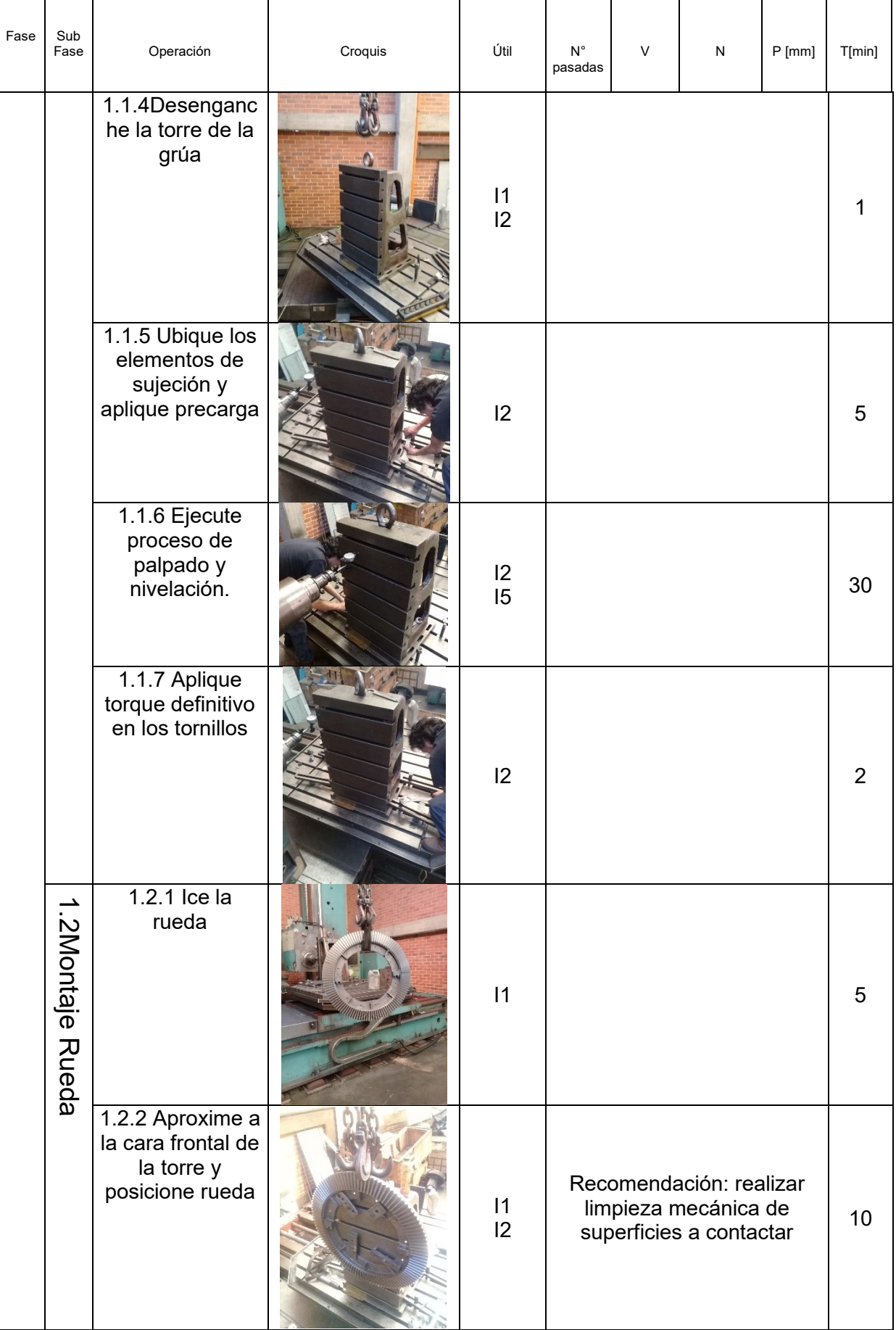

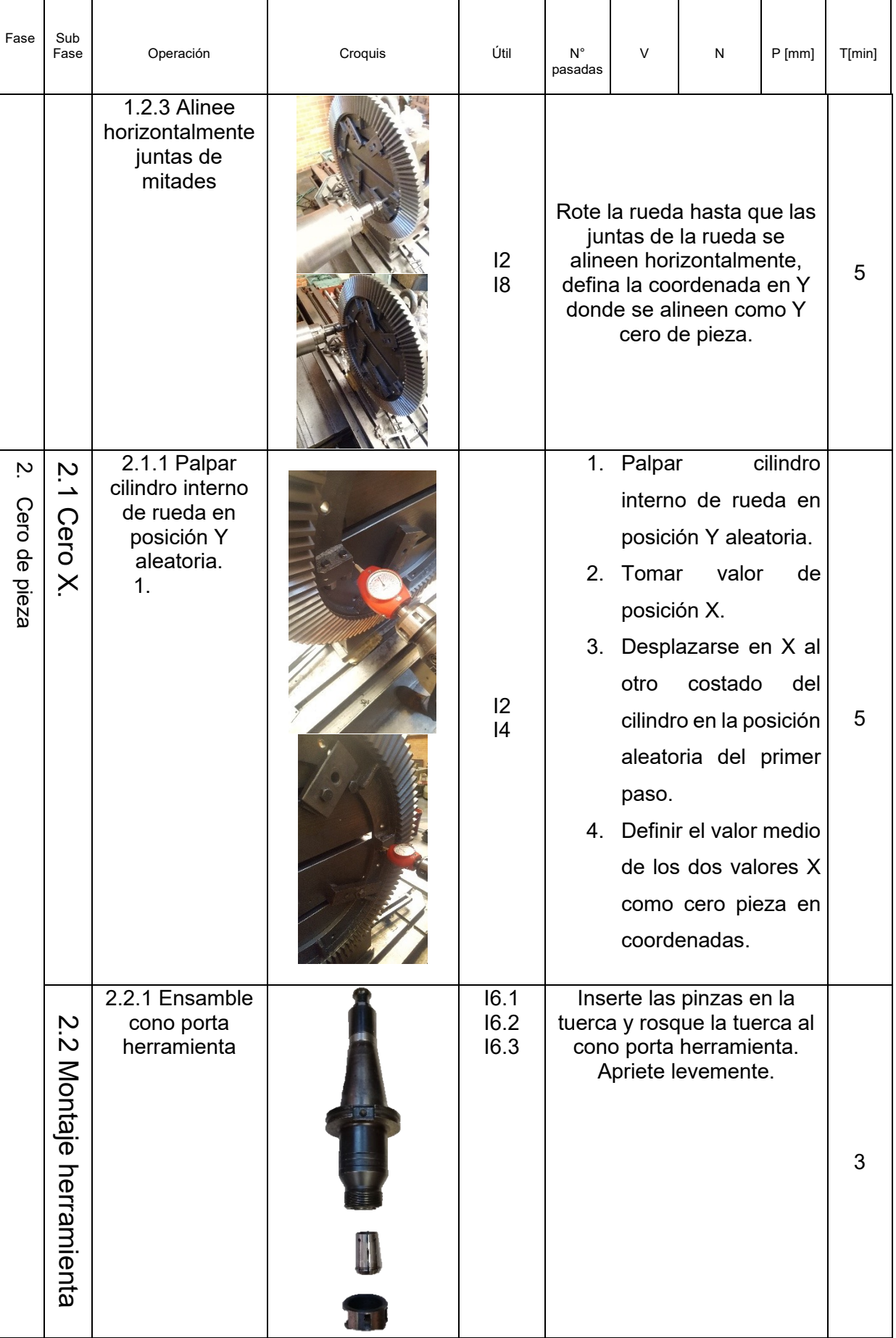

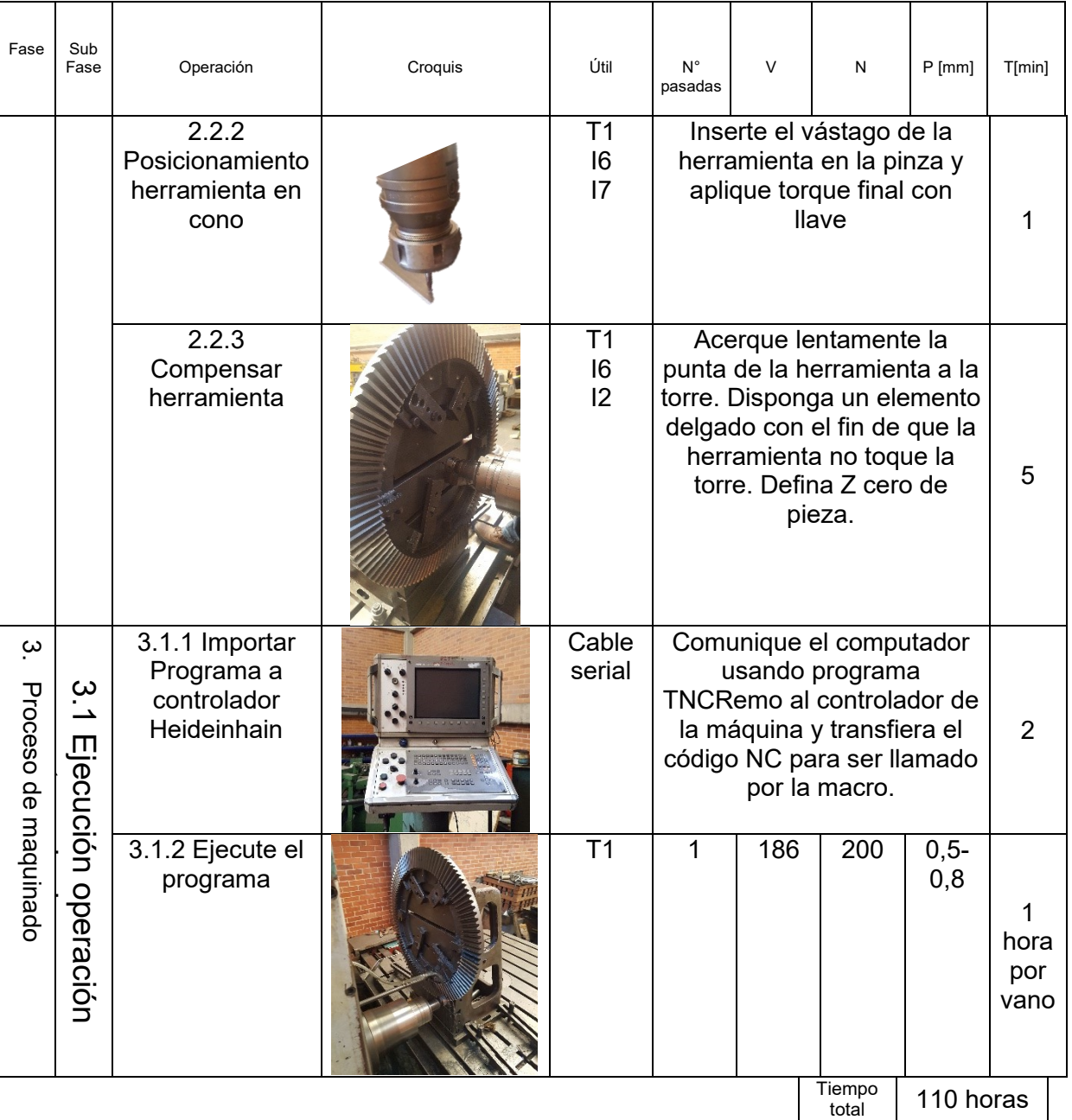

Elementos requeridos

 $2$   $3$   $R$   $\overline{\phantom{a}}_{\phantom{a}30}$   $\overline{\phantom{a} a}$   $\overline{\phantom{a} a}$   $\overline{\phantom{a} a}$ 

 $M$ 

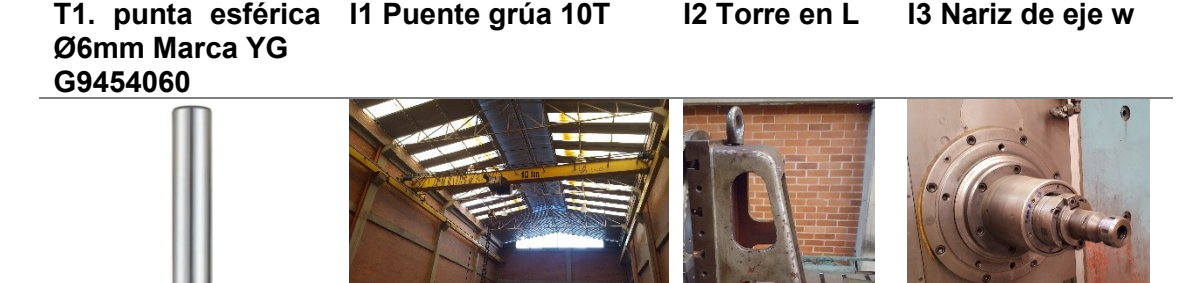

**I4 Palpador cero de pieza**

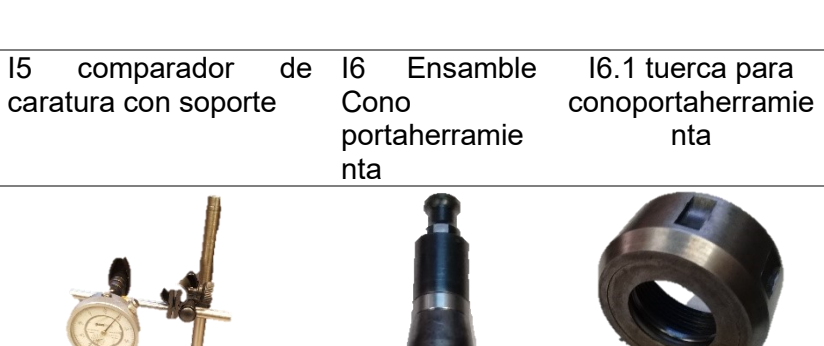

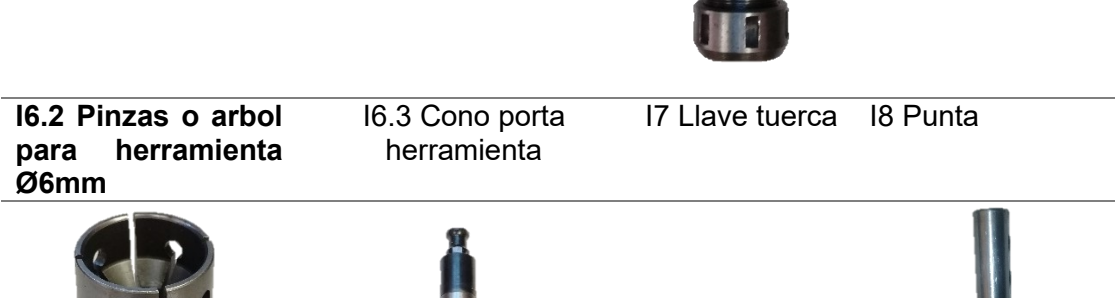

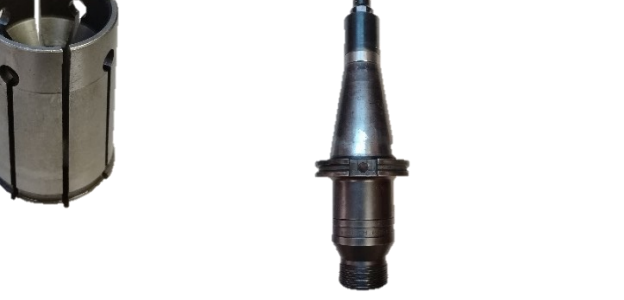

#### Material removido

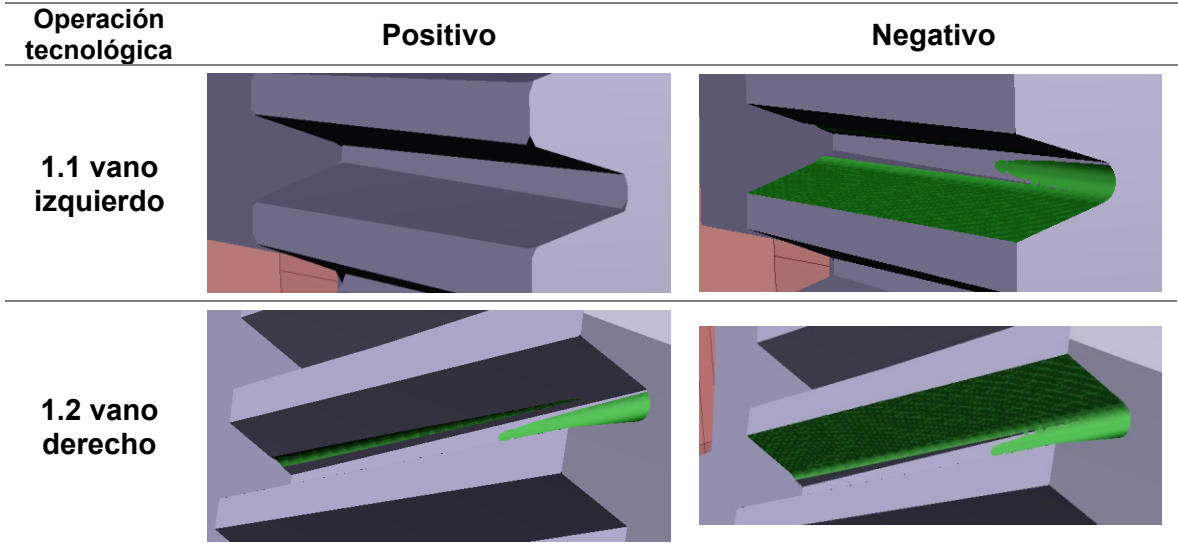

### **D. Anexo F: hoja de proceso piñón Z:11 con enfoque al diseño de experimentos**

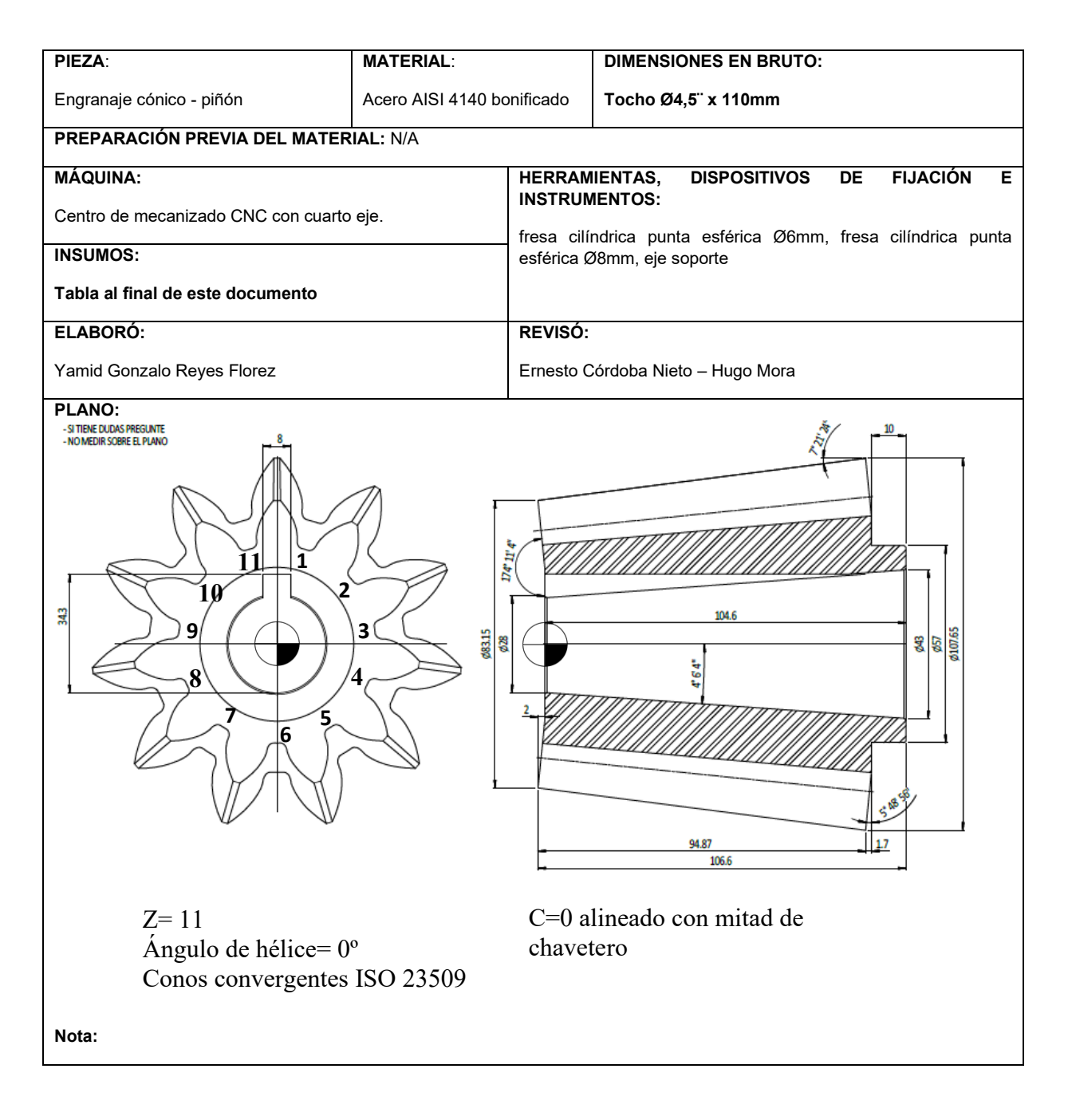

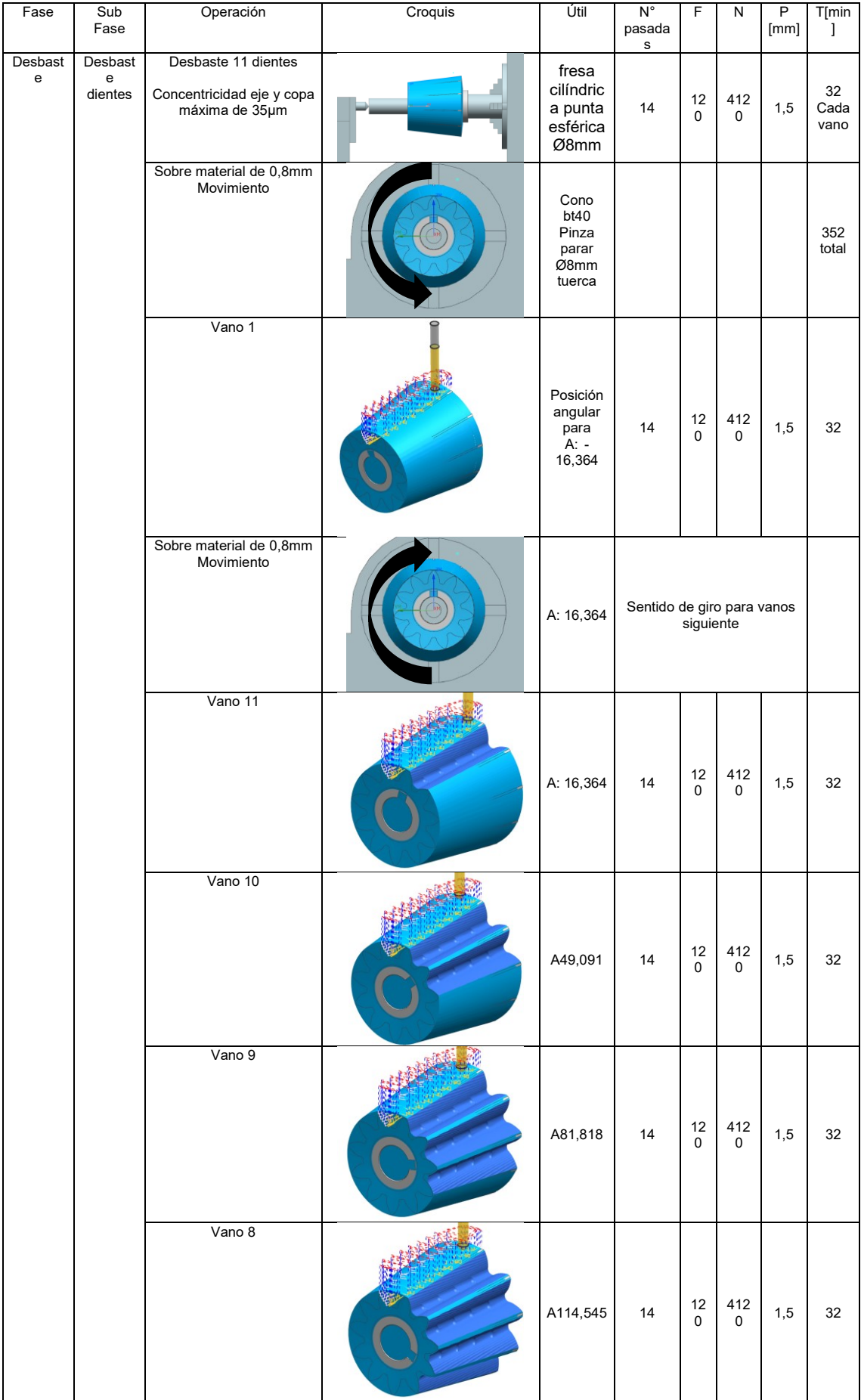

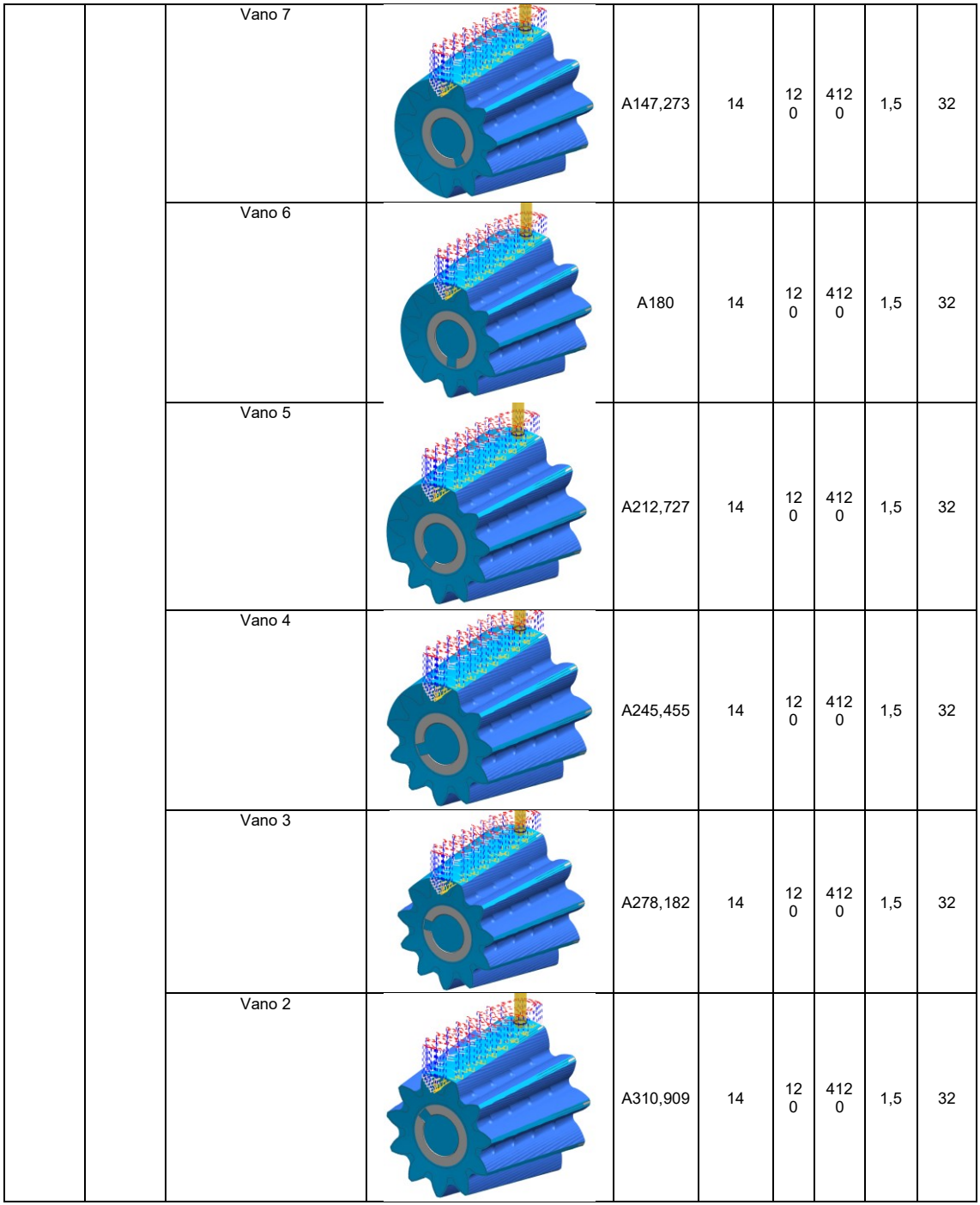

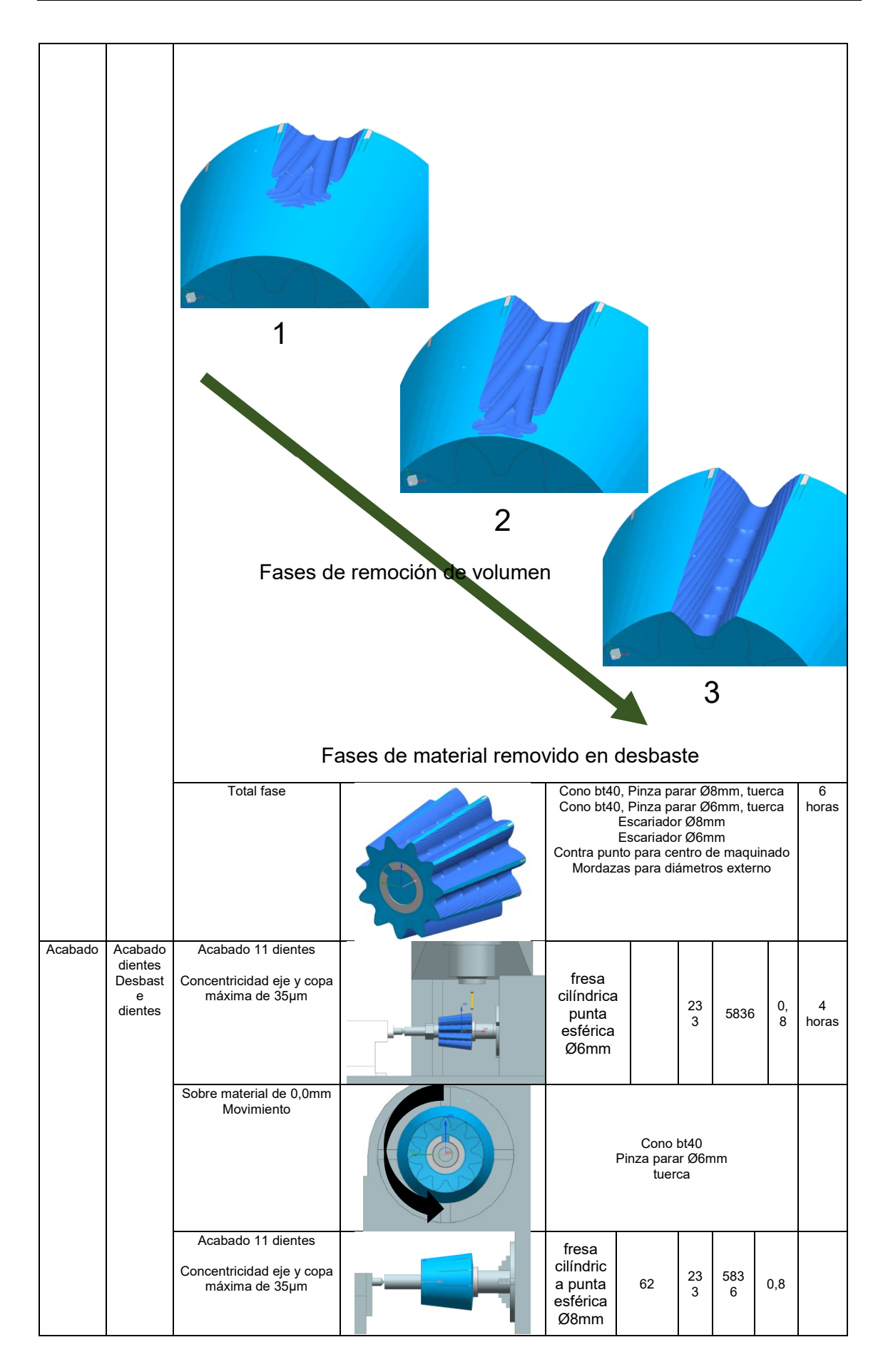

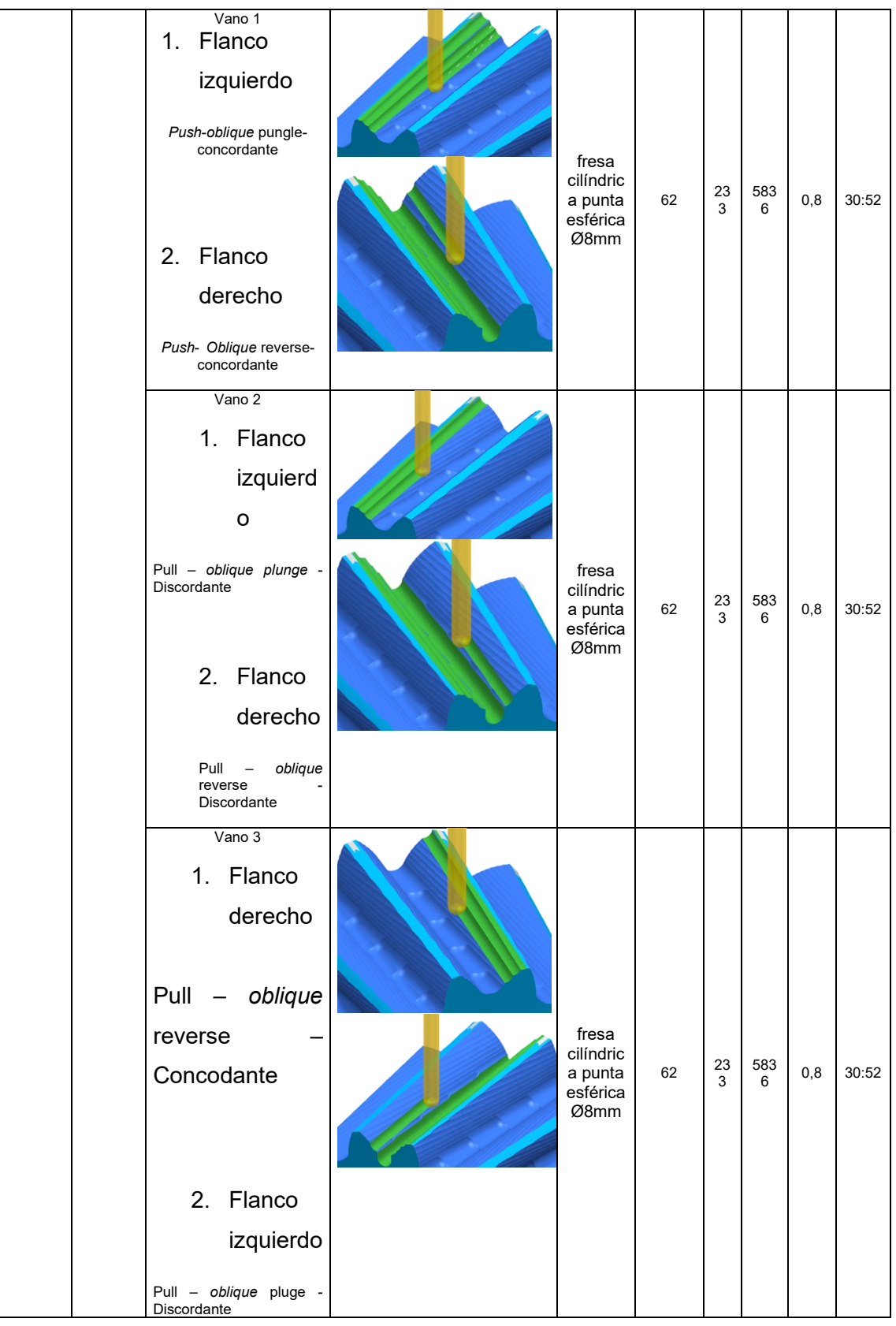

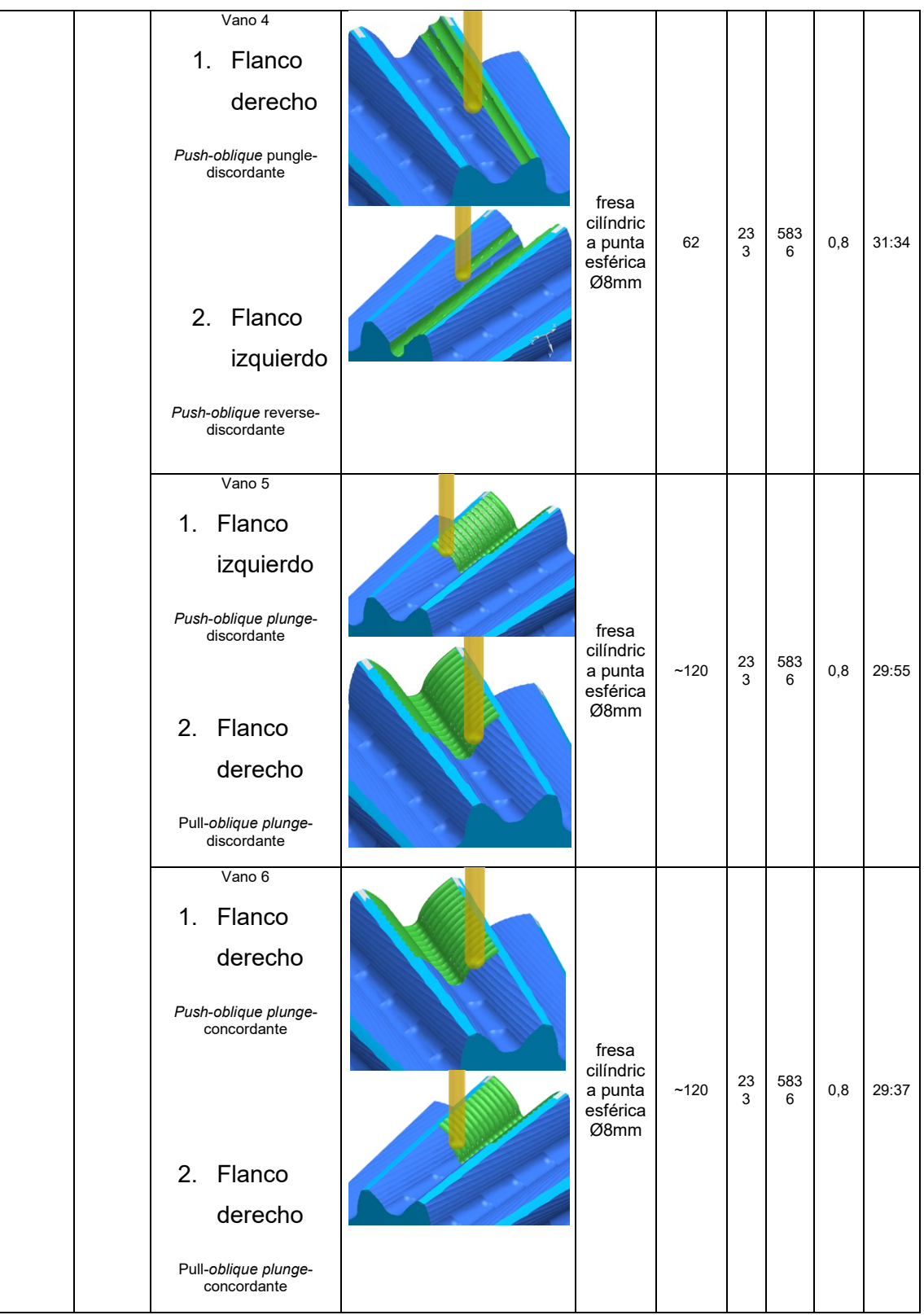

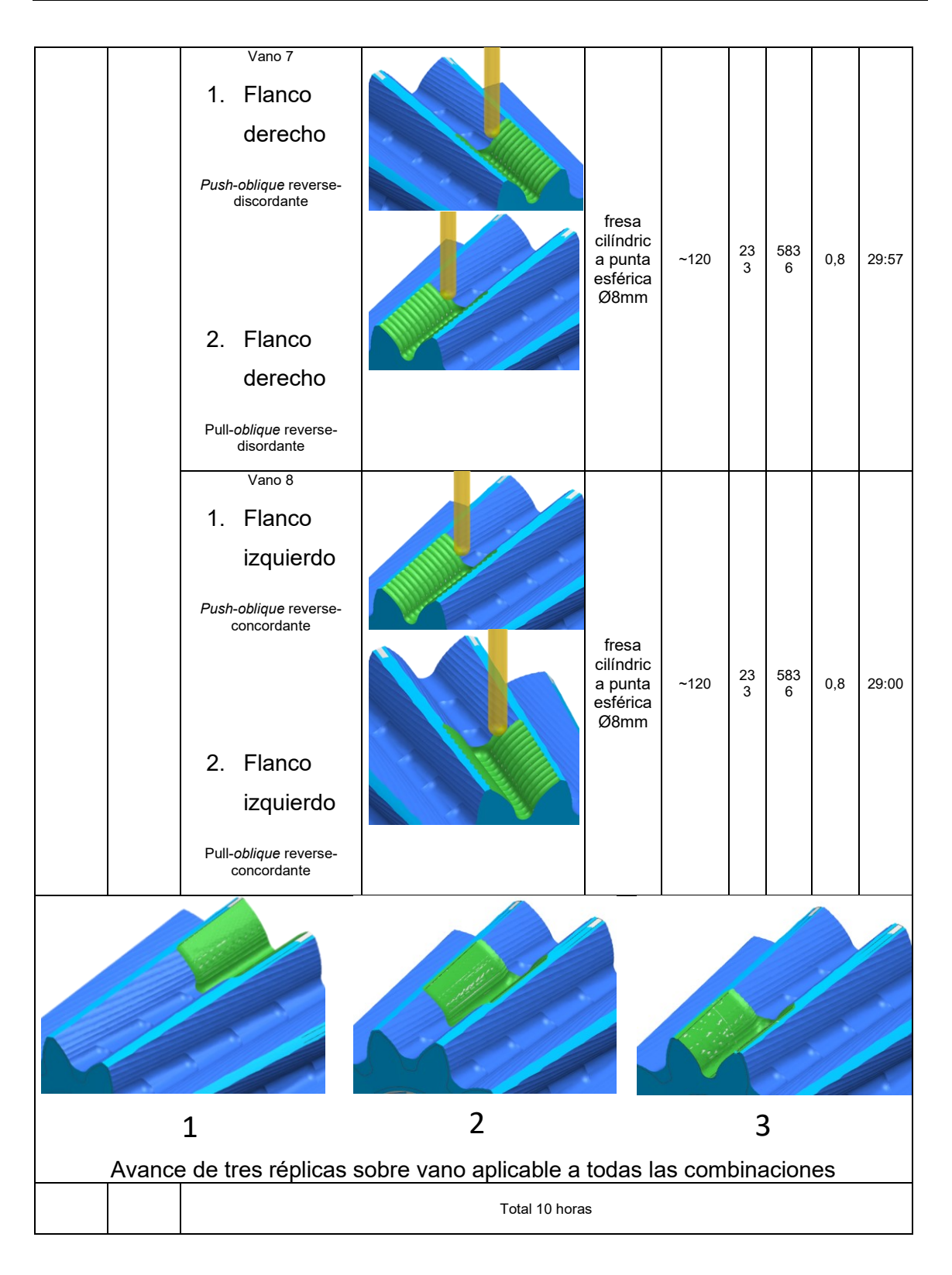

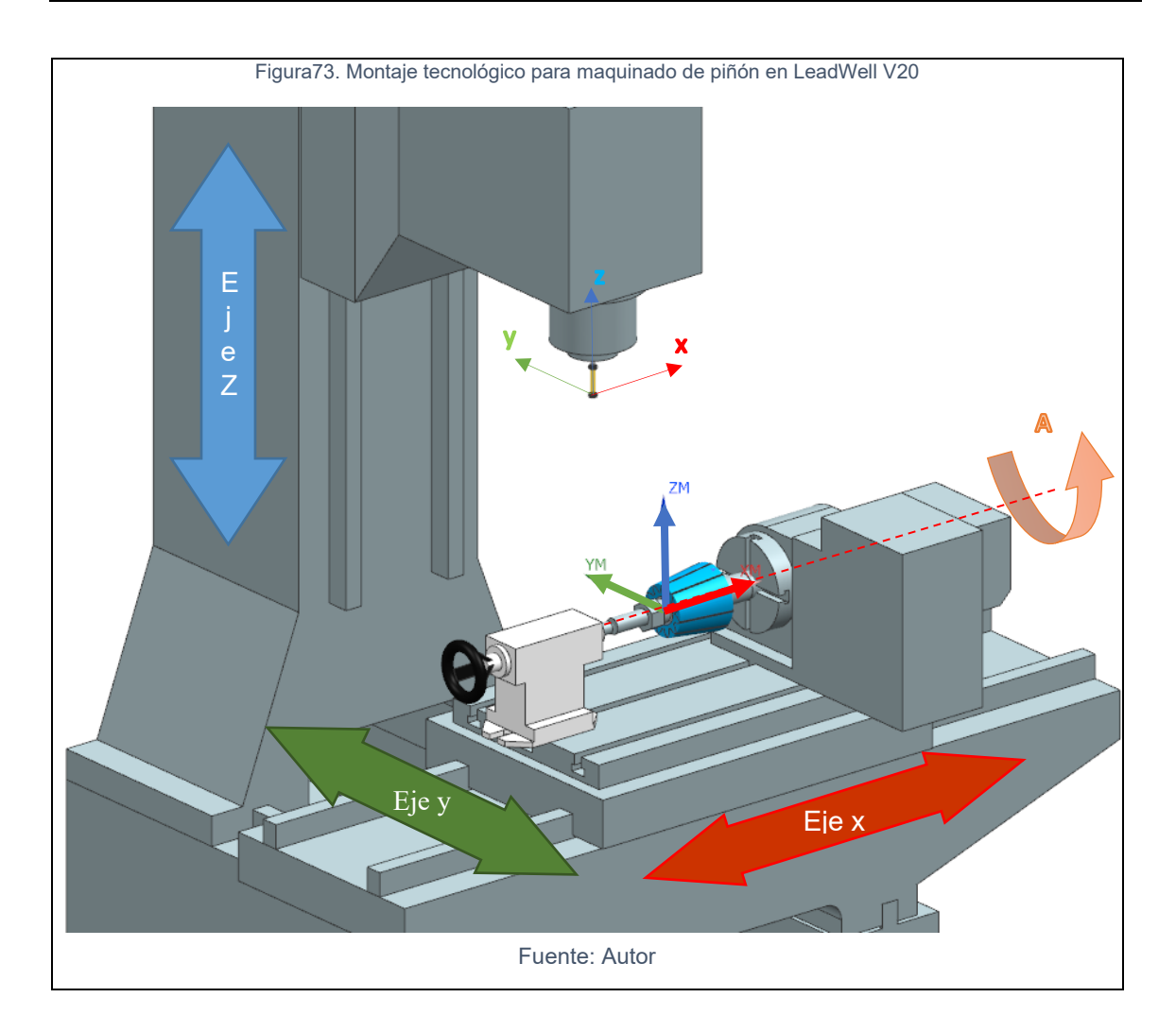

# **E. Anexo I: Tabla resultado rugosidad caso longitudinal**

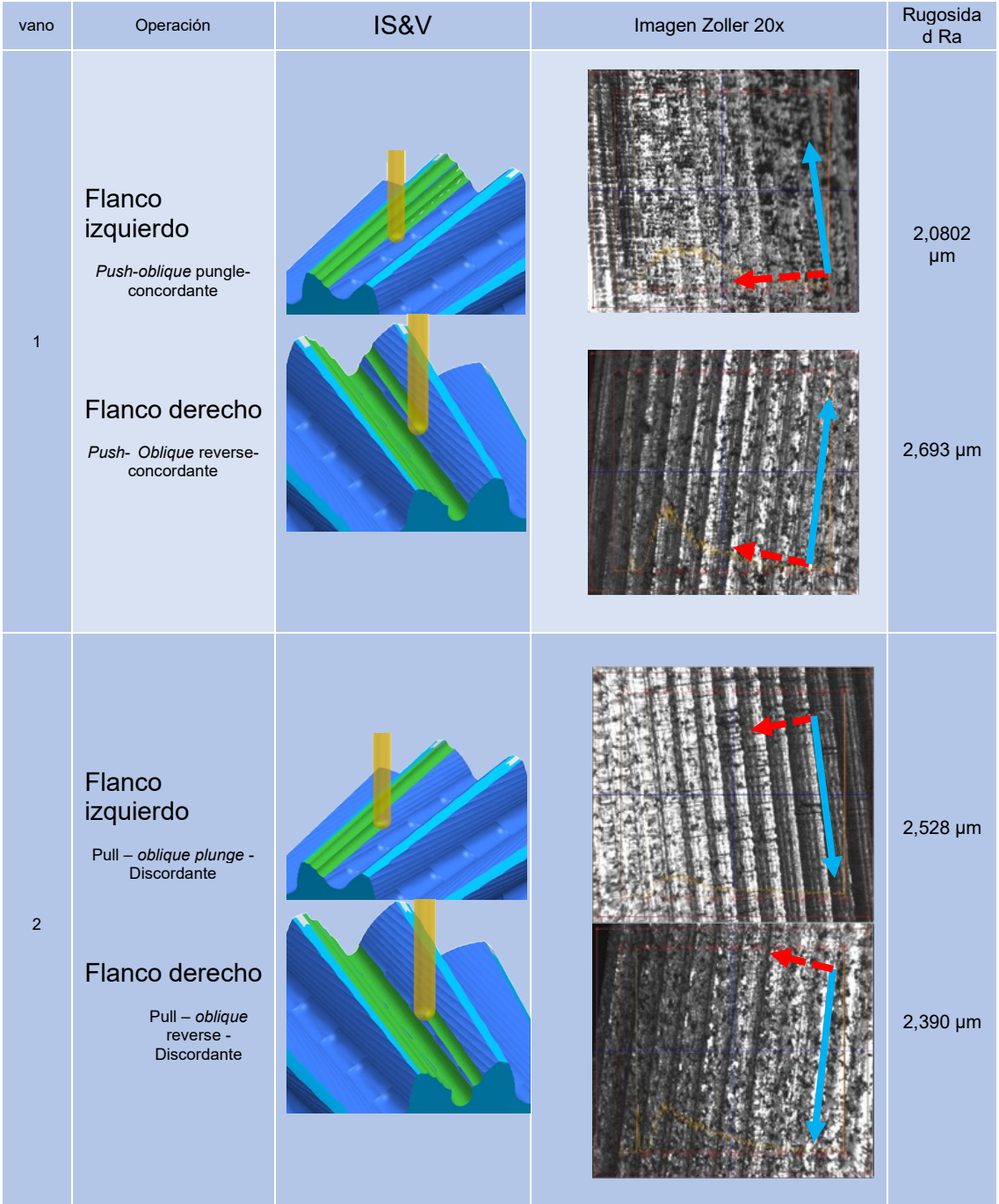

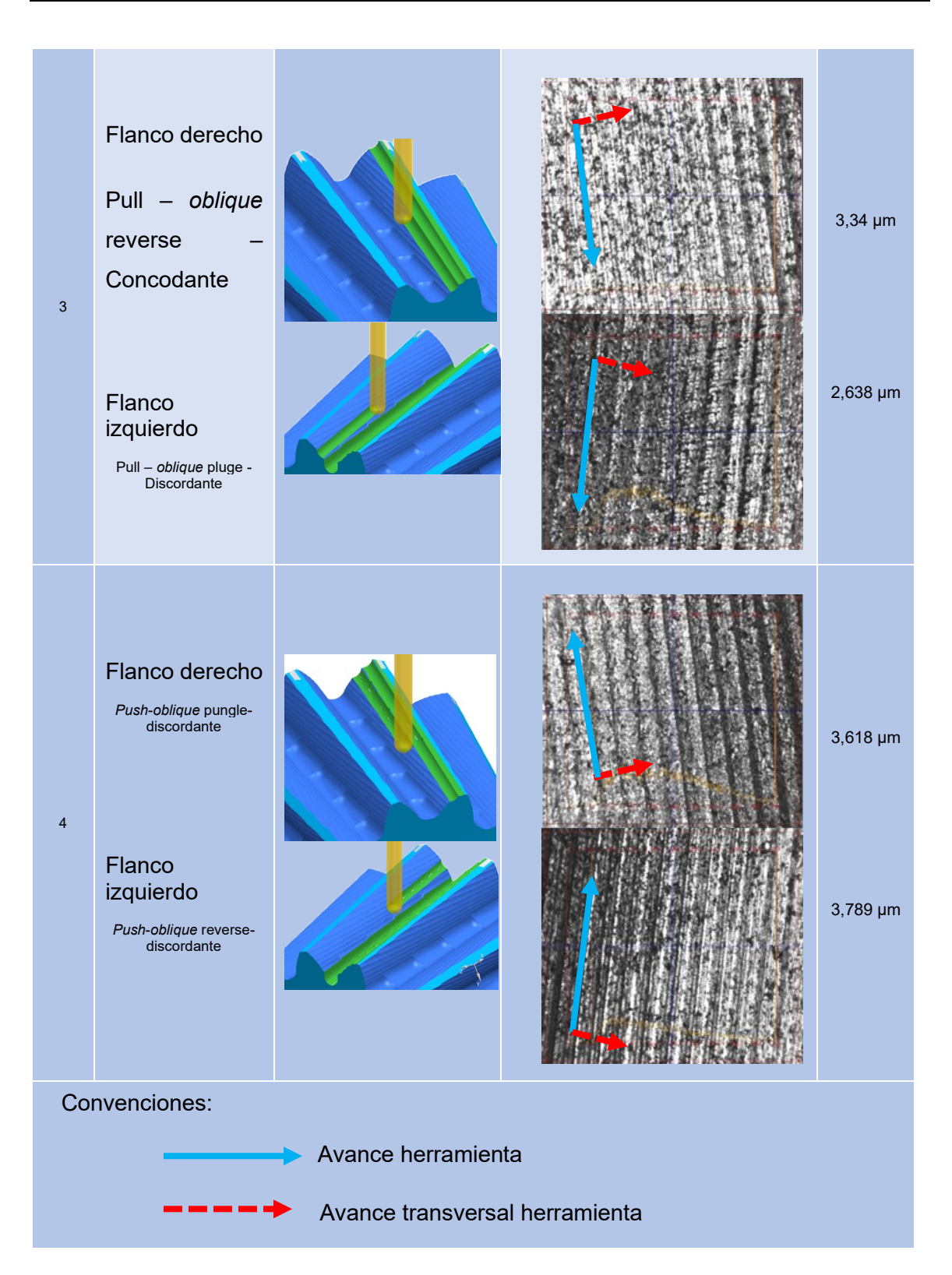

## **F. Anexo J: Tabla resultado rugosidad caso transversal**

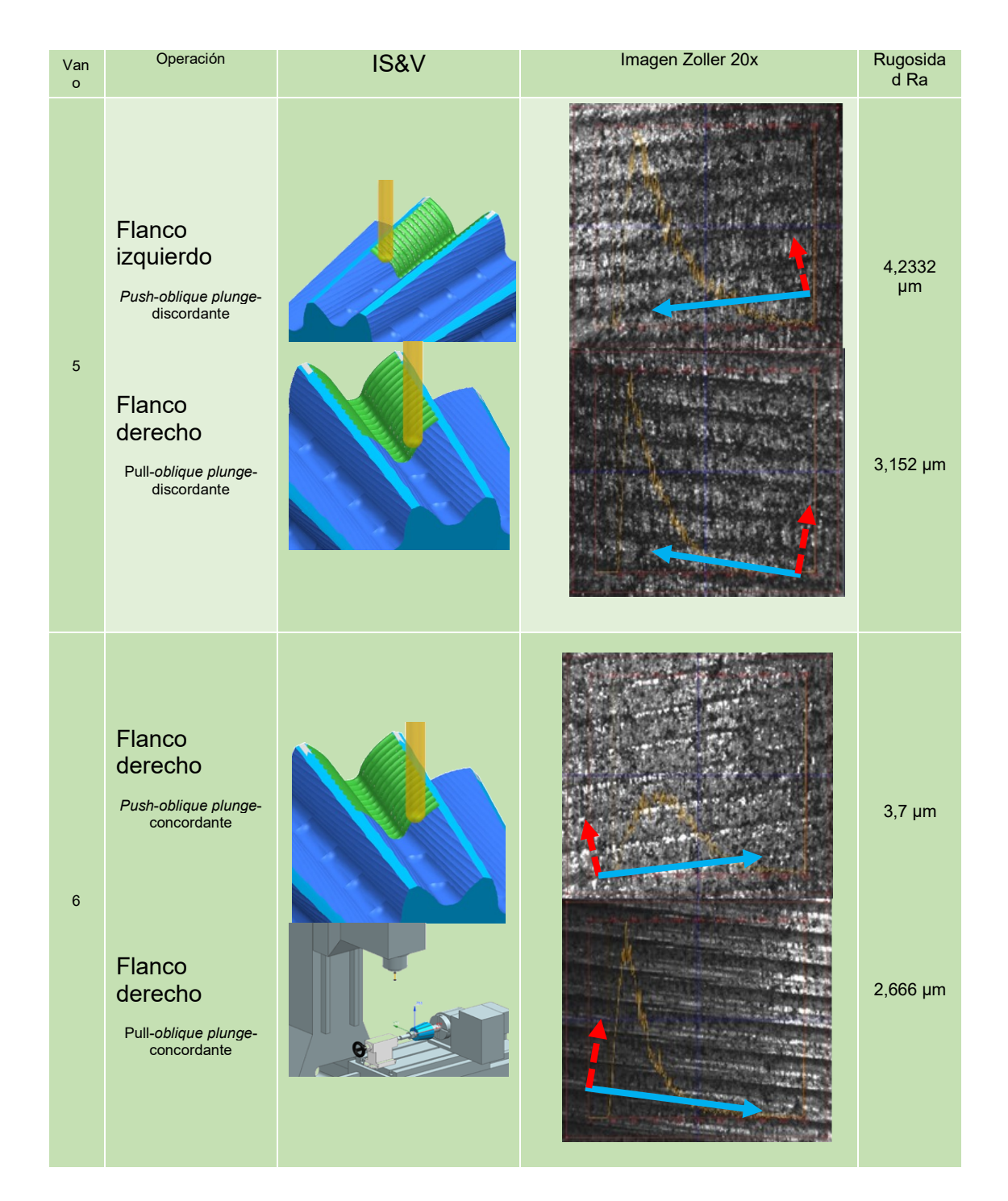

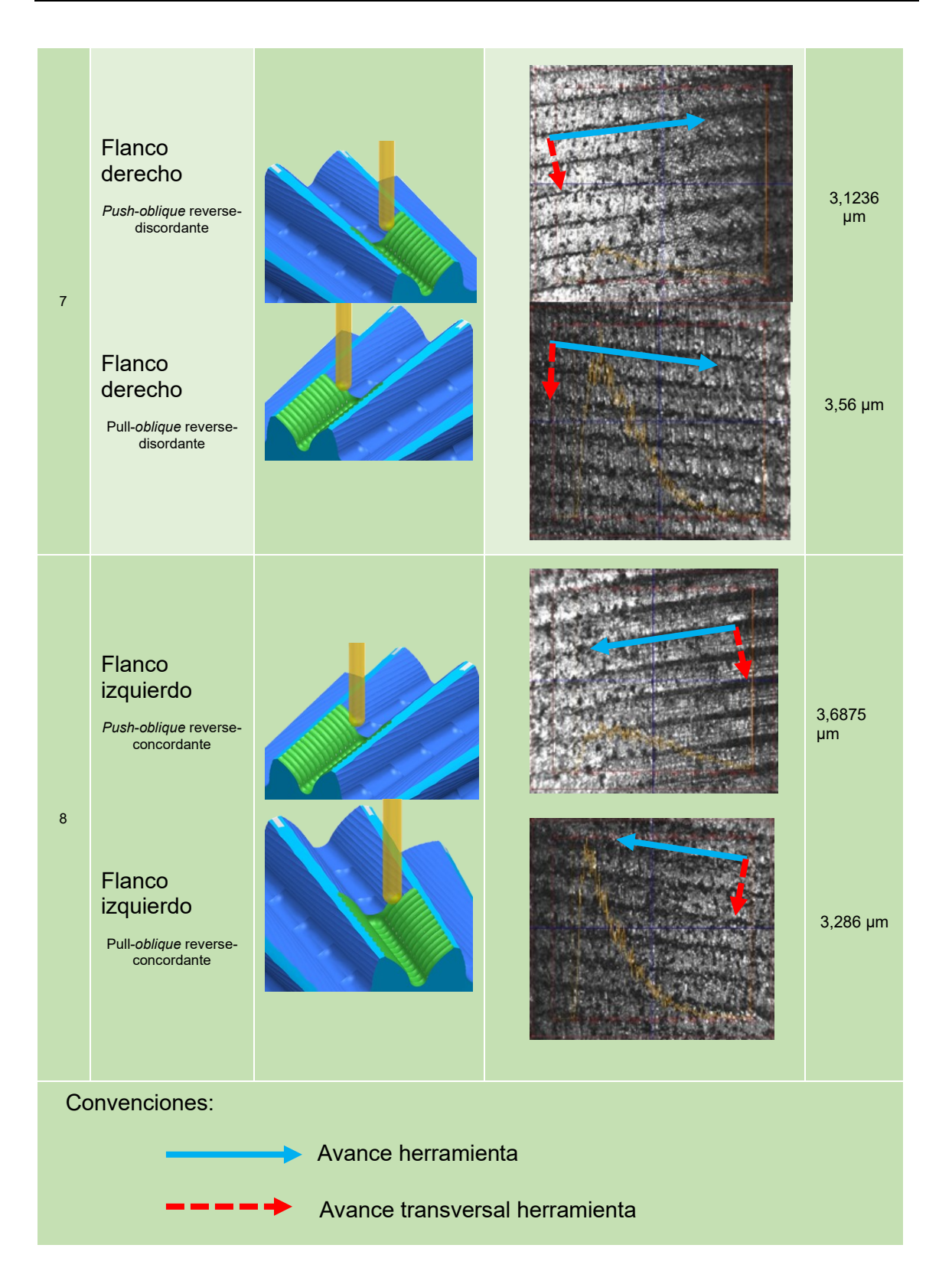

# **G. Anexo K: Manual protocolo de transferencia códigos de control numérico de computador a control Mazatrol T-3**

El programa de transferencia DNC Precision debe estar instalado en el computador.

- 1. Encienda el control de la máquina herramienta y el computador.
- 2. Verifique el cable serial.

Figura 74. Cable serial con terminales para comunicación Mazatrol T3-PC.

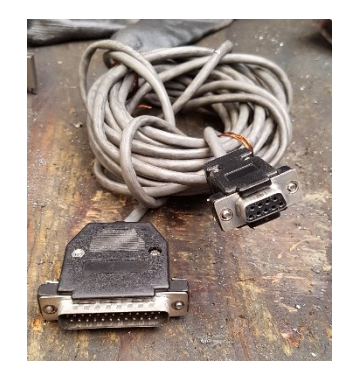

*Fuente: Cortesía Industrias RAMFÉ*

Figura 75. Diagrama de cableado puertos.

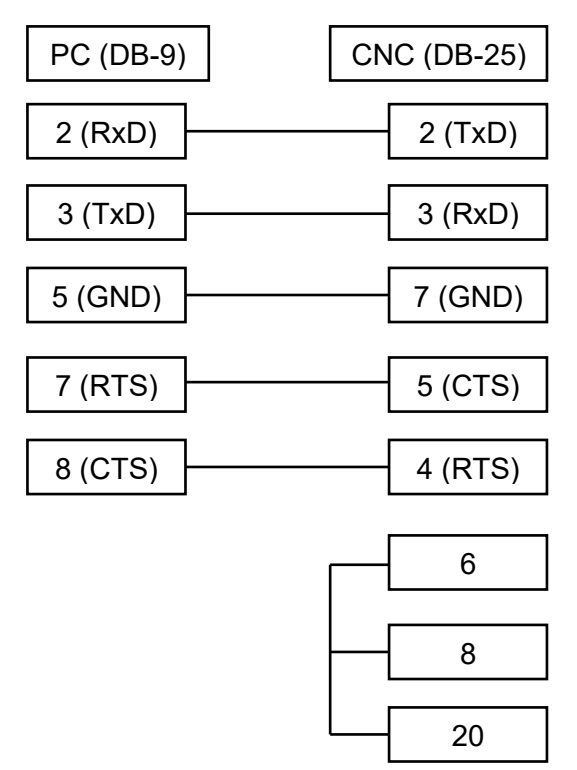

*Fuente: Autor*

Las terminales del cable son distintas, el sentido de transferencia de inforamción en el cable es de la terminal RS-232 DB-9 hembra a la terminal RS-232 DB-25 macho

**Figura 76. Terminal RS-232 DB-9 hembra**

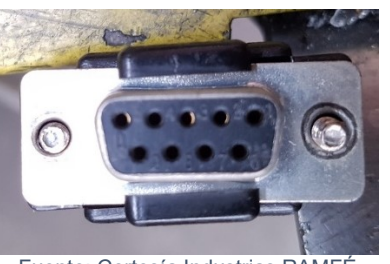

Fuente: Cortesía Industrias RAMFÉ

**Figura 77. Terminal RS-232 DB-25 macho**

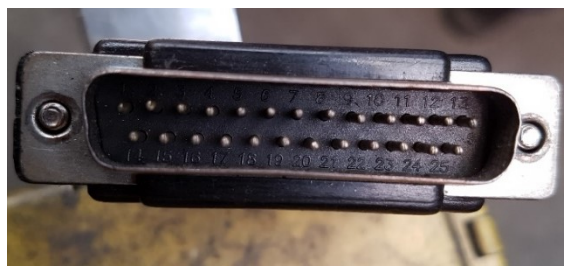

Fuente: Cortesía Industrias RAMFÉ

3. Conecte la terminal RS-232 DB-9 hembra al puerto RS-232 DB-9 macho en la CPU del computador.

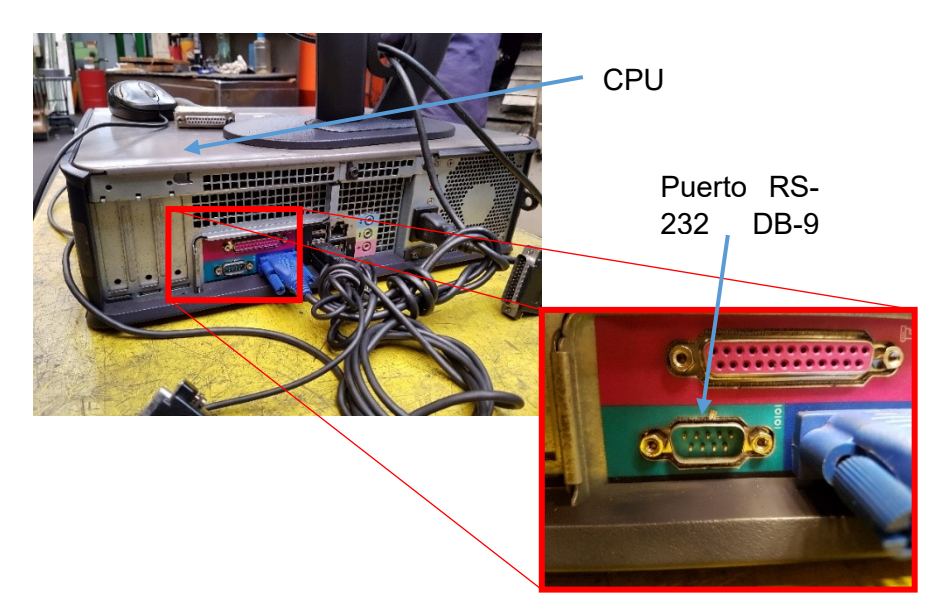

Figura 78. Puerto RS-232 DB-9 en CPU de equipo.

*Fuente: Cortesía Industrias RAMFÉ*

4. Conecte la terminal RS-232 DB-25 macho al puerto RS-232 DB-25 hembra en el control de la máquina.

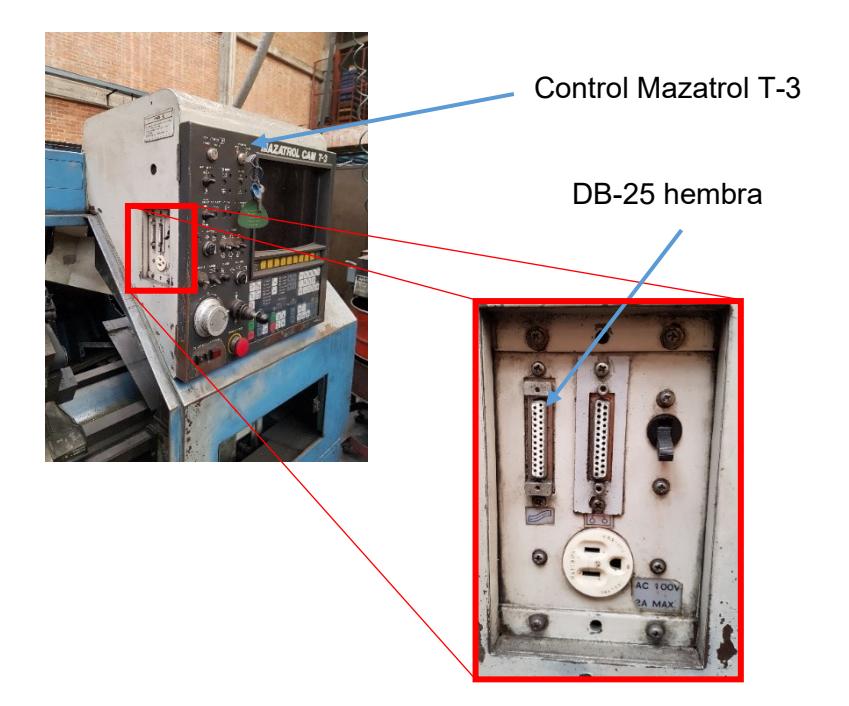

Figura 79. Puerto RS-232 DB-25 en control de máquina herramienta.

*Fuente: Cortesía Industrias RAMFÉ*

5. Verifique pasos 3 y 4.

Figura 80. Conexión control-computador

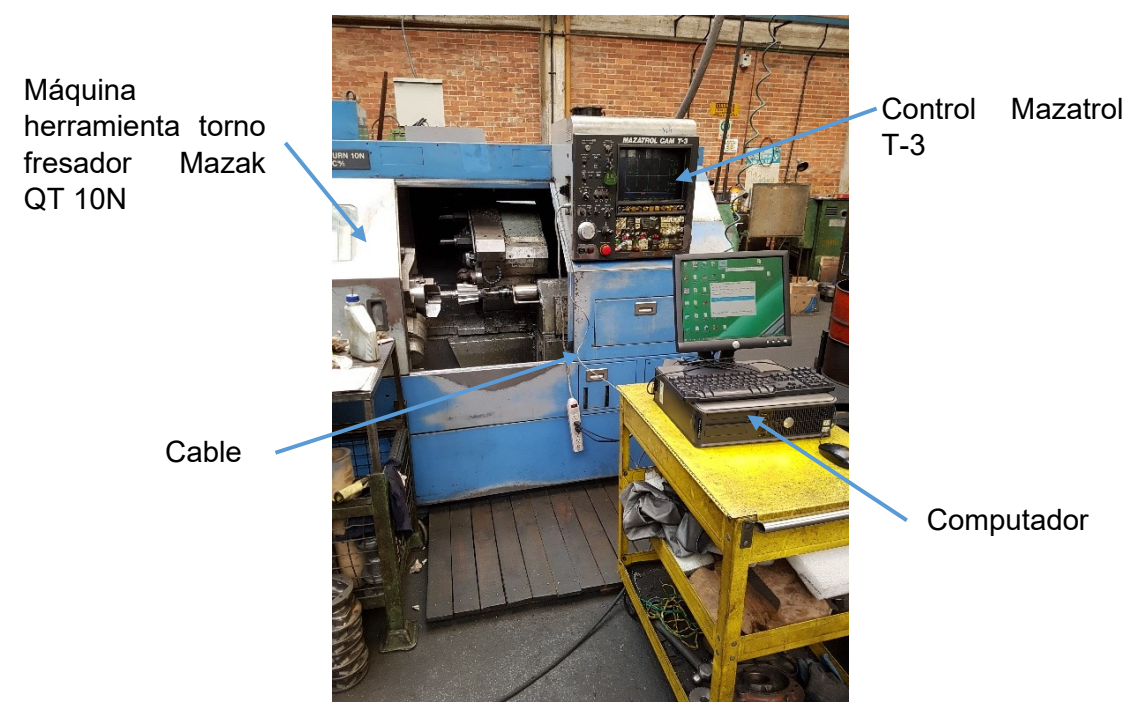

*Fuente: Cortesía Industrias RAMFÉ*

6. Abra el programa DNC precision ubicado en el escritorio.

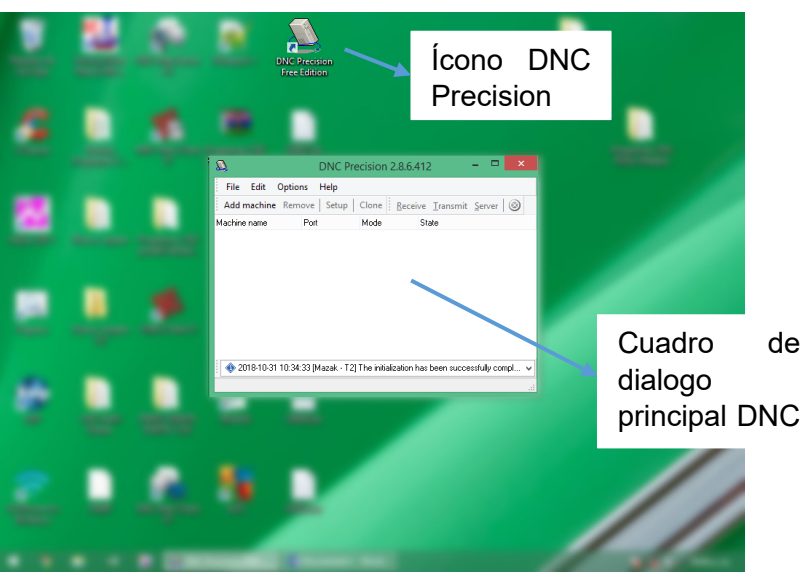

Figura 81. Cuadro de dialogo principal DNC Precision.

*Fuente: Cortesía Industrias RAMFÉ*

7. De clic en file y clic en add machine

Figura 82. Opción add machine en DNC Precision

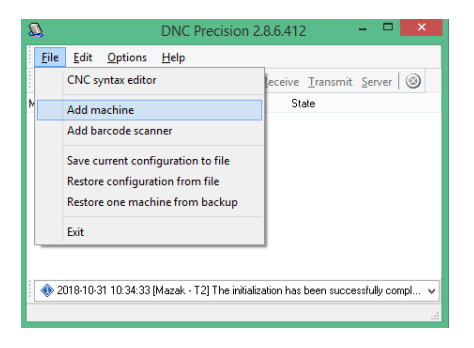

*Fuente: Cortesía Industrias RAMFÉ*

8. Despliegue el listado y selección el control Mazak T-3

Figura 83. Listado desplegable de controles disponibles en DNC Precision

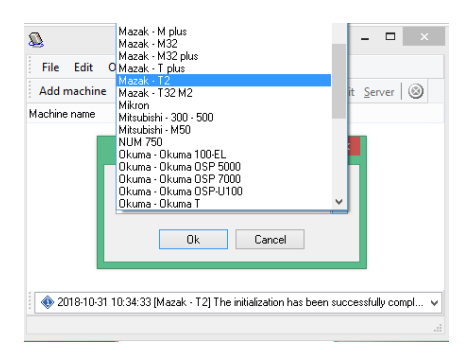

*Fuente: Cortesía Industrias RAMFÉ*

9. Clic en ok del aviso emergente

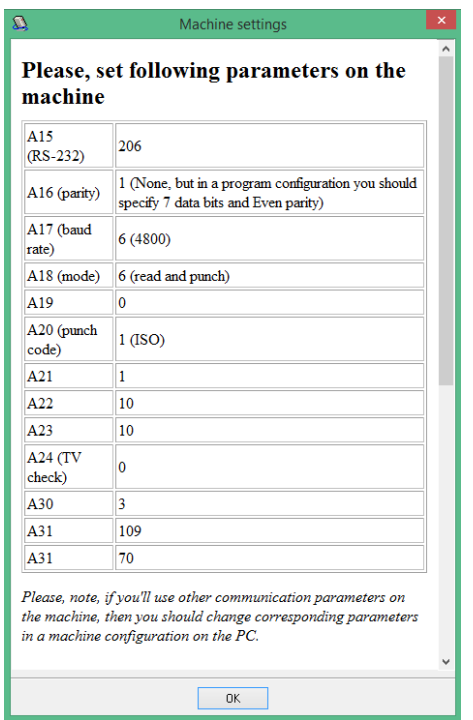

Figura 84. Aviso emergente tras seleccionar control disponible en DNC Precision.

*Fuente: Cortesía Industrias RAMFÉ*

#### 10. Automáticamente emergerá la ventana de opciones

Figura 85. Ventana principal de opciones

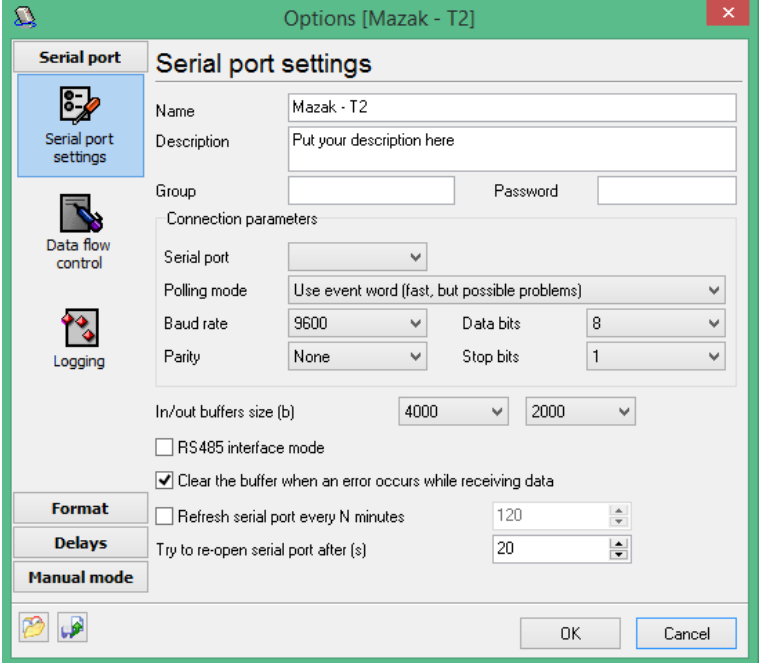

*Fuente: Cortesía Industrias RAMFÉ*

11. Configure la solapa *serial port* opción *serial port settings*

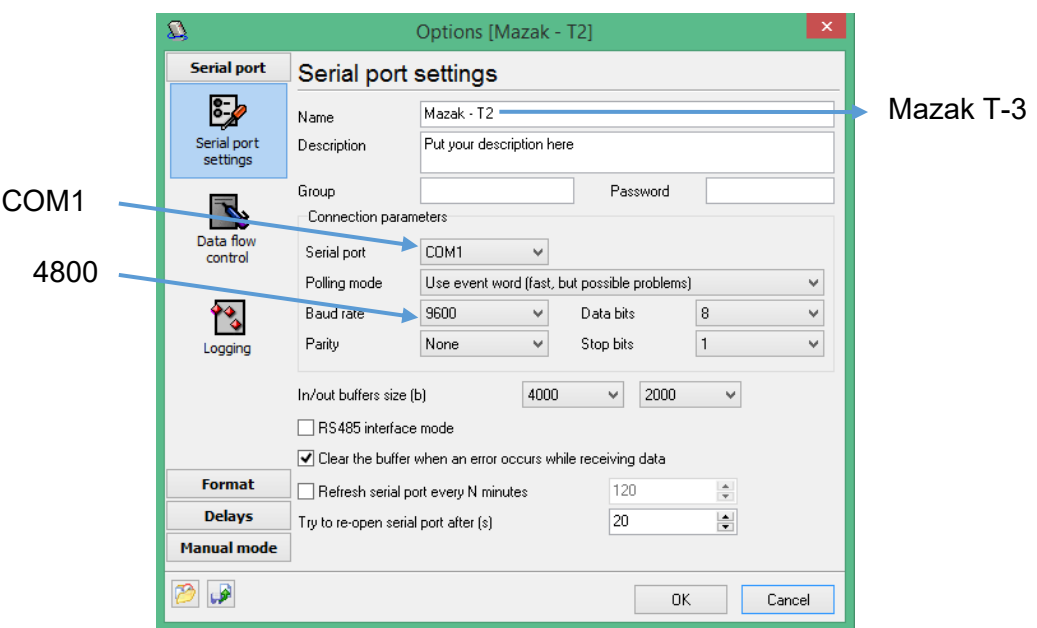

Figura 86. Ventana de opciones - solapa serial por - opción port settings

*Fuente: Cortesía Industrias RAMFÉ*

#### 12. Configure la solapa *serial port* opción D*ata flow control.*

Figura 87. Ventana de opciones - solapa serial por - opción Data flow control

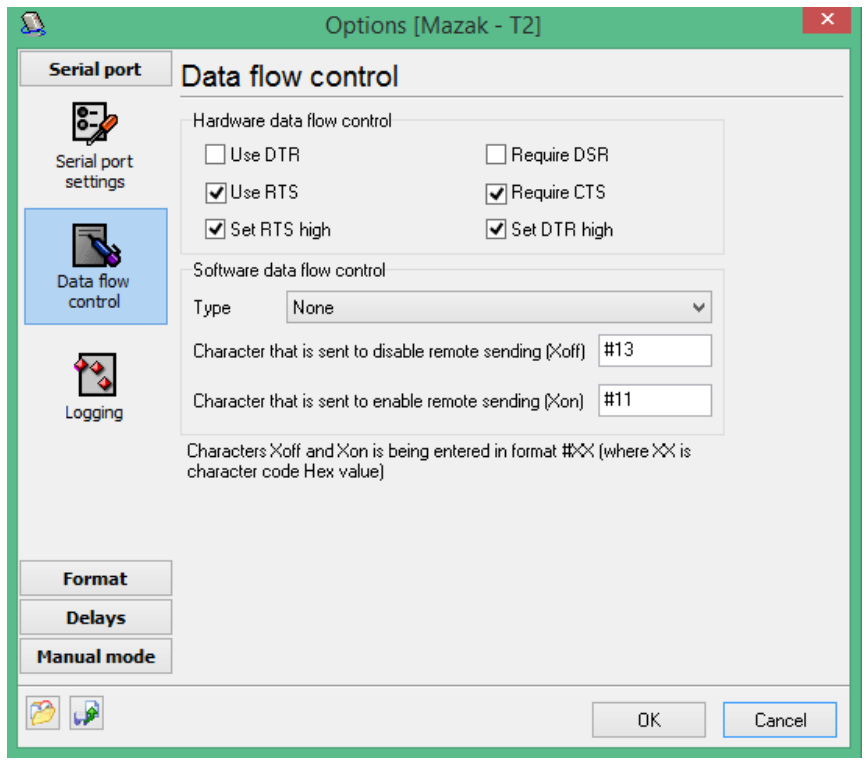

*Fuente: Cortesía Industrias RAMFÉ*

13. Configure la solapa *serial port* opción *logging.*

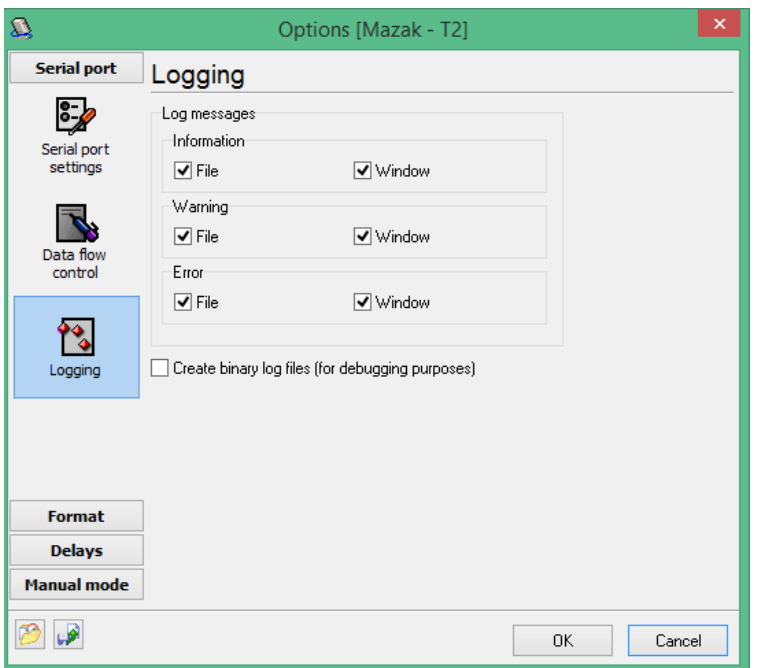

Figura 88. Ventana de opciones - solapa serial por - opción logging

*Fuente: Cortesía Industrias RAMFÉ*

#### 14. Configure la solapa *format* opción *general.*

Figura 89. Ventana de opciones - solapa Format - opción General

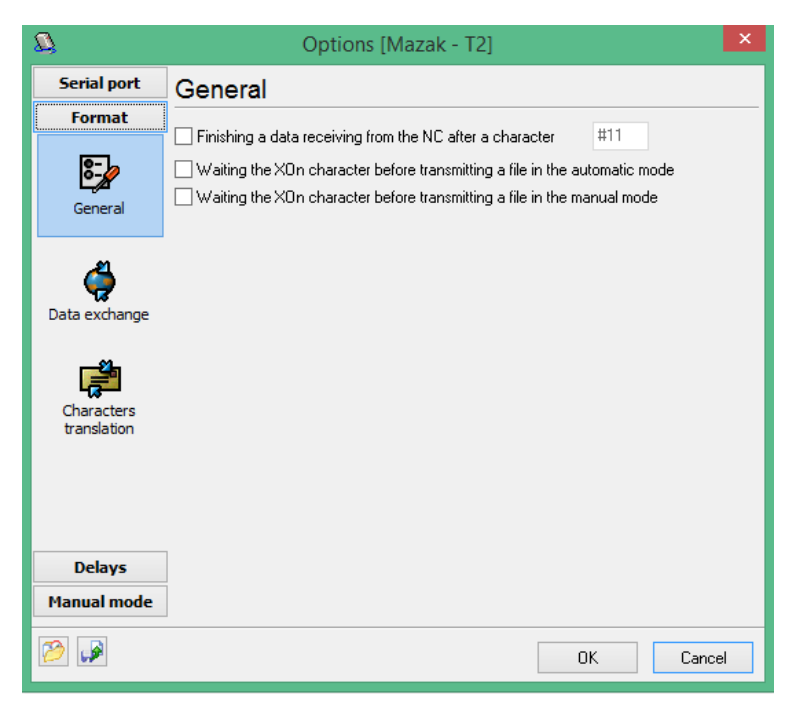

*Fuente: Cortesía Industrias RAMFÉ*

15. Configure la solapa *format* opción *data exchange.*

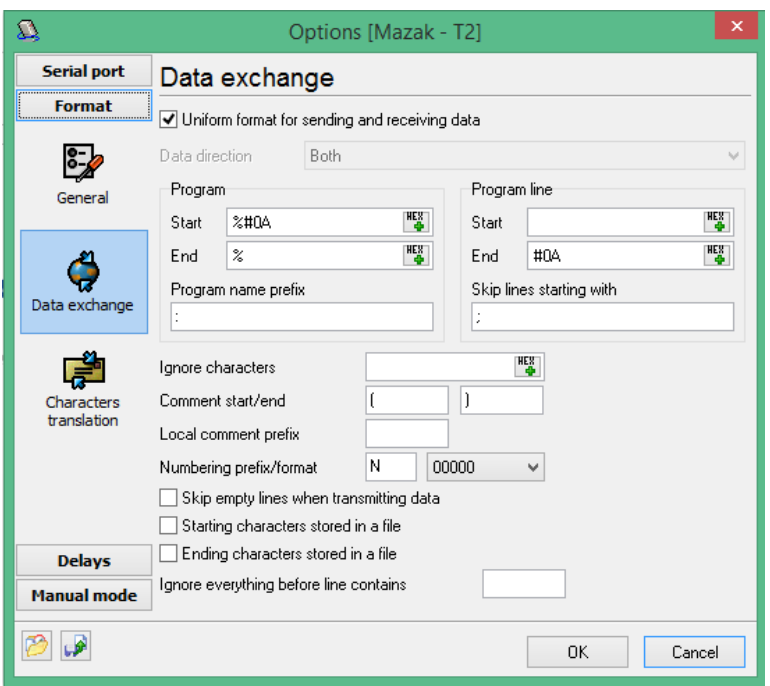

Figura 90. Ventana de opciones - solapa Format - opción Data exchange

*Fuente: Cortesía Industrias RAMFÉ*

#### 16. Configure la solapa *format* opción *character translation.*

Figura 91. Ventana de opciones - solapa Format - opción Characteres translation.

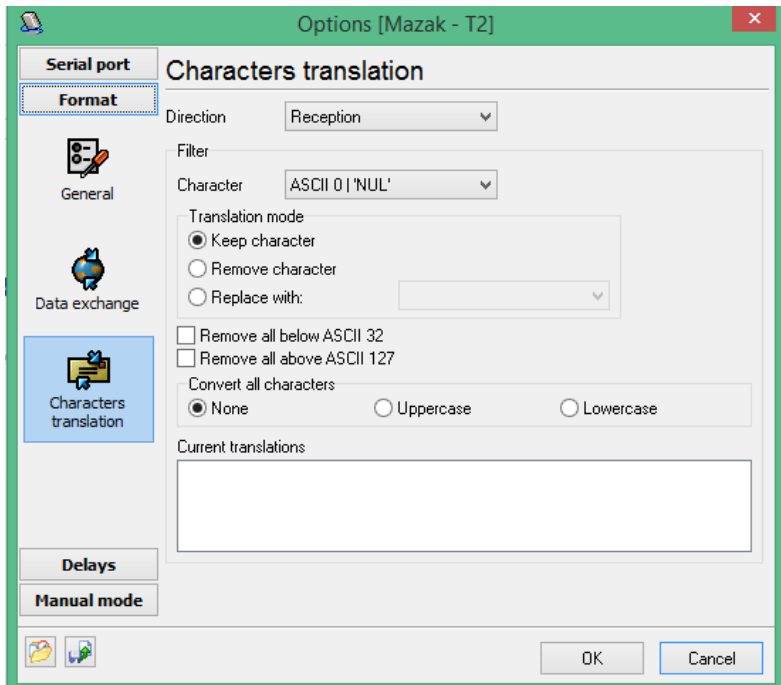

*Fuente: Cortesía Industrias RAMFÉ*

17. Configure la solapa *delays* opción *delays.*

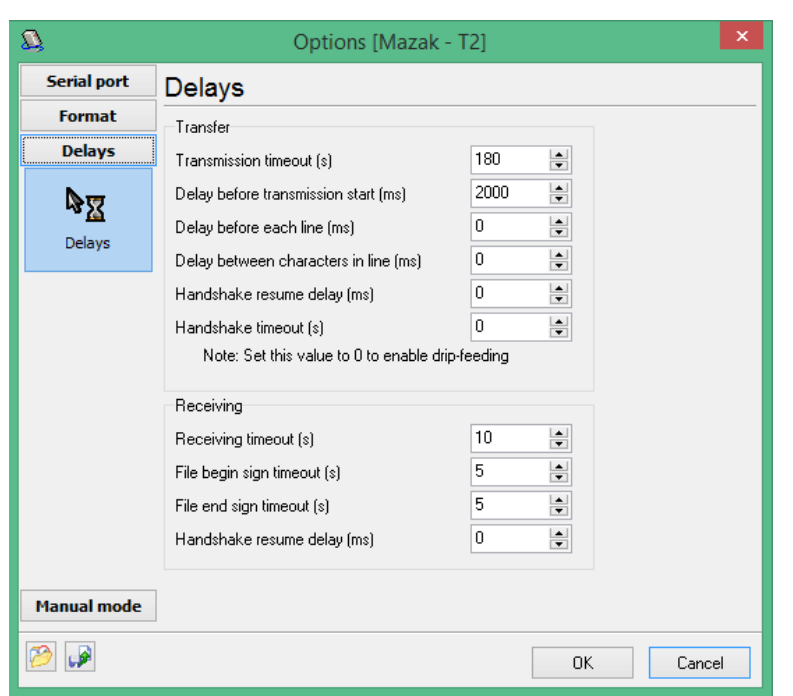

Figura 92. Ventana de opciones - solapa Delays - opción Delays

*Fuente: Cortesía Industrias RAMFÉ*

#### 18. Configure la solapa *manual mode* opción *directories and files.*

Figura 93. Ventana de opciones - solapa Manual mode - opción directories and files

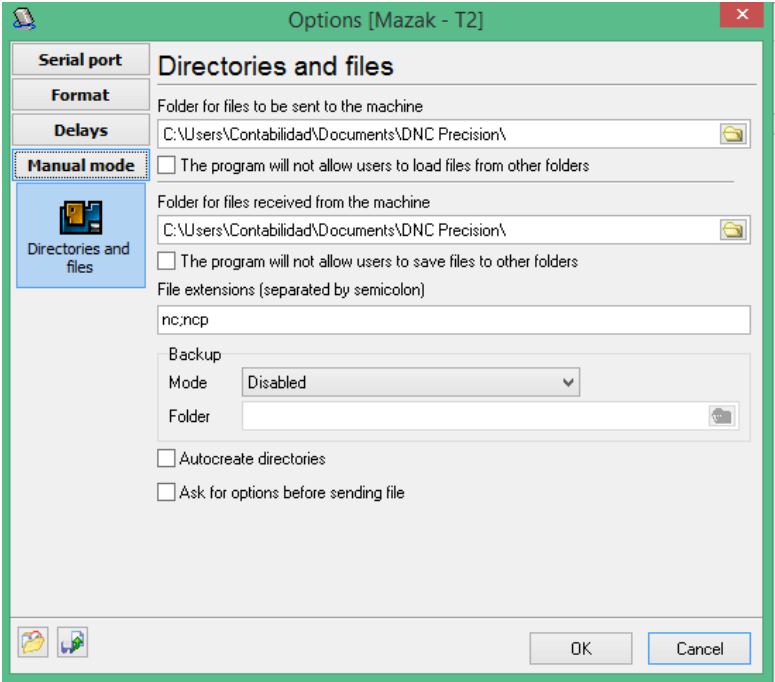

*Fuente: Cortesía Industrias RAMFÉ*

19. De clic en aceptar y de clic en *transmit* en la ventana principal del programa DNC Precision.

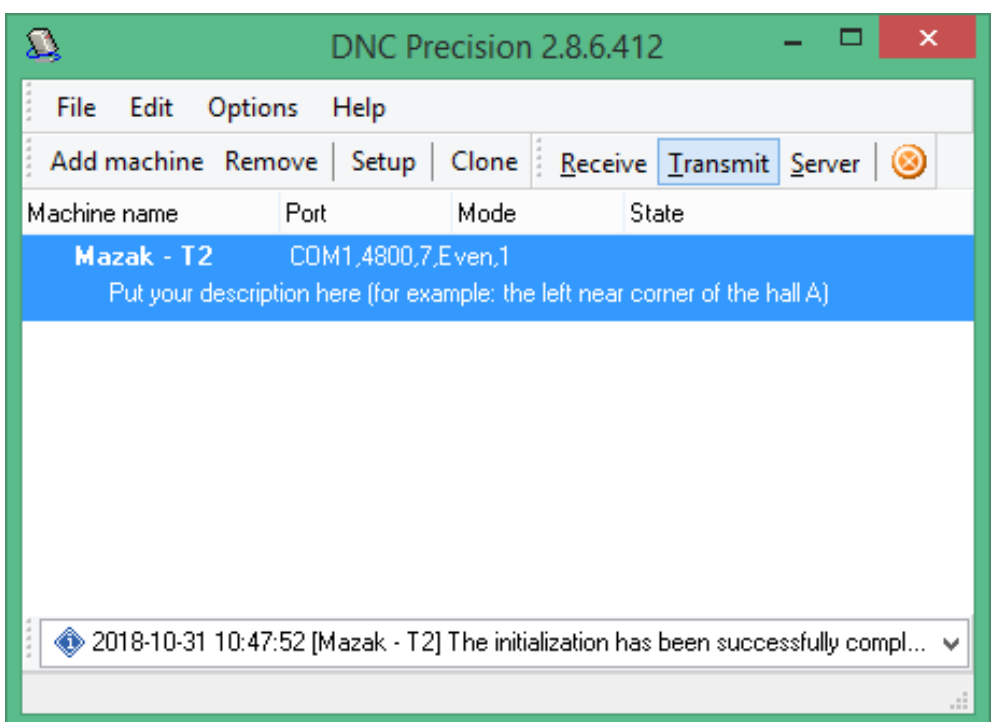

Figura 94. Ventana principal de dialogo con control configurado.

#### *Fuente: Cortesía Industrias RAMFÉ*

#### 20. Configure en el control de máquina, en el recuadro de variables.

Figura 95. Ventana de parámetros en control de máquina herramienta y requerimientos para transferencia.

| <b>UNITED STATE</b><br>1991 1995                                            | A15<br>$(RS-232)$                    | 206                                                                                        |
|-----------------------------------------------------------------------------|--------------------------------------|--------------------------------------------------------------------------------------------|
| d alat Ala                                                                  | A16 (parity)                         | 1 (None, but in a program configuration you should<br>specify 7 data bits and Even parity) |
|                                                                             | A17 (baud<br>rate)                   | 6 (4800)                                                                                   |
| <b>DRS</b><br>68.6                                                          | $A18$ (mode)<br>210000<br>7500       | 6 (read and punch)                                                                         |
| $\begin{array}{ccc} 0 & 0 & 7 \\ 0 & 0 & 8 \end{array}$<br>687<br>688<br>說: | 241988<br>50000<br>A19<br>45,990     | $\overline{\mathbf{0}}$                                                                    |
| HP1<br>361                                                                  | A20 (punch<br>code)<br>11888<br>9798 | $1$ (ISO)                                                                                  |
| HP2.                                                                        | A21                                  | $\mathbf{1}$                                                                               |
| (19) 194 195 195 196                                                        | A22                                  | 10                                                                                         |
|                                                                             | A23                                  | 10                                                                                         |
| 78.6                                                                        | A24 (TV<br>check)                    | $\overline{0}$                                                                             |
| <b>OR ENERGENCIA NINE</b><br>A CERD ?                                       | A30                                  | 3                                                                                          |
|                                                                             | A31                                  | 109                                                                                        |
|                                                                             | A31                                  | 70                                                                                         |

*Fuente: Cortesía Industrias RAMFÉ*

21. Explore por el archivo que contiene el código de control numérico. Abra el puerto desde el control de la máquina e inmediatamente después de clic en abrir en el programa DNC Precision.

Figura 96. Selección archivo a transferir.

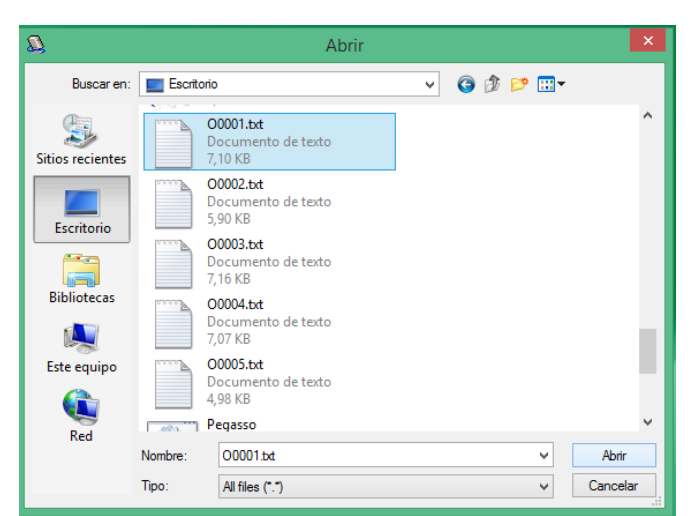

*Fuente: Cortesía Industrias RAMFÉ*

#### 22. Espere mientras la transferencia del código culmina.

Figura 97. Ventana principal DNC Precision.

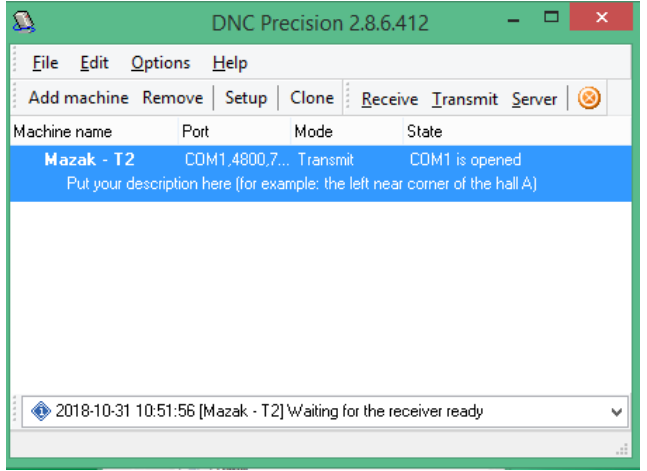

*Fuente: Cortesía Industrias RAMFÉ*

Una vez culmine la transferencia del código, el código estará almacenado en la memoria del control de la máquina herramienta, por tal motivo puede desconectar el cable si así lo desea. De igual manera puede simular el código en el control para previzualizar posiciones y movimientos.

# **H. Anexo L: Manual protocolo de transferencia códigos de control numérico de computador a control TNC 426.**

El programa de transferencia TNCremo debe estar instalado en el computador.

- 1. Encienda el control de la máquina herramienta y el computador.
- 2. Verifique el cable serial.

Figura 98. Cable serial con terrminales para comunicación TCN426-PC.

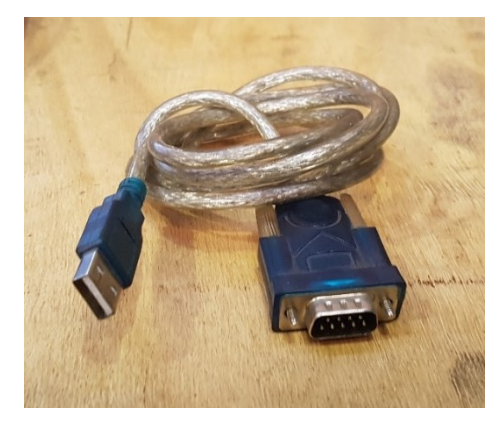

*Fuente: Cortesía Industrias RAMFÉ*

Figura 99. Diagrama de cableado puertos.

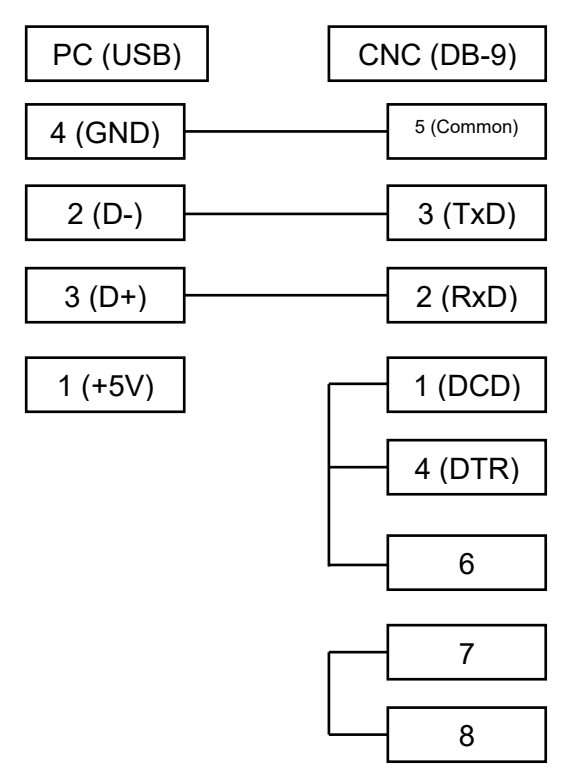

*Fuente: Autor*

Las terminales del cable son distintas, el sentido de transferencia de inforamción en el cable es de la terminal USB estándar A hembra a la terminal RS-232 DB-9 macho.

**Figura 100. Terminal USB hembra estándar A.**

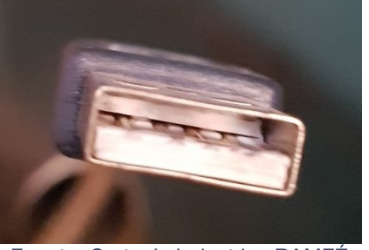

Fuente: Cortesía Industrias RAMFÉ

**Figura 101. Terminal RS-232 DB-9 macho**

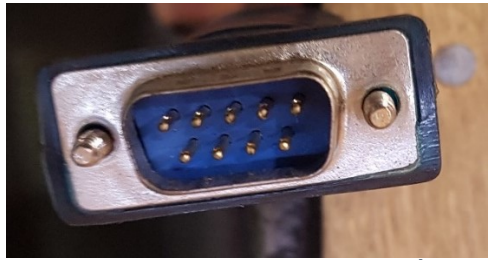

**Fuente: Cortesía Industrias RAMFÉ**

3. Conecte la terminal USB estandar A hembra al puerto USB estandar A macho en el computador.

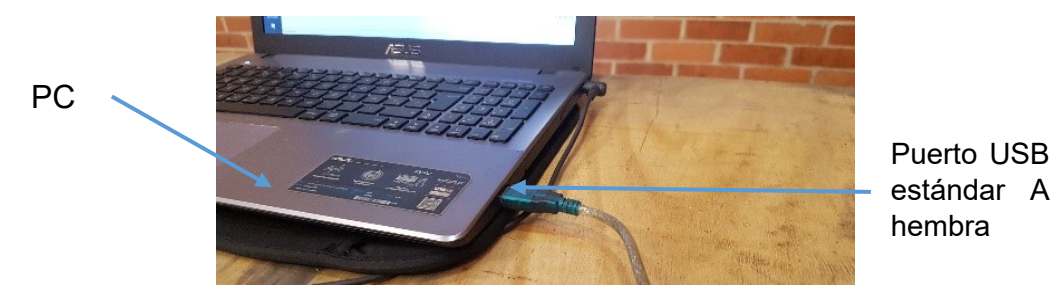

*Fuente: Cortesía Industrias RAMFÉ*

4. Conecte la terminal RS-232 DB-9 macho al puerto RS-232 DB-9 hembra en el control de la máquina.

Figura 103. Puerto RS-232 DB-9 hembra en control de máquina herramienta.

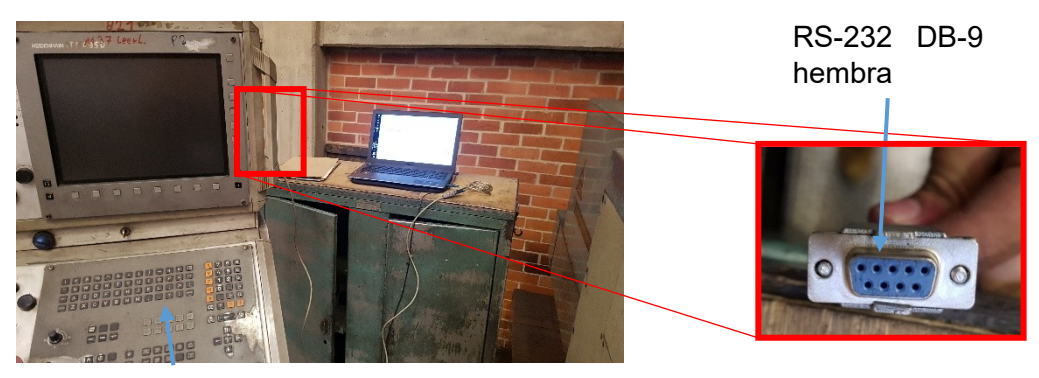

Control Heidenhain

*Fuente: Cortesía Industrias RAMFÉ*

5. Verifique pasos 3 y 4.

Figura 102. Puerto RS-232 DB-9 en CPU de equipo.
Figura 104. Conexión control-computador

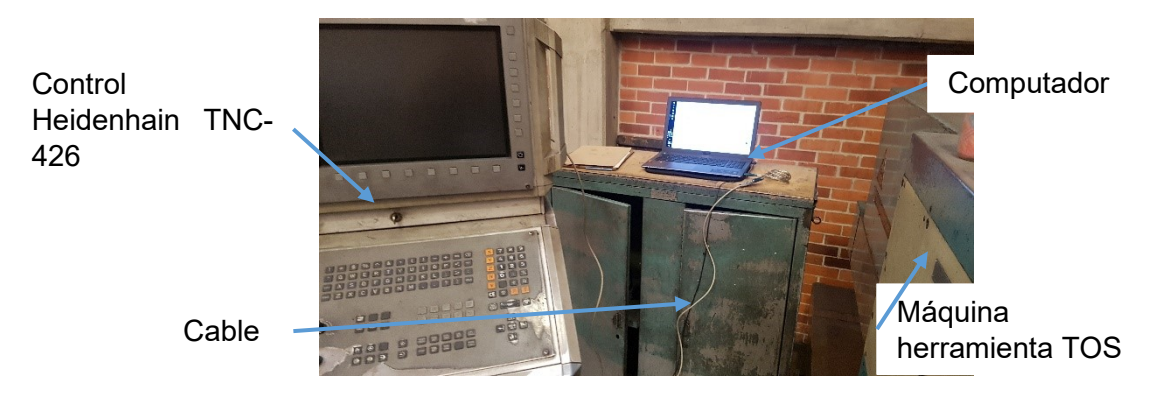

*Fuente: Cortesía Industrias RAMFÉ*

6. Abra el programa TNCremo ubicado en el escritorio.

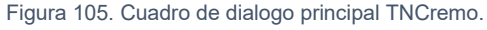

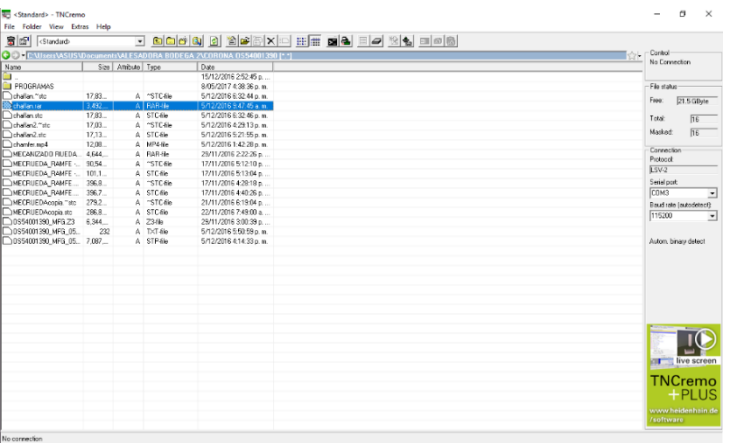

*Fuente: Cortesía Industrias RAMFÉ.*

- 7. Abra la ventana *Connection Configuration.*
- 8. Configure la solapa *configuration.*

Figura 106. Ventana conexión de configuración - solapa connection

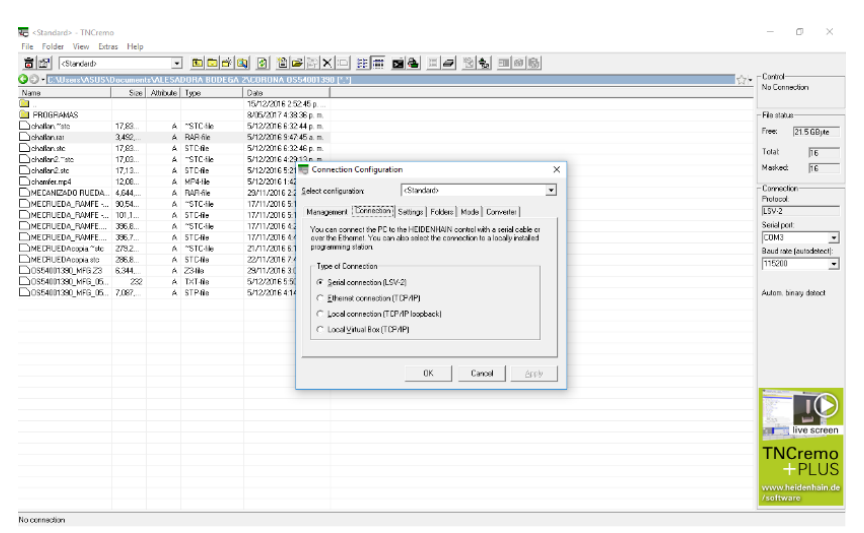

*Fuente: Cortesía Industrias RAMFÉ.*

9. Configure la solapa *settings.*

Figura 107. Ventana conexión de configuración - solapa settings

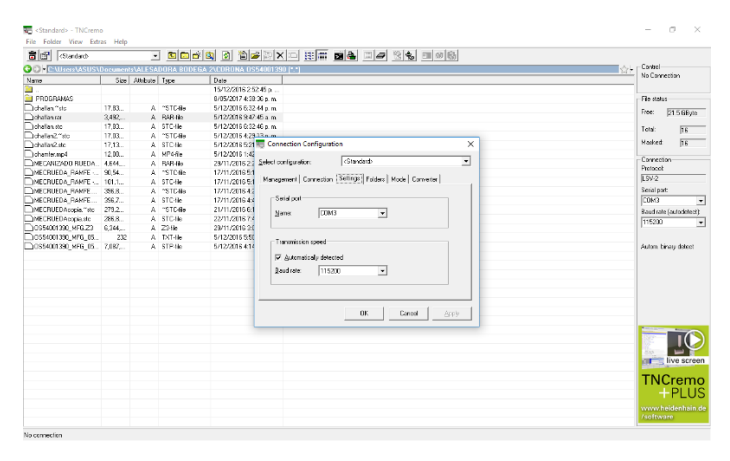

*Fuente: Cortesía Industrias RAMFÉ.*

## 10. Configure la solapa *folders.*

Figura 108. Ventana conexión de configuración - solapa folders

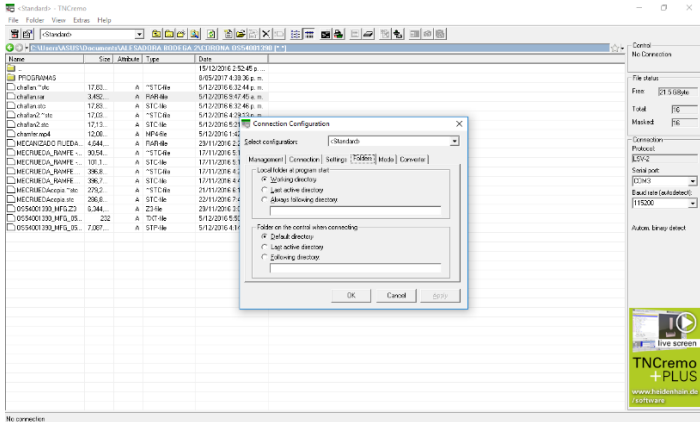

*Fuente: Cortesía Industrias RAMFÉ.*

11. Configure la solapa *Mode.*

Figura 109. Ventana conexión de configuración - solapa mode

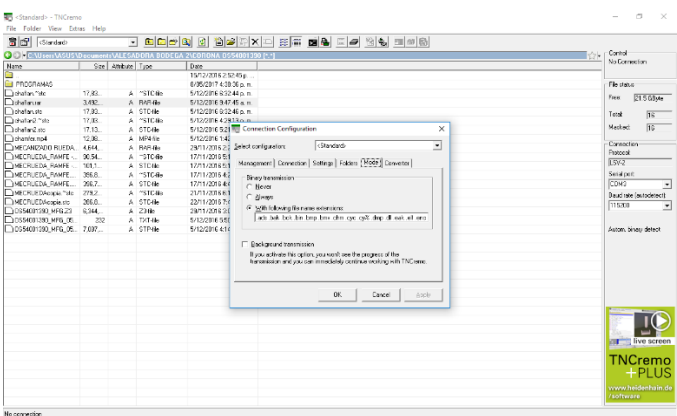

*Fuente: Cortesía Industrias RAMFÉ.*

12. Configure la solapa *converter.*

|                                                     |                    |                    |                         | C + CSUsen VISUS \Documents VILESADORA BODEGA 2\CORONA DS54001390 P.C                                       | Control<br>No Connectors  |
|-----------------------------------------------------|--------------------|--------------------|-------------------------|----------------------------------------------------------------------------------------------------|---------------------------|
| Nems                                                |                    | Size Attitute Ture |                         | Date                                                                                                    |                           |
| ∍                                                   |                    |                    |                         | 15/12/2016 2:52:45 a.                                                                                       |                           |
| <b>ELI PROGRAMAS</b>                                |                    |                    |                         | 6/06/2017 0:33:33 p.m.                                                                                      | File status               |
| Deville Text<br>Detailed on                         | 17.92.<br>$2400 -$ |                    | A "STC-fie<br>6 R&R 6   | 5/12/2016 8:32 44 p.m.<br>6/12/2010 9:42:45 a.m.                                                            | Free:<br><b>21.5 MVIA</b> |
| Originator sto                                      |                    |                    |                         | 5/12/2008 0:32-88 p.m.                                                                                      |                           |
|                                                     | 17.83.             |                    | a STC (k)               |                                                                                                    | Total<br>$\sqrt{16}$      |
| Distallat2 Std<br>Didwlw2ato                        | 17.03<br>17.13.    |                    | A "STC-Bit<br>A STC-B-  | 5/12/2006 4:29:13 m.m.<br>5/12/2015 5:21 To Connection Configuration<br>$\times$                            | Fi6<br>Markett            |
|                                                     |                    |                    |                         |                                                                                                    |                           |
| O chander mp4                                       | 12.08              |                    | 6 MPASS<br>o Policie    | 5/12/2005 0:42<br>(Stanfard)<br>$\blacksquare$<br>23/11/2016 2: Select configuration:                       | Connection                |
| HECANZADO RUEDA., 4.644.                            |                    |                    | 6 STC-6+                | 17/11/2010 5:1                                                                                              | Protocol:                 |
| HECRUEDA, RANFE -. 00.54.<br>THECRUEDA RANFE  1011. |                    |                    | a stone                 | Harageneri Consegion   Setting:   Folders   Hode   Converter<br>17/11/2016 5:1                              | 184.2                     |
|                                                     |                    |                    | 4 MICH-                 |                                                                                                    | Serial port               |
| THECHUEDA RAMFE                                     | 356.8              |                    |                         | 17/11/2016 4:2<br>Critics conversion of NC programs (T/ H)                                                  |                           |
| HECHUEDA RAMEE                                      | 367.               |                    | A STEM<br>6 YSTCA-      | 17/11/2016 4:4<br>- Fold as for the centrester Nex-<br>21/11/2016 6:1                                       | COM3                      |
| NECRUEDAMENT TIME                                   | 279.2              |                    | A STORE                 |                                                                                                    | Baudiete lautodetecti:    |
| MECTUEDALICAL AL                                    | 205.0<br>5.344     |                    |                         | 22/11/2016 7:4<br>A Name of the folder is gutterrationly generated from the conmection<br><b>INTENSIVES</b> | 115230                    |
| 0554001309.HFG.Z3                                   |                    |                    | $A = 23.66$<br>6 DT-the | 23/11/2010 3:0<br>5/12/2010 5:50                                                                            |                           |
| 0054001000_HFG_C5                                   | 222                |                    |                         | @ Marcus's solar the name of the folder                                                                     |                           |
| OS54001360 HFG 05., 7.037                           |                    |                    | A STP de                | 5/12/2010 014<br>Felder name:                                                                               | Autom binary detect       |
|                                                     |                    |                    |                         |                                                                                                    |                           |
|                                                     |                    |                    |                         |                                                                                                    |                           |
|                                                     |                    |                    |                         |                                                                                                    |                           |
|                                                     |                    |                    |                         | □ Dansesion 4 + 3 decinal places                                                                            |                           |
|                                                     |                    |                    |                         |                                                                                                    |                           |
|                                                     |                    |                    |                         | nc.                                                                                                    |                           |
|                                                     |                    |                    |                         | Carroll<br>Apply                                                                                            |                           |
|                                                     |                    |                    |                         |                                                                                                    |                           |
|                                                     |                    |                    |                         |                                                                                                    |                           |
|                                                     |                    |                    |                         |                                                                                                    |                           |
|                                                     |                    |                    |                         |                                                                                                    |                           |
|                                                     |                    |                    |                         |                                                                                                    | <b>THE EVE SCreen</b>     |
|                                                     |                    |                    |                         |                                                                                                    |                           |
|                                                     |                    |                    |                         |                                                                                                    | <b>TNCremo</b>            |
|                                                     |                    |                    |                         |                                                                                                    | $+$ PLUS                  |
|                                                     |                    |                    |                         |                                                                                                    |                           |
|                                                     |                    |                    |                         |                                                                                                    | vovov.heidenhais.de       |

Figura 110. Ventana conexión de configuración - solapa converter

*Fuente: Cortesía Industrias RAMFÉ.*

13. De clic en ok

## 14. Retorne a la ventana principal de TNCremo

Figura 111. Ventana principal con parámetros configurados

| <b>商图 Girdst</b>                                                                                   |          |                    |                 | 그 티디어의 31 레이버 XI미 HH 미리 리어 의학 미이터 |                               |  |
|----------------------------------------------------------------------------------------------------|----------|--------------------|-----------------|-----------------------------------|-------------------------------|--|
| $\leftarrow$ - Learn-<br><b>O C Miser WSUS Document VM E SADORA RODEGA ZMORONA OSS4001390 P. T</b> |          |                    |                 |                                   |                               |  |
| Nem                                                                                                |          | Size Atribute Tune |                 | Dete                              | No Connection                 |  |
| ūг.                                                                                                |          |                    |                 | 15/12/2010 24:245 n.              |                               |  |
| <b>ED PROGRAMAS</b>                                                                                |          |                    |                 | 8/06/2017 4:30:30 p.m.            | File status                   |  |
| Detailer "de                                                                                       | 17.83    |                    | A "STC/R:       | 5/12/2016 8:32:44 p.m.            | Free:<br>21.5 GS year         |  |
| <b>Marchellen ne</b>                                                                               | These is |                    | A International | 5/12/2015 5:47:45 a.m.            |                               |  |
| Collection std                                                                                     | 17.93.   |                    | A STORE         | 5/12/2010 6:30:46 p.m.            | $\overline{16}$<br>Total:     |  |
| Ciclotan2."sto                                                                                     | 17.09.   |                    | A "STCG:        | 5/12/2016 4:29:13 a.m.            |                               |  |
| Deteller2.sts                                                                                      | 1713     |                    | A. STGH-        | 5/12/2015 5:21:05 a.m.            | $\overline{16}$<br>Marked     |  |
| charier not                                                                                        | 12.08    |                    | A MP4-le        | 5/12/2010 1:42:20 a.m.            | <b>Convention</b>             |  |
| "MECANIZADO RUEDA . 4 644                                                                          |          |                    | A RARGO         | 29/11/2016 2:22:36 p.m.           | Petersi                       |  |
| MECRUEDA RAMPE-                                                                                    | 50.54    |                    | A "STC/Br       | 17/11/2016 51210 p.m.             | 542                           |  |
| MECRUEDA, RAMFE -. 1011.                                                                           |          |                    | A STC-the       | 17/11/2016 5:13:04 p.             |                               |  |
| <b>THECRUEDA FAMEL</b>                                                                             | 2928.    |                    | A "STCG»        | 17/11/2016 6:3819 p.              | <b>Swisters</b>               |  |
| MEDIUTA RAME.                                                                                      | 3967.    |                    | A STC4k         | 17/11/2016 4:43:26 p.             | <b>COMT</b><br>$\blacksquare$ |  |
| MECRUEDA code "clo                                                                                 | 279.2    |                    | A "STC-B+       | 21/11/2016 & 19/04 p.             | <b>Daud rate (subsdetect)</b> |  |
| MCDRUCDA code cro                                                                                  | 200.0.   |                    | A STORE         | 22/11/2010 7:49:00 n.             | <b>Incorp</b><br>킈            |  |
| 30554001280 MFG.23                                                                                 | 6.344.   |                    | A 2366          | 29/11/2016 20319 p.m.             |                               |  |
| 035400330 MFG 05                                                                                   | 232      |                    | A 12/3 4km      | 5/12/2015 5:00:08 a.m.            |                               |  |
| 0551001390 MFG 05. 7.007                                                                           |          |                    | A STRIM         | 5/12/2015 4:14:33 a.m.            | Autom binary detect:          |  |
|                                                                                                    |          |                    |                 |                                   |                               |  |
|                                                                                                    |          |                    |                 |                                   |                               |  |
|                                                                                                    |          |                    |                 |                                   |                               |  |
|                                                                                                    |          |                    |                 |                                   |                               |  |
|                                                                                                    |          |                    |                 |                                   |                               |  |
|                                                                                                    |          |                    |                 |                                   |                               |  |
|                                                                                                    |          |                    |                 |                                   |                               |  |
|                                                                                                    |          |                    |                 |                                   |                               |  |
|                                                                                                    |          |                    |                 |                                   |                               |  |
|                                                                                                    |          |                    |                 |                                   |                               |  |
|                                                                                                    |          |                    |                 |                                   |                               |  |
|                                                                                                    |          |                    |                 |                                   | <b>STEW Live screen</b>       |  |
|                                                                                                    |          |                    |                 |                                   |                               |  |
|                                                                                                    |          |                    |                 |                                   | TNCremo                       |  |
|                                                                                                    |          |                    |                 |                                   |                               |  |
|                                                                                                    |          |                    |                 |                                   | $+$ PLUS                      |  |
|                                                                                                    |          |                    |                 |                                   | www.heidenhain.de             |  |
|                                                                                                    |          |                    |                 |                                   | <b>Software</b>               |  |

*Fuente: Cortesía Industrias RAMFÉ.*

- 15. Seleccione el archivo a transferir.
- *16.* De clic en *File.*
- 17. De clic en *transmit* o en F4.

Figura 112. Ventana selección archivo a transmitir a TNC426

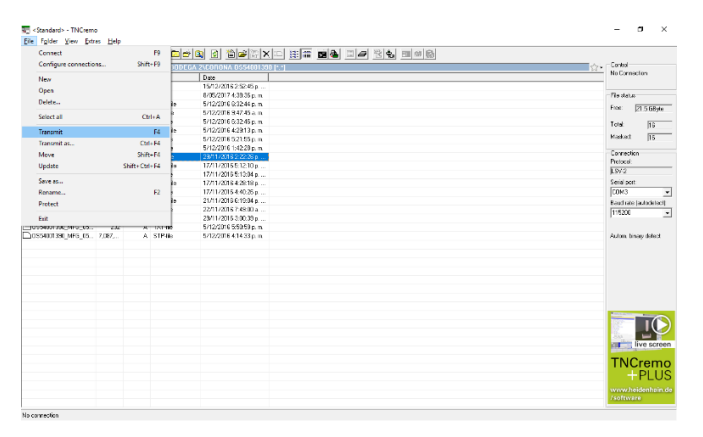

*Fuente: Cortesía Industrias RAMFÉ.*

18. Espere el tiempo necesario para que la transferencia sea exitosa.

## **5 Bibliografía**

- [1] A. Stokes, "Manual gearbox design," p. 162, 1992.
- [2] Y. Zhou, Z. C. Chen, J. Tang, and S. Liu, "An innovative approach to NC programming for accurate five-axis flank milling of spiral bevel or hypoid gears," *Comput. Des.*, 2016.
- [3] S. P. Radzevich, *Gear Cutting Tools*, no. 2. 2012.
- [4] J. E. A. Cerquera, "Tecnología de fabricación de los engranajes estado actual de la fabricación por el método de generación." Bogotá D.C.: Universidad Nacional, 1986., 1986.
- [5] D. Townsend, *Dudley's Gear Handbook*, 2nd ed. 1992.
- [6] E. Buckingham, *ANALYTICAL MECHANICS OF GEARS*. New York, 1949.
- [7] F. L. Litvin and A. Fuentes, *GEAR GEOMETRY AND APPLIED THEORY*, Second. cambridge university press, 2004.
- [8] D. B. Dooner, *KINEMATIC GEOMETRY OF GEARING*. John Wiley & Sons, 2012.
- [9] A. S. Ivanov, M. V. Fomin, M. M. Ermolaev, and A. V. Chirkin, "Profiles of gear teeth," *Russ. Eng. Res.*, vol. 35, no. 3, pp. 167–170, 2015.
- [10] R. E. Smith, "Gear Tolerances," in *Dudley´s gear handbook*, McGraw-Hill, 1992.
- [11] International Organization for Standardization, "ISO 23509: Bevel and hypoid gear geometry." p. 146, 2006.
- [12] N. . Kolchin, "Analytical Computation of Planar and Spatial Gearing: with Application to Profiling of the Gear Cutting Tools and to Computation of the Deviations in Gearing." Moscow: Mashgiz, p. 210pp, 1949.
- [13] J. R. Davis, *Gear Materials , Properties , and Manufacture*. 2005.
- [14] International Organization for Standardization, "ISO 17485: Bevel gears ISO system of accuracy." p. 40, 2006.
- [15] H. A. Youssef and H. El-Hofy, *Machining Technology Machine Tools And Operations*. CRC Press, 2008.
- [16] "Gears," *gear generation*. [Online]. Available: https://gearsmechon.wordpress.com/gear-generation/. [Accessed: 15-Jan-2019].
- [17] H. J. Stadtfeld, "UNIMILL for Prototype and Small-Batch Bevel Gear Manufacturing," *Gear Technol.*, no. August, pp. 70–81, 2018.
- [18] Retefer, "Retefer," 2018. [Online]. Available: retefer. [Accessed: 23-Jan-2019].
- [19] Y. G. Reyes-Florez, "Desarrollo De Procedimiento Para La Generación, Simulación Y Verificación De Maquinado En Centro De Mecanizado CNC Multiejes Técnica 4+1 Y Su Aplicación En Montaje Experimental," UNIVERSIDAD SANTO TOMÁS, 2014.
- [20] International Organization for Standardization, "ISO 22849: Design recommendations for bevel gears," 2011.
- [21] International Organization for Standardization, "ISO 10300: Calculation of load

capacity of bevel gears." 2014.

- [22] ASTM, "A247-17 Standard Test Method for Evaluating the Microstructure of Graphite in Iron Castings," in *Annual Book of ASTM Standards*, 2017, p. 13.
- [23] SENA, "Centro de Materiales y Ensayos," 2018. [Online]. Available: http://materialesyensayosena.blogspot.com/p/servicios-tecnologicos.html. [Accessed: 24-Oct-2018].
- [24] H. T. Angus, *Cast Iron : Physical and Engineering Properties*. Butterworths, 1960.
- [25] D. M. Stefanescu, *Ductile Iron Handbook*. Des plaines, 1993.
- [26] Ductile Iron Society, "Ductile Iron Society," *DUCTILE IRON DATA FOR DESIGN ENGINEERS*, 2013. [Online]. Available: https://www.ductile.org/didata/Section3/3part1.htm#Effect of Graphite Shape.
- [27] ASTM, "E18-17e1 Rockwell Hardness of Metallic Materials," in *Annual Book of ASTM Standards*, 2017, p. 38.
- [28] YG Cutting Tools, "CUTTING TOOLS DRILLING TOOLS." p. 1500, 2014.
- [29] J. Hashemi and W. F. Smith, *Fundamentos de la ciencia e ingeniería de materiales*. 2014.
- [30] TOS, "MANUAL OF OPERATING INSTRUCTIONS FOR WHN13C -MECHANICAL PART." .
- [31] TOS, "WHN13C PLANOS ADJUNTOS." .
- [32] E. L. J. Bohez, "Five-axis milling machine tool kinematic chain design and analysis," *Int. J. Mach. Tools Manuf.*, vol. 42, no. 4, pp. 505–520, 2002.
- [33] I. P. Girsang and jaspreet singh Dhupia, *Machine Tools for Machining*. 2016.
- [34] M. D. Sutar, "Linear Motion Guideways A Recent Technology for Higher Accuracy and Precision Motion of Machine Tool," vol. 3, no. 1, pp. 104–108, 2013.
- [35] A. Overby, "CNC Machining Handbook," *Igarss 2014*, no. 1. pp. 1–5, 2014.
- [36] K. Ogata, *Ingeniería de Control Moderna*, vol. 53, no. 9. 2013.
- [37] E. N. Di and L. Heidenhain, "TNC 430," 2002.
- [38] HEIDENHAIN, "Digital Readouts for Manually Operated Machine Tools." pp. 1– 39, 2003.
- [39] J. D. Rairán-Antolines and J. M. Fonseca-Gómez, "Doble lazo de control para regular la posición y la velocidad en un motor de corriente directa," *Ing. y Univ.*, vol. 15, no. 2, pp. 337–357, 2011.
- [40] HEIDENHAIN, "Service Manual TNC 426 CB / PB TNC TN C 430 C A / A / P." .
- [41] HEIDENHAIN, "Data Interfaces of HEIDENHAIN Devices," no. May. 2000.
- [42] M. Heidenhain and C. Format, "Tnc 426 tnc 430," *Program*, 2001.
- [43] M. L., *Machine elements in mechanical design*, vol. 20, no. 2. 1987.
- [44] M. F. Ashby, *Materials Selection in Mechanical Design Third Edition*, Third. Pergamon Press, 2005.
- [45] M. Bell, G. Sroka, and R. Benson, "The effect of the surface roughness profile on micropitting," *Am. Gear Manuf. Assoc. Fall Tech. Meet. 2012, AGMA*, pp. 278–

292, 2013.

- [46] International Organization for Standardization, "ISO/TR 15144-1:2010 Calculation of micropitting load capacity of cylindrical spur and helical gears -- Part 1: Introduction and basic principles," 2010.
- [47] J. M. Marin, "Modelo de diseños factoriales y diseños 2k," *Univ. Carlos III Madrid*, p. 45, 2014.
- [48] J. A. García-Barbosa, J. M. Arroyo-Osorio, and E. Córdoba-Nieto, "Influence of tool inclination on chip formation process and roughness response in ball-end milling of freeform surfaces on Ti-6Al-4V alloy," *Mach. Sci. Technol.*, vol. 21, no. 1, pp. 121–135, 2017.
- [49] T. J. Ko, H. S. Kim, and S. S. Lee, "Selection of the Machining Inclination Angle in High-Speed Ball End Milling," *Adv. Manuf. Technol.*, pp. 163–170, 2001.
- [50] W.-H. Zhang, G. Tan, M. Wan, T. Gao, and D. H. Bassir, "A New Algorithm for the Numerical Simulation of Machined Surface Topography in Multiaxis Ball-End Milling," *J. Manuf. Sci. Eng.*, vol. 130, no. 1, p. 011003, 2008.
- [51] A. Antoniadis, N. Bilalis, C. Savakis, E. Maravelakis, and G. Petropoulos, "INFLUENCE OF MACHINING INCLINATION ANGLE ON SURFACE QUALITY IN BALL END MILLING," no. July, pp. 8–11, 2003.
- [52] K. Bouzakis, P. Aichouh, and K. Efstathiou, "Determination of the chip geometry , cutting force and roughness in free form surfaces finishing milling , with ball end tools," *Int. J. Mach. Tools Manuf.*, vol. 43, pp. 499–514, 2003.
- [53] E. Ozturk and E. Tunc, L Taner;Budak, "Investigation of lead and tilt angle effects in 5-axis ball-end milling processes," *Int. J. Mach. Tools Manuf.*, vol. 49, pp. 1053– 1062, 2009.
- [54] Martellotti, "An Analysis of the Milling Process," *ASME J. manufactuing Sci. Eng.*, vol. 63, pp. 677–700, 1941.
- [55] Douglas C. Montgomery, *Diseño y análisis de experimentos*, Segunda. Limusa Wiley, 2004.
- [56] ISO, "ISO 4287 Geometrical Product Specifications (GPS) Surface texture: Profile method — Terms, definitions and surface texture parameters." 1997.
- [57] ISO, "ISO1302: Geometrical Product Specifications (GPS) -- Indication of surface texture in technical product documentation," *Iso*. p. 54, 2002.
- [58] A. F. Reyes-Florez, Yamid Gonzalo; Cifuentes, "Establecer una metodología para implementación del escaneo óptico 3D como sistema de verificación en el SENA-CMM aplicado en engranajes," *METALNNOVA*, vol. 1, no. 1, pp. 5–9, 2018.
- [59] "ZEISS T-SCAN 3D Digitization / Laser Scanning Intuitive data capture with a hand-held laser scanner." ZEISS, p. 4, 2017.
- [60] "ZEISS T-SCAN Digitalización 3D / Escaneo láser Captura intuitiva de datos con un escáner láser manual ZEISS T-SCAN." .
- [61] "¿Qué es ANOVA? Minitab." [Online]. Available: https://support.minitab.com/esmx/minitab/19/help-and-how-to/modeling-statistics/anova/supportingtopics/basics/what-is-anova/. [Accessed: 23-Jan-2020].
- [62] X. Sun and K. Cheng, "Micro-/Nano-machining through Mechanical Cutting," in *Micromanufacturing Engineering and Technology: Second Edition*, Second Edi.,

Yi Qin, 2015, pp. 35–59.

- [63] DIN, "DIN 4760: Form deviations; Concepts; Classification system." 1982.
- [64] K. Gupta, N. K. Jain, and R. Laubscher, "Measurement of gear accuracy," in *Advanced Gear Manufacturing and Finishing*, pp. 197–218.
- [65] K. Kawasaki, I. Tsuji, and H. Gunbara, *Manufacturing method of double helical gears using multi-axis control and multi-tasking machine tool*. Woodhead Publishing Limited, 2015.